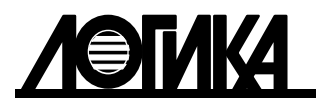

Акционерное общество «Научно-производственная фирма «ЛОГИКА»

## ТЕПЛОВЫЧИСЛИТЕЛИ СПТ962

Руководство по эксплуатации

ЛОГИКА - ТЕХНОЛОГИЯ ПРОФЕССИОНАЛОВ

Тепловычислители СПТ962 созданы акционерным обществом "Научно-производственная фирма "Логика" (АО НПФ ЛОГИКА).

Исключительное право АО НПФ ЛОГИКА на данную разработку защищается законом.

Воспроизведение любыми способами тепловычислителей СПТ962 может осуществляться только по лицензии АО НПФ ЛОГИКА.

Распространение, применение, ввоз, предложение к продаже, продажа или иное введение в хозяйственный оборот или хранение с этой целью неправомерно изготовленных тепловычислителей запрещается.

Методика поверки, раздел настоящего руководства по эксплуатации, утверждена ФГУП "ВНИИМС". Лист утверждения РАЖГ.421412.033 РЭ-ЛУ.

Отдельные изменения, связанные с дальнейшим совершенствованием тепловычислителей, могут быть не отражены в настоящем 6-м издании руководства.

> РОССИЯ, 190020, г.Санкт-Петербург, наб. Обводного канала, 150 Тел./факс: (812) 2522940, 4452745; office @logika.spb.ru; www.logika.spb.ru

# ТЕПЛОВЫЧИСЛИТЕЛИ СПТ962

Руководство по эксплуатации

РАЖГ.421412.033 РЭ

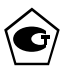

 $E$ 

## Содержание

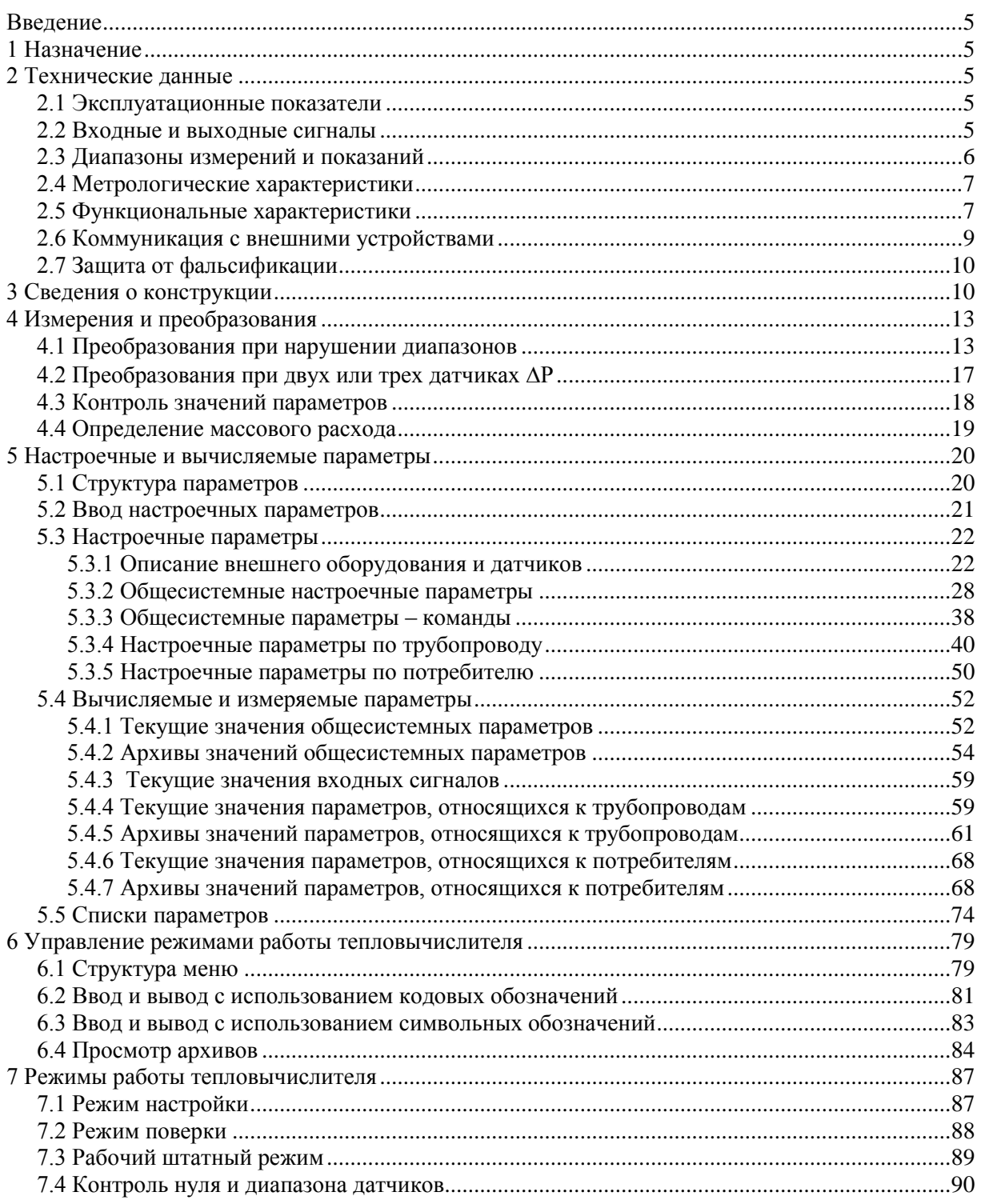

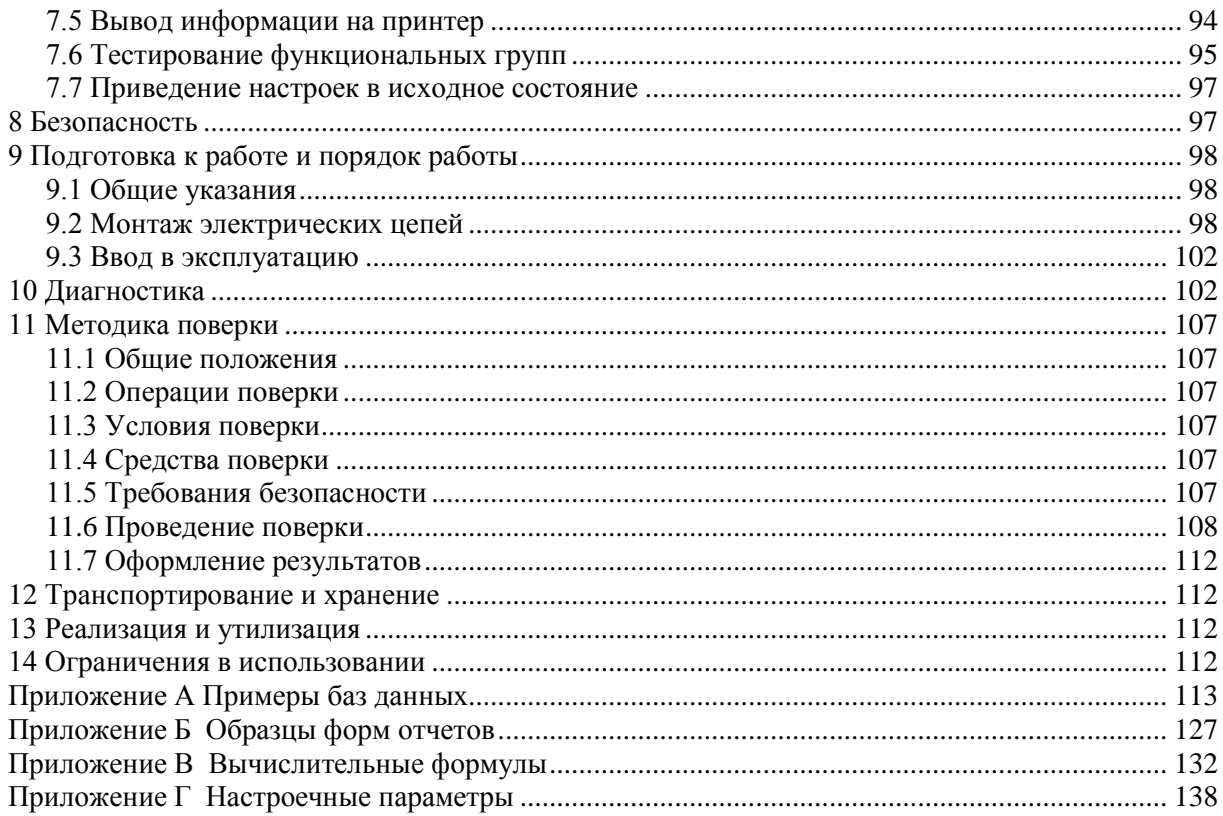

## <span id="page-6-0"></span>Введение

Настоящее руководство по эксплуатации предназначено для специалистов, осуществляющих монтаж, обслуживание и поверку тепловычислителей СПТ962 (далее – тепловычислители или приборы). Руководство содержит сведения о характеристиках, устройстве и работе тепловычислителей.

Тепловычислители соответствуют ГОСТ 8.586.1-2005 – ГОСТ 8.586.5-2005, ГОСТ Р 51649-2014, РД 50-411-83, МИ 2412-97, МИ 2451-98 и ГСССД 187-99.

Пример записи тепловычислителя: "Тепловычислитель СПТ962, ТУ 4217-095-23041473-2015".

## <span id="page-6-1"></span>1 Назначение

Тепловычислители предназначены для измерения электрических сигналов силы постоянного тока, сопротивления и частоты, соответствующих параметрам воды, насыщенного или перегретого пара либо иного теплоносителя, транспортируемых по трубопроводам систем тепло- и водоснабжения, температуре окружающего воздуха, атмосферному давлению и другим параметрам контролируемой среды, с последующим расчетом расхода, объема, массы и тепловой энергии теплоносителя.

Тепловычислители применяются в составе теплосчетчиков и других измерительных систем.

## <span id="page-6-2"></span>2 Технические данные

## <span id="page-6-3"></span>2.1 Эксплуатационные показатели

Габаритные размеры:  $244\times220\times70$  мм. Масса: не более 2 кг. Электропитание:  $(12 \pm 2)$  В постоянного тока. Потребляемый ток при номинальном напряжении: не более 150 мА. Условия эксплуатации: - температура: от минус 10 до плюс 50 °С;

- относительная влажность: не более 95 % при 35 °С и более низких температурах;

- атмосферное давление: от 84 до 106,7 кПа.
- синусоидальная вибрация: амплитуда 0,35 мм, частота  $10 55$  Гц.

Условия транспортирования (в транспортной таре):

- температура окружающего воздуха: от минус 25 до плюс 55 °С;
- относительная влажность: не более 95 % при 35 °С и более низких температурах;
- атмосферное давление: от 84 до 106,7 кПа;
- удары (транспортная тряска): ускорение до 98 м/с<sup>2</sup>, частота до 2 Гц.

Средняя наработка на отказ: 85000 ч.

Средний срок службы: 15 лет.

## <span id="page-6-4"></span>2.2 Входные и выходные сигналы

В качестве датчиков параметров теплоносителя с тепловычислителями применяются:

- преобразователи расхода с выходным сигналом тока 0–5, 0–20, 4–20 мА;
- преобразователи расхода с импульсным выходным сигналом с нормированной ценой импульса или сигналом частоты до 5 кГц;
- преобразователи перепада давления на стандартных и специальных диафрагмах, сужающих устройствах с переменным сечением проходного отверстия, соплах ИСА 1932, трубах Вентури и напорных усредняющих устройствах с выходным сигналом тока 0–5, 0–20, 4–20 мА;
- термопреобразователи сопротивления с характеристикой Pt100, 100П, 100М, Pt50, 50П, 50М;
- преобразователи температуры с выходным сигналом тока 0–5, 0–20, 4–20 мА;
- преобразователи давления с выходным сигналом тока  $0-5$ ,  $0-20$ ,  $4-20$  мА.

Количество входных цепей, рассчитанных для подключения сигналов тока – восемь. Входные цепи не имеют жесткого функционального соответствия измеряемым параметрам – любую из них можно привязать к любому датчику с выходным сигналом тока. Кроме того, каждый токовый вход может быть настроен на обработку дискретного сигнала, формируемого датчиком события.

К тепловычислителю может быть подключено четыре импульсных или частотных сигнала. Они формируются изменением состояния "замкнуто/разомкнуто" выходной цепи датчика либо дискретным изменением его выходного напряжения. Длительность импульса должна быть не менее 100 мкс, частота следования – до 5 кГц, амплитуда импульсов напряжения – от 5 до 12 В. Любой из импульсных входов можно функционально привязать к любому датчику с выходным импульсным или частотным сигналом.

Каждый вход тепловычислителя, предназначенный для подключения токовых, импульсных и частотных сигналов, может быть настроен на обработку дискретного сигнала, формируемого датчиком события.

Количество сигналов сопротивления, подключаемых к тепловычислителю, – четыре. Термопреобразватели сопротивления подключаются по четырехпроводной схеме; любой из них может быть привязан к любой входной цепи сопротивления.

Тепловычислители имеют вход для подключения дискретных сигналов датчиков сигнализации различного назначения и выход, на котором формируется дискретный сигнал при возникновении нештатных ситуаций. Источником тока во входной и выходной цепях служит внешнее устройство; сила тока в цепи должна быть не более 20 мА, напряжение – не более 24 В.

## <span id="page-7-0"></span>2.3 Диапазоны измерений и показаний

Диапазоны измерений и показаний:

- от 0 до 5, от 0 до 20 и от 4 до 20 мА измерение сигналов тока, соответствующих давлению, разности давлений, температуре и расходу;
- от 39 до 235 Ом измерение сигналов сопротивления, соответствующих температуре;
- от  $10^{-4}$  до  $5.10^{3}$  Гц измерение частоты импульсных сигналов, соответствующих расходу;
- от 0 до 30 МПа показания давления<sup>1</sup>;
- от 0 до 1 МПа показания разности давлений;
- от минус 50 до плюс 600 °С показания температуры;
- от 0 до 175 °C показания разности температур;
- от 0 до 10<sup>6</sup> показания объемного [м<sup>3</sup>/ч] и массового [т/ч] расходов и тепловой мощности<sup>2</sup> [ГДж/ч];
- от 0 до 9·10<sup>8</sup> показания объема [м<sup>3</sup>], массы [т] и тепловой энергии<sup>з</sup> [ГДж].

1

<sup>&</sup>lt;sup>1</sup> Здесь и далее давление может быть выражено в единицах: "МПа" и "кг/см<sup>2</sup>".

<sup>&</sup>lt;sup>2</sup> Здесь и далее тепловая мощность может быть выражена в единицах: "ГДж/ч", "Гкал/ч" и "МВт".

<sup>3</sup> Здесь и далее тепловая энергия может быть выражена в единицах: "ГДж", "Гкал" и "МВт·ч".

#### <span id="page-8-0"></span>2.4 Метрологические характеристики

Пределы допускаемой погрешности:

- $\pm 0.05$  % измерение сигналов частоты (относительная);
- $\pm 0.05$  % измерение сигналов 0–20 и 4–20 мА (приведенная к диапазону измерений);
- $\pm 0.1$  % измерение сигналов 0–5 мА (приведенная к диапазону измерений);
- $\pm 0.1$  °C измерение сигналов сопротивления (абсолютная; характеристика преобразования Pt100, 100П, 100М);
- $\pm 0.15$  °C измерение сигналов сопротивления (абсолютная; характеристика преобразования Pt50, 50П, 50М);
- $\pm 0.03$  °C измерение разности сигналов сопротивления (абсолютная; характеристика преобразования Pt100, 100П).
- $\pm 0.01$  % погрешность часов (относительная);
- $\pm 0.02$  % вычисление параметров (относительная);

 $\pm$ (0.5+3/ $\Delta$ Т) % – измерительный канал тепловой энергии при 3 $\leq$  $\Delta$ t $\leq$ 175 °С.

## <span id="page-8-1"></span>2.5 Функциональные характеристики

Тепловычислители обеспечивают обслуживание до двенадцати трубопроводов. При этом непосредственно к тепловычислителю могут быть подключены восемь датчиков с выходным сигналом тока, четыре с частотным или импульсным выходным сигналом и четыре с сигналом сопротивления, образуя конфигурацию входов 8I+4F+4R. Посредством адаптеров АДС97, подключаемых по интерфейсу RS485, конфигурация входов тепловычислителя может быть расширена до 12I+8F+8R при подключении одного и до 16I+12F+12R при подключении двух адаптеров.

Трубопроводы могут быть в произвольном порядке объединены (логически) в группы – потребители; может быть сформировано до шести потребителей.

Тепловычислители обеспечивают возможность работы с реверсными потоками теплоносителя. Способность тепловычислителей вести учет в системах с произвольным жидким теплоносителем с известными теплофизическими свойствами позволяет применять их, например, для учета энергозатрат холодильных установок.

Тепловычислитель ведет по каждому трубопроводу и потребителю часовые, суточные и месячные архивы измеряемых и вычисляемых параметров глубиной, соответственно, 1488 часов, 366 суток и 36 месяцев, а также архивы перерывов питания, нештатных ситуаций и изменений параметров по 1000 записей в каждом.

Пример применения тепловычислителя в составе системы теплопотребления с открытым водоразбором показан на рисунке 2.1. В состав системы в данном примере входят:

- тепловычислитель СПТ962 с адаптером АДС97;
- преобразователи объемного расхода с токовыми выходными сигналами, установленные на подающем  $(Q_1/I)$  и обратном  $(Q_2/I)$  трубопроводах;
- водосчетчик с числоимпульсным выходным сигналом, установленный на трубопроводе горячего водоснабжения (V<sub>ГВС</sub>/f);
- подобранные в пару термопреобразователи сопротивления, установленные на подающем  $(T_1/R)$  и обратном  $(T_2/R)$  трубопроводах;
- преобразователи давления, установленные на подающем  $(P_1/I)$  и обратном  $(P_2/I)$  трубопроводах.

Температура и давление холодной воды, а также атмосферное давление считаются условно постоянными и задаются константами.

Сигналы тока с преобразователей объемного расхода и давления, сигналы сопротивлений, соответствующие температуре теплоносителя, импульсный сигнал, несущий информацию об объеме воды, израсходованной на горячее водоснабжение, поступают на соответствующие входы тепловычислителя. Тепловычислитель, по измеренным значениям входных сигналов и с учетом теплофизических характеристик теплоносителя, вычисляет массовый расход G1, G2,  $G_{\text{ra}}$  по соответствующим трубопроводам, тепловую энергию W, массу теплоносителя в подающем трубопроводе M1, массу возвращаемого теплоносителя М2 и массу воды на горячее водоснабжение М<sub>ГВ</sub>.

В примере показано, что с целью контроля параметров теплоносителя к тепловычислителю подключен GSM-модем, удаленный компьютер (через адаптер АПС79) и принтер (адаптер АПС43).

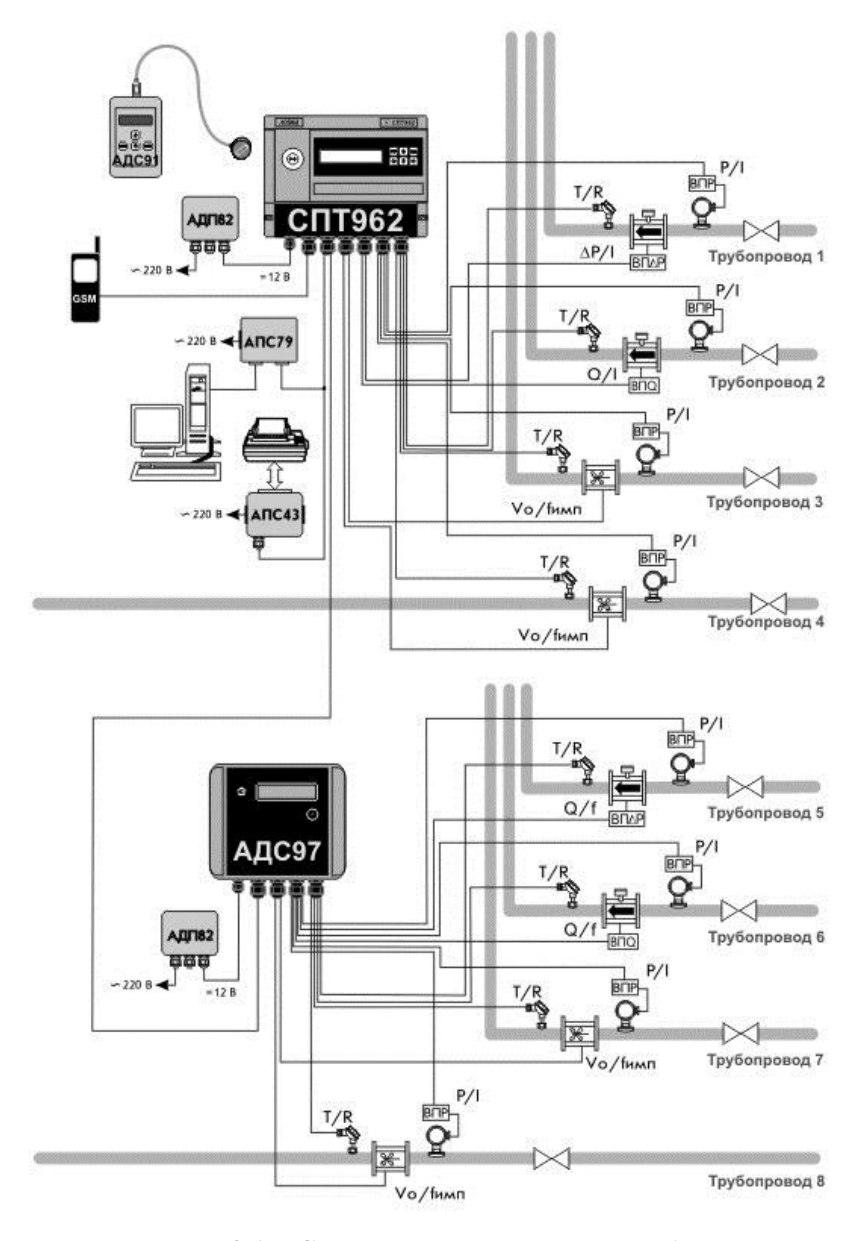

Рисунок 2.1 - Система с открытым водоразбором

#### <span id="page-10-0"></span>2.6 Коммуникация с внешними устройствами

Помимо органов взаимодействия с оператором - клавиатуры и табло, размещенных на лицевой панели, – приборы обладают развитыми интерфейсными функциями для информационного обмена с внешними устройствами. Уровень доступа к данным через эти интерфейсы такой же, как и с лицевой панели - они всегда доступны для считывания, а возможность записи определяется положением переключателя, защищающего данные от несанкционированного изменения.

Тепловычислители снабжены интерфейсами RS232C, оптическим и двумя RS485. Обмен данными может осуществляться параллельно по разным интерфейсам, при этом максимальная скорость обмена данными по каждому составляет 57600 бод (скорость 115200 бод является допустимой, но не рекомендуется). Подробные описания интерфейсов (процедуры обмена и форматы данных), обеспечивающих коммуникационные функции тепловычислителей, а также программные средства для работы с приборами (ОРС-сервер, СПСеть, ПРОЛОГ и др.) размещены в интернете на сайте фирмы www.logika.spb.ru.

Интерфейс RS232C ориентирован, в основном, на подключение телефонных модемов, радиомодемов, GSM-модемов с поддержкой технологии GPRS, преобразователей Ethernet/RS232C. В этом интерфейсе не осуществляется изоляция цепей прибора от внешних цепей, поэтому в условиях эксплуатации его не рекомендуется использовать для подключения удаленного оборудования.

К оптическому порту тепловычислителя посредством адаптера АПС78 подключается устройство сбора данных – накопитель АДС91 или, посредством адаптера АПС71, переносной компьютер.

Интерфейс RS485 предназначен для объединения приборов фирмы ЛОГИКА в информационную сеть. В одну сеть могут быть объединены как приборы новых моделей, так и ранее выпускавшиеся приборы, правда при этом максимальная скорость обмена будет ограничиваться возможностями "старых" приборов. Если в сеть объединены только приборы нового поколения, то возможны два варианта реализации сети – либо как шины с маркерным доступом и 9-битовым форматом данных, либо как шины с одним ведущим устройством и 8-битовым форматом данных. В первом случае возможно независимое подключение к шине нескольких пользователей через адаптеры АПС79. АДС98, АДС99 либо через приборы-шлюзы, к интерфейсу RS232C которых подключено одно из перечисленных выше устройств (модемы и пр.). В случае шины с одним ведущим возможно подключение только одного пользователя, но при этом увеличивается реальная скорость получения данных.

Второй интерфейс RS485 тепловычислителей СПТ962 предназначен, главным образом, для подключения адаптеров-расширителей АДС97 (они имеют 4 входа для подключения импульсных сигналов, 4 входа для токовых сигналов, 4 - для термопреобразователей сопротивления). К тепловычислителю можно подключить один или два таких адаптера для увеличения числа обслуживаемых трубопроводов до двенадцати и числа потребителей до шести.

Второй интерфейс RS485 может быть использован и для объединения приборов в информационную сеть, при этом прибор будет принадлежать одновременно двум сетям, и его можно использовать как шлюз для входа в обе сети. Это может быть интересно в случае одновременного использования "старых" и новых приборов – в одной сети "старые" приборы с меньшими скоростями обмена, в другой - новые приборы с высокими скоростями.

Прием и передача данных по всем интерфейсам осуществляется в соответствии с магистральным протоколом (www.logika.spb.ru Магистральный протокол СПСеть), по интерфейсу RS485 возможен также обмен данными по протоколу Modbus RTU (см. там же).

### <span id="page-11-0"></span>2.7 Защита от фальсификации

В целях противодействия попыткам фальсификации результатов измерений, в тепловычислителях приняты меры защиты от изменений программного обеспечения (ПО) и измерительных данных.

Исполняемый код программы, под управлением которой функционирует тепловычислитель, размещен в энергонезависимой FLASH-памяти и сохраняется в течение всего срока службы тепловычислителя, независимо от наличия внешнего источника питания.

В такой же устойчивой к обесточиванию FLASH-памяти размещены архивы, где хранятся результаты измерений и вычислений, сообщения о нештатных ситуациях и об изменениях настроечных параметров.

Настроечные параметры, определяющие режимы работы тепловычислителя, также хранятся в энергонезависимой FLASH-памяти; они могут быть изменены в процессе эксплуатации в силу требований, накладываемых технологий учета тепловой энергии на конкретном объекте. Защиту настроечных данных от непреднамеренных (случайных) изменений обеспечивает специальный пломбируемый переключатель, блокирующий ввод данных. При попытке изменения любого защищенного параметра на табло выводится информационное сообщение ЗАЩИТА!

В приборе предусмотрена защита пользователем настроечных параметров от случайных изменений во время очередных и внеочередных поверок. Для этого пользователь перед поверкой должен при снятой механической защите произвести останов счета и ввести свой пароль как значение параметра 001. При получении прибора после поверки для продолжения работы следует снять защиту повторно введя пароль.

В пользовательском и связном интерфейсах тепловычислителей отсутствуют процедуры модификации ПО и накопленных архивов.

Контроль целостности ПО при эксплуатации осуществляется с помощью процедуры самоидентификации – подсчета контрольной суммы исполняемого кода. Идентификационные данные ПО содержатся в справочных параметрах с номерами 099н00 и 099н01, отображаемых на табло в формате 099н00=962vXX.X.X.XX, 099н01=К-NNNNNN-FFFF, где XX.X.X.XX – номер версии ПО, FFFF - контрольная сумма.

Доступ внутрь корпуса тепловычислителя ограничен путем установки пломбы поверителя, как показано на рисунке 3.3. Эта пломба, несущая оттиск поверительного клейма, устанавливается после прохождения поверки.

## <span id="page-11-1"></span>3 Сведения о конструкции

Корпус тепловычислителя выполнен из пластмассы, не поддерживающей горение. Стыковочные швы корпуса снабжены уплотнителями, что обеспечивает высокую степень защиты от проникновения пыли и воды. Внутри корпуса установлена печатная плата, на которой размещены все электронные компоненты.

На рисунках 3.1 - 3.3 показано расположение органов взаимодействия с оператором, соединителей для подключения внешних цепей, маркировки, пломб изготовителя и поверителя, а также даны установочные размеры.

Тепловычислитель крепится на ровной вертикальной плоскости с помощью четырех винтов. Корпус навешивается на два винта, при этом их головки фиксируются в пазах петель, расположенных в верхних углах задней стенки, и прижимается двумя винтами через отверстия в нижних углах. Монтажный отсек закрывается крышкой, в которой установлены кабельные вводы, обеспечивающие механическое крепление кабелей внешних цепей. Подключение цепей выполняется с помощью штекеров, снабженных винтовыми зажимами для соединения с проводниками кабелей. Сами штекеры фиксируются в гнездах, установленных на печатной плате. Конструкция крышки монтажного отсека позволяет не производить полный демонтаж электрических соединений, когда необходимо временно снять тепловычислитель с эксплуатации – достаточно лишь расчленить штекерные соединители.

Переключатель защиты данных, установленный в состояние ON (движок находится в верхнем положении), обеспечивает защиту от несанкционированного изменения настроечных параметров – состояние прибора "защита включена". В нижнем положении движка данные доступны для изменения.

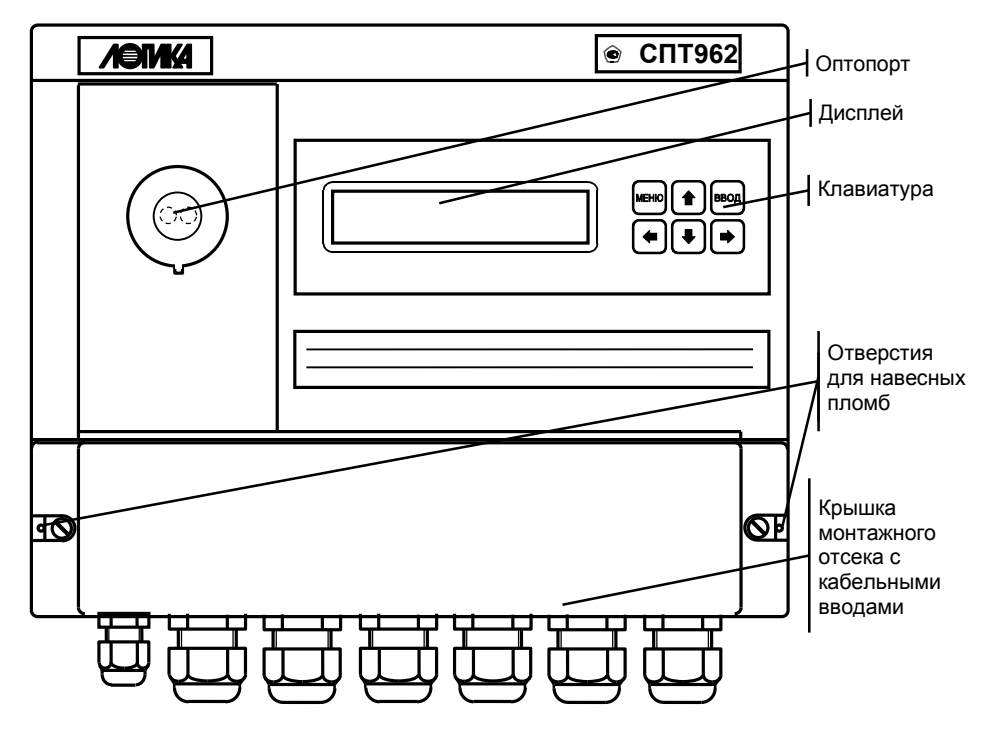

Рисунок 3.1 – Вид спереди

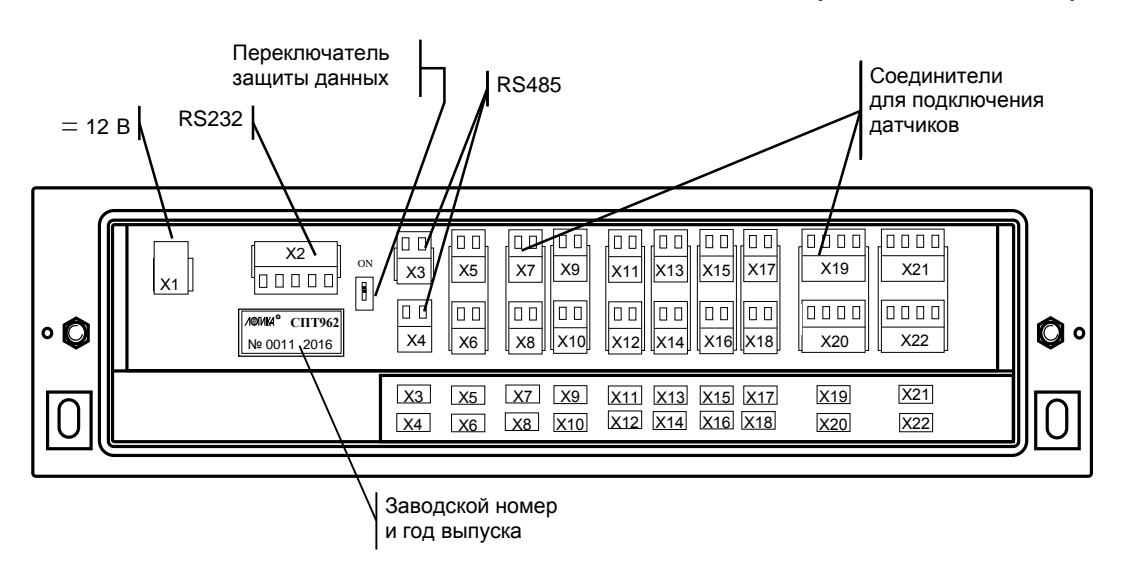

Рисунок 3.2 – Монтажный отсек (крышка снята)

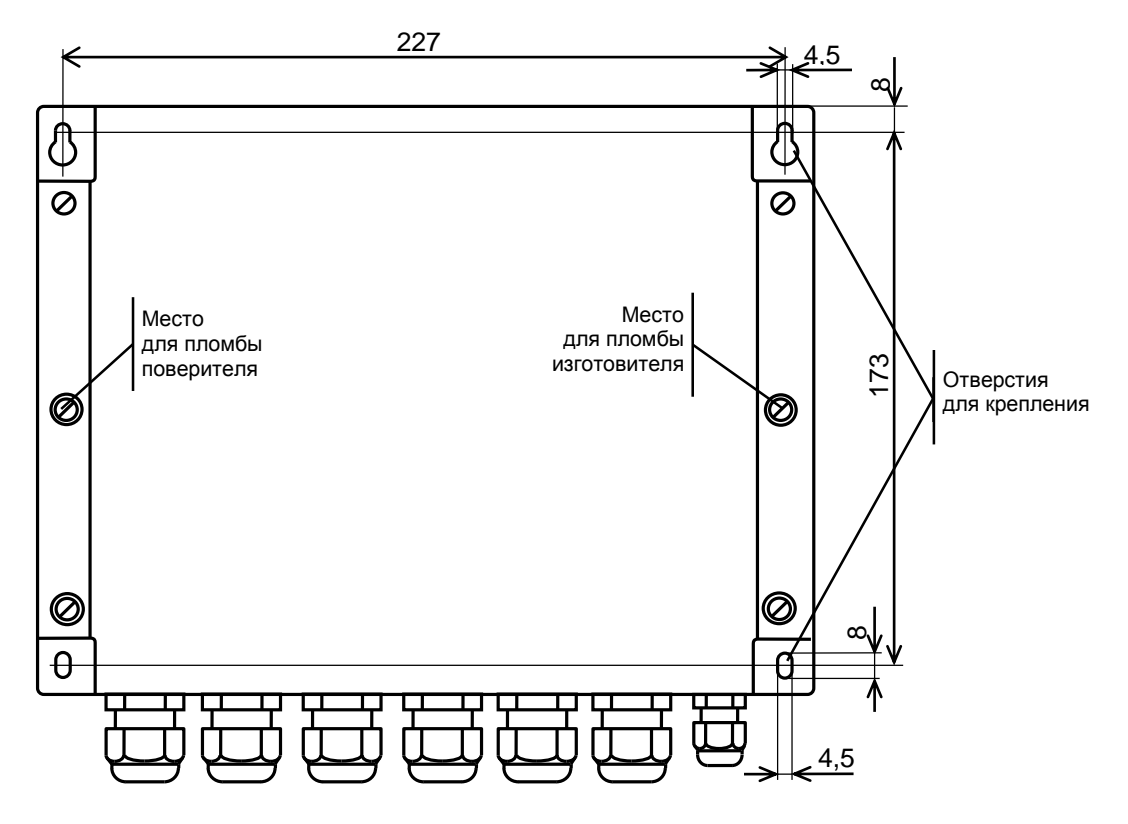

Рисунок 3.3 – Вид сзади

## <span id="page-14-0"></span>4 Измерения и преобразования

## <span id="page-14-1"></span>4.1 Преобразования при нарушении диапазонов

4.1.1 Измеренные значения объемного расхода или перепада давления, а также измеренные значения температуры и давления теплоносителя используются в дальнейших вычислениях для получения значений массового расхода, а вычисленный или измеренный массовый расход и вычисленные значения энтальпии теплоносителя используются для вычисления тепловой энергии (подробно это показано в последующих разделах).

В процессе работы прибора возможны ситуации, когда вследствие отказа того или иного датчика, может быть кратковременного, или вследствие изменения параметров потока теплоносителя измеренные значения параметров выходят за допустимые пределы. Ниже описывается, какие значения параметров в этих случаях используются в дальнейших вычислениях<sup>1</sup>. При этом для каждого параметра Y говорится о его измеренном значении Y изм и о его преобразованном значении Y пр, которое используется в дальнейших вычислениях.

4.1.2 Правила преобразования измеренного значения перепада давления иллюстрируются рисунком 4.1.

Здесь рассматривается вариант с одним датчиком перепада давления. Случай совместной работы трех датчиков перепада давления на одном трубопроводе и преобразования соответствующих измеренных значений параметра рассматривается в следующем разделе.

Как видно из рисунка, характерными точками являются нижний ДРнп и верхний ДРвп пределы измерений, нижний ∆Рнн≡0 и верхний ∆Рвн пределы диапазона измерений и точка "отсечки самохода" ДРотс, соответствующая максимально возможному перепаду давления при перекрытом трубопроводе (точнее, максимально возможному значению выходного сигнала датчика перепада давления при перекрытом трубопроводе). Может быть определено также некоторое значение ДРн из диапазона измерений такое, что относительная погрешность измерения ДР меньших ДРн становится больше заланной.

В диапазоне изменения ДРизм от ДРн до ДРвп всегда выполняется ДРпр=ДРизм. В диапазоне изменения ДРотс<ДРизм< ДРн выполняется ДРпр=ДРн, при этом формируется соответствующее диагностическое сообщение. В диапазоне изменения ДРнп<ДРизм<ДРотс выполняется ДРпр=0.

При ∆Ризм<∆Рнп и при ∆Рвп<∆Ризм вычисления ведутся по константному значению ∆Рк, которое задается при настройке прибора на конкретные условия применения:  $\Delta P$ пр= $\Delta P$ к.

Преобразованным значениям перепада давления соответствует параметр 150 (обозначение  $\Delta P$ ).

Прибор контролирует выход ДРизм за пределы диапазона измерений и формирует диагностические сообщения об этом. Выход за пределы допустимого диапазона трактуется как нештатная ситуация, связанная с датчиками перепада давления и влияющая на учет (о нештатных ситуациях см. раздел 10).

Если ДРнп<ДРизм<ДРотс, то формируется диагностическое сообщение, которое интерпретируется как факт перекрытия трубопровода.

Пределы диапазона измерений, заходы за диапазон, отсечка самохода и значение нижнего предела вводятся в тепловычислитель как настроечные параметры для описания подключаемых датчиков.

<sup>&</sup>lt;sup>1</sup> Здесь не рассматривается ситуация, связанная с прекращением вычислений по факту выхода значения измеряемого параметра за заданные пределы.

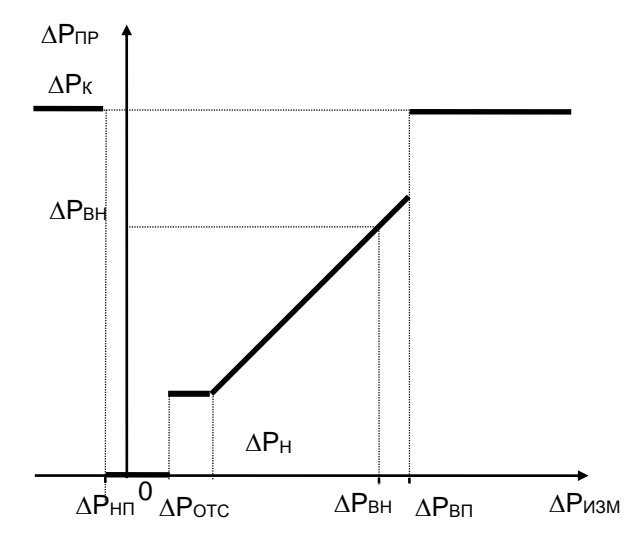

Рисунок 4.1 - Преобразование измеренных значений перепада давления

4.1.3 Правила преобразования измеренного значения объемного расхода (см. рисунок 4.2) совпадают с правилами преобразования перепада давления.

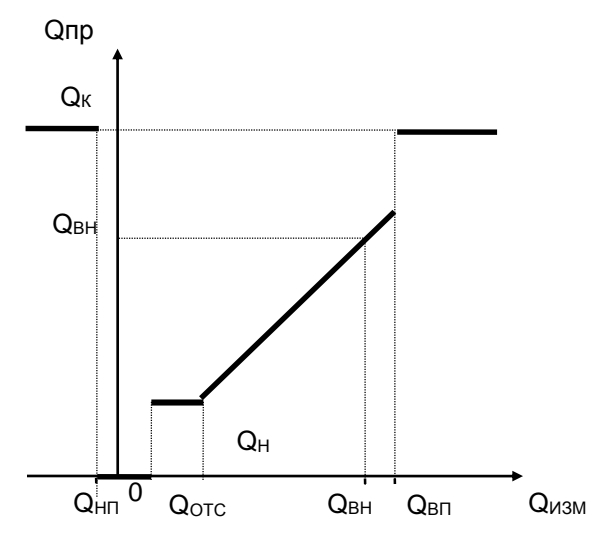

Рисунок 4.2 - Преобразование измеренных значений объемного расхода

Преобразованным значениям объемного расхода соответствует параметр 171 (обозначение Qo).

В диапазоне изменения Оизм от Он до верхнего предела Овп всегда выполняется Опр=Оизм.

Прибор контролирует выход Оизм за пределы диапазона измерений и это трактуется как нештатная ситуация, связанная с датчиками объемного расхода и влияющая на учет. Значение Он, определяется как тот наименьший объемный расход, относительная погрешность измерения которого не превосходит заданного предела. Обычно Он указывается в паспорте датчика расхода.

Если Qотс<Qизм<Qн, то Qпр=Qн и формируется диагностическое сообщение об этом.

Если Qнп<Qизм<Qотс, то формируется диагностическое сообщение, которое интерпретируется как факт перекрытия трубопровода.

4.1.4 Правила преобразования измеренного значения массового расхода иллю стрируются рисунком 4.3. В данном случае рассматриваются прямые измерения массового расхода. Расход дн определяется как тот наименьший массовый расход, относительная погрешность измерения которого не превосходит заданного предела. Обычно дн указывается в паспорте датчика расхода.

В диапазоне изменения дизм от дн до двп всегда выполняется дпр=дизм. Прибор контролирует выход дизм за пределы диапазона измерений и это трактуется как нештатная ситуация, связанная с датчиками массового расхода и влияющая на учет.

Если дотс<дизм<дн, то формируется диагностическое сообщение о том, что измеряемый массовый расход меньше допустимого и при этом епр=ен. Если енп<еизм<еотс, то формируется диагностическое сообщение, которое интерпретируется как факт перекрытия трубопровода; при этом дпр=0.

Преобразованным значениям массового расхода соответствует параметр 171 (обозначение g).

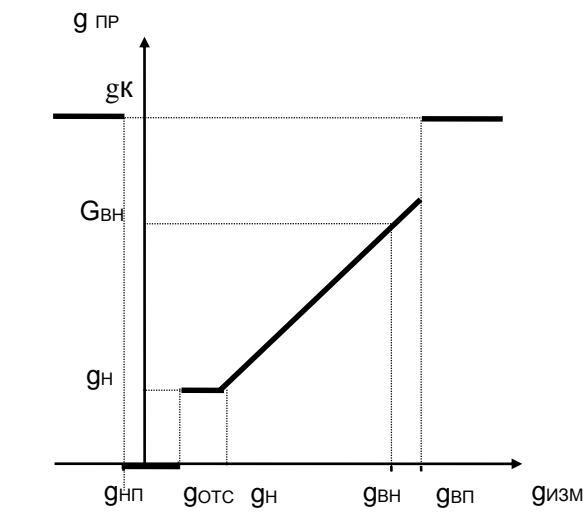

Рисунок 4.3 - Преобразование измеренных значений массового расхода

4.1.5 Правила преобразования температуры и давления иллюстрируются рисунком 4.4 и рисунком 4.5.

Для просмотра доступны только преобразованные значения температуры (параметр 065, 156), а также давления (параметры 066, 154), которое может быть абсолютным или избыточным в зависимости от используемого датчика.

Прибор контролирует выход Тизм и Ризм за пределы диапазона измерений. Выход за пределы диапазона трактуется как нештатная ситуация, связанная, соответственно, с датчиками температуры или давления.

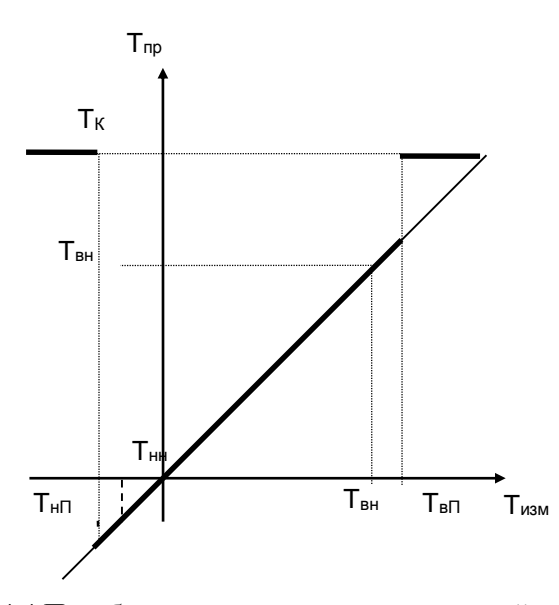

Рисунок 4.4 Преобразование измеренных значений температуры

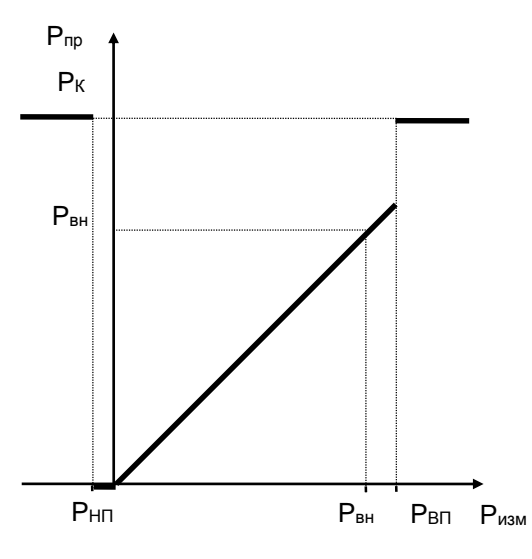

Рисунок 4.5 Преобразование измеренных значений давления

## <span id="page-18-0"></span>4.2 Преобразования при двух или трех датчиках ДР

4.2.1 На одном сужающем устройстве может быть установлено до трех датчиков перепада давления с частично перекрывающимися диапазонами. Ниже описывается, какая величина принимается за значение измеряемого перепада давления и используется в дальнейших вычислениях. Обозначения совпадают с приведенными в предыдущем разделе.

4.2.2 Преобразование перепада давления при использовании трех датчиков на одном сужающем устройстве иллюстрируется рисунком 4.6.

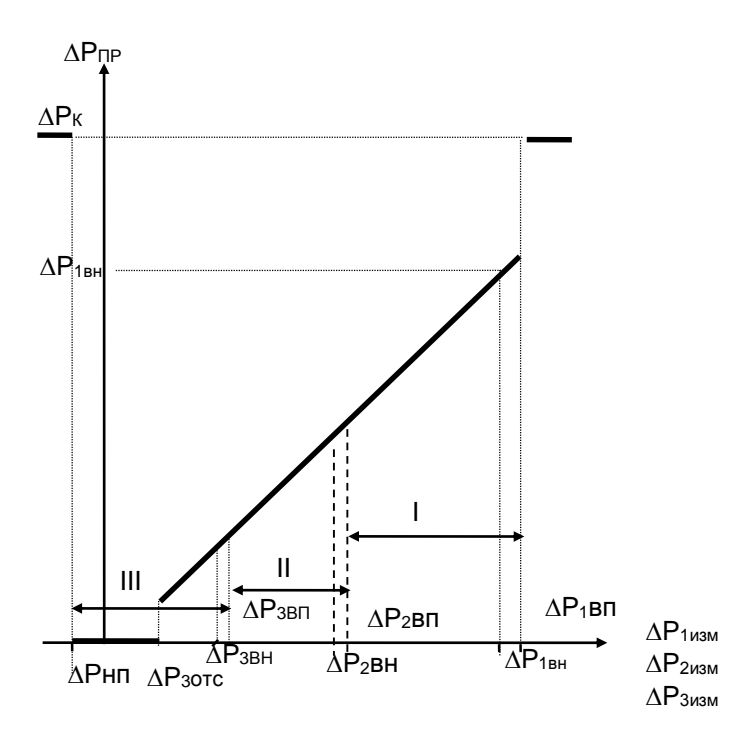

Рисунок 4.6 - Преобразование значений перепада давления, измеренных тремя датчиками

Преобразователи нумеруются так, что датчик с номером 1 имеет самый широкий диапазон измерений, включающий отмеченные на рисунке зоны I, II, III; датчик с номером 2 имеет более узкий диапазон измерений, включающий зоны II, III; датчик с номером 3 имеет еще более узкий диапазон, включающий только зону III.

Нижний предел (ДРнп,) определяется датчиком, имеющим максимальный по абсолютной величине заход.

Если измеренные значения перепада давления  $\Delta P$ јизм (J=1, 2, 3), соответствующие каждому из датчиков, выходят за их диапазоны измерений, то вычисляемый перепад давления в этом случае равен константному значению  $\Delta$ Pпр= $\Delta$ Pк. При этом фиксируется нештатная ситуация по всем трем датчикам (см. раздел 10).

Если хотя бы одно из трех измеренных значений перепада давления не выходит за соответствующие ему пределы, то в качестве преобразованного выбирается, по приведенным ниже правилам, одно из измеренных значений.

Во-первых, в качестве преобразованного всегда принимается то измеренное значение (из тех, что не выходят за пределы диапазона измерений), которое соответствует датчику с наибольшим номером. По этому же датчику определяется точка отсечки самохода.

Например, если все измеренные значения ДР1изм, ДР2изм и ДР3изм попадают в зону III, то в качестве преобразованного принимается значение, определенное по датчику 3 (имеющему наиболее узкий диапазон и меньшую абсолютную погрешность),  $\Delta P \pi p = \Delta P 3 u$ зм

Во-вторых, если номер зоны, в которую попадает преобразованное значение, больше номера соответствующего датчика, то это рассматривается как нештатная ситуация, не влияющая непосредственно на учет, и формируются сообщения о невозможности перейти на датчик с большим номером и о том, что его сигнал находится вне пределов.

Например, если все измеренные значения  $\Delta P1$ изм, и  $\Delta P2$ изм попадают в зону III, а  $\Delta P3$ изм - вне пределов, то в качестве преобразованного принимается значение, определенное по датчику 2, ∆Рпр=∆Р2изм

При этом формируются сообщения о невозможности перейти на датчик 3 и о том, что ДРЗизм находится вне пределов

В-третьих, если измеренные значения двух или трех датчиков не выходят за пределы диапазонов, но принадлежат разным зонам, то фиксируется нештатная ситуация, не влияющая непосредственно на учет, и формируется сообщение о невозможности перейти на датчик с меньшим номером.

Например, если ДР1изм попадает в зону I, ДР2изм - в зону II, а ДР3изм – вне пределов, то в качестве преобразованного принимается значение, определенное по датчику 2,  $\Delta P$ пр= $\Delta P2$ изм. При этом формируется сообщение о невозможности перейти на датчик 1.

Измеренным значениям перепада давления соответствуют параметры 151 ( $\Delta P1$ ), 152 ( $\Delta P2$ ), 153 ( $\Delta$ P1), а преобразованным - параметр 150 ( $\Delta$ P).

Правила преобразования для двух датчиков - очевидный частный случай вышеописанных правил для трех датчиков.

#### <span id="page-19-0"></span>4.3 Контроль значений параметров

4.3.1 Прибор позволяет задать до четырех уставок (параметры 041-044) по измеряемым параметрам системного канала (температура и давление холодной воды, атмосферное давление, температура наружного воздуха), до десяти уставок (параметры 131-140) по измеряемым и вычисляемым параметрам каждого обслуживаемого трубопровода (перепаду давления, объемному и массовому расходу, температуре и давлению, массовому расходу и тепловой мощности), а также задать до четырех уставок (параметры 311-314) по вычисляемым параметрам каждой магистрали (по разности температур, мощности и массовому расходу).

4.3.2 Факт выхода значения параметра за уставку в большую или меньшую сторону (в зависимости от того, что требуется) фиксируется и формируется диагностическое сообщение с записью в архив. Кроме того, может быть сформирован выходной двухпозиционный сигнал.

Уставки, задаваемые параметрами 131 и 132, используются при определении времени работы вычислителя в режиме, когда расход, соответственно, больше и меньше заданного; уставки, задаваемые параметрами 311, используются при определения времени работы в режиме, когда разность температур теплоносителя в подающем и обратном трубопроводах меньше заданной.

Для исключения частых переключений состояний "есть выход за уставку" и "нет выхода" предусмотрено введение гистерезиса на срабатывание по уставке.

#### <span id="page-20-0"></span>4.4 Определение массового расхода

Массовый расход теплоносителя либо измеряется непосредственно и преобразуется для дальнейших вычислений так, как это описано в 4.1.4, либо вычисляется по формулам, приведенным в приложении В. В качестве исходных данных для вычислений используются преобразованные в соответствии с процедурами, изложенными в 4.1 и 4.2, измеренные значения объемного расхода или перепада давления, температуры и давления.

Вычисляемое значение массового расхода G определяется через O=Oпр ( $\Delta P = \Delta P \Gamma D$ ). T=Tпр. Р=Рпр. То есть, при неисправности какого-либо из датчиков объемного расхода, перепада давления, температуры или давления расчет массового расхода G ведется по константным значениям соответствующего параметра, а при исправных датчиках расчет ведется по измеренным значениям.

При вычислении массового расхода методом переменного перепада давления по измеренным значениям перепада давления, температуры и давления непосредственно по массовому расходу может быть указан тот предел Gн (см. описание параметра 115), при расходе ниже которого в вычисления подставляется Gн. Значение Gн берется из расчета расходомерного узла с помощью стандартных программ исходя из требуемой точности.

Вычисленное значение массового расхода выводится как показание прибора по массовому расходу (параметр 157, обозначение G). В случае измерений массового расхода значения параметров 157 (G) и 171 (g) совпадают.

Рисунок 4.7 иллюстрирует вышесказанное для случая, когда в качестве датчиков расхода используются преобразователи перепада давления. Жирной линией выделен график значений массового расхода, которые используются для расчета массы. Возможный заход по ДРизм в область отрицательных значений объясняется погрешностью датчика перепада давления.

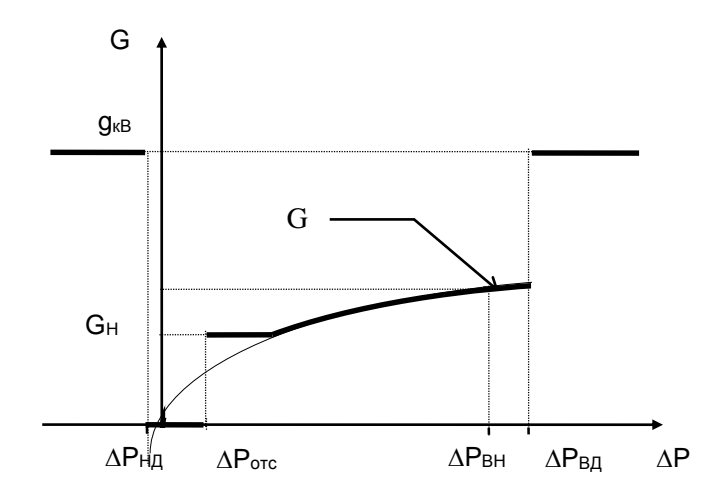

Рисунок 4.7 - Вычисление массового расхода по значениям перепада давления

При восстановлении данных после перерыва электропитания или при отказе функциональной группы аналогового ввода-вывода массовый расход принимается равным константному значению Gк (см. параметр 120).

### <span id="page-21-0"></span>5 Настроечные и вычисляемые параметры

### <span id="page-21-1"></span>5.1 Структура параметров

Тепловычислитель является универсальным многофункциональным прибором и его настройка на конкретные условия применения осуществляется посредством ввода значений ряда настроечных параметров (базы данных), описывающих схему теплоснабжения и датчики параметров теплоносителя по каждому трубопроводу.

Все параметры подразделяются на "описывающие датчики", "общесистемные", "по трубопроводу" и "по потребителю" (по магистрали). Некоторые параметры могут представлять собой структуры, то есть совокупность нескольких пронумерованных (индексированных) элементов, имеющих, в общем случае, разный физический или математический смысл, но объединенных по некоторому смысловому признаку. Например, параметр 027 "Задание режима работы прибора" включает элементы: "Алгоритм вычислений" и "Время интегрирования в технологическом режиме". Здесь первый элемент - безразмерная величина, второй элемент имеет размерность времени. Если элементы структуры однородны, то можно говорить о массиве элементов. Нумерация элементов структур начинается с нуля.

Чтобы указать на простой общесистемный параметр достаточно задать его трехзначный номер. Например, номер 020 указывает на параметр "Календарная дата ввода прибора в эксплуатацию". Для параметров, описывающих датчики, нужно указать, к какому входу они подключены, или, по другому, нужно указать номер измерительного канала, например 034к01. Каждый параметр имеет не только номер, но и символьное обозначение, например, параметр 020 имеет обозначение Дтп. В символьных обозначениях используются русские, латинские и греческие буквы.

Чтобы указать на элемент структуры общесистемного параметра необходимо задать номер параметра и индекс элемента структуры или, для параметров, описывающих датчики, задать номер параметра, номер канала и индекс элемента структуры. Например, запись 022н01 указывает на элемент 01 ("Дата сезонного изменения времени") параметра 022 ("Корректор часов прибора"), а символ "н" (номер) служит разделителем. Далее, запись 034к01н01 указывает на элемент 01 ("Верхний предел диапазона измерений") параметра 034 ("Описание датчика с импульсным выходным сигналом") по измерительному каналу номер 01; здесь разделителями служат символы "к" и "н". Каждый элемент каждого параметра-структуры также имеет свое наименование и символьное обозначение; в рассмотренном выше примере для элемента 022н01 символьное обозначение будет Дсив.

Чтобы указать на параметр по трубопроводу, достаточно задать его трехзначный номер и номер трубопровода. Например, запись 101т01 указывает на параметр 101 "Тип теплоносителя по трубопроводу" по трубопроводу номер 01. Параметр по трубопроводу или по потребителю может быть также структурой: например, запись 110т02н00 указывает на элемент с номером 00 параметра 110 по трубопроводу 02. Запись типа 020, 101т01 или 110т02н00, однозначно идентифицирующая параметр или элемент параметра-структуры, называется адресом, или кодовым обозначением.

При работе с прибором используются обе формы идентификации параметра – по адресу и по символьному обозначению. Подробно об этом написано в разделе 6.

Все сказанное относительно классификации параметров, их номеров и символьных обозначений относится и к настроечным, и измеряемым и вычисляемым параметрам. Отличие в том, что значения измеряемых и вычисляемых параметров доступны только для вывода и не могут быть изменены оператором.

Параметры могут быть объединены в списки, например список параметров для контроля нулей датчиков СкД. Каждый список представляет собой массив, содержащий адреса параметров или элементов параметров-структур. Каждый список имеет свой номер и символьное обозначение, например, 045 и Сп1 соответственно.

Объединение в списки облегчает доступ к группе параметров и делает более удобными процедуры ввода-вывода данных. Об этом подробно написано в 5.5.

#### <span id="page-22-0"></span>5.2 Ввод настроечных параметров

Рекомендуется следующий порядок ввода параметров: сначала вводят описания датчиков, затем значения общесистемных параметров, затем – значения параметров по трубопроводам, после чего – значения параметров по потребителям (магистралям).

Значение параметра 031, указывающего какие трубопроводы и магистрали обслуживаются, должно быть введено до ввода значений любых параметров по трубопроводам и магистралям. Ввод значения параметра 301п\*, перечисляющего входящие в магистраль трубопроводы и задающего алгоритм вычисления энергии, возможен только после ввода значений параметров по входящим в магистраль трубопроводам.

Эти обязательные требования контролируются прибором: например, попытка ввести значения параметров по трубопроводу, не описанному в параметре 031, блокируется. Кроме того, и среди общесистемных параметров, и среди параметров по трубопроводам и магистралям (см. ниже полный список параметров) выделены те, ввод значений которых обязателен и есть те, которым значения уже присвоены по умолчанию и без необходимости их можно не изменять.

В процессе настройки прибора значения всех параметров можно изменять многократно с учетом указанного выше порядка. При этом дополнительно нужно обратить внимание на следующее: для датчиков давления и перепада давления единицы измерения физических величин могут быть заданы либо в системе СИ (МПа и кПа), либо в практической (кг/см<sup>2</sup> и кг/м<sup>2</sup>), поэтому, при изменении системы единиц, задаваемой параметром 030н00, нужно пересчитать и ввести заново значения всех параметров, описывающих соответствующие датчики. Далее, по мере ввода значений настроечных параметров прибор начинает анализировать состояние входных цепей, а также описание трубопроводов и магистралей и, возможно, формировать сообщения о нештатных ситуациях (см. таблицу 10.1), связанных либо с тем, что входные сигналы выходят за пределы указанных диапазонов, либо с неправильным или неполным описанием датчиков или параметров трубопроводов и магистралей. До окончания ввода настроечных параметров не следует обращать внимания на формируемые сообщения о нештатных ситуациях. По окончании ввода базы данных следует произвести пробный пуск на счет (см. радел 9.3) и проанализировать существующие на этот момент времени нештатные ситуации: среди них не должно быть таких, которые свидетельствовали бы о неправильном назначении датчиков или неправильном описании параметров трубопроводов. Сообщения о других нештатных ситуациях должны сняться при реальном вводе в эксплуатацию, поскольку предполагается, что в этом случае значения измеряемых параметров должны соответствовать описаниям датчиков. Если какие-то сообщения о нештатных ситуациях сохранились и после ввода в эксплуатацию, то нужно вновь проверить базу данных и, при необходимости, откорректировать ее, а при отсутствии ошибок в базе данных следует проверить правильность подключения датчиков и их исправность.

Введенная база данных размещается во флэш-памяти прибора, сохраняется при его обесточивании и автоматически восстанавливается после поверки, если ее не сбросить принудительно. Запись во флэш-память производится не синхронно с процессом передачи значения параметра в прибор, а с задержкой порядка 15 секунд, поэтому, если прибор неожиданно оказался обесточенным, следует проверить, сохранились ли значения последних введенных параметров.

Ввод базы данных рекомендуется производить с помощью компьютера, используя поставляемое вместе с прибором программное обеспечение. При отсутствии компьютера, а также при корректировке базы данных непосредственно на узле учета можно воспользоваться клавиатурой и дисплеем прибора.

Программное обеспечение ввода данных с помощью компьютера является самодокументированным. Процедуры ввода данных с клавиатуры описаны в разделе 6. База данных может быть выведена для просмотра на табло прибора в любое время.

Значения параметров базы данных, как правило, нельзя изменять в процессе работы прибора (при включенном переключателе защиты данных), но некоторые настроечные параметры, так называемые оперативные, могут быть изменены и в процессе эксплуатации тепловычислителя. Для этого соответствующие параметры должны быть включены в список Сп1, дополнительно они могут быть защищены паролем (см. описание параметра 045).

Для обеспечения сохранности значений настроечных параметров при перерывах в эксплуатации прибора, например, связанных с его поверкой, они могут быть защищены паролем пользователя. Пароль пользователя вводится как значение параметра 001 при остановленных вычислениях.

## <span id="page-23-0"></span>5.3 Настроечные параметры

## <span id="page-23-1"></span>5.3.1 Описание внешнего оборудования и датчиков

Здесь и далее описания приводятся в табличном виде следующего формата:

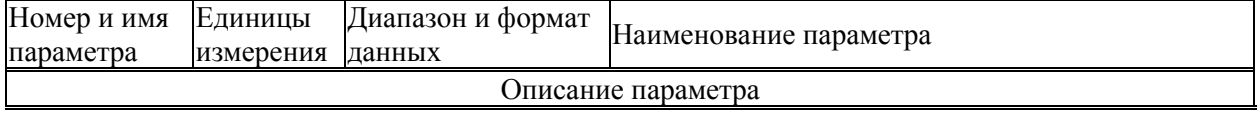

Дополнительная информация по настроечным параметрам – в Приложении А.

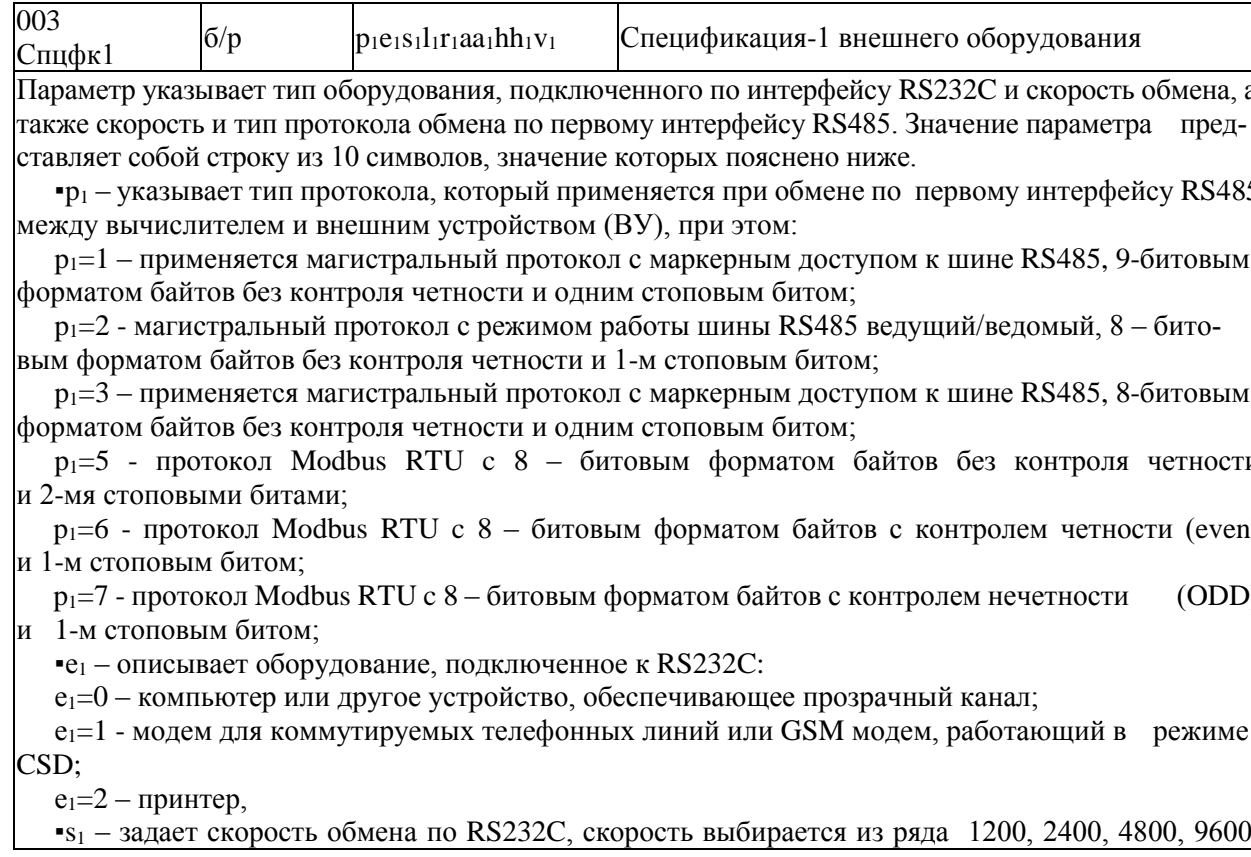

19200, 38400, 57600, 115200 бод, при этом  $s_1=2$  соответствует скорость 1200 бод, ...  $s_1=9-115200$ бод;

 $-1$ <sub>1</sub> - указывает на способ управления потоком данных на интерфейсе RS232C посредством цепей RTS. CTS:

 $1_{1}=0$  – управление не осуществляется,

 $l_1 = 1 -$ однонаправленное управление: возможен запрет на передачу данных со стороны прибора внешнему оборудованию (применяется при работе с принтером),

 $1<sub>1</sub>=2$  - двунаправленное управление: возможен запрет на передачу и на прием данных (применяется при работе с модемом, в т.ч. с GSM-модемом);

 $r_1$  – указывает на наличие магистрального принтера, подключенного через адаптер АПС43 к первому интерфейсу RS485:

 $r_1 = 1 - e$ есть принтер,

 $r_1 = 0$  – нет принтера:

 $\text{rad}_1 - \text{матистралыный адрес прибора, } \text{aa}_1 = 00...29$ ;

•hh<sub>1</sub> - старший магистральный адрес, hh<sub>1</sub>=00...29; hh<sub>1</sub>  $\geq$  aa<sub>1</sub>;

• $v_1$  – скорость обмена на магистрали;  $v_1$ =1-600 бод, ...,  $v_1$ =9-115200 бод.

Значение параметра по умолчанию 1050100002.

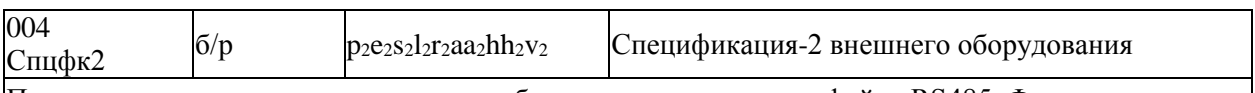

Параметр задает протокол и скорость обмена по второму интерфейсу RS485. Формат параметра 004 совпадает с форматом параметра 003 и описан ниже.

 $-p_2$  – указывает тип протокола, который применяется при обмене по второму интерфейсу RS485 (см. описание р<sub>1</sub> в параметре 003), при этом протокол Modbus RTU может быть назначен только на одном из двух интерфейсов RS485;

•  $e_2$ ,  $s_2$ ,  $l_2$  – значения этих параметров должны совпадать со значениями  $e_1$ ,  $s_1$ ,  $l_1$  параметра 003;  $r_2=0$ ;

 $\texttt{=}$ аа<sub>2</sub> — магистральный адрес прибора, аа<sub>2</sub>=00....29; внимание: значение адреса на второй магистрали не должно совпадать с адресом на первой:  $aa_2 \neq aa_1$ 

•hh<sub>2</sub> - старший магистральный адрес, hh<sub>2</sub>=00...29; hh<sub>2</sub>  $\ge$  aa<sub>2</sub>;

•  $v_2$  – скорость обмена на магистрали;  $v_2 = 1 - 600$  бод, ...,  $v_2 = 9 - 115200$  бод. Значение параметра по умолчанию 1050029299.

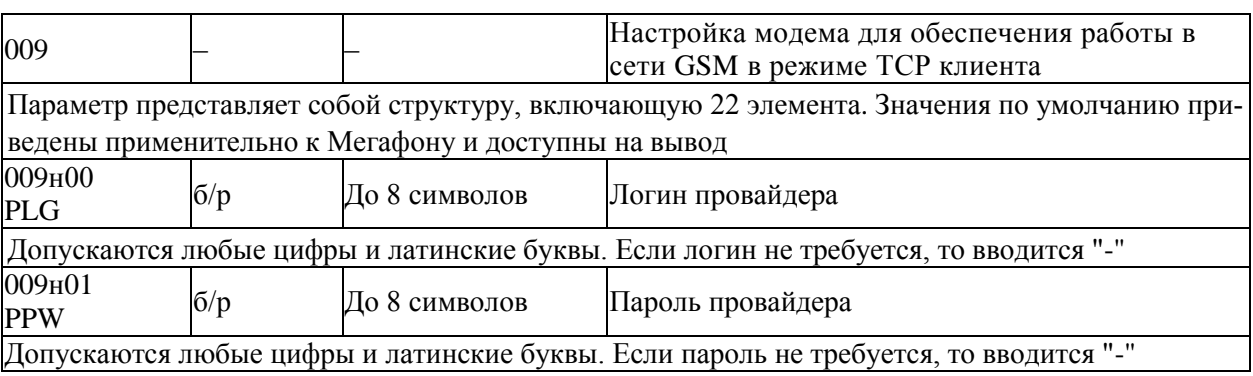

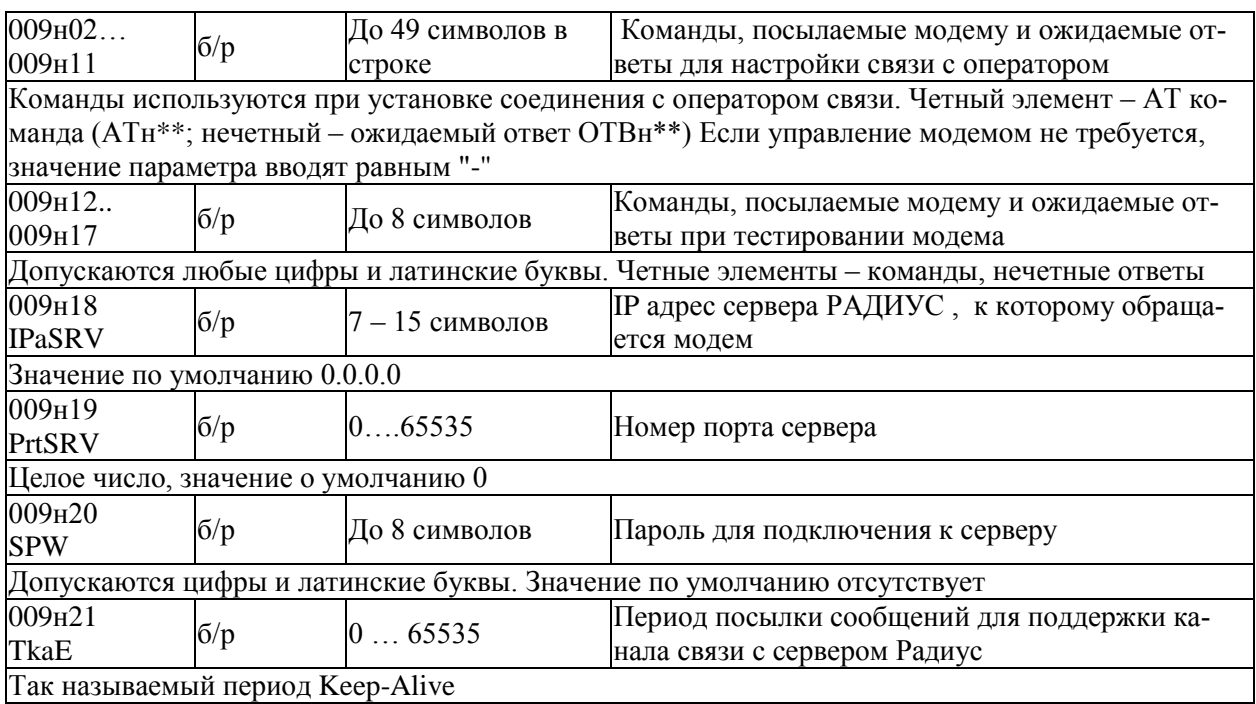

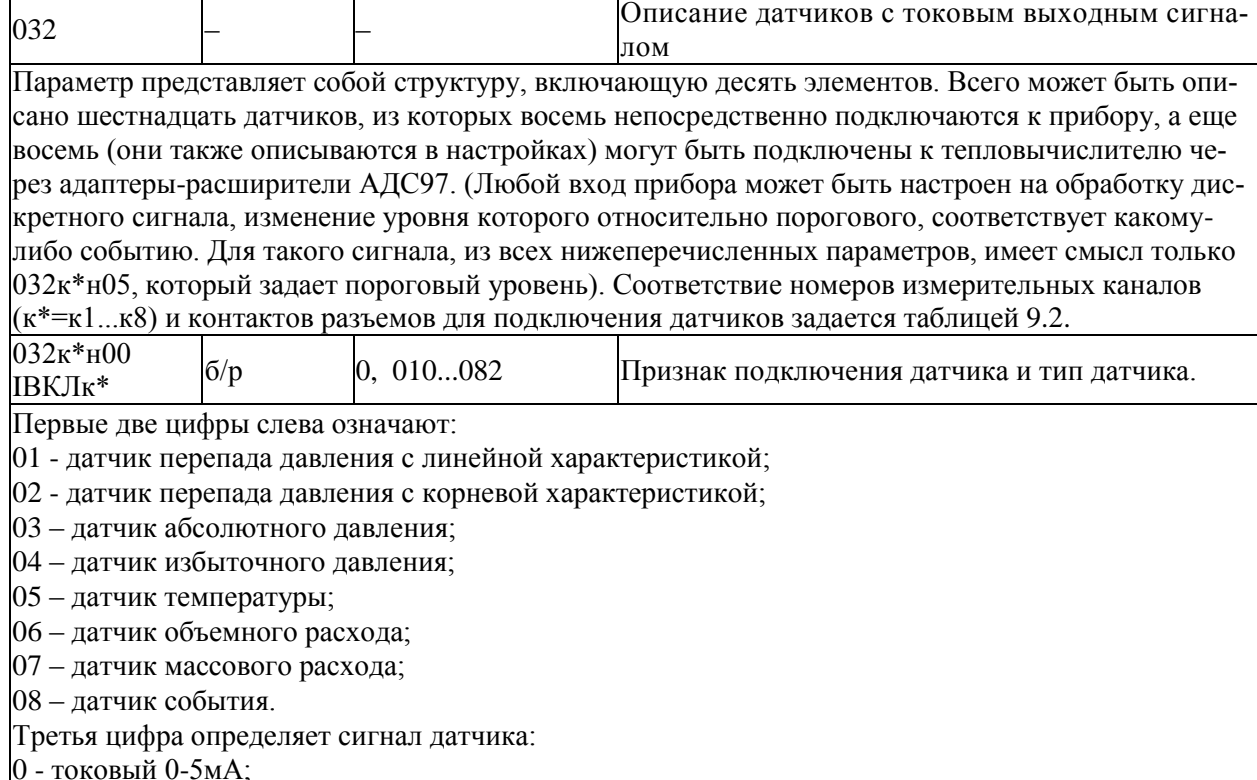

 $1$  - токовый 0-20 мА;

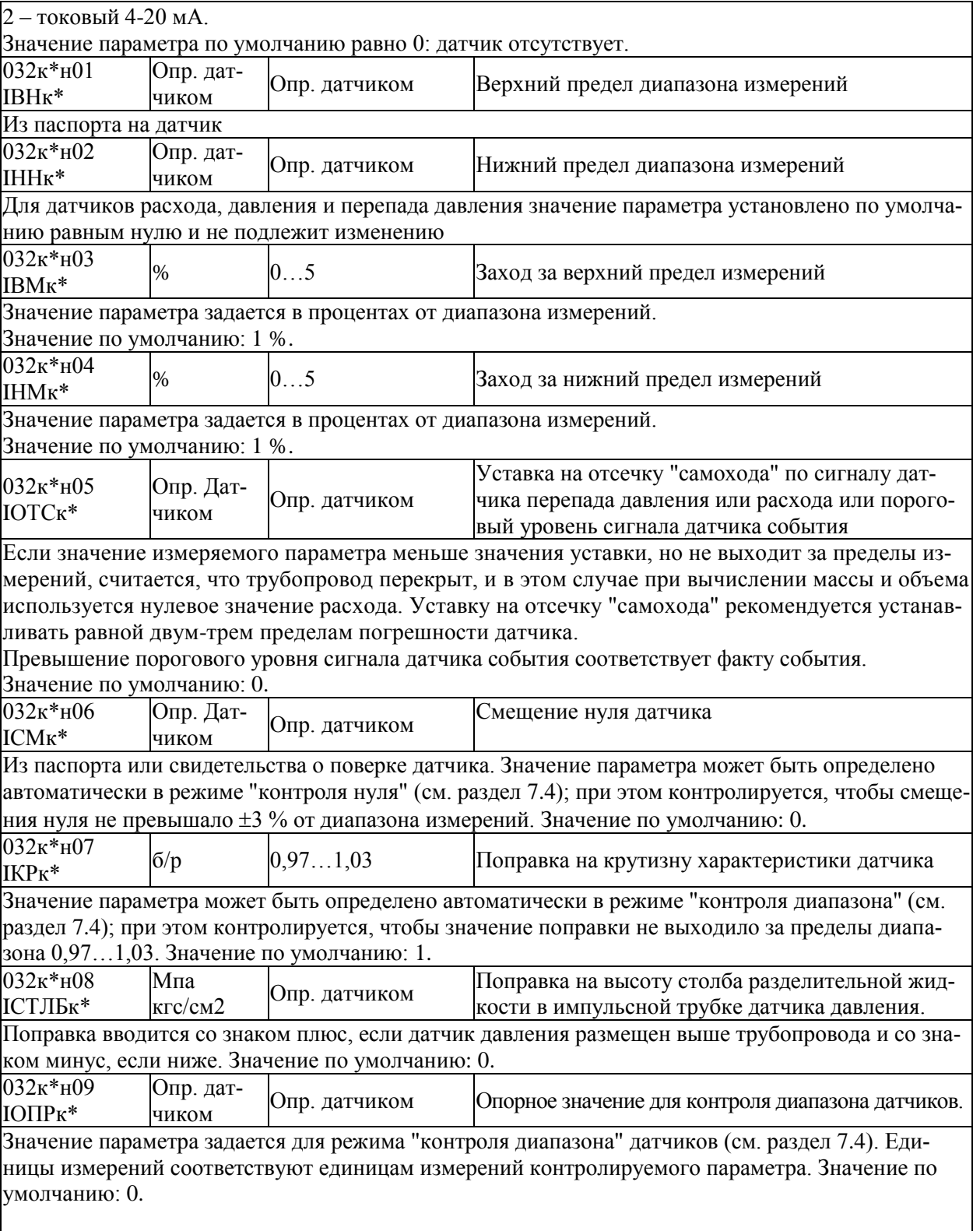

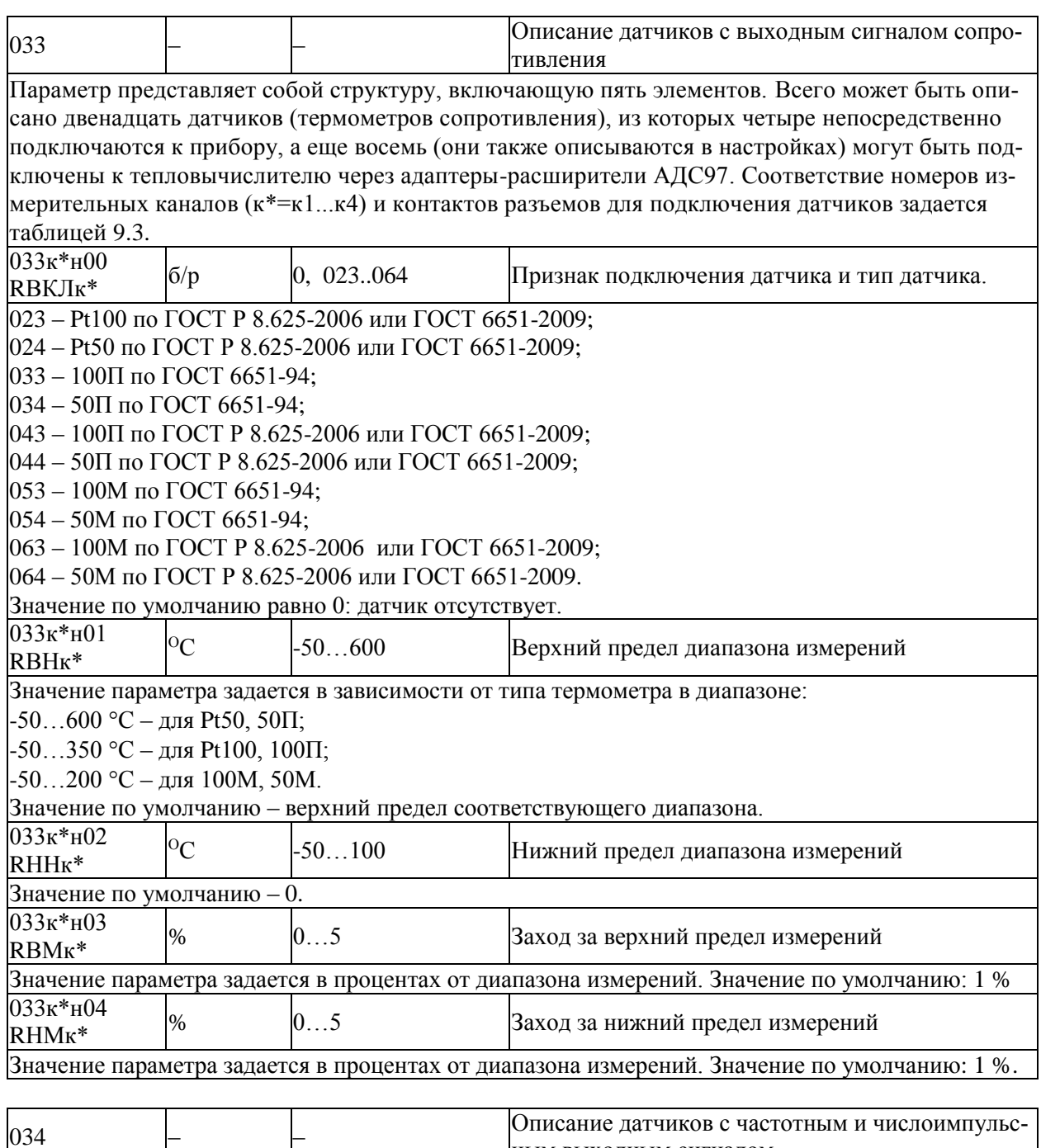

ным выходным сигналом Параметр представляет собой структуру, включающую десять элементов. Всего может быть описано двенадцать датчиков, из которых четыре непосредственно подключаются к прибору, а еще восемь (они также описываются в настройках) могут быть подключены к тепловычислителю через адаптеры-расширители АДС97. (Любой вход прибора может быть настроен на обработку дис-

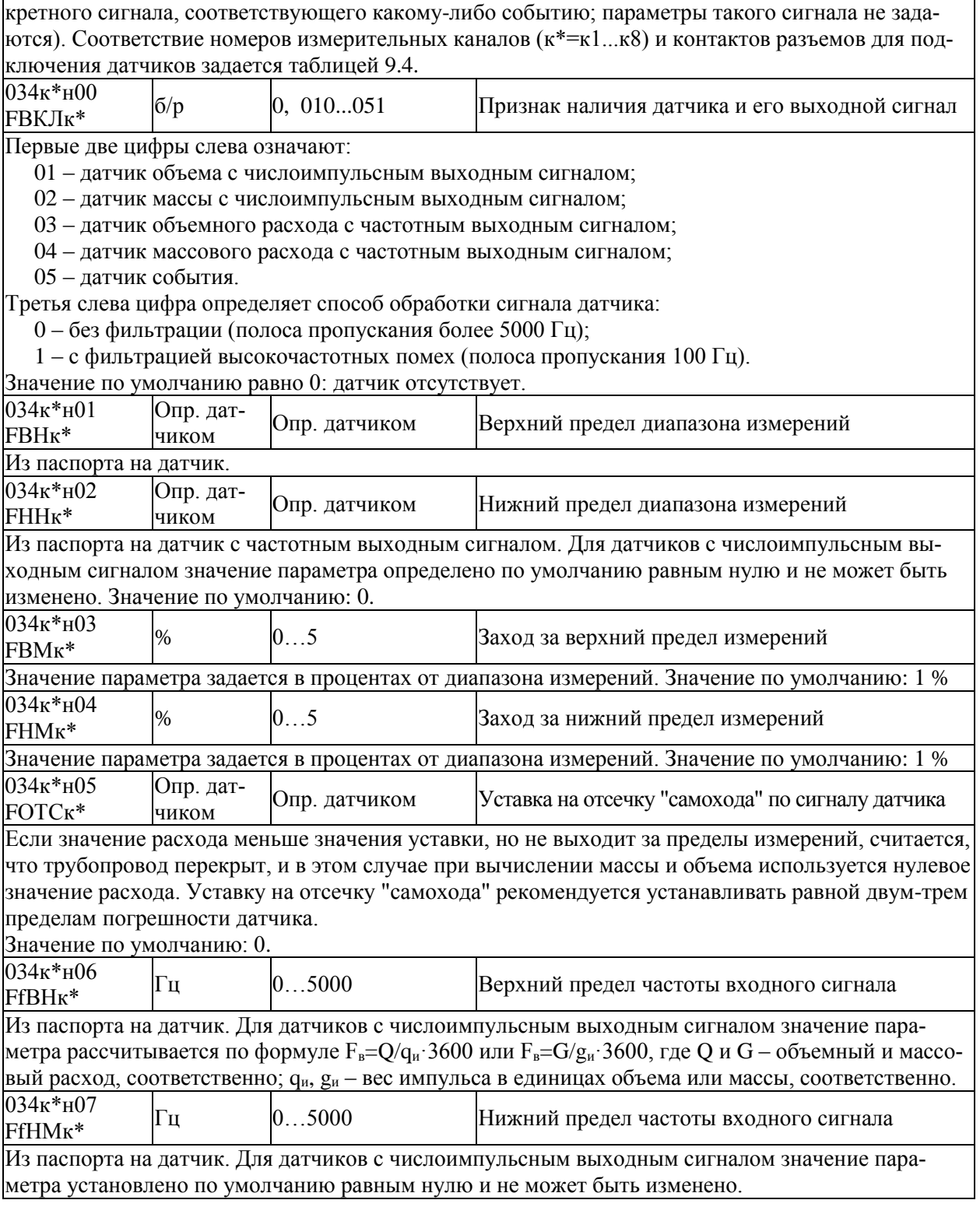

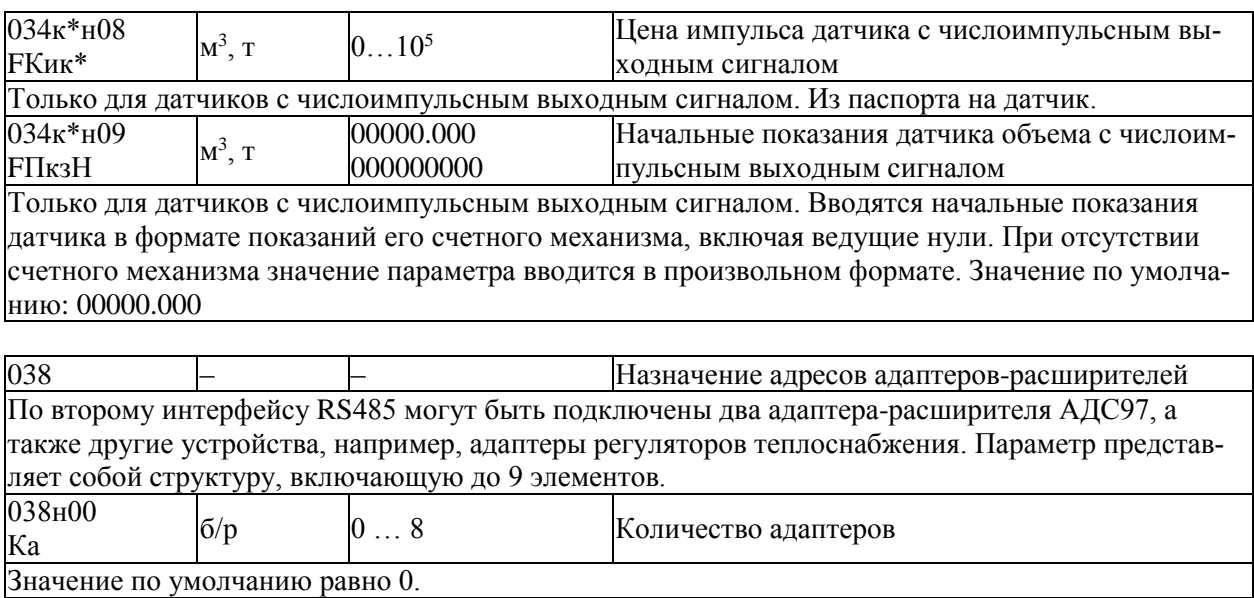

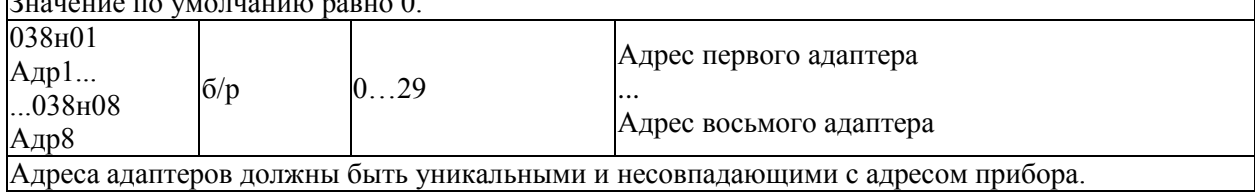

## <span id="page-29-0"></span>5.3.2 Общесистемные настроечные параметры

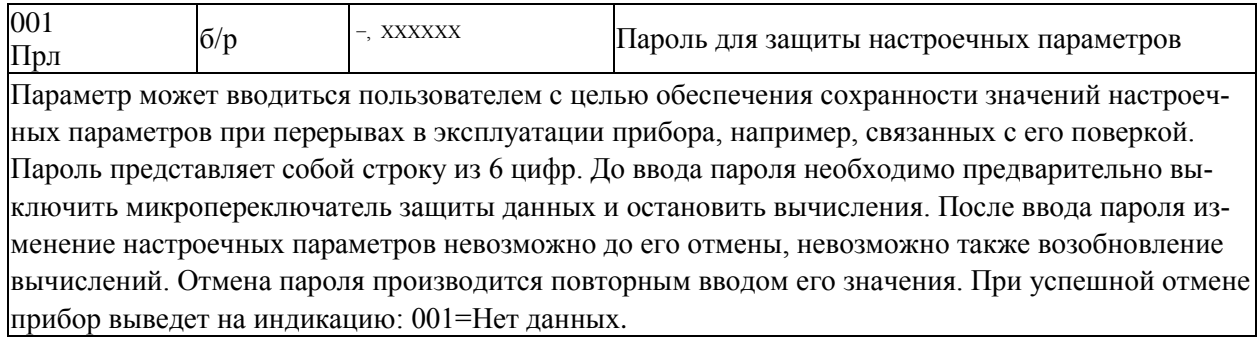

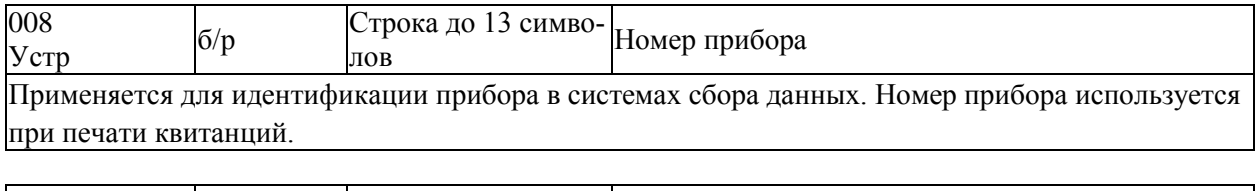

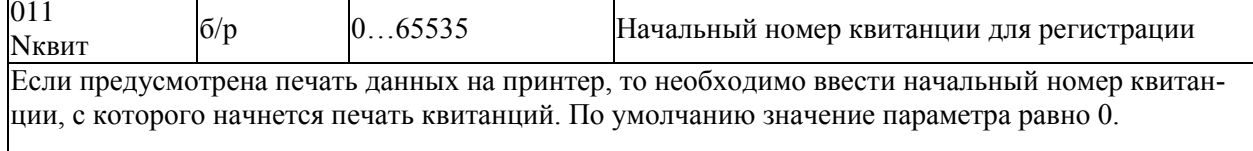

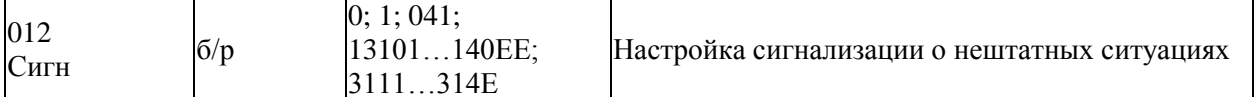

Прибор может формировать выходной сигнал, свидетельствующий о возникновении события, которое трактуется как нештатная ситуация (HC). Данный параметр позволяет настраивать прибор так, чтобы сигнал формировался только при наличии вполне определенных НС.

Значение параметра представляет собой строку длиной до 5 символов. Строка со значением 0 означает, что все HC игнорируются и выходной сигнал не формируется, со значением 1 – что любая НС вызывает формирование выходного сигнала.

Строка из 3 символов вида 041...044 назначает формирование выходного сигнала только в тех случаях, когда конкретный измеряемый параметр по системному каналу вышел за заданную уставку (номер контролируемого параметра и значение уставки задаются соответственно, параметрами 041...044).

Строка из 4 символов вида 311Х...314Х назначает формирование выходного сигнала только в тех случаях, когда конкретный измеряемый параметр по потребителю "Х" вышел за заданную уставку (номер контролируемого параметра и значение уставки задаются соответственно, параметрами  $311...314$ , X=1...6, E). Строка из пяти символов вида 131YY...140YY назначает формирование выходного сигнала только в тех случаях, когда конкретный измеряемый параметр по трубопроводу "ҮҮ" вышел за заданную уставку (номер контролируемого параметра и значение уставки задаются соответственно, параметрами 131...140, YY=01...12, EE).

Если X=Е (или YY=ЕЕ), то формирование сигнала будет происходить при появлении соответствующей НС по любому потребителю (трубопроводу). По умолчанию значение параметра равно 0.

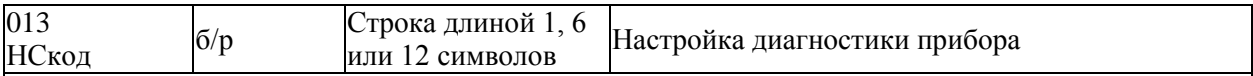

013н00...013н99

Параметр представляет собой массив, содержащий 100 элементов. Некоторые элементы массива не используются (зарезервированы).

Элементы массива связаны со списком возможных диагностических сообщений (см. табл. 10.1), которые может формировать прибор по результатам контроля собственного состояния, состояния датчиков и параметров потока измеряемой среды. Если некоторому возможному сообщению сопоставлен 0 в соответствующем элементе параметра 013, то это сообщение никогда не формируется, если 1 - то сообщение формируется при наступлении контролируемого события. Изменяя значения элементов массива, можно управлять возможностью формирования тех или иных сообщений. Значением того или иного элемента является строка из 1 символа - управление общесистемными сообщениями, из 6 символов - управление сообщениями по магистралям, из 12 символов - управление сообщениями по трубопроводам. Символами в строке могут быть только 0 и 1. Например, элемент 013н62 управляет формированием сообщения о том, что расход по трубопроводу стал меньше отсечки самохода. Это сообщение (013н62=000000000000) по умолчанию не формируется, но при необходимости его можно включить, например, по второму трубопроводу:  $013$ н $62$ =0100000000. Значения по умолчанию элементов массива 013 приведены в таблице 10.1.

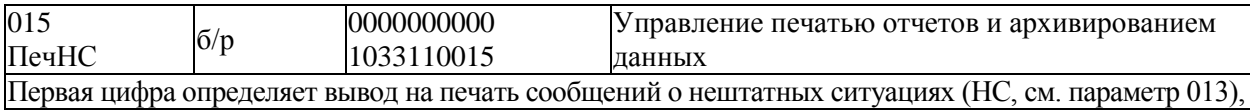

вторая зарезервирована, третья и четвертая задают периодичность печати отчетов по трубопроводам и по потребителям.

Если первая цифра равна 0, то печать сообщений о НС не производится, если равна 1, то печать производится по факту возникновения (исчезновения) НС.

Если третья и/или четвертая цифра равна 0 - не печатаются отчеты по трубопроводам и/или потребителям; если равна 1, то производится печать отчетов по соответствующему трубопроводу или потребителю за каждые расчетные сутки, 2 - производится печать отчетов за каждый расчетный месяц, 3 - производится печать и за каждые расчетные сутки и за каждый расчетный месяц. Если пятая цифра равна 1, то учетные данные записываются в архив с признаком "получены при наличии нештатной ситуации" (данные помечаются символом \*) при условии, что одна или несколько нештатных ситуаций возникали в течение соответствующего часа; если пятая цифра равна 0, то при записи в архив данные символом \* не маркируются. Шестая цифра управляет подачей бумаги: 1 – печать с переводом страниц, 0 - печать на рулонную бумагу без перевода страниц. Цифра 7 зарезервирована и равна 0. Цифры 9 и 10 цифры определяют скорость реакции прибора на возникновение НС. Значение по умолчанию 0000000010.

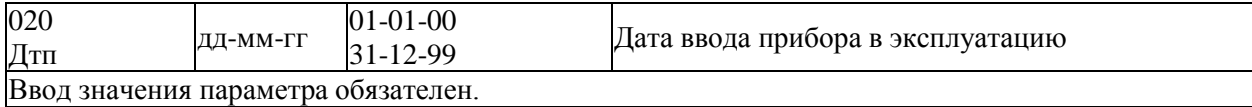

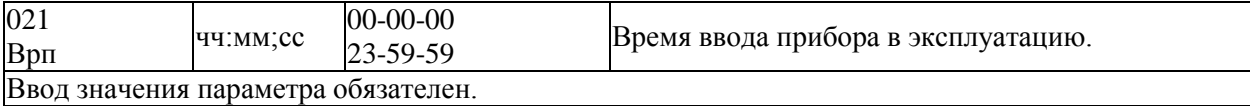

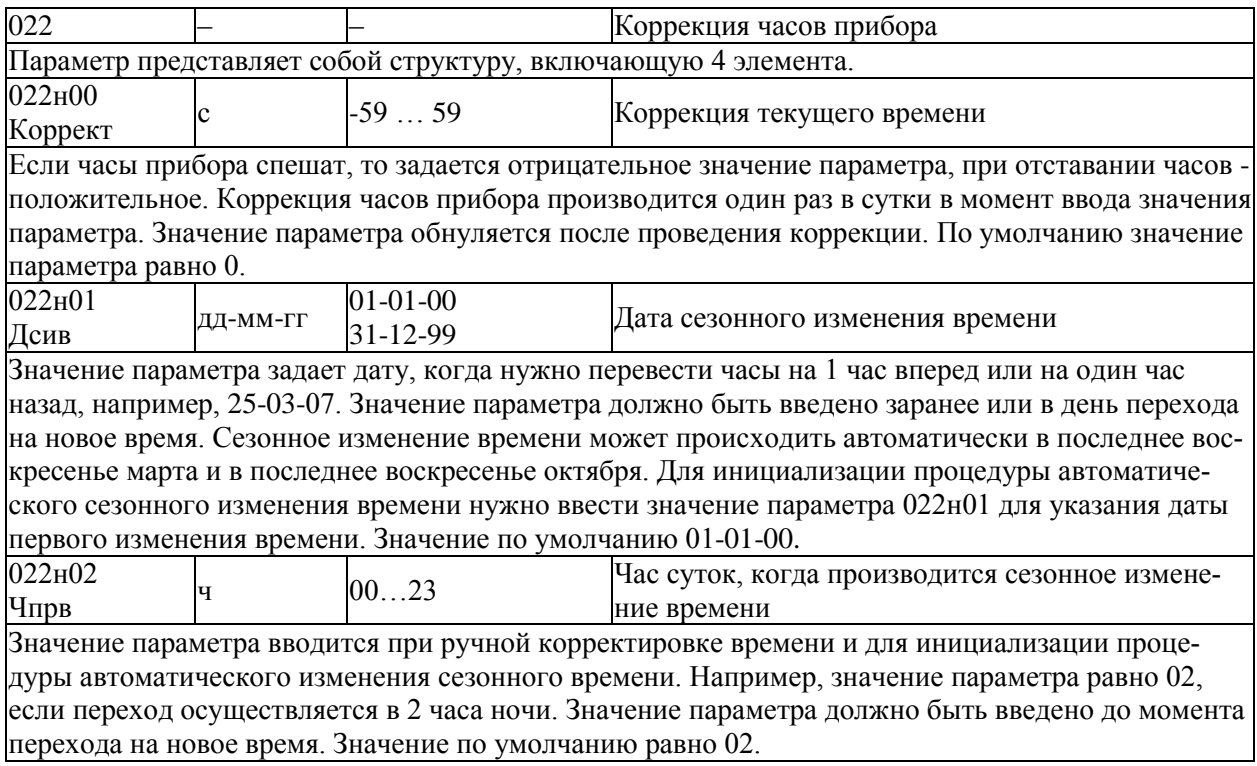

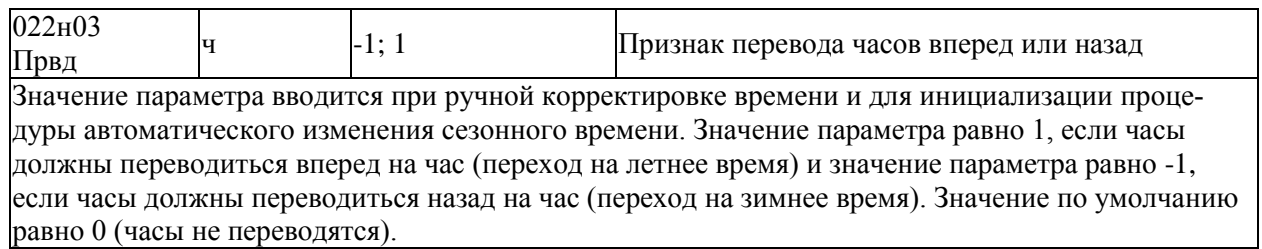

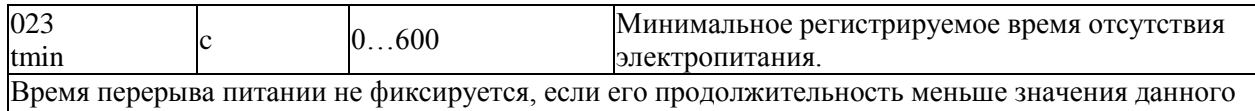

параметра. По умолчанию значение параметра равно 10 с.

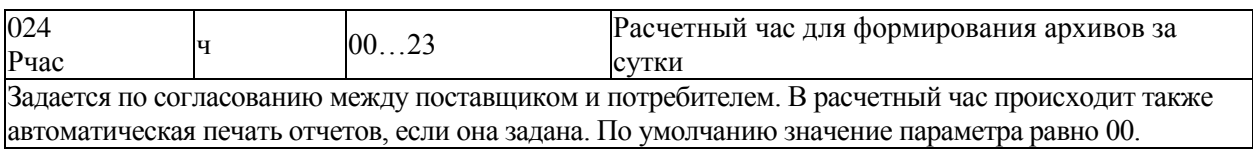

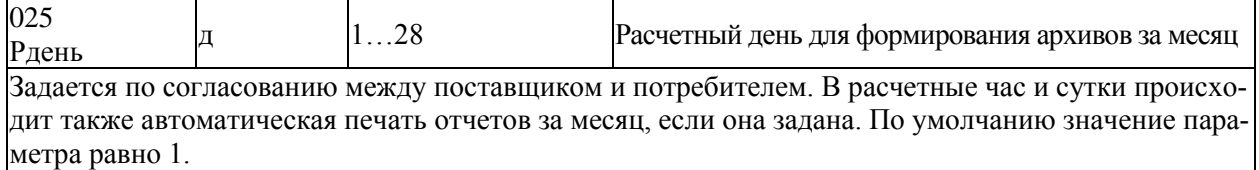

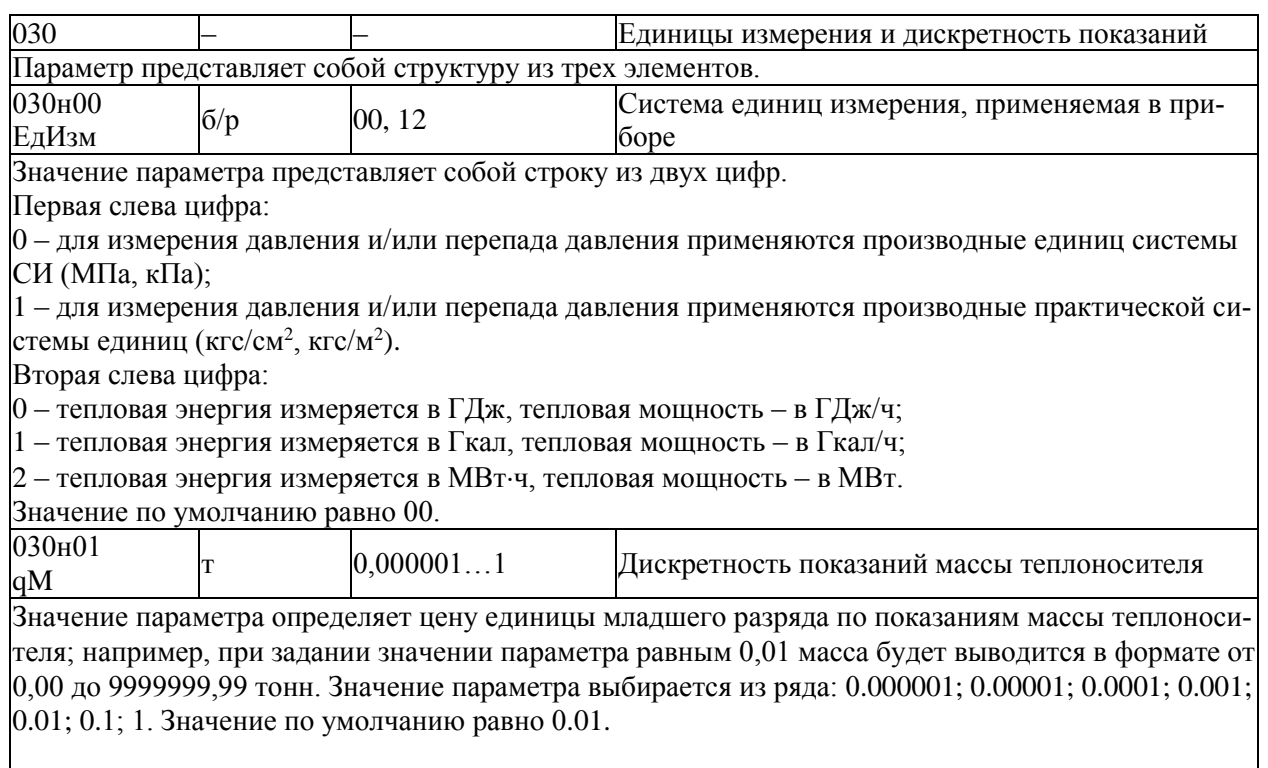

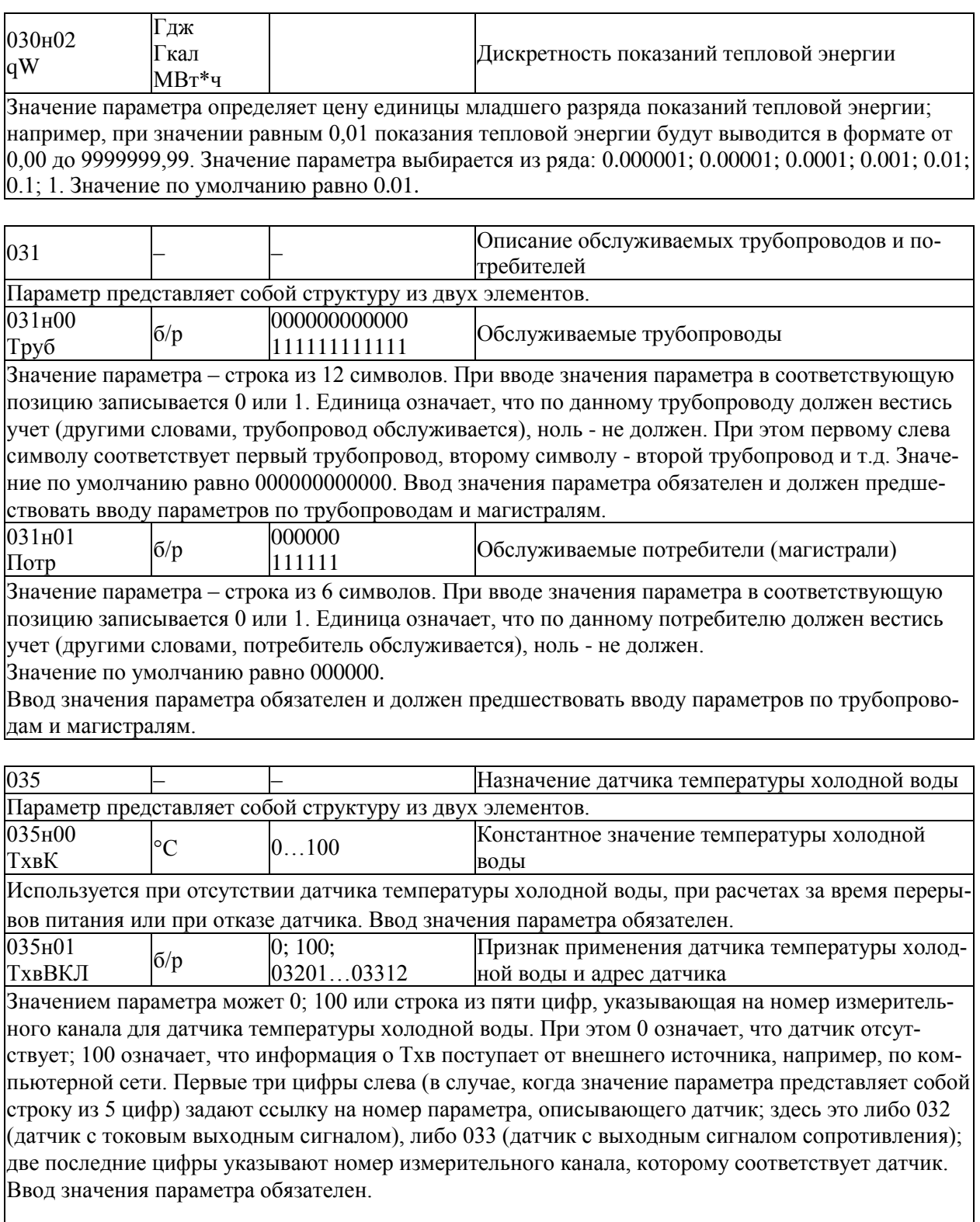

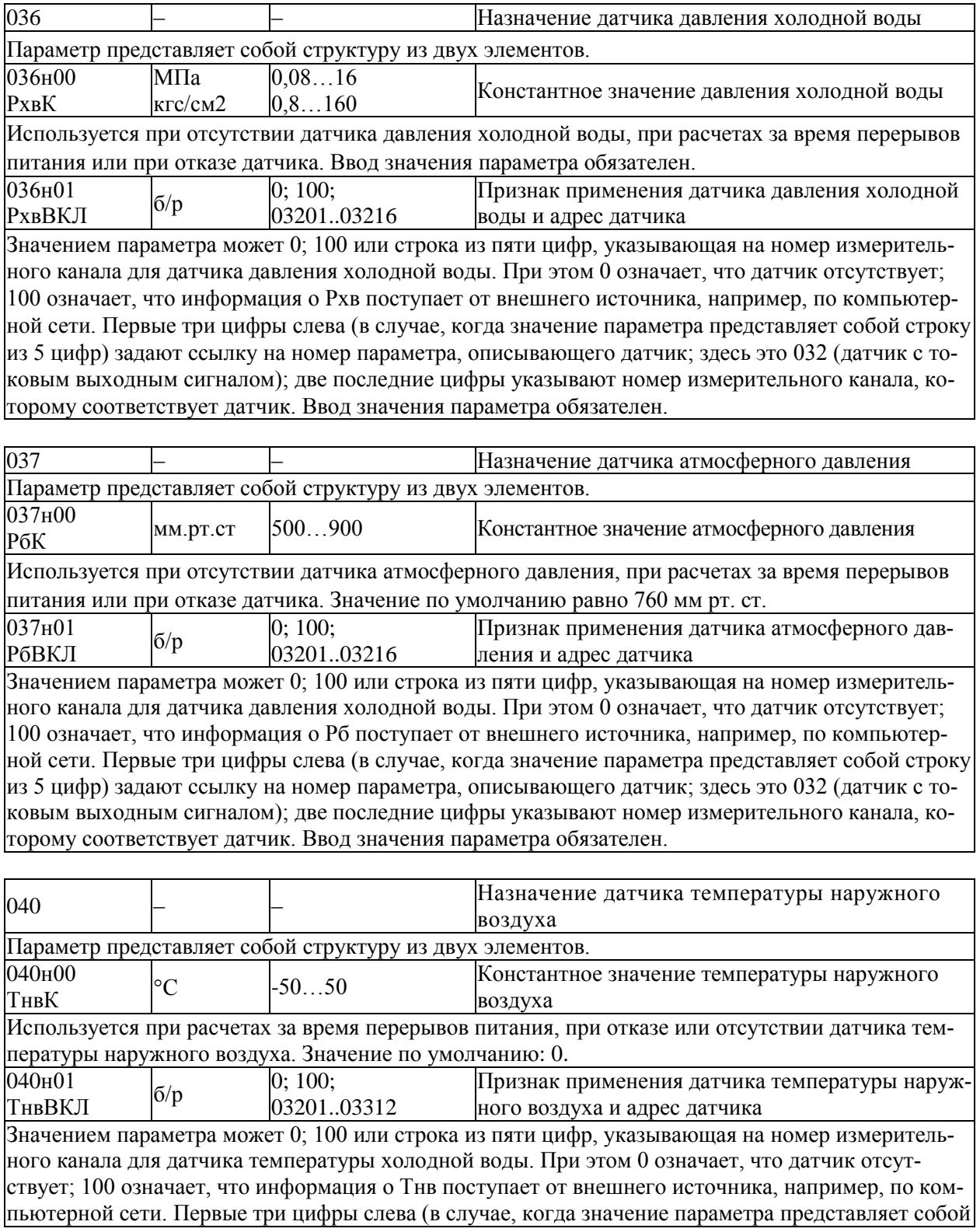

строку из 5 цифр) задают ссылку на номер параметра, описывающего датчик; здесь это либо 032 (датчик с токовым выходным сигналом), либо 033 (датчик с выходным сигналом сопротивления); две последние цифры указывают номер измерительного канала, которому соответствует датчик.

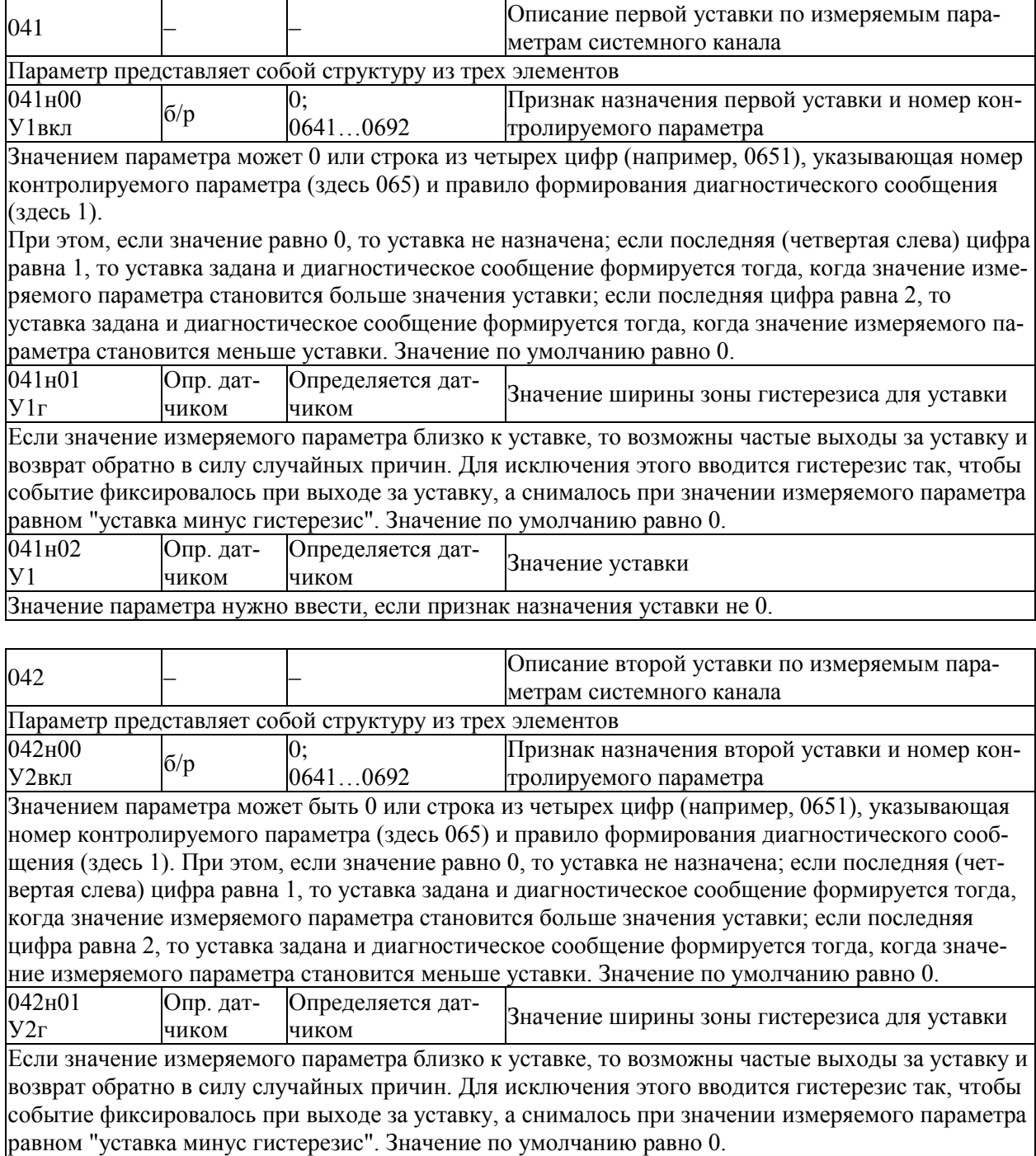
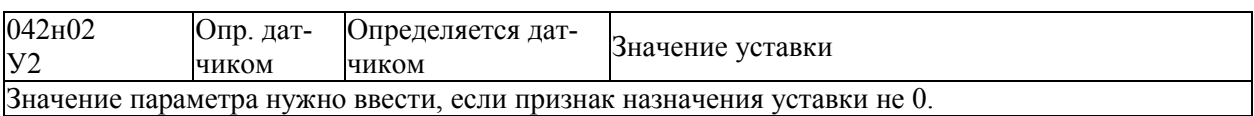

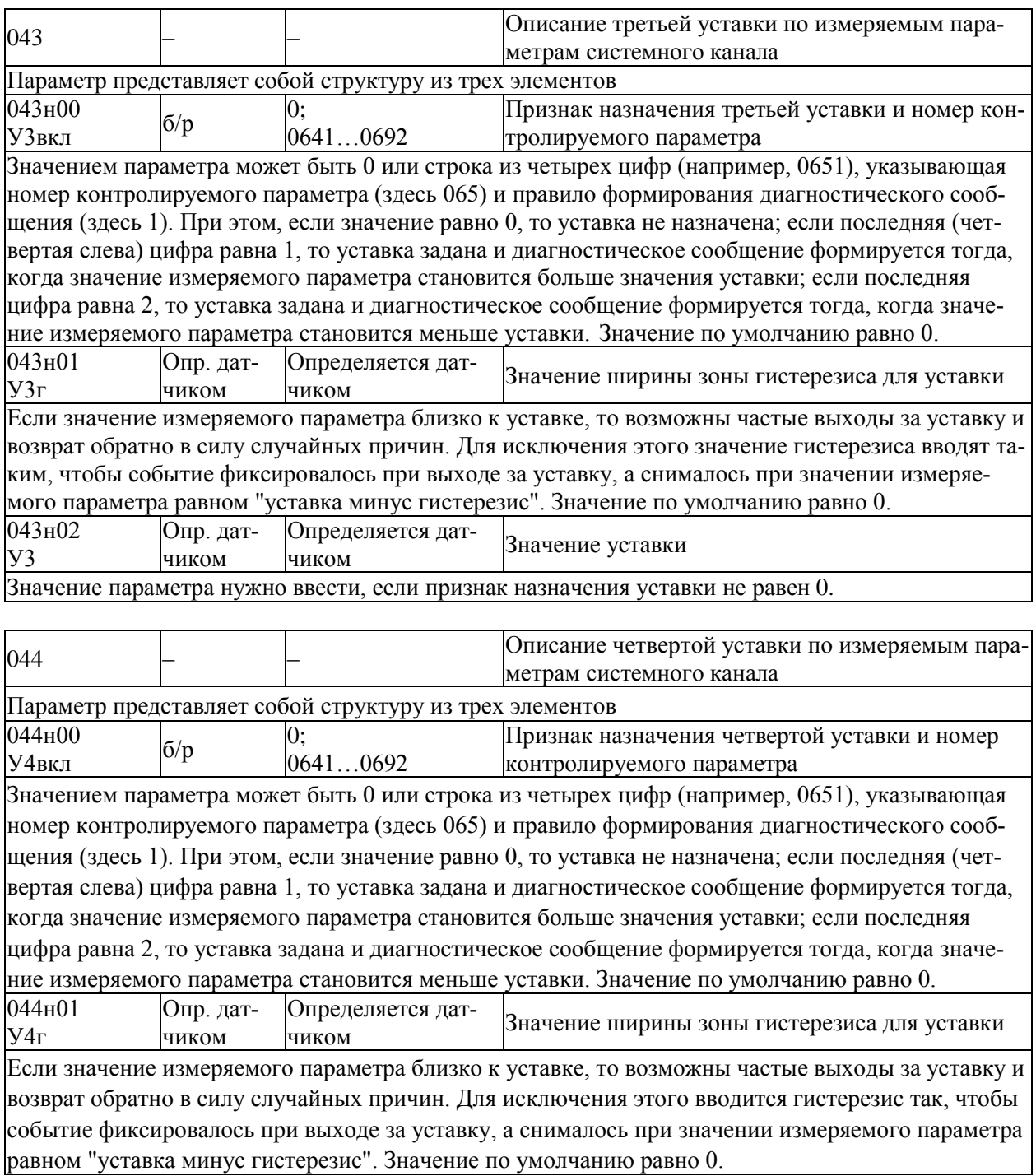

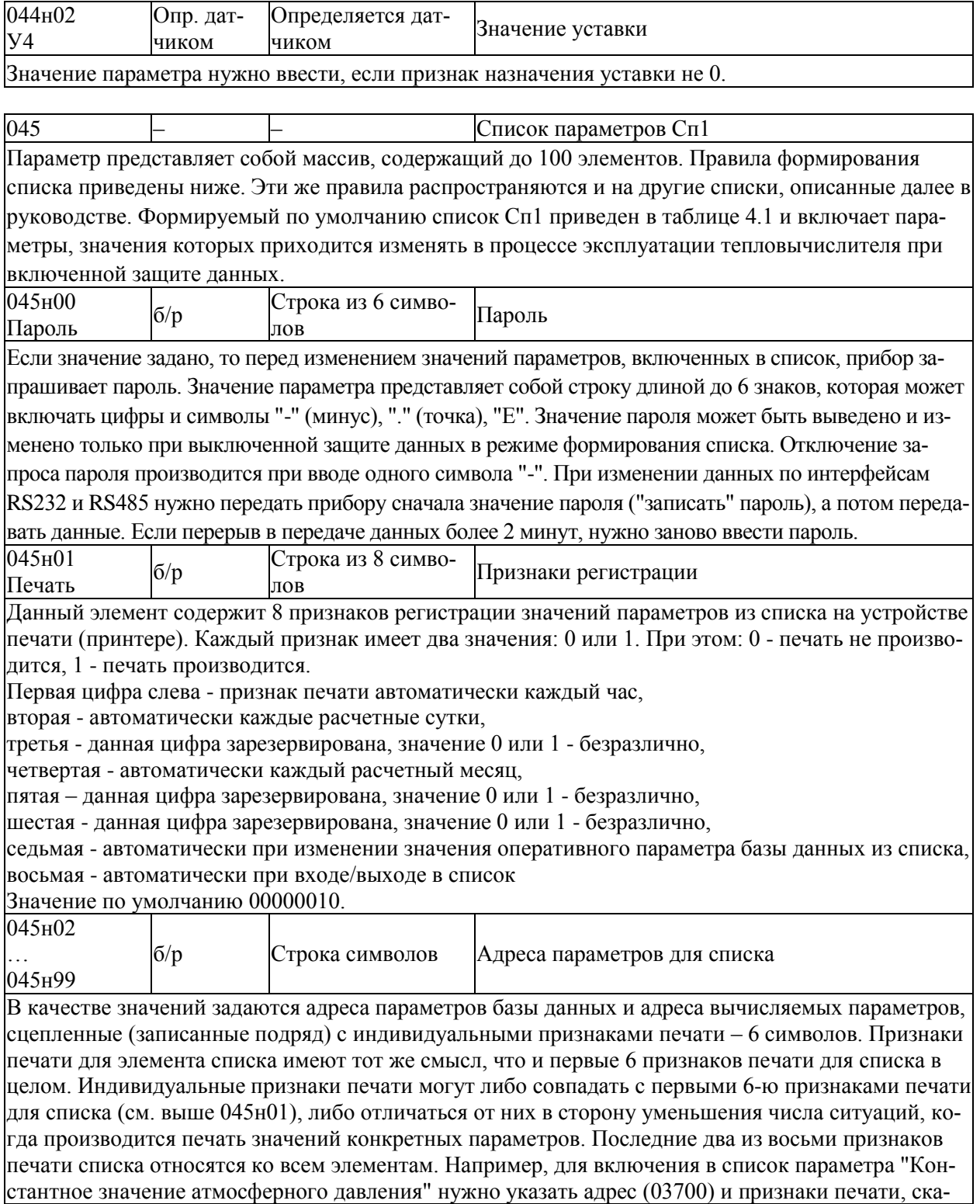

жем, каждые сутки:100000. Таким образом, нужно ввести 03700100000 как значение соответствующего элемента списка. При включении в список элемента структуры символы Т, П, Н пропускаются. Например, для включения в список элемента 110т04н00 следует ввести 1100400000010 (послелние 6 цифр – признаки печати). Для того, чтобы включить в список олной записью целую структуру или сечение структуры используются символы Е.

Например, для включения в список адресов 0-го элемента параметра 110 по всем трубам следует записать 110ЕЕ00000010; для включения в список адресов всех элементов параметра 110 по всем трубам следует записать 110ЕЕЕЕ000010. Вычеркивание адреса параметра из списка осуществляется путем ввода символа "-".

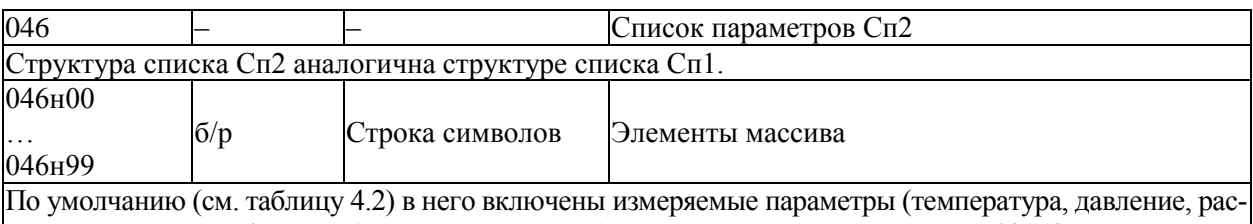

ход, мощность и т.п.) по трубопроводам и потребителям, описанным в параметре 031. Значения любых параметров, включенных в Сп2, невозможно изменить при включенной защите данных.

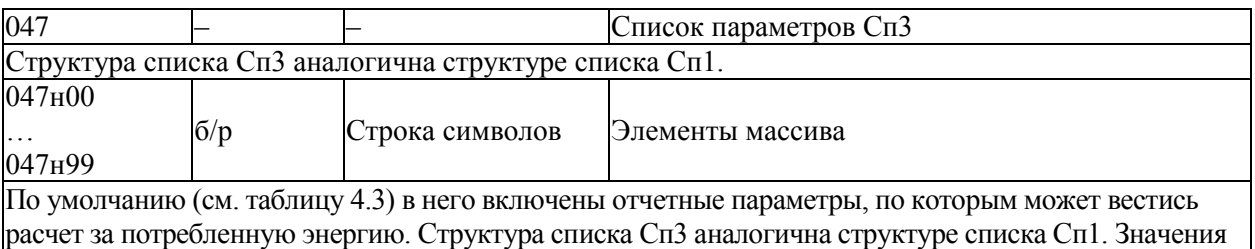

любых параметров, включенных в Сп3, невозможно изменить при включенной защите данных.

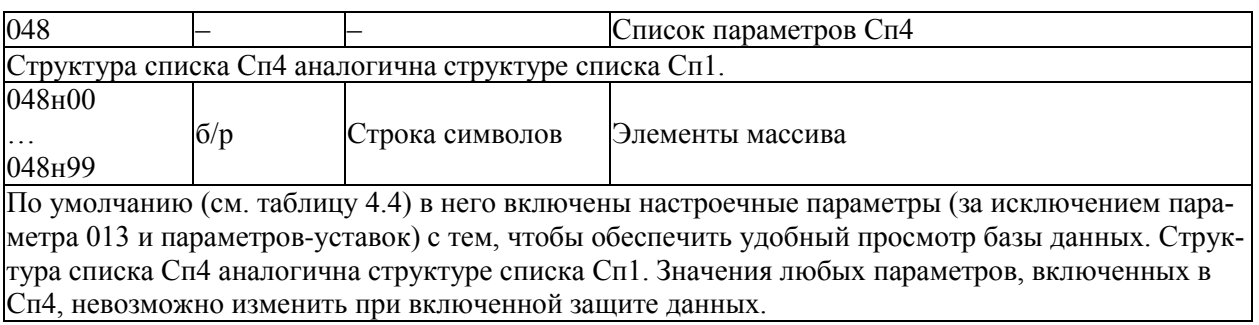

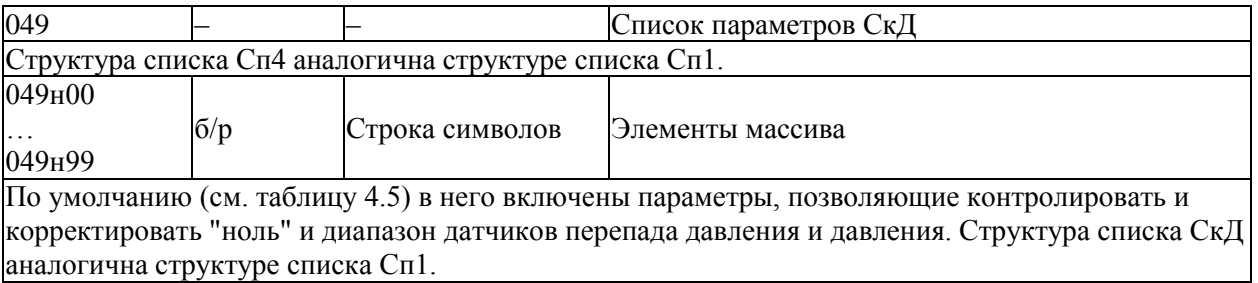

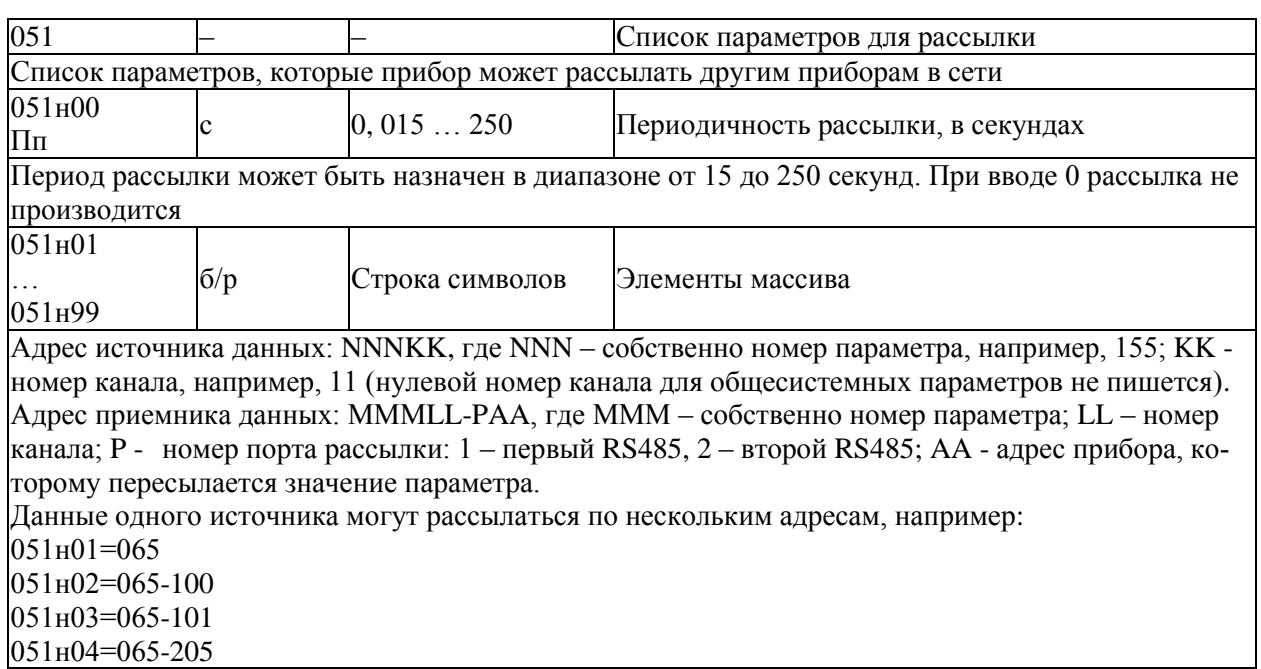

# 5.3.3 Общесистемные параметры - команды

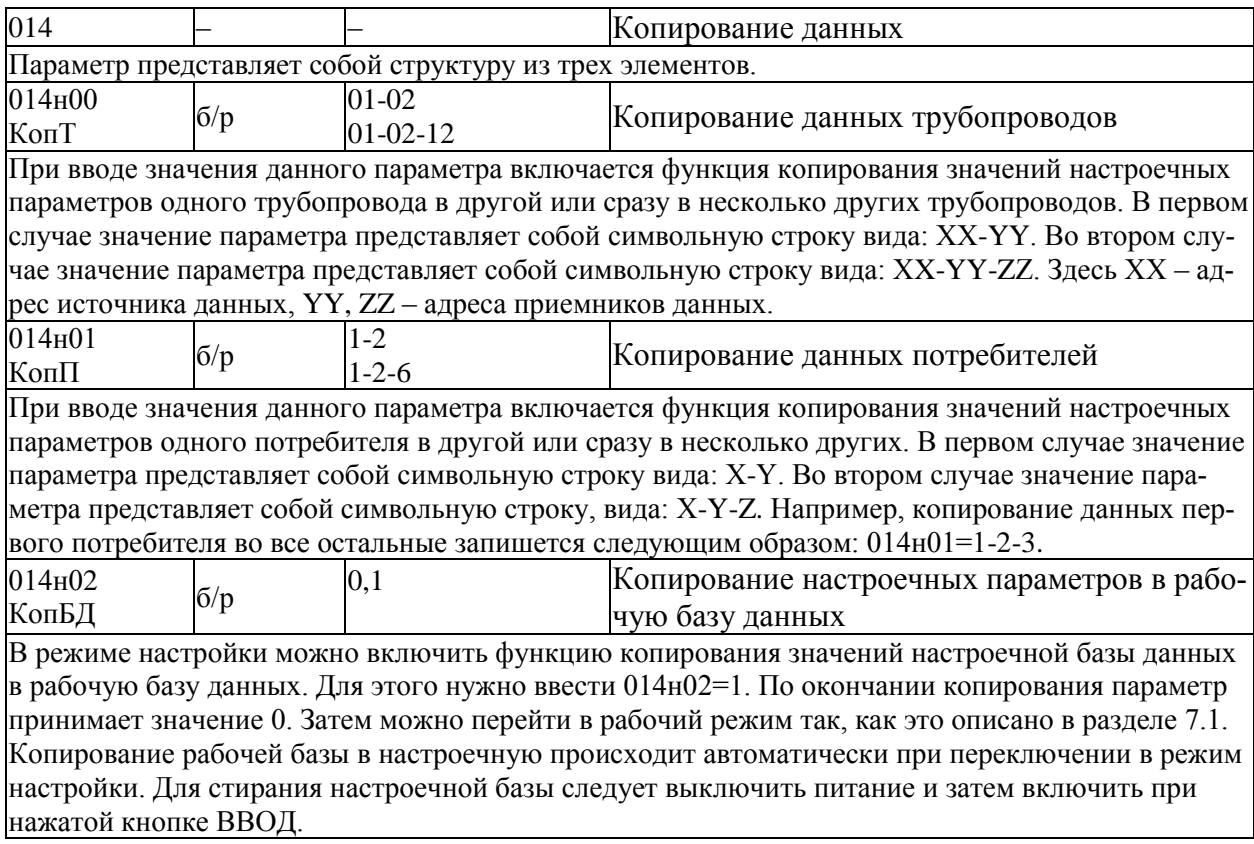

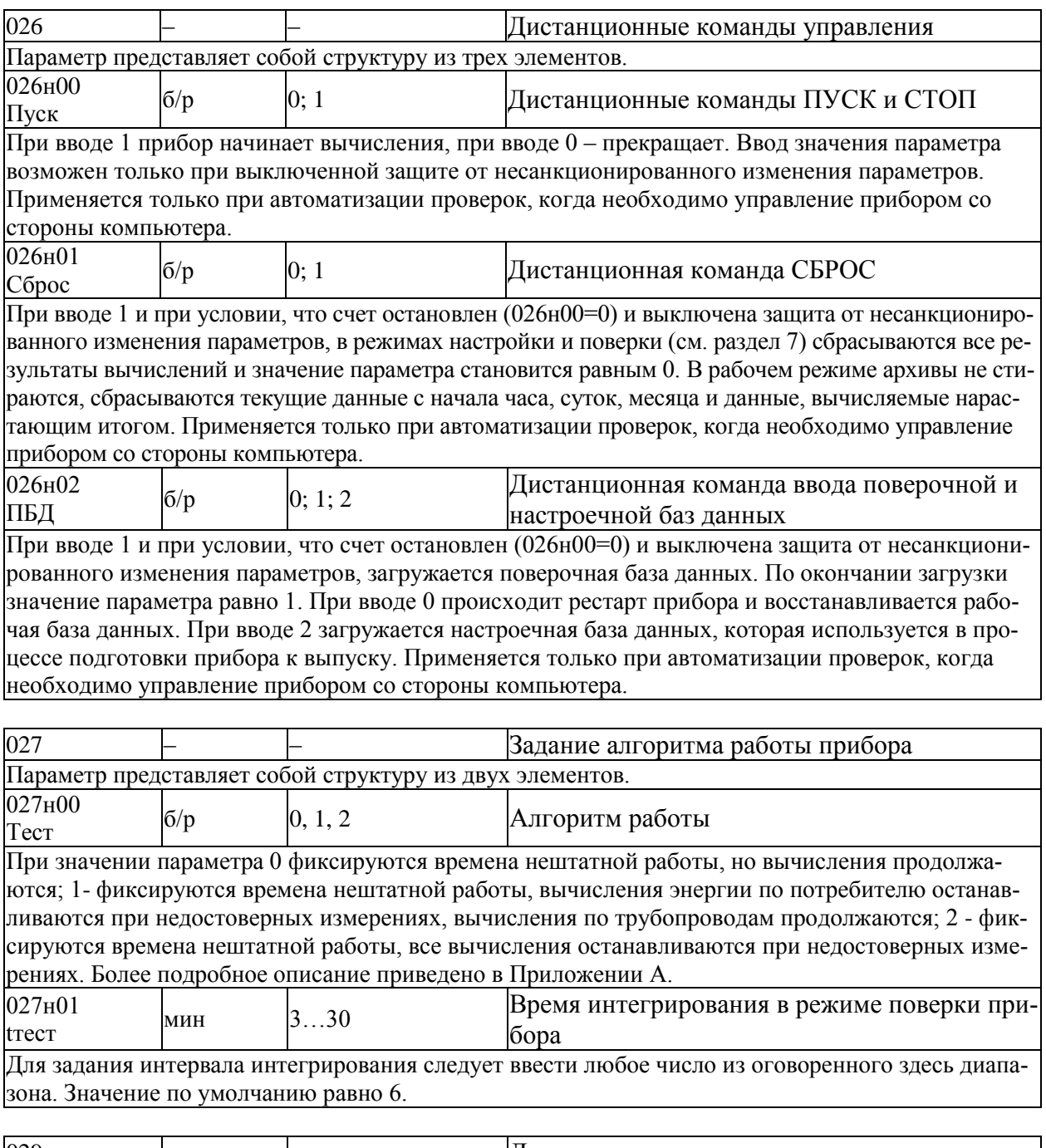

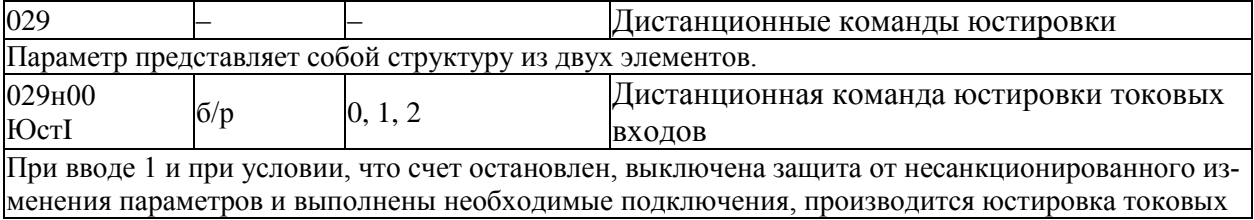

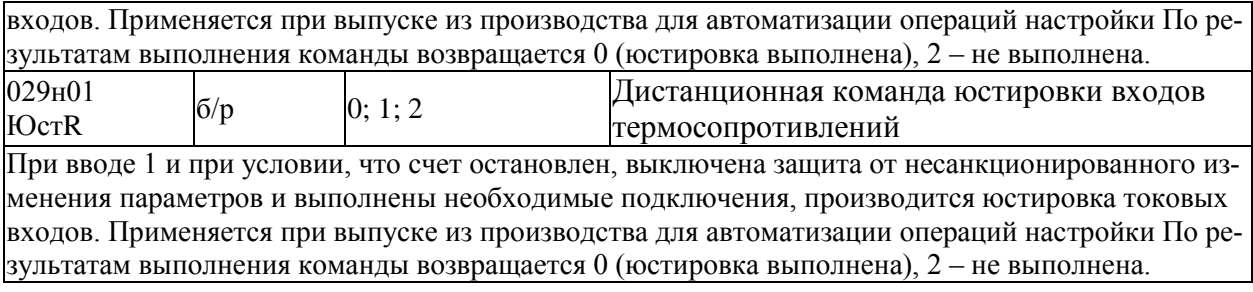

## 5.3.4 Настроечные параметры по трубопроводу

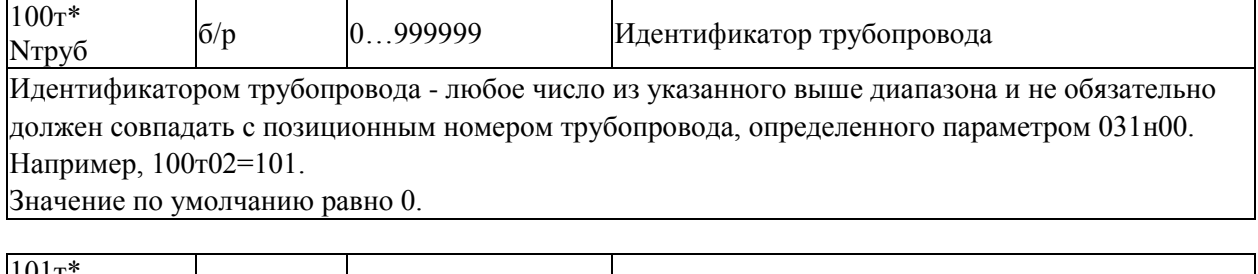

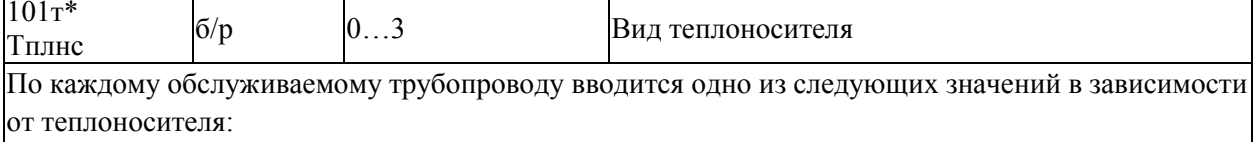

0- вода или конденсат,

1- пар перегретый,

2- пар насыщенный,

3- теплоноситель - жидкость со свойствами, заданными потребителем.

Значение по умолчанию равно 0.

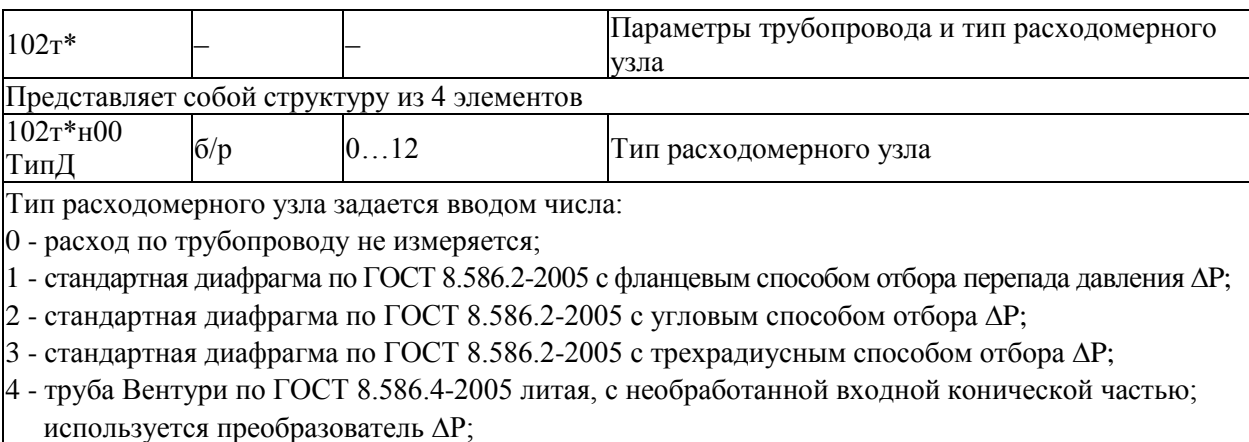

5 - труба Вентури по ГОСТ 8.586.4-2005 литая, с обработанной входной конической частью; используется преобразователь  $\Delta P$ ;

6 - труба Вентури по ГОСТ 8.586.4-2005 сварная; используется преобразователь  $\Delta P$ ;

7 - сопло ИСА 1932 по ГОСТ 8.586.3-2005; используется преобразователь  $\Delta P$ ;

 $8$  - специальная диафрагма по РД 50-411-83, износоустойчивая; используется преобразователь  $\Delta P$ ;

9 - специальная диафрагма по PД50-411-83, с коническим входом; используется преобразователь  $\Delta P$ ;

10 - напорное устройство типа Annubar: используется преобразователь ДР:

11 - сужающее устройство типа GilFlo; используется преобразователь ДР

12 - датчик объемного или массового расхода или счетчик количества;

13 - вихревой расходомер ИРВИС -К-300.

Ввод значения параметра обязателен.

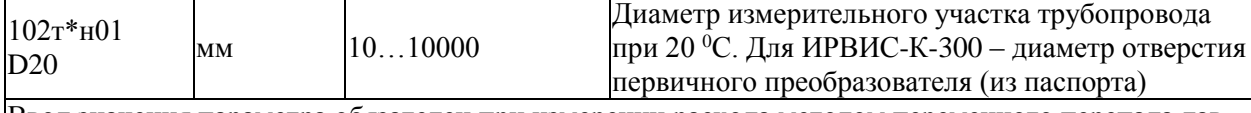

Ввод значения параметра обязателен при измерении расхода методом переменного перепада давления и применении ИРВИС-К-300

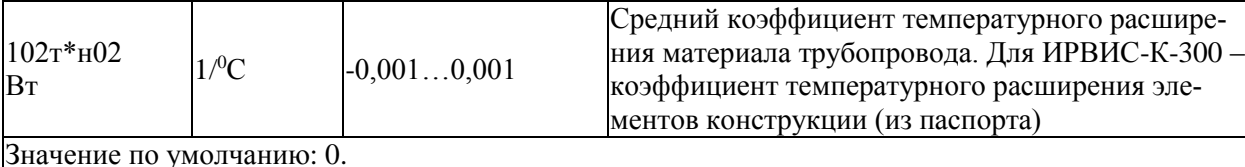

Эквивалентная шероховатость (Rш) стенок трубопровода при измерении расхода методом перемен- $102$ T\* $H$ 03 ного перепада давления на стандартных диафраг- $R$ III  $0...1,5$ мах, или коэффициент расхода (А) при примене-**MM**  $\overline{A}$  $0...1$ нии расходомеров различных типов и напорных  $6/p$ Кд Опр. датчиком устройств или коэффициент приведения давления (Кд) для ИРВИС-К-300 Значения Rш задаются обычно в пределах 0...1.5 мм, значения А – не больше 1. Ввод значения параметра обязателен при измерении расхода методом переменного перепада давления и применении

ИРВИС-К-300. При применении датчиков с выходным сигналом пропорциональным расходу A=1.

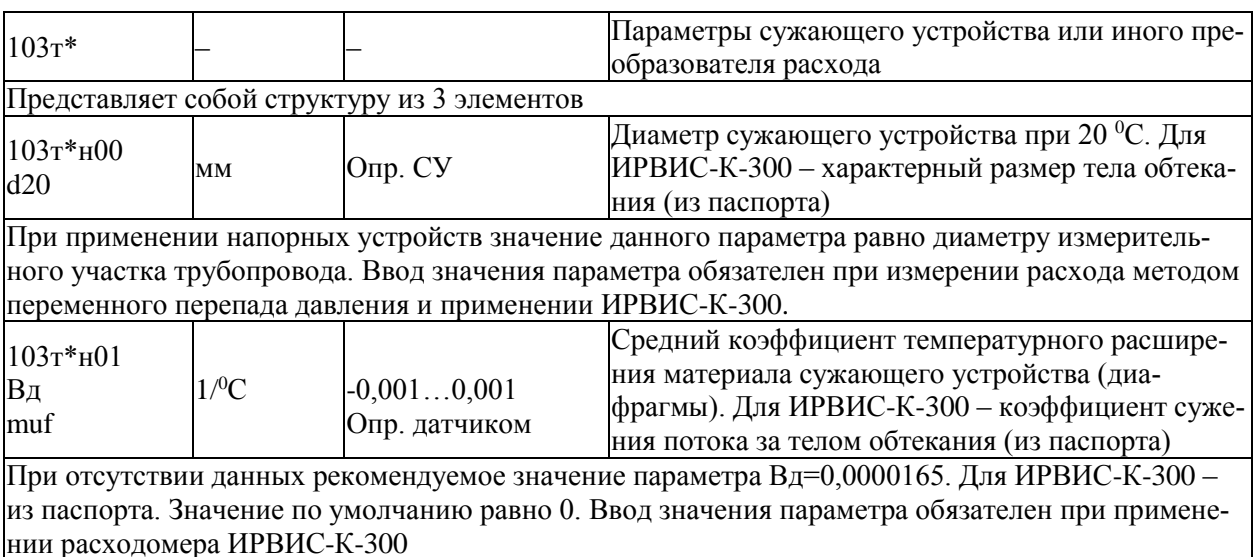

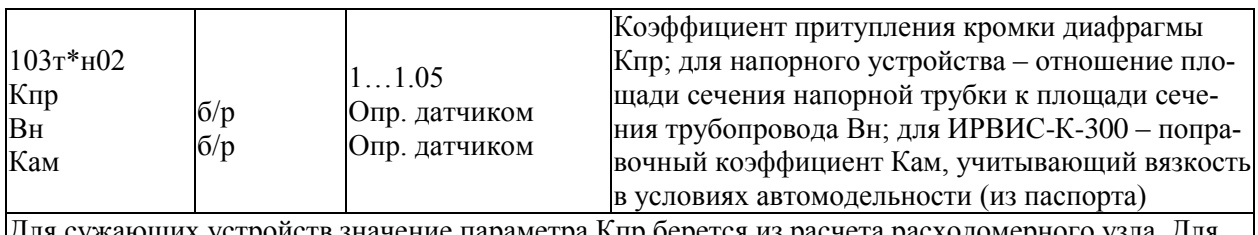

ающих устройств значение параметра Кпр берется из расчета расходомерного узла. Для напорных устройств с усредняющими трубками определяется по документации на усредняющую трубку. Значение по умолчанию равно 1.

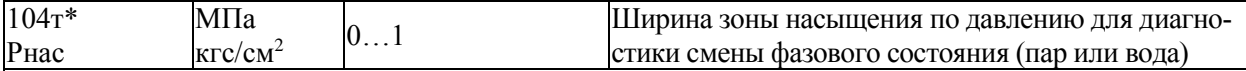

Известно, что при определенном соотношении между температурой Т и давлением Р теплоносителя пар является насыщенным, т.е. находится в термодинамическом равновесии с водой. Функциональная зависимость Р от Т называется линией насыщения. Если для данного измеренного значения температуры измеренное значение давления больше, чем соответствующее давление на линии насыщения, то теплоносителем является вода, а если меньше - пар. Этот используется для диагностики смены фазового состояния теплоносителя. При этом, факт смены фазового состояния фиксируется не по пересечению линии насыщения, а по пересечению некоторой полосы, расположенной вдоль линии насыщения. Ширина полосы определяется данным параметром. Следует заметить, что при обнаружении факта смены фазового состояния фиксируется нештатная ситуация и, в общем случае, изменяется алгоритм работы прибора в соответствии со значением параметра 027н00. Значение по умолчанию равно 0.

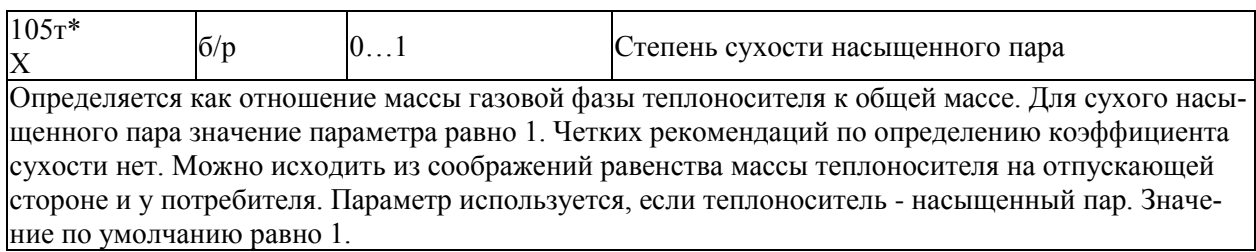

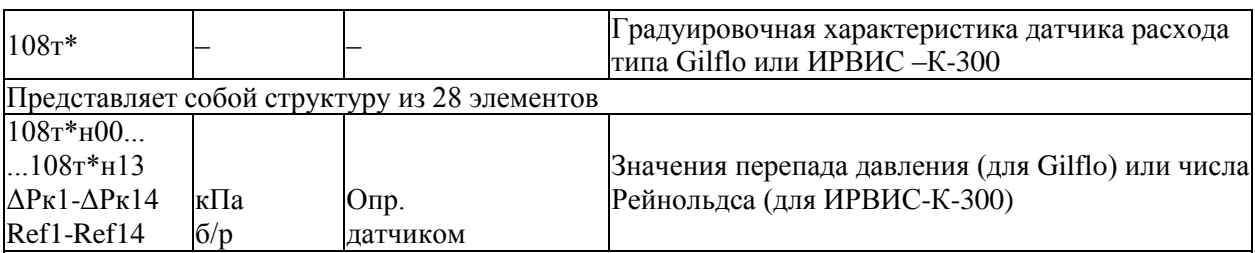

Для датчика Gilflo первые 14 элементов параметра содержат калибровочные значения перепада давления  $\Delta Pk1... \Delta Pk14$  по документации на расходомер. В документации на Gilflo значения перепада давления приведены в дюймах водяного столба, поэтому они должны быть пересчитаны, в зависимости от применяемой системы единиц, либо в кПа умножением на число 0,249088, либо в  $\kappa$ г/м<sup>2</sup> умножением на число 25,4.

Для расходомера ИРВИС-К-300 первые 14 элементов параметра содержат калибровочные значения модернизированного числа Рейнольдса: Ref1...Fef14. Ввод значений параметра обязателен при применении датчика Gilflo или ИРВИС-К-300.

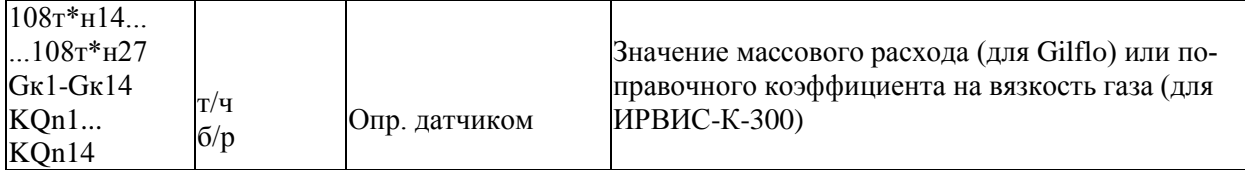

Для Gilflo данные 14 элементов параметра содержат калибровочные значения массового расхода воды при стандартных условиях Gк1…Gк14, соответствующие значениям перепада давления ΔРк1…ΔРк14 и выраженные в т/ч (в документации на Gilflo значения расхода даны в кг/ч). Для расходомера ИРВИС-К-300 данные 14 элементов параметра содержат калибровочные значения поправочного коэффициента на вязкость газа KQn1…:KQn14, соответствующие значениям числа Рейнольдса Ref1…Fef14. Ввод значений параметра обязателен при применении датчика Gilflo или ИРВИС-К-300

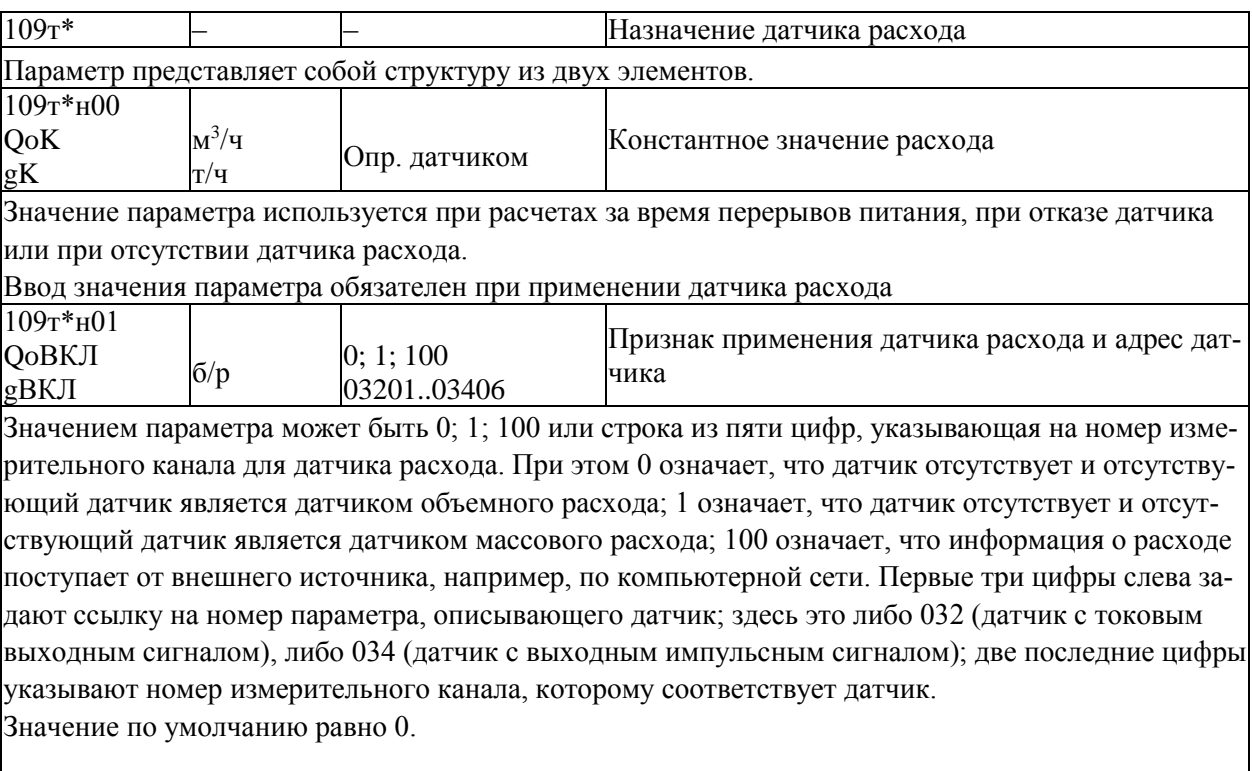

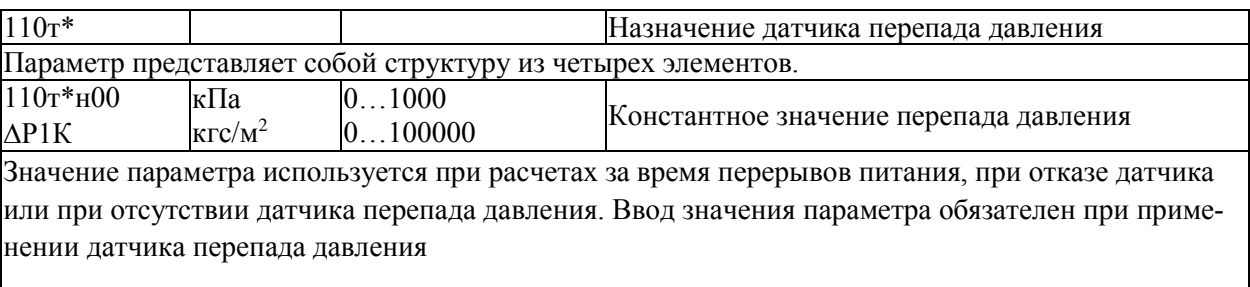

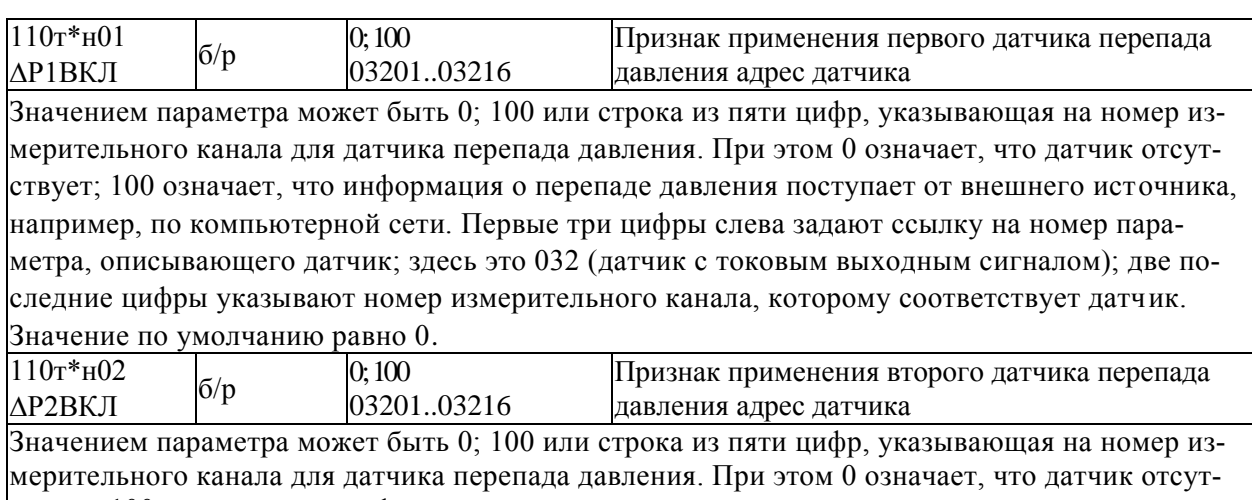

ствует; 100 означает, что информация о перепаде давления поступает от внешнего источника, например, по компьютерной сети. Первые три цифры слева задают ссылку на номер параметра, описывающего датчик; здесь это 032 (датчик с токовым выходным сигналом); две последние цифры указывают номер измерительного канала, которому соответствует датчик. Значение по умолчанию равно 0.

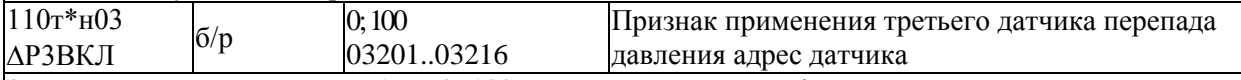

Значением параметра может быть 0; 100 или строка из пяти цифр, указывающая на номер измерительного канала для датчика расхода. При этом 0 означает, что датчик отсутствует; 100 означает, что информация о перепаде давления поступает от внешнего источника, например, по компьютерной сети. Первые три цифры слева задают ссылку на номер параметра, описывающего датчик; здесь это 032 (датчик с токовым выходным сигналом); две последние цифры указывают номер измерительного канала, которому соответствует датчик.

Значение по умолчанию равно 0.

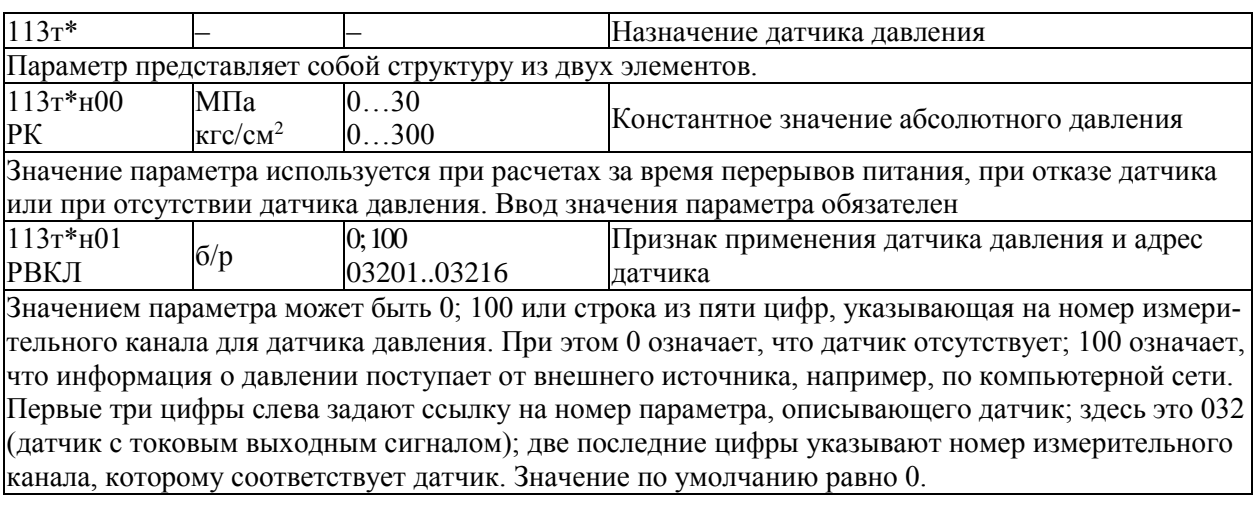

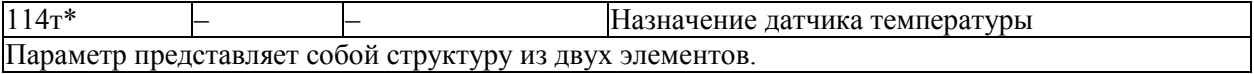

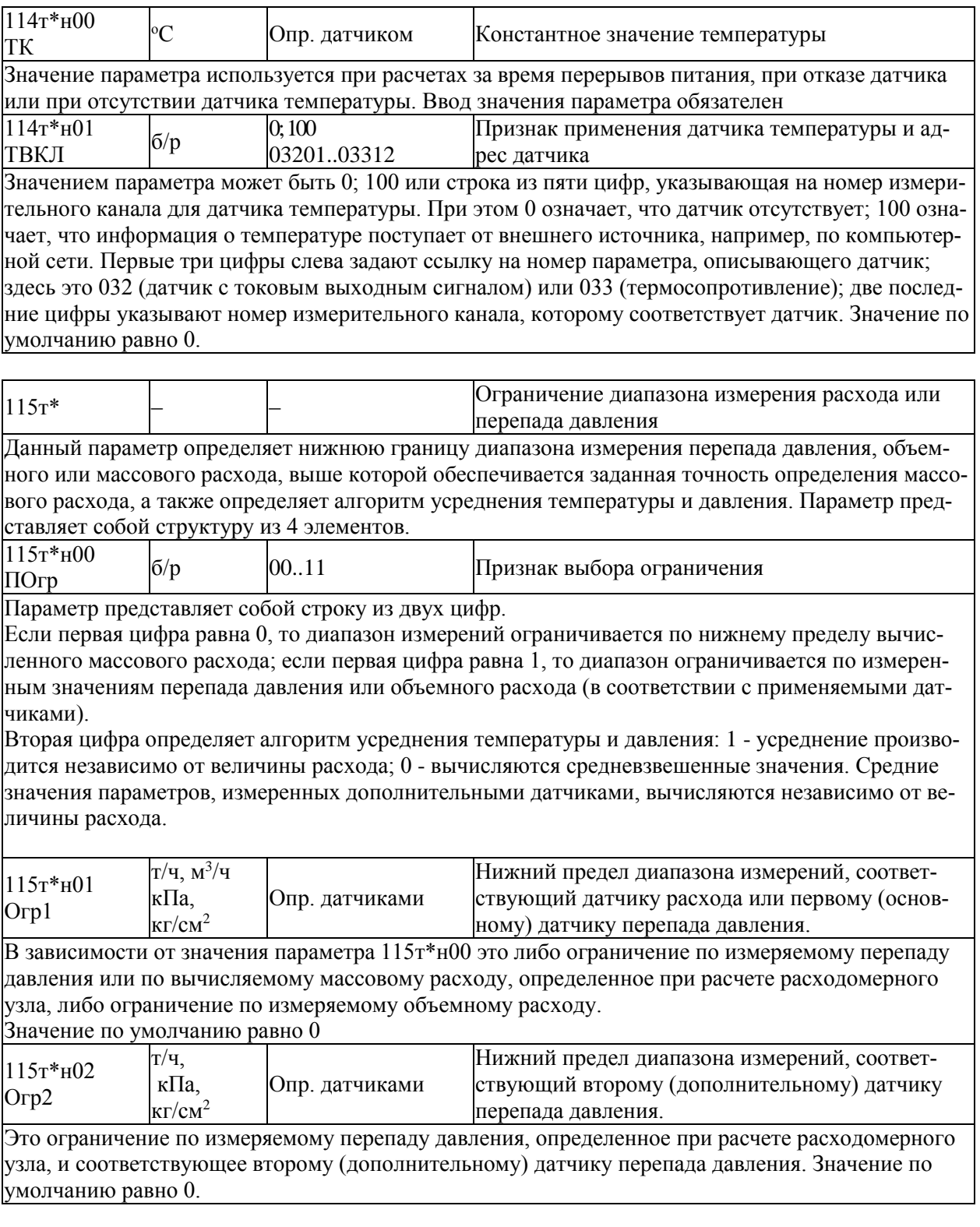

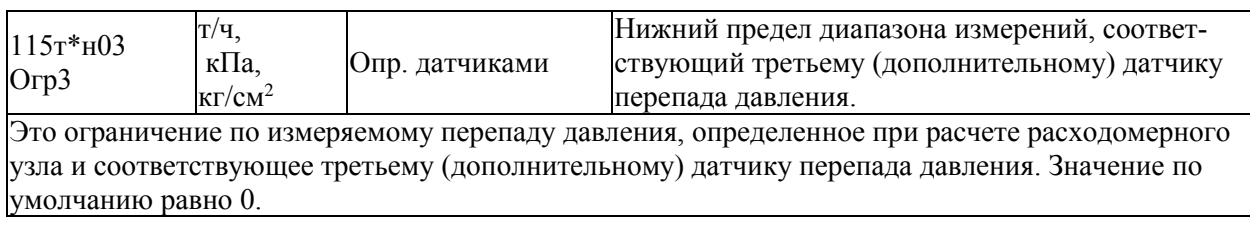

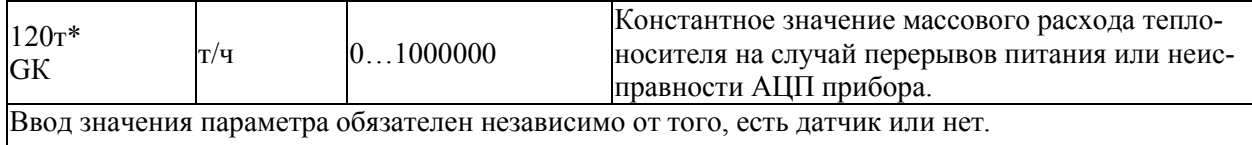

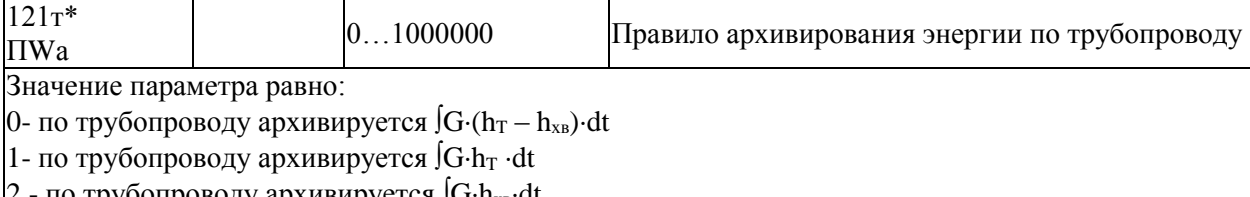

2 - по трубопроводу архивируется JG·h<sub>xв</sub>·dt<br>Значение параметра по умолчанию рано 0.

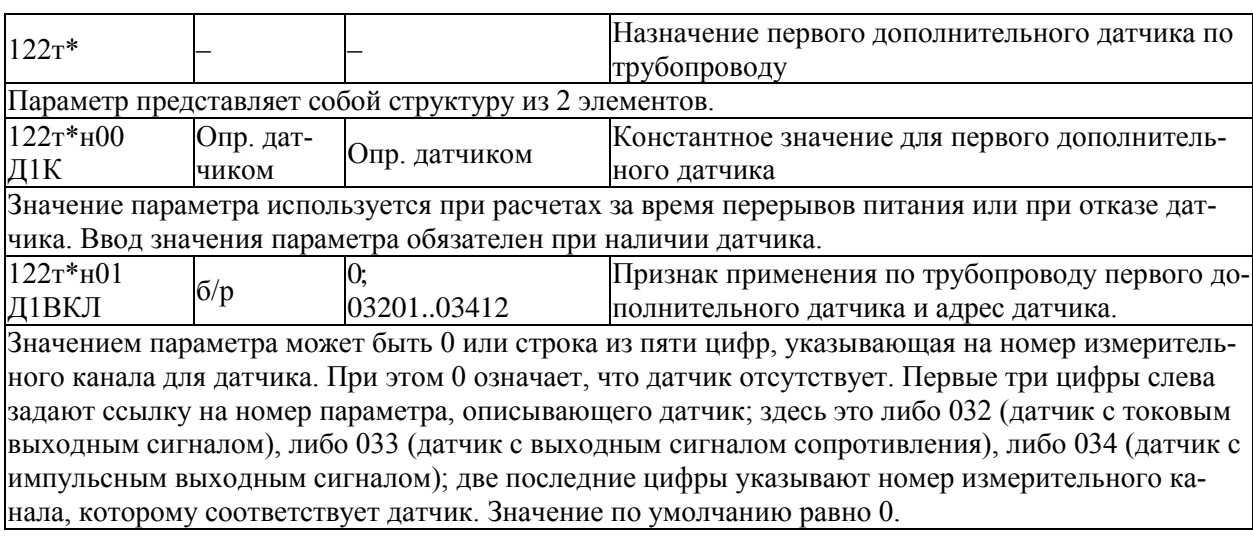

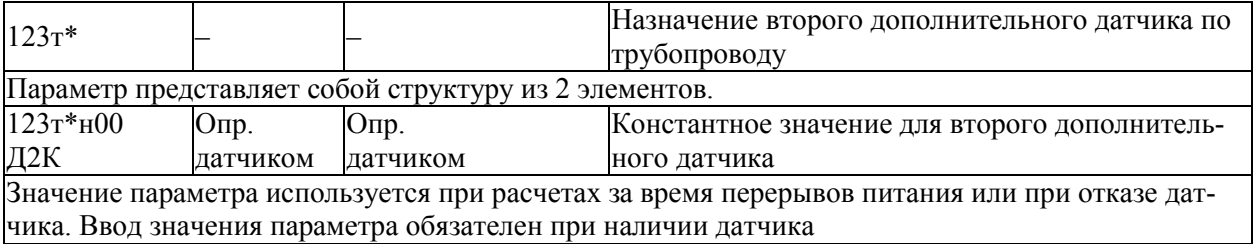

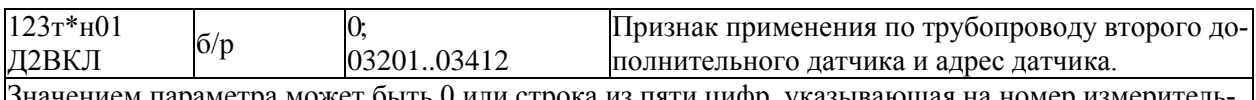

Значением параметра может быть 0 или строка из пяти цифр, указывающая на номер измеритель ного канала для датчика. При этом 0 означает, что датчик отсутствует. Первые три цифры слева задают ссылку на номер параметра, описывающего датчик; здесь это либо 032 (датчик с токовым выходным сигналом), либо 033 (датчик с выходным сигналом сопротивления), либо 034 (датчик с импульсным выходным сигналом); две последние цифры указывают номер измерительного канала, которому соответствует датчик.

Значение по умолчанию равно 0.

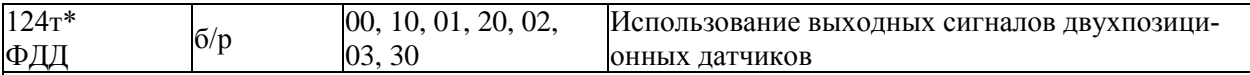

Значение параметра – строка из двух цифр: первая относится к первому дополнительному датчику, назначенному как двухпозиционный, вторая - ко второму. Если цифра 0, то изменение состояния соответствующего датчика двухпозиционного сигнала просто отражается в архиве сообщений о нештатных ситуациях; если цифра 1, то сигнал датчика используется в алгоритме обработки перерывов питания: после восстановления питания анализируется состояние датчика и если его сигнал больше нуля, то это интерпретируется как факт перекрытия трубопровода при отключении питания и на время перерыва питания константа массового расхода принимается равной нулю; если цифра 2, то сигнал датчика интерпретируется как сигнал о направлении потока теплоносителя и при сигнале больше нуля производится вычисление объема и массы теплоносителя транспортированного по трубопроводу в прямом направлении; если цифра 3, то сигнал датчика также интерпретируется как сигнал о направлении потока теплоносителя, но вычисление объема и массы теплоносителя по трубопроводу производится при сигнале равном нулю (реверсное направление потока).

Значение по умолчанию 00.

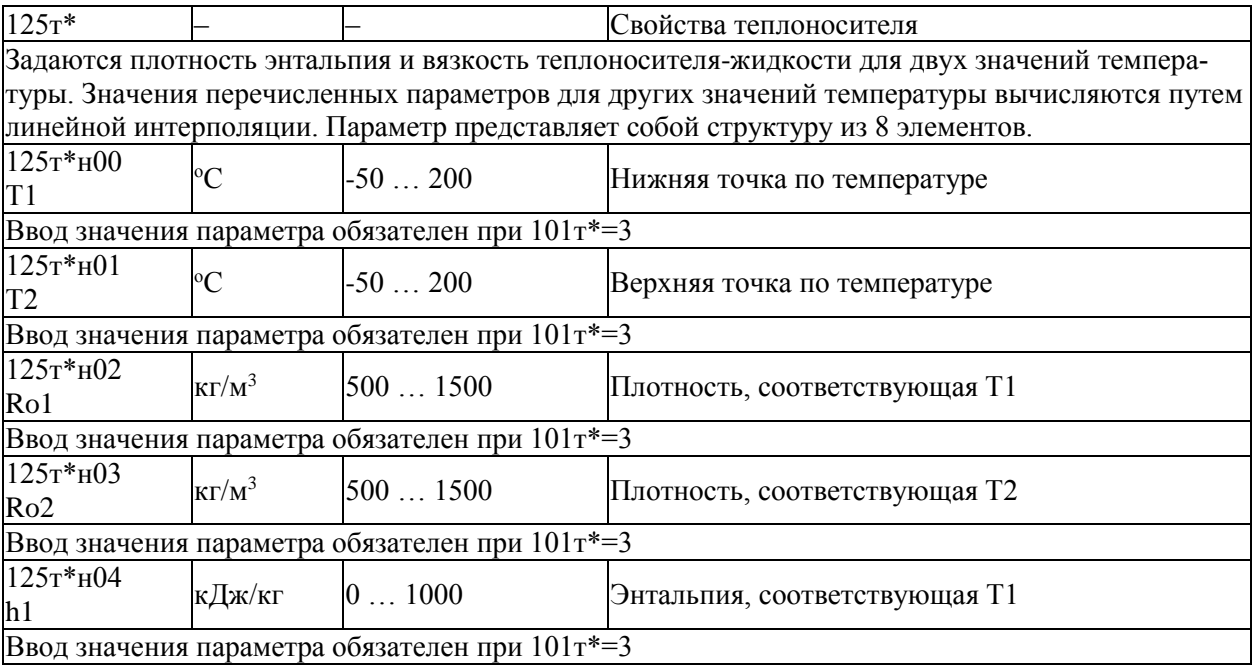

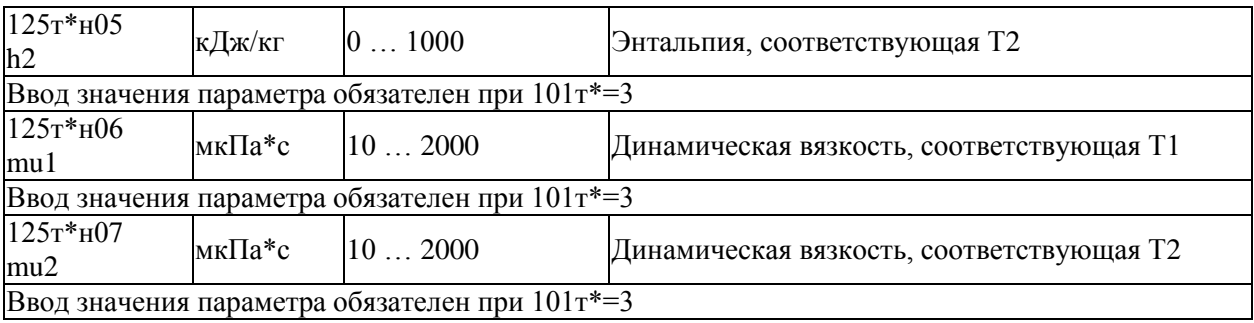

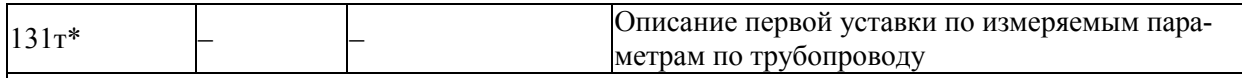

Уставка - число, с которым сравнивается значение измеряемого параметра. Если значение параметра становится больше уставки (или меньше, в зависимости от того, как задано), фиксируется факт выхода за уставку. Параметр представляет собой структуру из трех элементов.

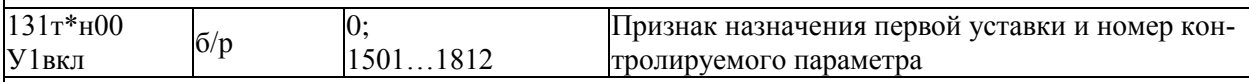

Значением параметра может 0 или строка из четырех цифр (например, 1501), указывающая номер контролируемого параметра (здесь, например, 150) и правило формирования диагностического сообщения (здесь, например, 1). Диагностические сообщения записываются в архив нештатных ситуаций, если это задано в параметре 013.

При этом, если значение равно 0, то уставка не назначена; если последняя (четвертая слева) цифра равна 1, то уставка задана и диагностическое сообщение формируется тогда, когда значение измеряемого параметра становится больше значения уставки; если последняя цифра равна 2, то уставка задана и диагностическое сообщение формируется тогда, когда значение измеряемого параметра становится меньше уставки. Специфическое применение рассматриваемой уставки заключается в том, что она используется для контроля максимально допустимого расхода. Если задано 131 т\*н00=1571, то при выходе значения расхода за уставку вычисляется и архивируется время работы tmax при расходе больше максимального (параметры  $420\pi$ \* -  $422\pi$ \*) по тем потребителям, которые включают трубопровод т\*.

Значение по умолчанию равно 0.

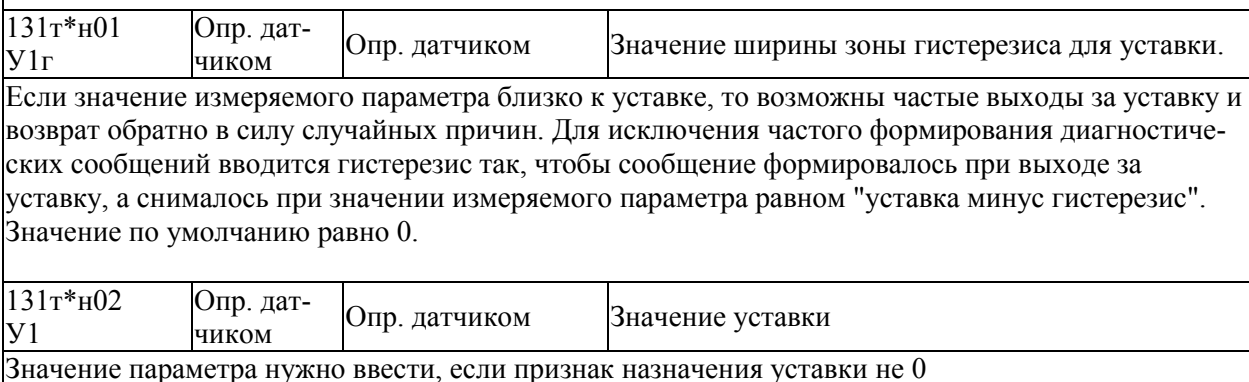

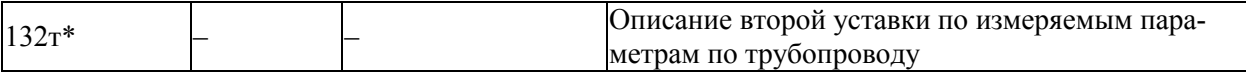

 $132\tau\text{*H}00...132\tau\text{*H}02$ 

Параметр представляет собой структуру из трех элементов, описание которых аналогично описанию элементов параметра 131т\*.

Специфическое применение рассматриваемой уставки заключается в том, что она используется для контроля минимально допустимого расхода. Если задано 131 т\*н00 = 1572, то при выходе значения расхода за уставку вычисляется и архивируется время работы tmin при расходе меньше минимального (параметры  $425\pi$ \* -  $427\pi$ \*) по тем потребителям, которые включают трубопровод т\*. Значение по умолчанию равно 0.

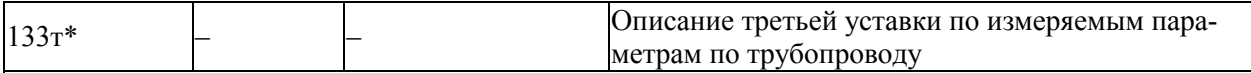

 $133\tau^*$ H $00...133\tau^*$ H $02$ 

Параметр представляет собой структуру из трех элементов, описание которых аналогично описанию элементов параметра 131 г\*.

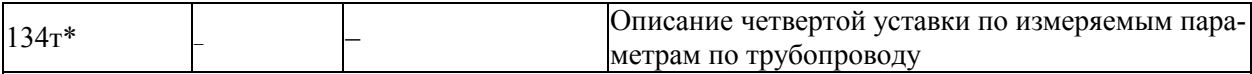

 $134\tau*\text{H}00$   $134\tau*\text{H}02$ 

Параметр представляет собой структуру из трех элементов, описание которых аналогично описанию элементов параметра 131т\*.

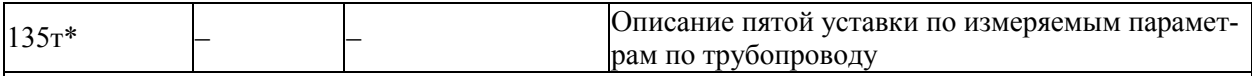

 $135r*_{H}00...135r*_{H}02$ 

Параметр представляет собой структуру из трех элементов, описание которых аналогично описанию элементов параметра 131т\*.

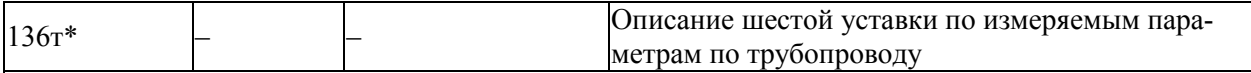

 $136r*_{H}00...136r*_{H}02$ 

Параметр представляет собой структуру из трех элементов, описание которых аналогично описанию элементов параметра 131т\*.

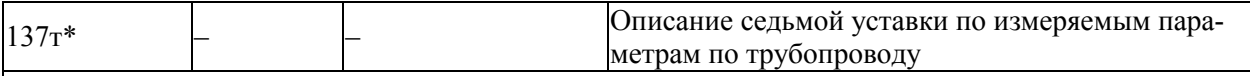

 $137r*\nH00...137r*\nH02$ 

Параметр представляет собой структуру из трех элементов, описание которых аналогично описанию элементов параметра 131т\*.

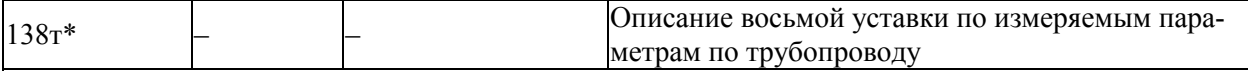

 $138\tau*\text{H}00...138\tau*\text{H}02$ 

Параметр представляет собой структуру из трех элементов, описание которых аналогично описанию элементов параметра 131т\*.

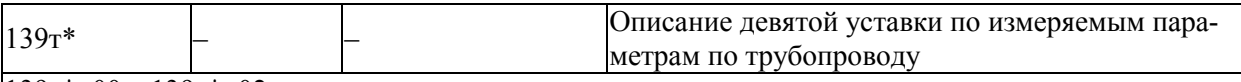

 $139r*_{H}00...139r*_{H}02$ 

Параметр представляет собой структуру из трех элементов, описание которых аналогично описанию элементов параметра 131т\*.

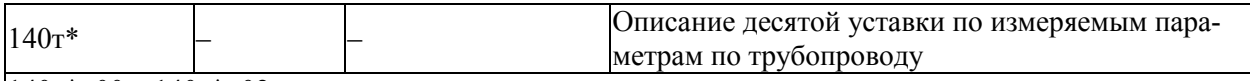

 $140r*_{H}00...140r*_{H}02$ 

Параметр представляет собой структуру из трех элементов, описание которых аналогично описанию элементов параметра 131 г<sup>\*</sup>.

## 5.3.5 Настроечные параметры по потребителю

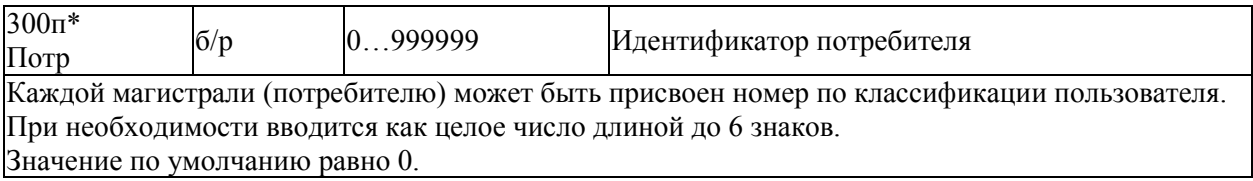

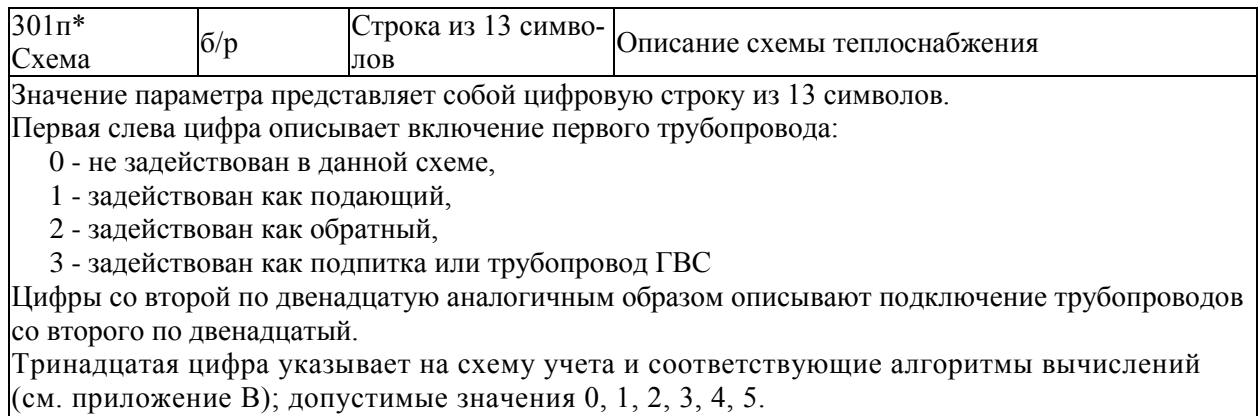

Ввод значения параметра обязателен и должен предшествовать вводу других параметров по потребителю, если этот потребитель указан в параметре 031н01.

Контроль правильности описания схемы учета производится при пуске на счет, и в случае выявления ошибок на табло выводится сообщение "Ошибка в 301п\*...".

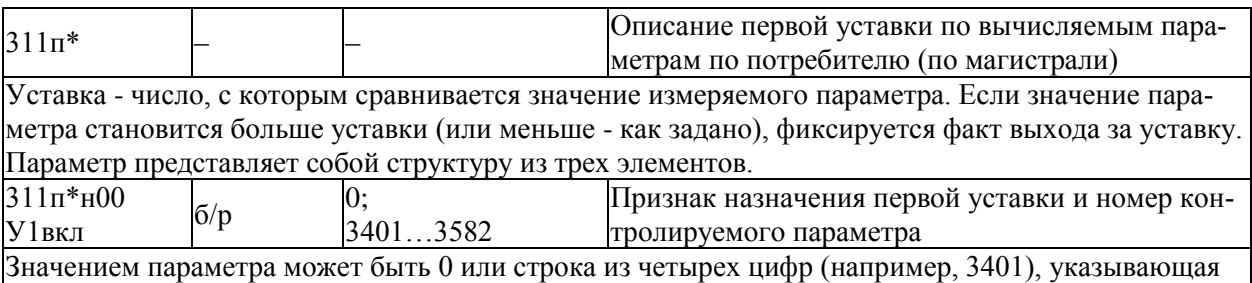

номер контролируемого параметра (здесь, например, 340) и правило формирования диагностического сообщения (здесь, например, 1). При этом, если значение равно 0, то уставка не назначена; если последняя (четвертая слева) цифра равна 1, то уставка задана и диагностическое сообщение формируется тогда, когда значение измеряемого параметра становится больше значения уставки: если последняя цифра равна 2, то уставка задана и диагностическое сообщение формируется тогда, когда значение измеряемого параметра становится меньше уставки. Специфическое применение рассматриваемой уставки заключается в том, что она используется для контроля минимально допустимой разности температур подающего и обратного трубопроводов. Если задано  $311\pi*$ н00=3402, то при выходе значения разности температур за уставку вычисляется и архивируется время работы при недостоверных измерениях tни (параметры  $435n^*$  -  $437n^*$ ). Значение по умолчанию равно 0.

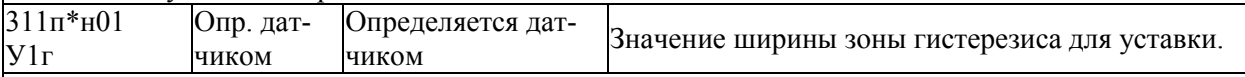

Если значение измеряемого параметра близко к уставке, то возможны частые выходы за уставку и возврат обратно в силу случайных причин. Лля исключения частого формирования лиагностических сообщений вводится гистерезис так, чтобы сообщение формировалось при выходе за уставку, а снималось при значении измеряемого параметра равном "уставка минус гистерезис". Значение по умолчанию равно 0.

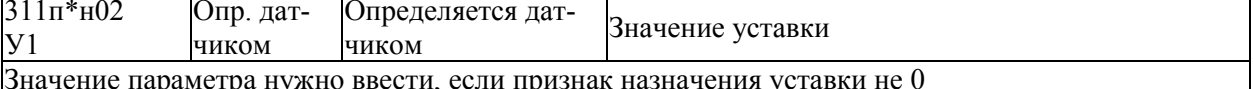

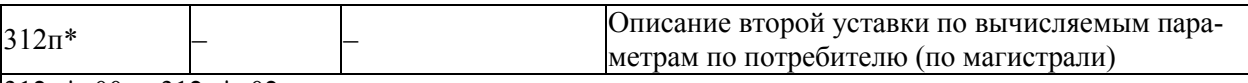

 $312\pi^*$ H $00...312\pi^*$ H $02$ 

Параметр представляет собой структуру из трех элементов, описание которых аналогично описанию элементов параметра 311 п<sup>\*</sup>.

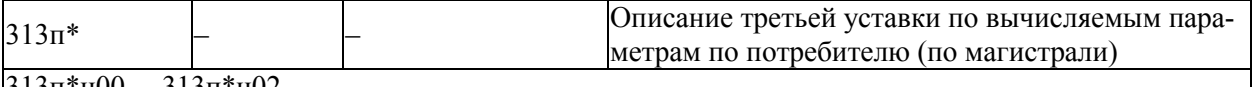

313п\*н00... 313п\*н02

Параметр представляет собой структуру из трех элементов, описание которых аналогично описанию элементов параметра 311 п<sup>\*</sup>.

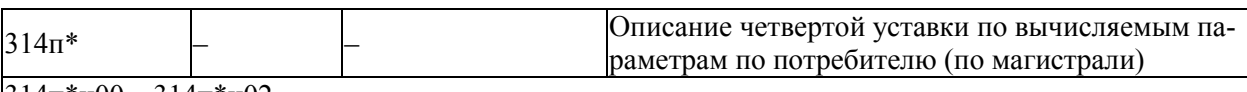

|314п\*н00…314п\*н02

Параметр представляет собой структуру из трех элементов, описание которых аналогично описанию элементов параметра 311п<sup>\*</sup>.

### 5.4 Вычисляемые и измеряемые параметры

# 5.4.1 Текущие значения общесистемных параметров

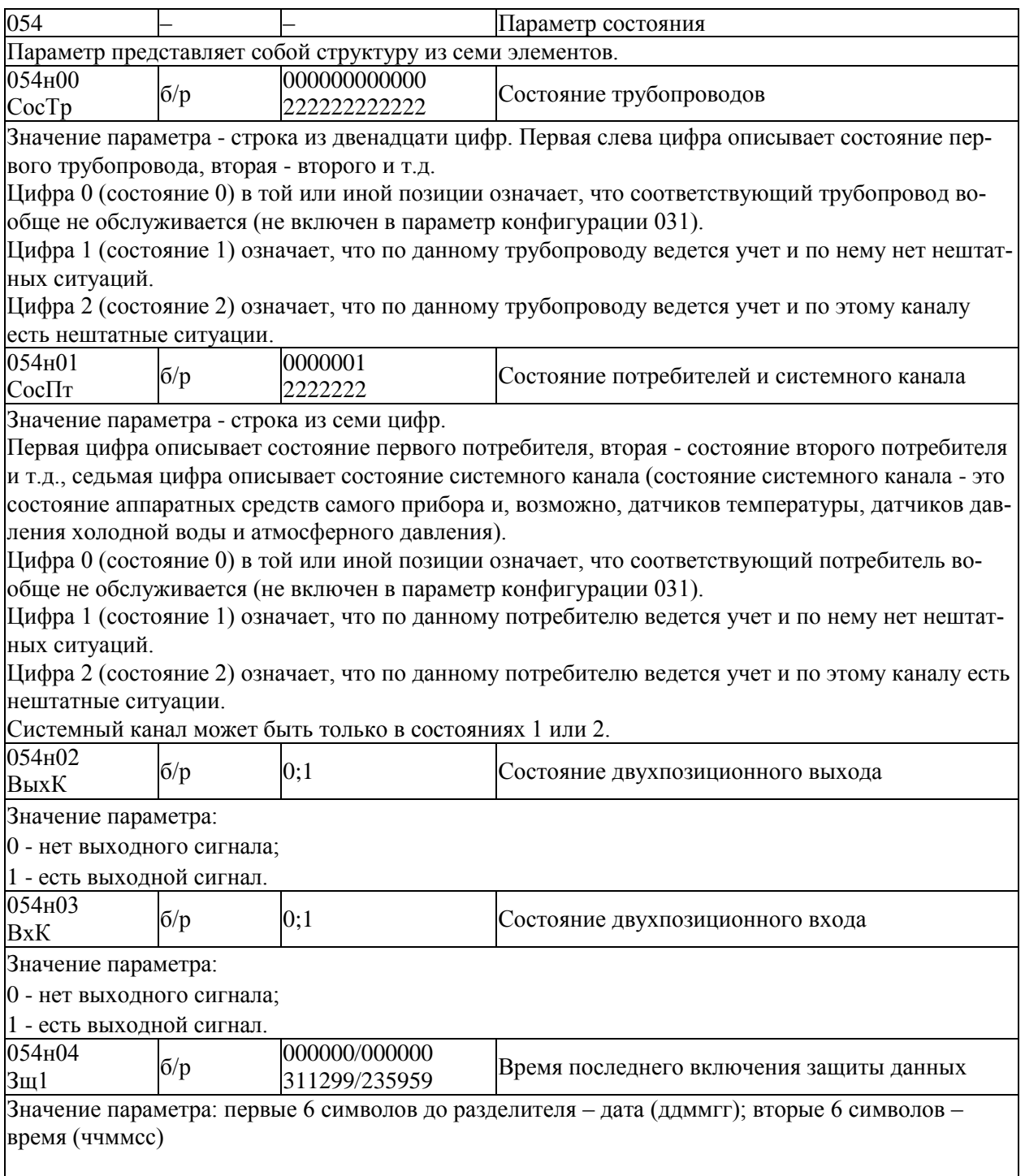

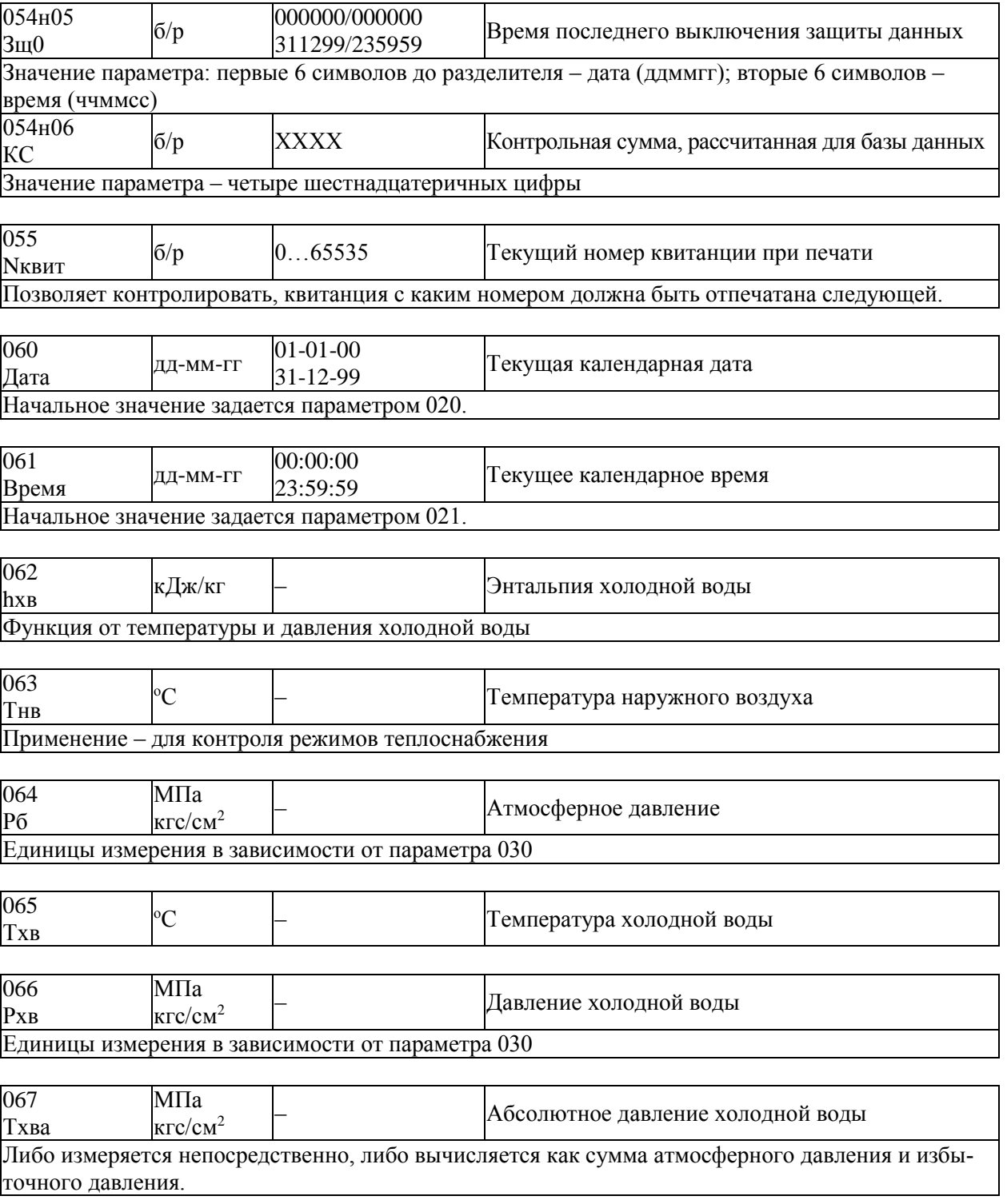

# 5.4.2 Архивы значений общесистемных параметров

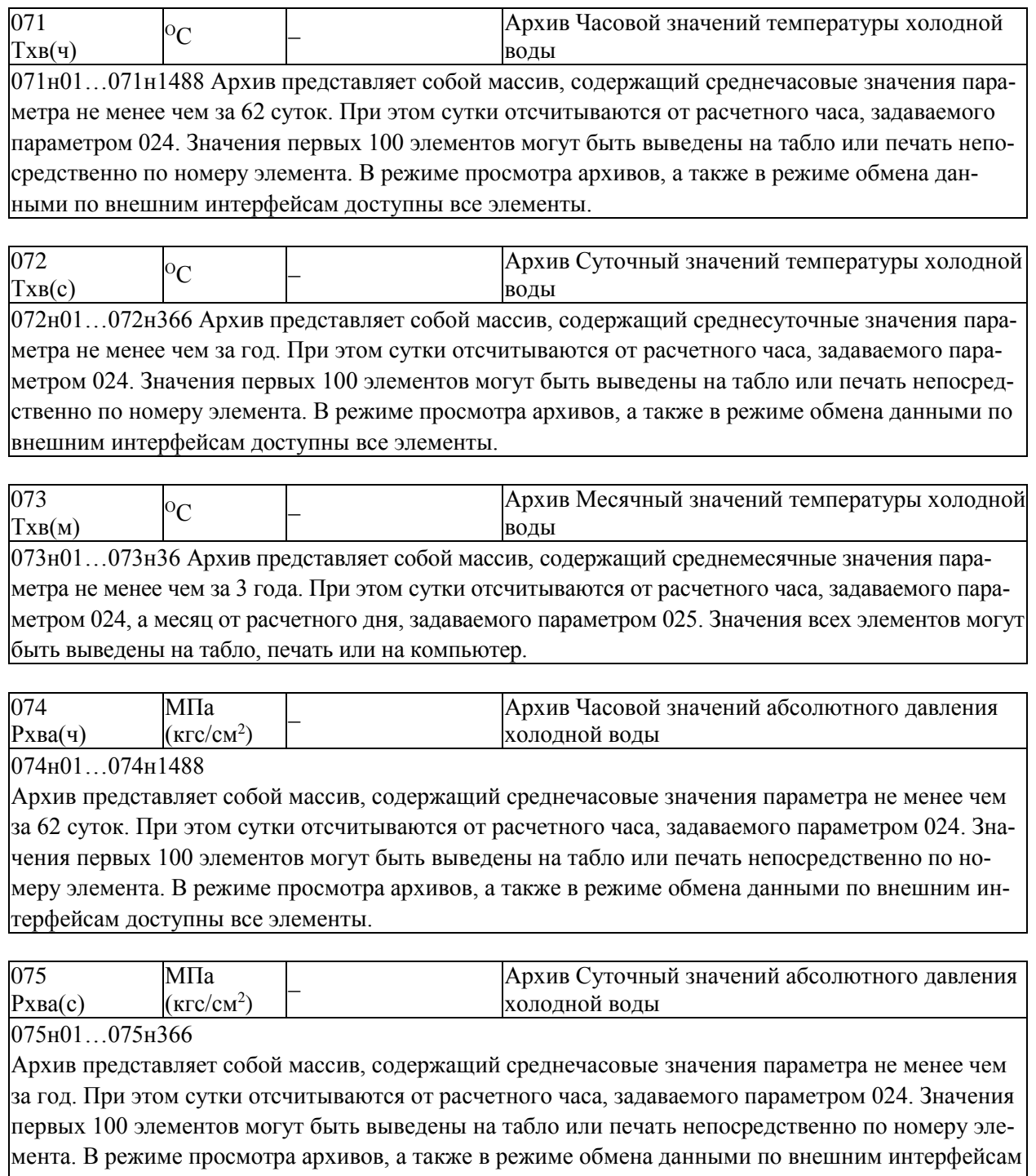

доступны все элементы.

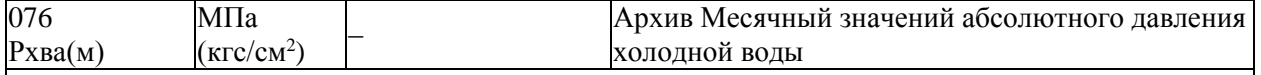

076н01…076н36

Архив представляет собой массив, содержащий среднемесячные значения параметра не менее чем за 3 года. При этом сутки отсчитываются от расчетного часа, задаваемого параметром 024, а месяц от расчетного дня, задаваемого параметром 025. Значения всех элементов могут быть выведены на табло, печать или на компьютер.

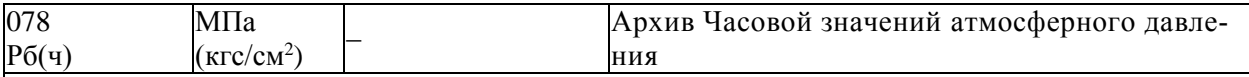

078н01…078н1488

Архив представляет собой массив, содержащий среднечасовые значения параметра не менее чем за 62 суток. При этом сутки отсчитываются от расчетного часа, задаваемого параметром 024. Значения первых 100 элементов могут быть выведены на табло или печать непосредственно по номеру элемента. В режиме просмотра архивов, а также в режиме обмена данными по внешним интерфейсам доступны все элементы

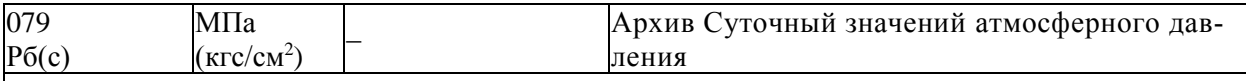

079н01…079н366

Архив представляет собой массив, содержащий среднечасовые значения параметра не менее чем за год. При этом сутки отсчитываются от расчетного часа, задаваемого параметром 024. Значения первых 100 элементов могут быть выведены на табло или печать непосредственно по номеру элемента. В режиме просмотра архивов, а также в режиме обмена данными по внешним интерфейсам доступны все элементы.

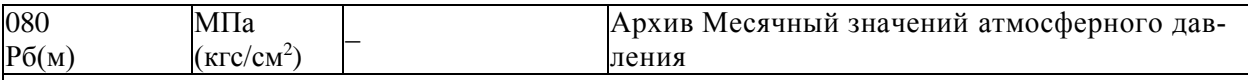

080н01…080н36

Архив представляет собой массив, содержащий среднемесячные значения параметра не менее чем за 3 года. При этом сутки отсчитываются от расчетного часа, задаваемого параметром 024, а месяц от расчетного дня, задаваемого параметром 025. Значения всех элементов могут быть выведены на табло, печать или на компьютер.

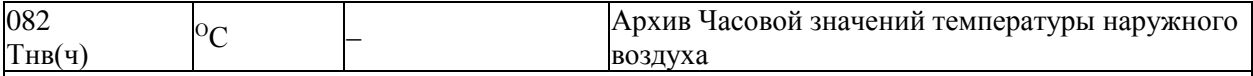

082н01…082н1488

Архив представляет собой массив, содержащий среднечасовые значения параметра не менее чем за 62 суток. При этом сутки отсчитываются от расчетного часа, задаваемого параметром 024. Значения первых 100 элементов могут быть выведены на табло или печать непосредственно по номеру элемента. В режиме просмотра архивов, а также в режиме обмена данными по внешним интерфейсам доступны все элементы.

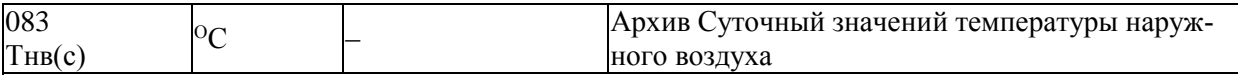

083н01…083н366

Архив представляет собой массив, содержащий среднесуточные значения параметра не менее чем за год. При этом сутки отсчитываются от расчетного часа, задаваемого параметром 024. Значения первых 100 элементов могут быть выведены на табло или печать непосредственно по номеру элемента. В режиме просмотра архивов, а также в режиме обмена данными по внешним интерфейсам доступны все элементы.

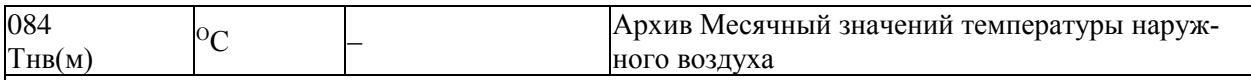

084н01…084н36

Архив представляет собой массив, содержащий среднемесячные значения параметра не менее чем за 3 года. При этом сутки отсчитываются от расчетного часа, задаваемого параметром 024, месяц от расчетного дня, задаваемого параметром 025. Значения всех элементов могут быть выведены на табло, печать, компьютер.

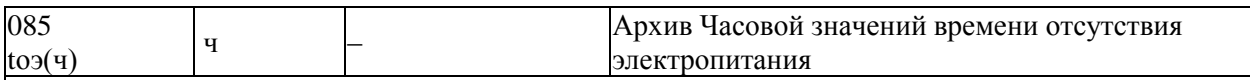

085н01…085н1488

Архив представляет собой массив, содержащий среднечасовые значения параметра не менее чем за 62 суток. При этом сутки отсчитываются от расчетного часа, задаваемого параметром 024. Значения первых 100 элементов могут быть выведены на табло или печать непосредственно по номеру элемента. В режиме просмотра архивов, а также в режиме обмена данными по внешним интерфейсам доступны все элементы

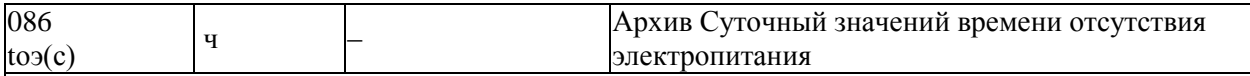

086н01…086н366

Архив представляет собой массив, содержащий среднечасовые значения параметра не менее чем за год. При этом сутки отсчитываются от расчетного часа, задаваемого параметром 024. Значения первых 100 элементов могут быть выведены на табло или печать непосредственно по номеру элемента. В режиме просмотра архивов, а также в режиме обмена данными по внешним интерфейсам доступны все элементы.

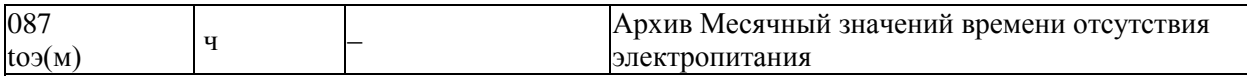

087н01…087н36

Архив представляет собой массив, содержащий среднемесячные значения параметра не менее чем за 3 года. При этом сутки отсчитываются от расчетного часа, задаваемого параметром 024, а месяц от расчетного дня, задаваемого параметром 025. Значения всех элементов могут быть выведены на табло, печать или на компьютер.

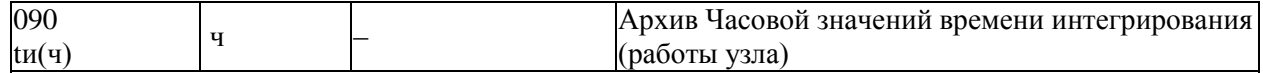

090н00…090н1488

Архив представляет собой массив, содержащий часовые значения параметра не менее чем за 45 суток. При этом сутки отсчитываются от расчетного часа, задаваемого параметром 024. Значения первых 100 элементов могут быть выведены на табло или печать непосредственно по номеру элемента. В режиме просмотра архивов, а также в режиме обмена данными по внешним интерфейсам доступны все элементы. По индексу 00 выводится текущее значение (с начала часа).

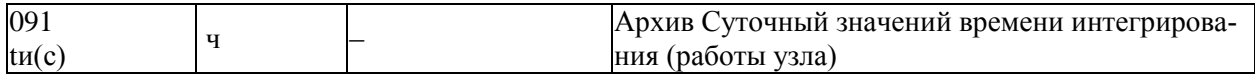

091н00…091н366

Архив представляет собой массив, содержащий суточные значения параметра не менее чем за год. При этом сутки отсчитываются от расчетного часа, задаваемого параметром 024. Значения первых 100 элементов могут быть выведены на табло или печать непосредственно по номеру элемента. В режиме просмотра архивов, а также в режиме обмена данными по внешним интерфейсам доступны все элементы. По индексу 00 выводится текущее значение (с начала суток).

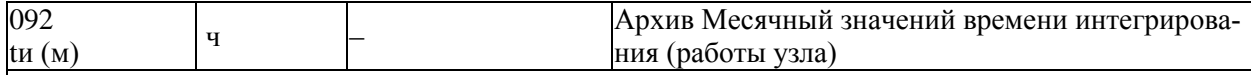

092н00…092н36

Архив представляет собой массив, содержащий месячные значения параметра не менее чем за 3 года. При этом сутки отсчитываются от расчетного часа, задаваемого параметром 024, а месяц от расчетного дня, задаваемого параметром 025. Значения всех элементов могут быть выведены на табло, печать или на компьютер. По индексу 00 выводится текущее значение (с начала месяца).

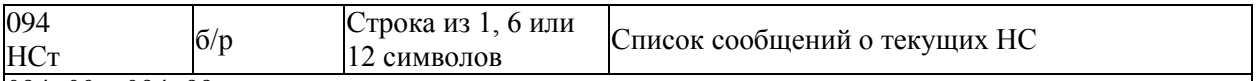

094н00…094н99

Архив представляет собой массив из 100 элементов, содержащий сведения о текущих НС. Структура массива совпадает со структурой параметра 013. Например, по умолчанию элемент 013н47 задает правило, согласно которому формируется сообщение о НС при выходе показаний датчика перепада давления за верхний предел. При возникновении этого события по какому-либо из трубопроводов, например, по третьему, оно отмечается в элементе 094н47 следующим образом – 094н47=001000000000.

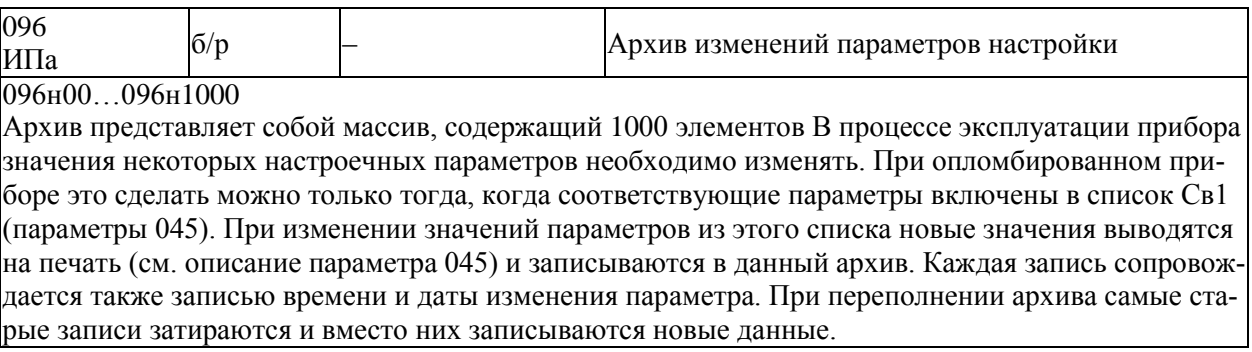

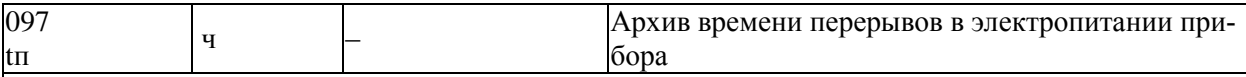

097H00...097H1000

Архив представляет собой массив, содержащий 1000 элементов. Если длительность перерыва питания больше значения, задаваемого параметром 023н00, этот перерыв заносится в архив с указанием времени и даты начала перерыва. При переполнении архива самые старые записи затираются и вместо них записываются новые.

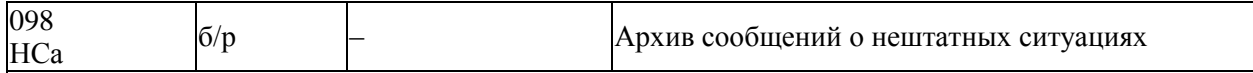

098н00...098н1000

Архив представляет собой массив из 1000 элементов, содержащий сообщения НС. Идентификатор НС записывается в архив в момент появления с признаком "есть" и в момент устранения с признаком "нет". Каждая запись сопровождается также записью времени и даты события.

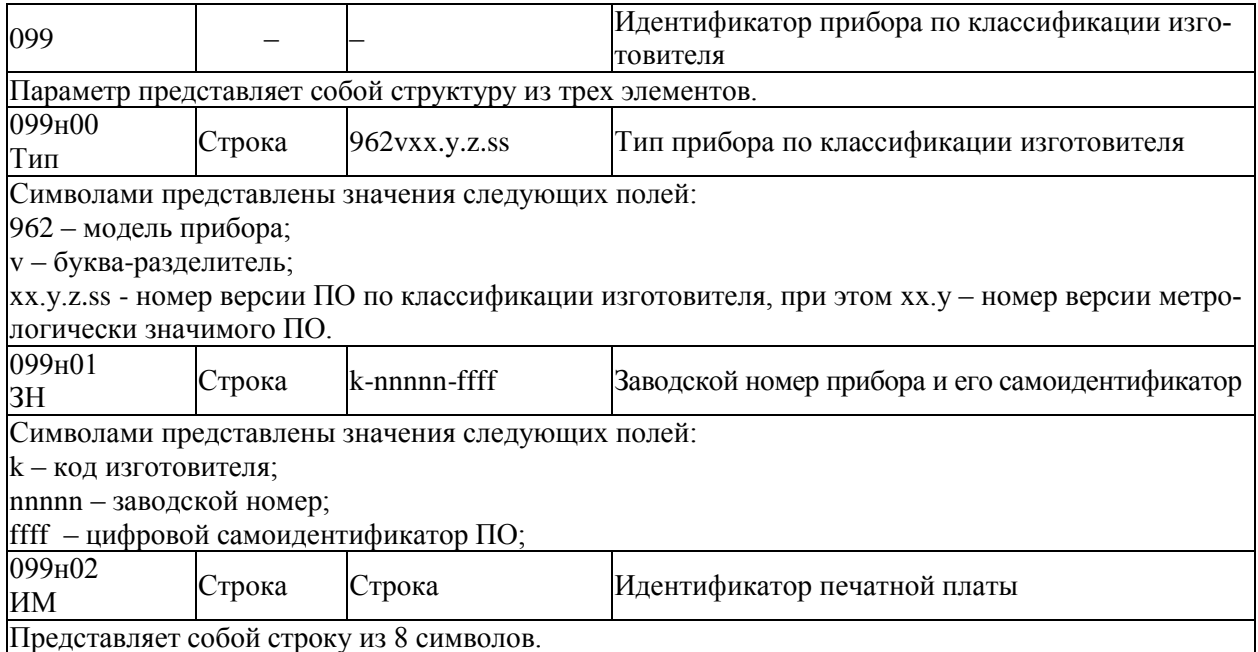

### 5.4.3 Текущие значения входных сигналов

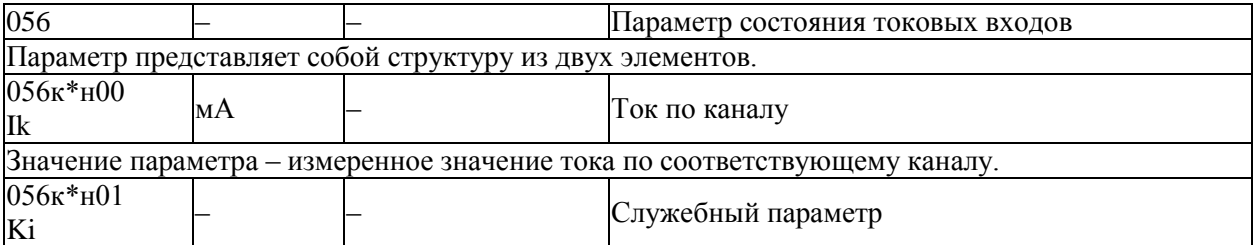

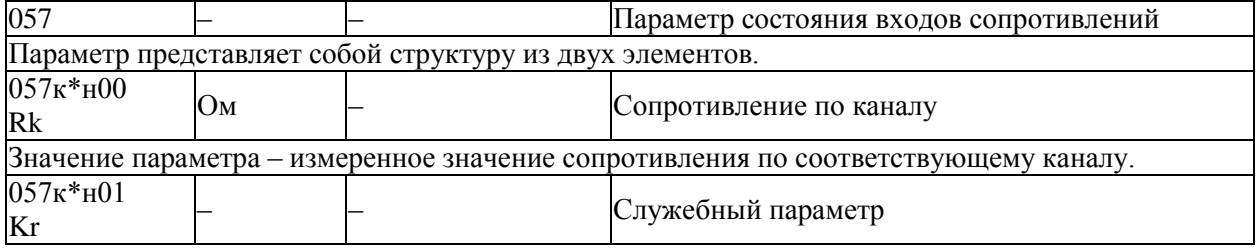

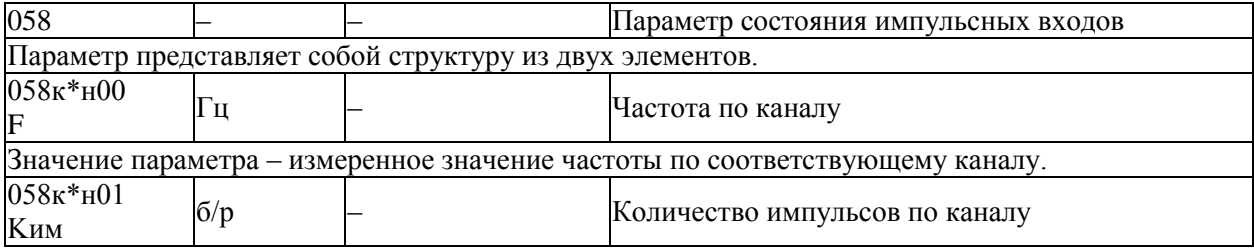

# 5.4.4 Текущие значения параметров, относящихся к трубопроводам

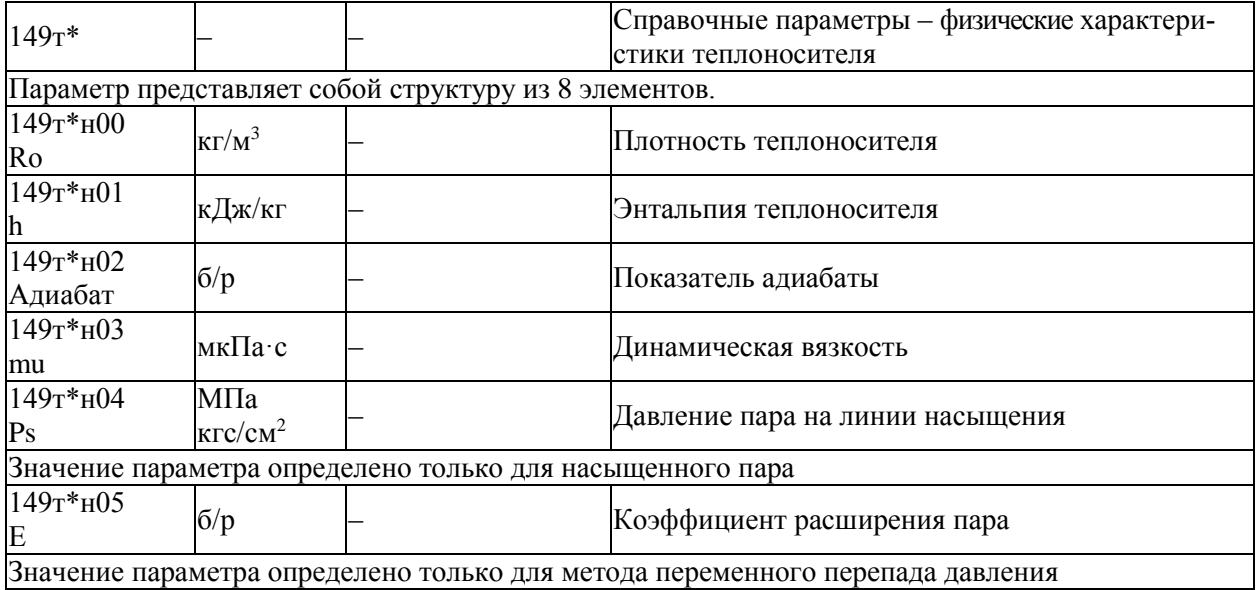

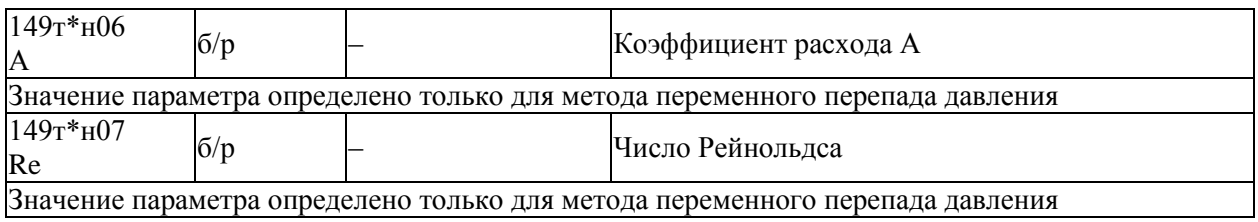

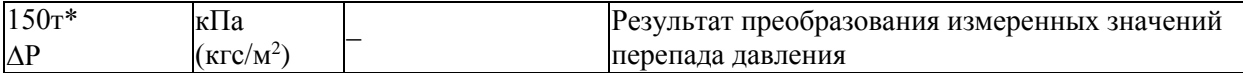

В качестве значения параметра выбирается значение одного из параметров 151, 152, 153 в за-|<br>|висимости от того, в диапазон измерений какого датчика попадает измеряемая величина. Если датчик один, то в диапазоне измерений значение данного параметра совпадает со значением параметра 151. Подробнее см. п.2.7.2.2

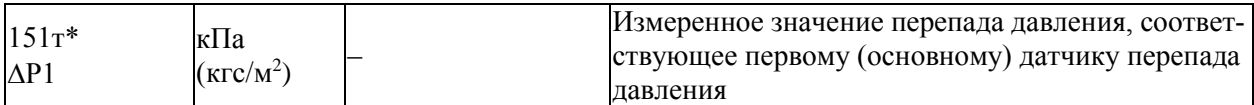

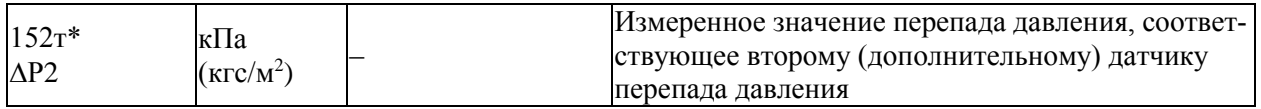

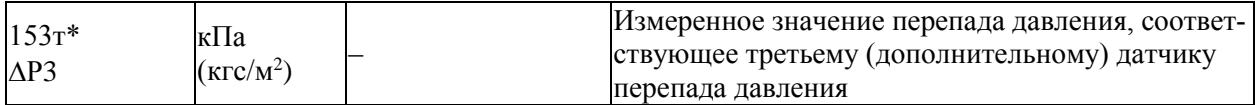

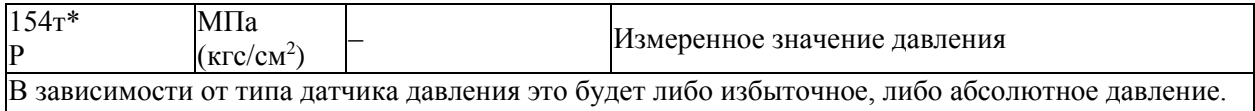

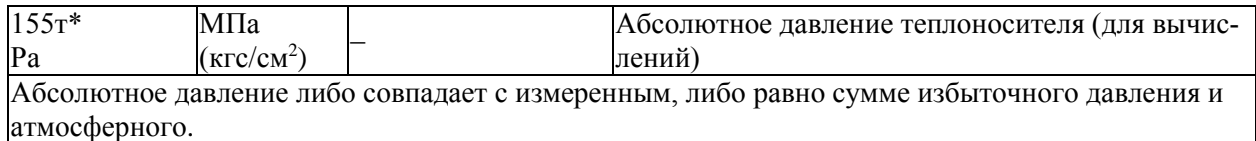

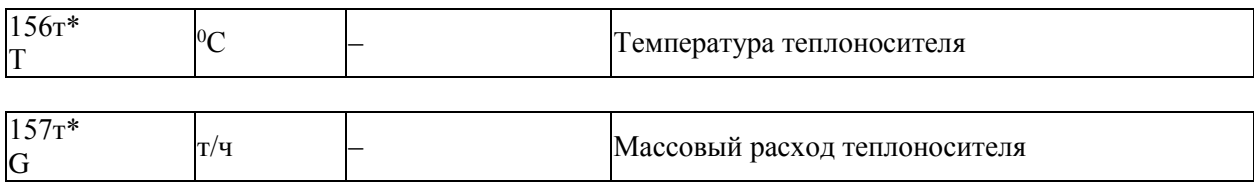

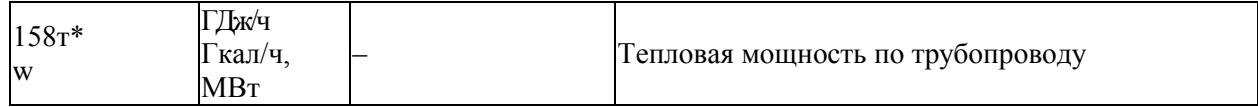

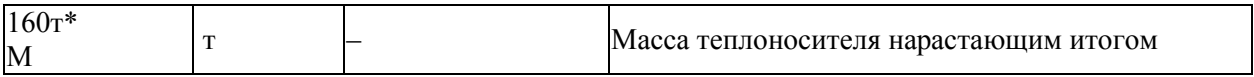

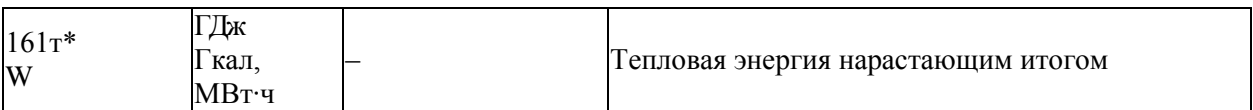

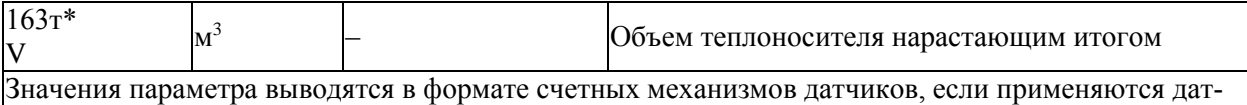

чики объема с числоимпульсным выходным сигналом.

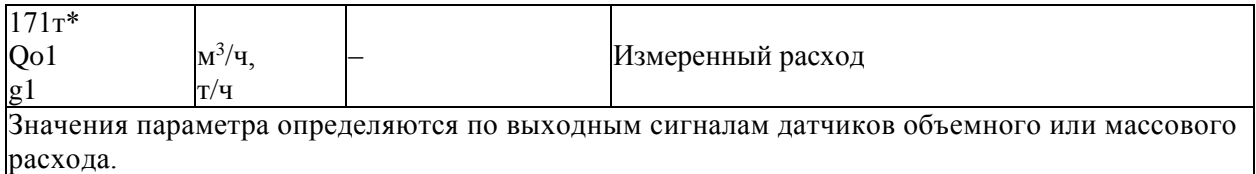

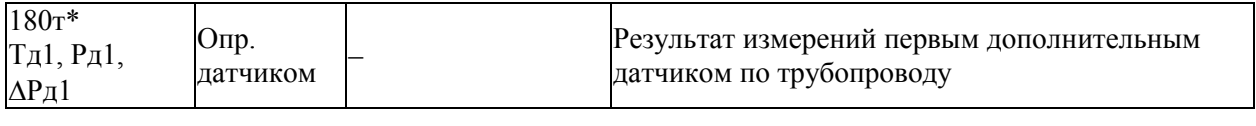

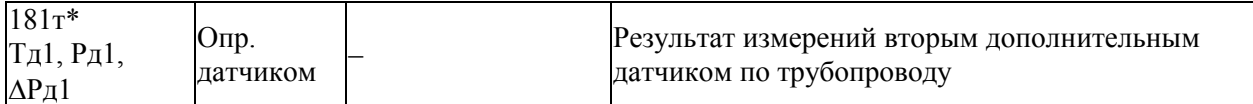

## 5.4.5 Архивы значений параметров, относящихся к трубопроводам

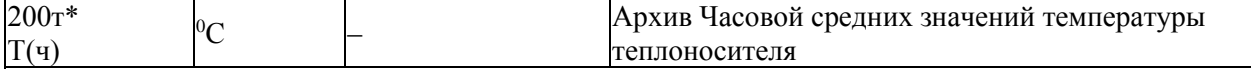

 $200$ <sup>+</sup> $H$ <sup>0</sup> $1...$ 200<sup>+</sup> $H$ <sup>1488</sup>

Архив представляет собой массив, содержащий среднечасовые значения параметра не менее чем за 62 суток. Правила усреднения задаются параметром 115т\*. Значения первых 100 элементов могут быть выведены на табло или печать непосредственно по номеру элемента. В режиме просмотра архивов, а также в режиме обмена данными по внешним интерфейсам доступны все элементы.

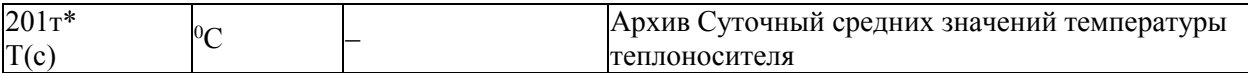

#### $201\tau$ <sup>\*</sup>H $01...201\tau$ <sup>\*</sup>H $366$

Архив представляет собой массив, содержащий среднесуточные значения параметра не менее чем за год. При этом сутки отсчитываются от расчетного часа, задаваемого параметром 024. Значения первых 100 элементов могут быть выведены на табло или печать непосредственно по номеру элемента. В режиме просмотра архивов, а также в режиме обмена данными по внешним интерфейсам доступны все элементы.

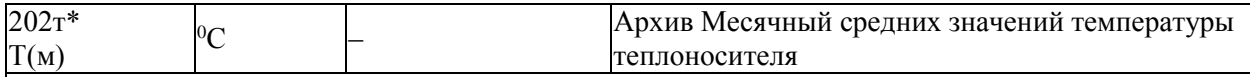

### $202\tau$ \*н01…202 $\tau$ \*н36

Архив представляет собой массив, содержащий среднемесячные значения параметра не менее чем за два года. При этом месяц отсчитывается от расчетного дня, задаваемого параметром 025. Значения всех элементов могут быть выведены на табло или печать непосредственно по номеру элемента. В режиме просмотра архивов, а также в режиме обмена данными по внешним интерфейсам также доступны все элементы.

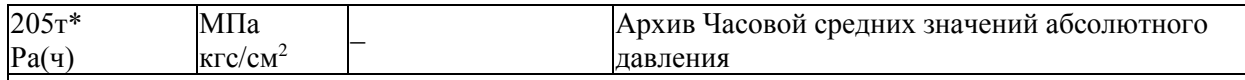

 $205t*_{H}01$  205 $t*_{H}1488$ 

Архив представляет собой массив, содержащий среднечасовые значения параметра не менее чем за 62 суток. Правила усреднения задаются параметром 115т\*. Значения первых 100 элементов могут быть выведены на табло или печать непосредственно по номеру элемента. В режиме просмотра архивов, а также в режиме обмена данными по внешним интерфейсам доступны все элементы.

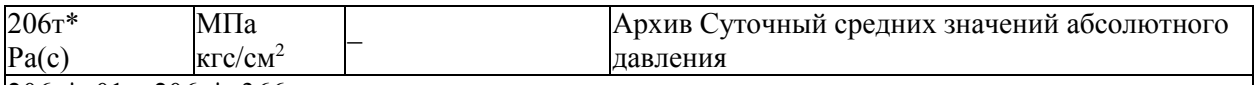

206т\*н01…206т\*н366

Архив представляет собой массив, содержащий среднесуточные значения параметра не менее чем за год. При этом сутки отсчитываются от расчетного часа, задаваемого параметром 024. Значения первых 100 элементов могут быть выведены на табло или печать непосредственно по номеру элемента. В режиме просмотра архивов, а также в режиме обмена данными по внешним интерфейсам доступны все элементы.

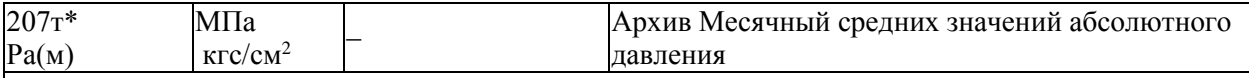

 $207r*\text{H}01...207r*\text{H}36$ 

Архив представляет собой массив, содержащий среднемесячные значения параметра не менее чем за два года. Месяц отсчитывается от расчетного дня, задаваемого параметром 025. Значения всех элементов могут быть выведены на табло или печать непосредственно по номеру элемента. В режиме просмотра архивов и в режиме обмена данными по внешним интерфейсам также доступны все элементы.

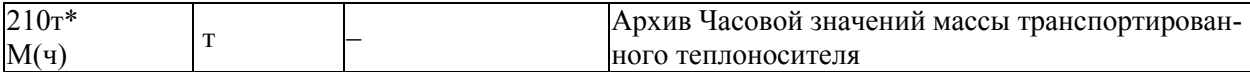

210т\*н01…210т\*н1488

Архив представляет собой массив, содержащий значения параметра не менее чем за 62 суток. Значения первых 100 элементов могут быть выведены на табло или печать непосредственно по номеру элемента. В режиме просмотра архивов, а также в режиме обмена данными по внешним интерфейсам доступны все элементы.

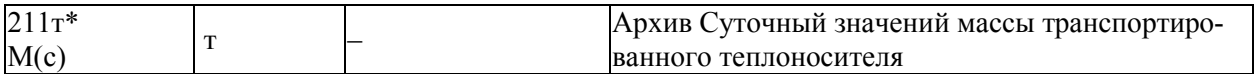

#### $211\tau^{*}$ н01 211 $\tau^{*}$ н366

Архив представляет собой массив, содержащий значения параметра не менее чем за год. При этом сутки отсчитываются от расчетного часа, задаваемого параметром 024. Значения первых 100 элементов могут быть выведены на табло или печать непосредственно по номеру элемента. В режиме просмотра архивов, а также в режиме обмена данными по внешним интерфейсам доступны все элементы.

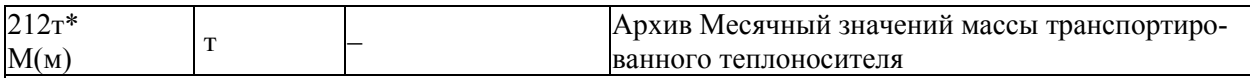

 $212\tau^{*}$ н01 212 $\tau^{*}$ н36

Архив представляет собой массив, содержащий значения параметра не менее чем за два года. При этом месяц отсчитывается от расчетного дня, задаваемого параметром 025. Значения всех элементов могут быть выведены на табло или печать непосредственно по номеру элемента. В режиме просмотра архивов, а также в режиме обмена данными по внешним интерфейсам также доступны все элементы.

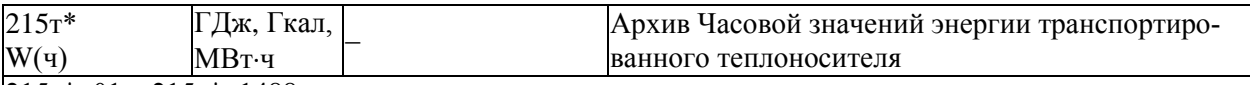

215т\*н01…215т\*н1488

Архив представляет собой массив, содержащий значения параметра не менее чем за 62 суток. Значения первых 100 элементов могут быть выведены на табло или печать непосредственно по номеру элемента. В режиме просмотра архивов, а также в режиме обмена данными по внешним интерфейсам доступны все элементы.

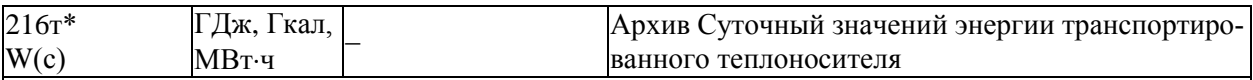

216т\*н01…216т\*н366

Архив представляет собой массив, содержащий значения параметра не менее чем за год. При этом сутки отсчитываются от расчетного часа, задаваемого параметром 024. Значения первых 100 элементов могут быть выведены на табло или печать непосредственно по номеру элемента. В режиме просмотра архивов, а также в режиме обмена данными по внешним интерфейсам доступны все элементы.

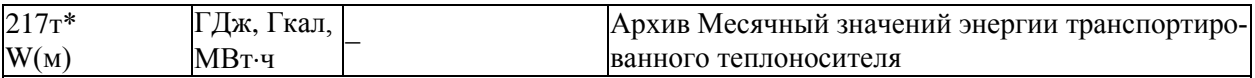

 $217r*\n 01...217r*\n 036$ 

Архив представляет собой массив, содержащий среднемесячные значения параметра не менее чем за два года. Месяц отсчитывается от расчетного дня, задаваемого параметром 025. Значения всех элементов могут быть выведены на табло или печать непосредственно по номеру элемента. В режиме просмотра архивов и в режиме обмена данными по внешним интерфейсам также доступны все элементы.

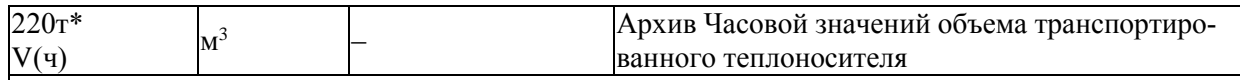

220т\*н01…220т\*н1488

Архив представляет собой массив, содержащий значения параметра не менее чем за 62 суток. Значения первых 100 элементов могут быть выведены на табло или печать непосредственно по номеру элемента. В режиме просмотра архивов, а также в режиме обмена данными по внешним интерфейсам доступны все элементы.

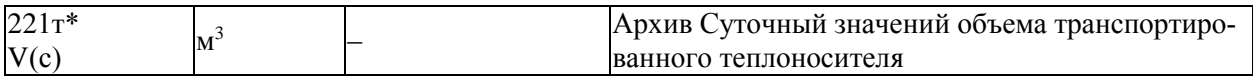

 $221\tau$ \*н01…221 $\tau$ \*н366

Архив представляет собой массив, содержащий значения параметра не менее чем за год. При этом сутки отсчитываются от расчетного часа, задаваемого параметром 024. Значения первых 100 элементов могут быть выведены на табло или печать непосредственно по номеру элемента. В режиме просмотра архивов, а также в режиме обмена данными по внешним интерфейсам доступны все элементы.

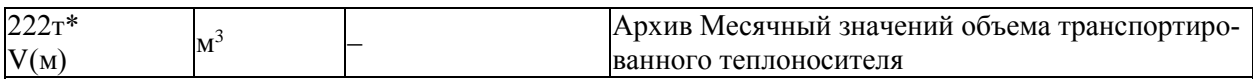

 $222\tau$ \*н01…222 $\tau$ \*н36

Архив представляет собой массив, содержащий значения параметра не менее чем за три года. При этом месяц отсчитывается от расчетного дня, задаваемого параметром 025. Значения всех элементов могут быть выведены на табло или печать непосредственно по номеру элемента. В режиме просмотра архивов, а также в режиме обмена данными по внешним интерфейсам также доступны все элементы.

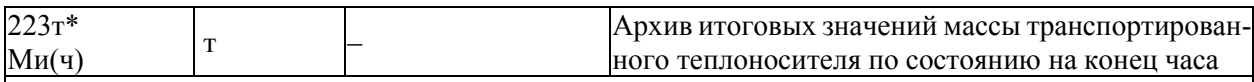

223т\*н01…223т\*н1488

Архив представляет собой массив, содержащий значения параметра не менее чем за 62 суток. Значения первых 100 элементов могут быть выведены на табло или печать непосредственно по номеру элемента. В режиме просмотра архивов, а также в режиме обмена данными по внешним интерфейсам доступны все элементы.

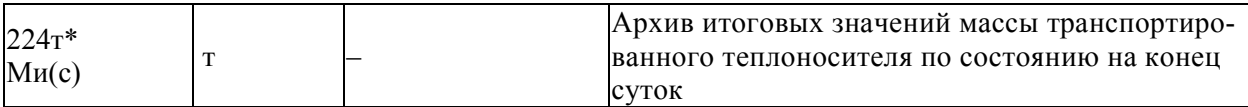

 $224$ т $*$ н $01...224$ т $*$ н $366$ 

Архив представляет собой массив, содержащий значения параметра не менее чем за год. При этом сутки отсчитываются от расчетного часа, задаваемого параметром 024. Значения первых 100 элементов могут быть выведены на табло или печать непосредственно по номеру элемента. В режиме просмотра архивов, а также в режиме обмена данными по внешним интерфейсам доступны все элементы.

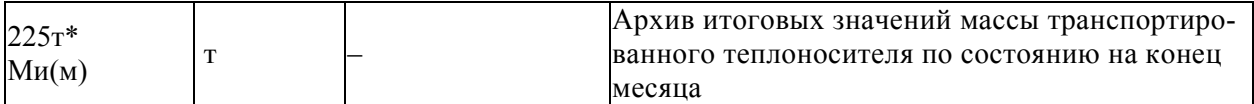

#### $225t_{H}m^{1}$   $225t_{H}m^{2}$

Архив представляет собой массив, содержащий значения параметра не менее чем за три года. При этом месяц отсчитывается от расчетного дня, задаваемого параметром 025. Значения всех элементов могут быть выведены на табло или печать непосредственно по номеру элемента. В режиме просмотра архивов, а также в режиме обмена данными по внешним интерфейсам также доступны все элементы.

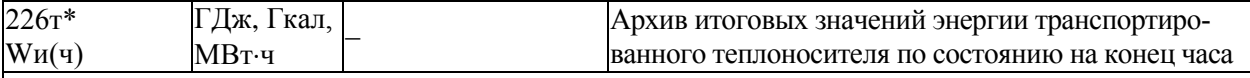

 $226t^{*}H01$   $226t^{*}H1488$ 

Архив представляет собой массив, содержащий значения параметра не менее чем за 62 суток. Значения первых 100 элементов могут быть выведены на табло или печать непосредственно по номеру элемента. В режиме просмотра архивов, а также в режиме обмена данными по внешним интерфейсам доступны все элементы.

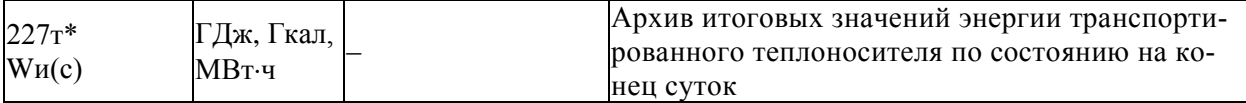

 $227r*\text{H}01...227r*\text{H}366$ 

Архив представляет собой массив, содержащий значения параметра не менее чем за год. При этом сутки отсчитываются от расчетного часа, задаваемого параметром 024. Значения первых 100 элементов могут быть выведены на табло или печать непосредственно по номеру элемента. В режиме просмотра архивов, а также в режиме обмена данными по внешним интерфейсам доступны все элементы.

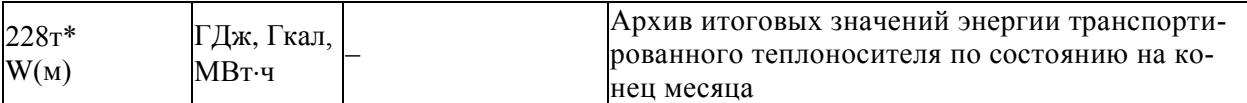

228т\*н01…228т\*н36

Архив представляет собой массив, содержащий среднемесячные значения параметра не менее чем за три года. Месяц отсчитывается от расчетного дня, задаваемого параметром 025. Значения всех элементов могут быть выведены на табло или печать непосредственно по номеру элемента. В режиме просмотра архивов и в режиме обмена данными по внешним интерфейсам также доступны все элементы.

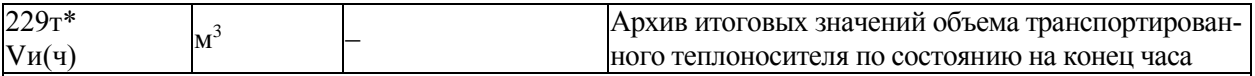

229т\*н01…229т\*н1488

Архив представляет собой массив, содержащий значения параметра не менее чем за 62 суток. Значения первых 100 элементов могут быть выведены на табло или печать непосредственно по номеру элемента. В режиме просмотра архивов, а также в режиме обмена данными по внешним интерфейсам доступны все элементы.

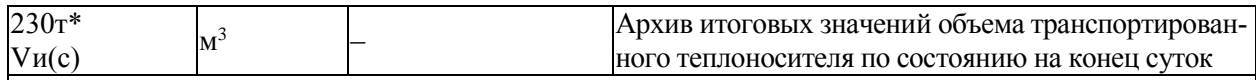

 $230r*_{H}01$  230 $r*_{H}366$ 

Архив представляет собой массив, содержащий значения параметра не менее чем за год. При этом сутки отсчитываются от расчетного часа, задаваемого параметром 024. Значения первых 100 элементов могут быть выведены на табло или печать непосредственно по номеру элемента. В режиме просмотра архивов, а также в режиме обмена данными по внешним интерфейсам доступны все элементы.

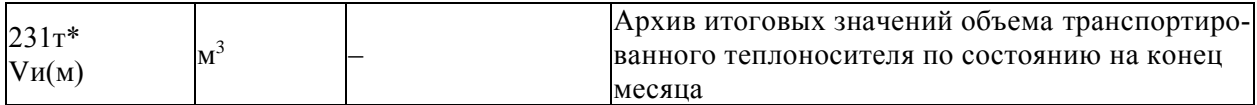

 $231\tau$ \*н01…231 $\tau$ \*н36

Архив представляет собой массив, содержащий значения параметра не менее чем за три года. При этом месяц отсчитывается от расчетного дня, задаваемого параметром 025. Значения всех элементов могут быть выведены на табло или печать непосредственно по номеру элемента. В режиме просмотра архивов, а также в режиме обмена данными по внешним интерфейсам также доступны все элементы.

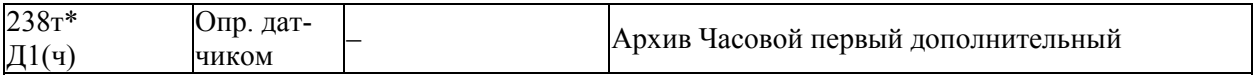

238т\*н01…238т\*н1488

Архивируются значения переменной, назначенной в соответствии с параметром 126т\*н00: это могут быть средние значения параметра, измеряемого первым дополнительным датчиком, либо это могут быть значения энергии, массы или объема теплоносителя по состоянию на конец каждого часа. Значения первых 100 элементов могут быть выведены на табло или печать непосредственно по номеру элемента. В режиме просмотра архивов, а также в режиме обмена данными по внешним интерфейсам доступны все элементы.

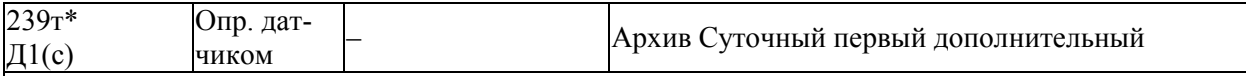

 $239$ т $*$ н $01...239$ т $*$ н $366$ 

Архивируются значения переменной, назначенной в соответствии с параметром 126т\*н00: это могут быть средние значения параметра, измеряемого первым дополнительным датчиком, либо это могут быть значения энергии, массы или объема теплоносителя по состоянию на конец каждых суток.

Сутки отсчитываются от расчетного часа, задаваемого параметром 024. Значения первых 100 элементов могут быть выведены на табло или печать непосредственно по номеру элемента. В режиме просмотра архивов и в режиме обмена данными по внешним интерфейсам доступны все элементы.

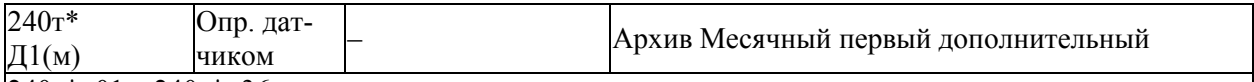

240т\*н01…240т\*н36

Архивируются значения переменной, назначенной в соответствии с параметром 126т\*н00: это могут быть средние значения параметра, измеряемого первым дополнительным датчиком, либо это могут быть значения энергии, массы или объема теплоносителя по состоянию на конец каждого месяца. Месяц отсчитывается от расчетного дня, задаваемого параметром 025. Значения всех элементов могут быть выведены на табло или печать непосредственно по номеру элемента. В режиме просмотра архивов и в режиме обмена данными по внешним интерфейсам также доступны все элементы.

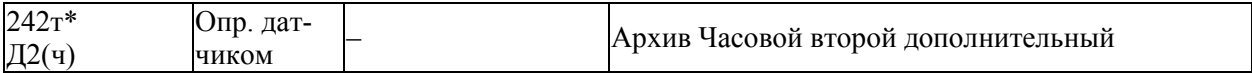

 $242\tau$ \*н01…242 $\tau$ \*н1488

Архивируются значения переменной, назначенной в соответствии с параметром 126т\*н00: это могут быть средние значения параметра, измеряемого вторым дополнительным датчиком, либо это могут быть значения энергии, массы или объема теплоносителя по состоянию на конец каждого часа. Значения первых 100 элементов могут быть выведены на табло или печать непосредственно по номеру элемента. В режиме просмотра архивов, а также в режиме обмена данными по внешним интерфейсам доступны все элементы.

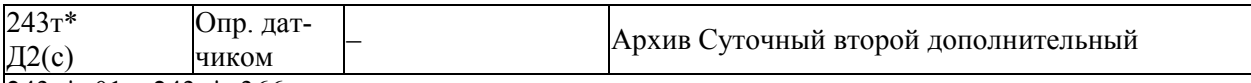

 $243$ т $*$ н $01...243$ т $*$ н $366$ 

Архивируются значения переменной, назначенной в соответствии с параметром 126т\*н00: это могут быть средние значения параметра, измеряемого вторым дополнительным датчиком, либо это могут быть значения энергии, массы или объема теплоносителя по состоянию на конец каждых суток. Сутки отсчитываются от расчетного часа, задаваемого параметром 024. Значения первых 100 элементов могут быть выведены на табло или печать непосредственно по номеру элемента. В режиме просмотра архивов и в режиме обмена данными по внешним интерфейсам доступны все элементы.

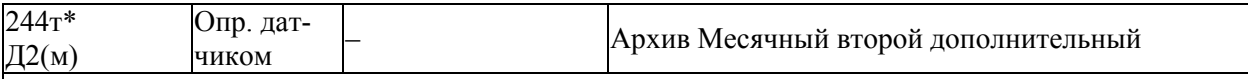

 $244$ т $*$ н $01...244$ т $*$ н $36$ 

Архивируются значения переменной, назначенной в соответствии с параметром 126т\*н00: это могут быть средние значения параметра, измеряемого вторым дополнительным датчиком, либо это могут быть значения энергии, массы или объема теплоносителя по состоянию на конец каждого месяца. Месяц отсчитывается от расчетного дня, задаваемого параметром 025. Значения всех элементов могут быть выведены на табло или печать непосредственно по номеру элемента. В режиме просмотра архивов и в режиме обмена данными по внешним интерфейсам также доступны все элементы.

## 5.4.6 Текущие значения параметров, относящихся к потребителям

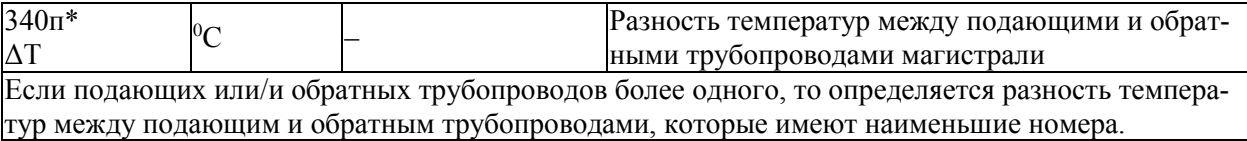

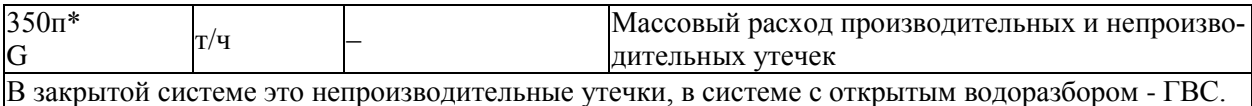

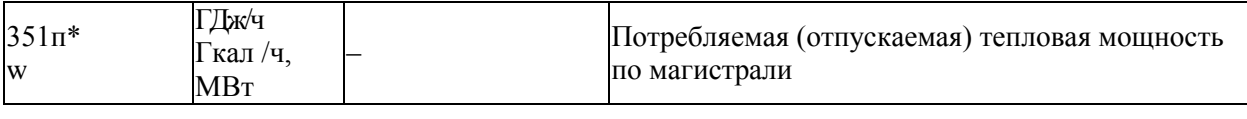

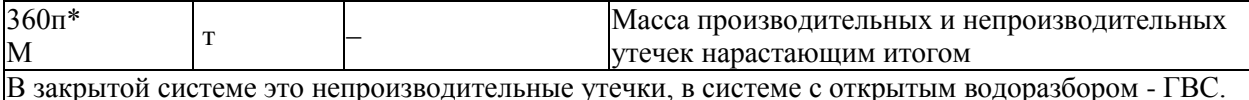

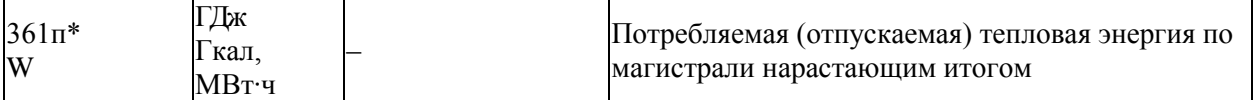

### 5.4.7 Архивы значений параметров, относящихся к потребителям

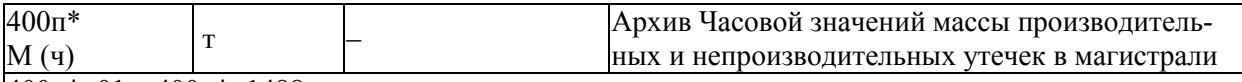

 $400\pi*\n 01...400\pi*\n 01488$ 

Архив представляет собой массив, содержащий значения параметра не менее чем за 62 суток. Значения первых 100 элементов могут быть выведены на табло или печать непосредственно по номеру элемента. В режиме просмотра архивов, а также в режиме обмена данными по внешним интерфейсам доступны все элементы.

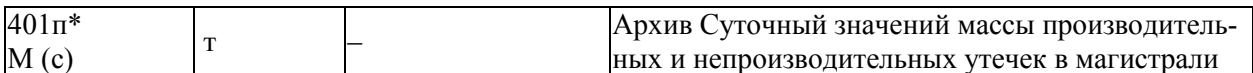

 $401\pi\overline{H}01...401\pi\overline{H}366$ 

Архив представляет собой массив, содержащий значения параметра не менее чем за год. При этом сутки отсчитываются от расчетного часа, задаваемого параметром 024. Значения первых 100 элементов могут быть выведены на табло или печать непосредственно по номеру элемента. В режиме просмотра архивов, а также в режиме обмена данными по внешним интерфейсам доступны все элементы.

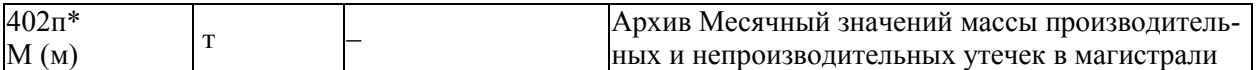

 $402\pi\text{*}$ H $01...402\pi\text{*}$ H $36$ 

Архив представляет собой массив, содержащий значения параметра не менее чем за три года.

При этом месяц отсчитывается от расчетного дня, задаваемого параметром 025. Значения всех элементов могут быть выведены на табло или печать непосредственно по номеру элемента. В режиме просмотра архивов, а также в режиме обмена данными по внешним интерфейсам также доступны все элементы.

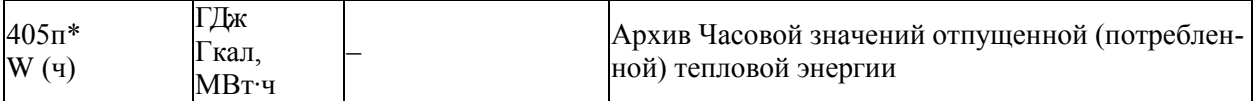

405п\*н01…405п\*н1488

Архив представляет собой массив, содержащий значения параметра не менее чем за 62 суток. Значения первых 100 элементов могут быть выведены на табло или печать непосредственно по номеру элемента. В режиме просмотра архивов, а также в режиме обмена данными по внешним интерфейсам доступны все элементы.

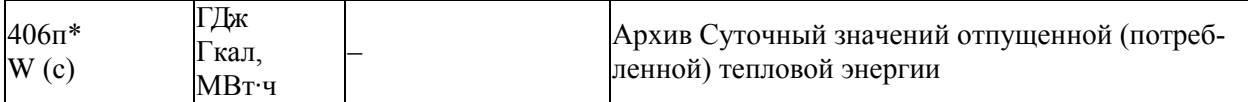

406п\*н01…406п\*н366

Архив представляет собой массив, содержащий значения параметра не менее чем за год. При этом сутки отсчитываются от расчетного часа, задаваемого параметром 024. Значения первых 100 элементов могут быть выведены на табло или печать непосредственно по номеру элемента. В режиме просмотра архивов, а также в режиме обмена данными по внешним интерфейсам доступны все элементы.

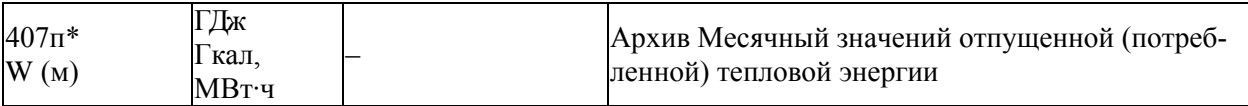

 $407\pi^{*}$ н $01...407\pi^{*}$ н $36$ 

Архив представляет собой массив, содержащий значения параметра не менее чем за три года. При этом месяц отсчитывается от расчетного дня, задаваемого параметром 025. Значения всех элементов могут быть выведены на табло или печать непосредственно по номеру элемента. В режиме просмотра архивов, а также в режиме обмена данными по внешним интерфейсам также доступны все элементы.

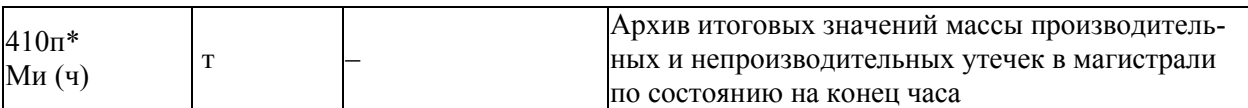

410п\*н01…410п\*н1488

Архив представляет собой массив, содержащий значения параметра не менее чем за 62 суток. Значения первых 100 элементов могут быть выведены на табло или печать непосредственно по номеру элемента. В режиме просмотра архивов, а также в режиме обмена данными по внешним интерфейсам доступны все элементы.

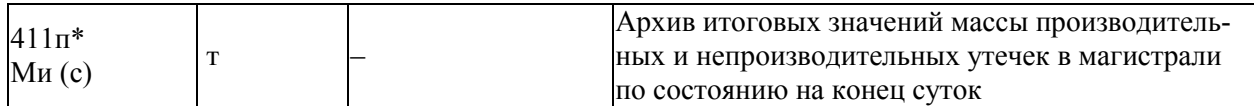

#### $411\pi\text{*}$ н $01...411\pi\text{*}$ н $366$

Архив представляет собой массив, содержащий значения параметра не менее чем за год. При этом сутки отсчитываются от расчетного часа, задаваемого параметром 024. Значения первых 100 элементов могут быть выведены на табло или печать непосредственно по номеру элемента. В режиме просмотра архивов, а также в режиме обмена данными по внешним интерфейсам доступны все элементы.

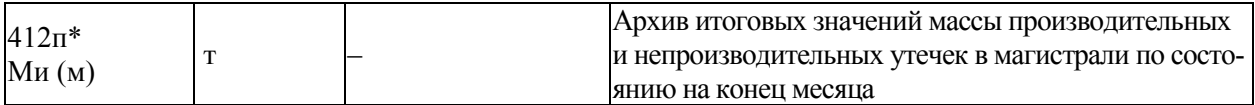

 $412\pi*$ н01…412 $\pi*$ н36

Архив представляет собой массив, содержащий значения параметра не менее чем за три года. При этом месяц отсчитывается от расчетного дня, задаваемого параметром 025. Значения всех элементов могут быть выведены на табло или печать непосредственно по номеру элемента. В режиме просмотра архивов, а также в режиме обмена данными по внешним интерфейсам также доступны все элементы.

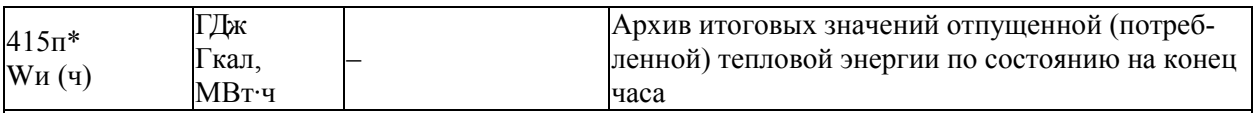

415п\*н01…415п\*н1488

Архив представляет собой массив, содержащий значения параметра не менее чем за 62 суток. Значения первых 100 элементов могут быть выведены на табло или печать непосредственно по номеру элемента. В режиме просмотра архивов, а также в режиме обмена данными по внешним интерфейсам доступны все элементы.

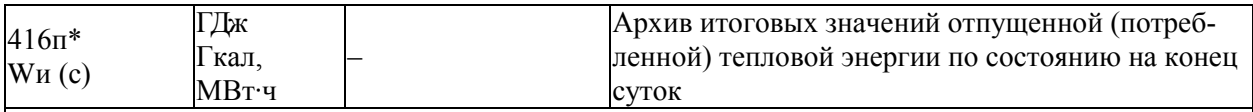

416п\*н01…416п\*н366

Архив представляет собой массив, содержащий значения параметра не менее чем за год. При этом сутки отсчитываются от расчетного часа, задаваемого параметром 024. Значения первых 100 элементов могут быть выведены на табло или печать непосредственно по номеру элемента. В режиме просмотра архивов, а также в режиме обмена данными по внешним интерфейсам доступны все элементы.

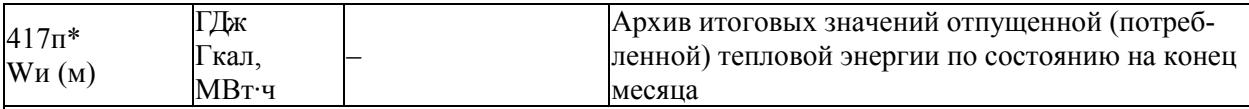

 $417\pi^{*}$ н01…417 $\pi^{*}$ н36

Архив представляет собой массив, содержащий значения параметра не менее чем за три года. При этом месяц отсчитывается от расчетного дня, задаваемого параметром 025. Значения всех элементов могут быть выведены на табло или печать непосредственно по номеру элемента. В режиме просмотра архивов, а также в режиме обмена данными по внешним интерфейсам также доступны все элементы.
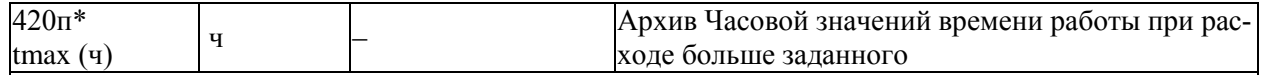

420п\*н01…420п\*н1488

Архив представляет собой массив, содержащий значения параметра не менее чем за 62 суток. Значения первых 100 элементов могут быть выведены на табло или печать непосредственно по номеру элемента. В режиме просмотра архивов, а также в режиме обмена данными по внешним интерфейсам доступны все элементы.

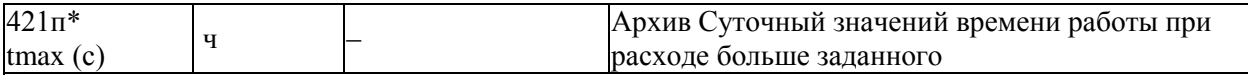

 $421\pi*\{01}$   $421\pi*\{366\}$ 

Архив представляет собой массив, содержащий значения параметра не менее чем за год. При этом сутки отсчитываются от расчетного часа, задаваемого параметром 024. Значения первых 100 элементов могут быть выведены на табло или печать непосредственно по номеру элемента. В режиме просмотра архивов, а также в режиме обмена данными по внешним интерфейсам доступны все элементы.

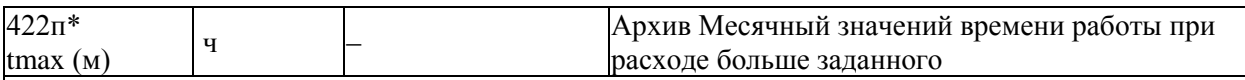

 $422\pi\text{*}$ н $01...422\pi\text{*}$ н $36$ 

Архив представляет собой массив, содержащий значения параметра не менее чем за три года. При этом месяц отсчитывается от расчетного дня, задаваемого параметром 025. Значения всех элементов могут быть выведены на табло или печать непосредственно по номеру элемента. В режиме просмотра архивов, а также в режиме обмена данными по внешним интерфейсам также доступны все элементы.

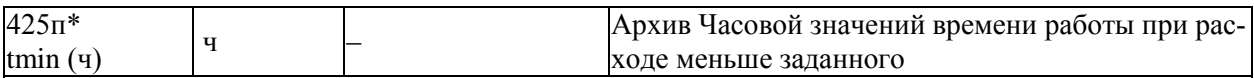

 $425\pi*\{01...425\pi*\{1488\}$ 

Архив представляет собой массив, содержащий значения параметра не менее чем за 62 суток. Значения первых 100 элементов могут быть выведены на табло или печать непосредственно по номеру элемента. В режиме просмотра архивов, а также в режиме обмена данными по внешним интерфейсам доступны все элементы.

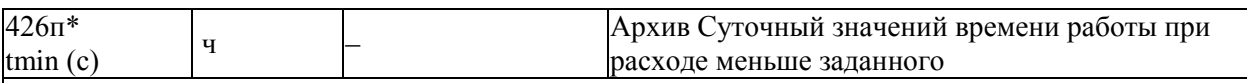

426п\*н01…426п\*н366

Архив представляет собой массив, содержащий значения параметра не менее чем за год. При этом сутки отсчитываются от расчетного часа, задаваемого параметром 024. Значения первых 100 элементов могут быть выведены на табло или печать непосредственно по номеру элемента. В режиме просмотра архивов, а также в режиме обмена данными по внешним интерфейсам доступны все элементы.

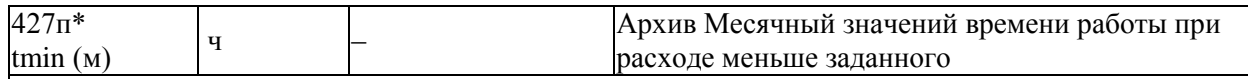

 $427\pi\text{*}+101.427\pi\text{*}+36$ 

Архив представляет собой массив, содержащий значения параметра не менее чем за три года. При этом месяц отсчитывается от расчетного дня, задаваемого параметром 025. Значения всех элементов могут быть выведены на табло или печать непосредственно по номеру элемента. В режиме просмотра архивов, а также в режиме обмена данными по внешним интерфейсам также доступны все элементы.

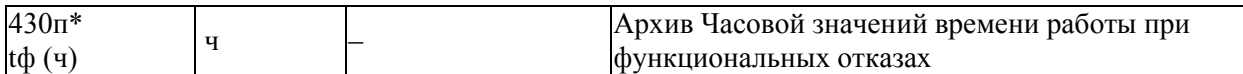

430п\*н01…430п\*н1488

Архив представляет собой массив, содержащий значения параметра не менее чем за 62 суток. Значения первых 100 элементов могут быть выведены на табло или печать непосредственно по номеру элемента. В режиме просмотра архивов, а также в режиме обмена данными по внешним интерфейсам доступны все элементы.

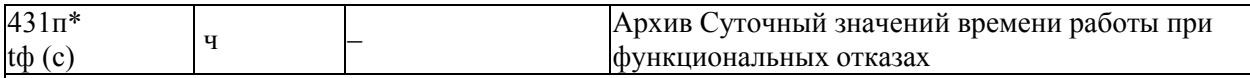

431п\*н01…431п\*н366

Архив представляет собой массив, содержащий значения параметра не менее чем за год. При этом сутки отсчитываются от расчетного часа, задаваемого параметром 024. Значения первых 100 элементов могут быть выведены на табло или печать непосредственно по номеру элемента. В режиме просмотра архивов, а также в режиме обмена данными по внешним интерфейсам доступны все элементы.

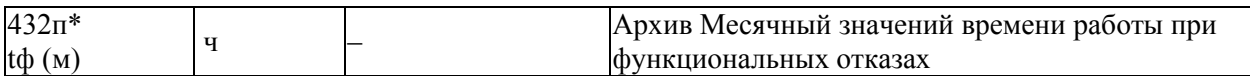

 $432\pi\text{*}$ н01…432 $\pi\text{*}$ н36

Архив представляет собой массив, содержащий значения параметра не менее чем за три года. При этом месяц отсчитывается от расчетного дня, задаваемого параметром 025. Значения всех элементов могут быть выведены на табло или печать непосредственно по номеру элемента. В режиме просмотра архивов, а также в режиме обмена данными по внешним интерфейсам также доступны все элементы.

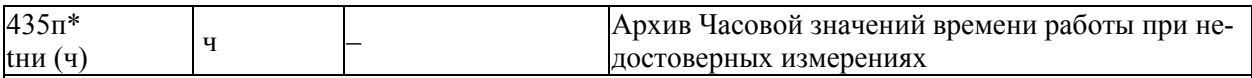

435п\*н01…435п\*н1488

Недостоверными являются измерения при разности температур между подающим и обратным трубопроводами меньше заданной и/или при несоответствии фактического фазового состояния теплоносителя заданному (например, параметры пара соответствуют насыщенному, а не перегретому пару).

Архив представляет собой массив, содержащий значения параметра не менее чем за 62 суток. Значения первых 100 элементов могут быть выведены на табло или печать непосредственно по номеру элемента. В режиме просмотра архивов, а также в режиме обмена данными по внешним интерфейсам доступны все элементы.

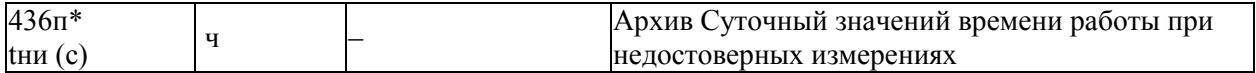

436п\*н01…436п\*н366

Архив представляет собой массив, содержащий значения параметра не менее чем за год. При этом сутки отсчитываются от расчетного часа, задаваемого параметром 024. Значения первых 100 элементов могут быть выведены на табло или печать непосредственно по номеру элемента. В режиме просмотра архивов, а также в режиме обмена данными по внешним интерфейсам доступны все элементы.

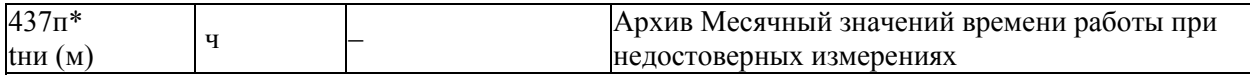

 $437\pi\text{*}+101\ldots437\pi\text{*}+36$ 

Архив представляет собой массив, содержащий значения параметра не менее чем за три года. При этом месяц отсчитывается от расчетного дня, задаваемого параметром 025. Значения всех элементов могут быть выведены на табло или печать непосредственно по номеру элемента. В режиме просмотра архивов, а также в режиме обмена данными по внешним интерфейсам также доступны все элементы.

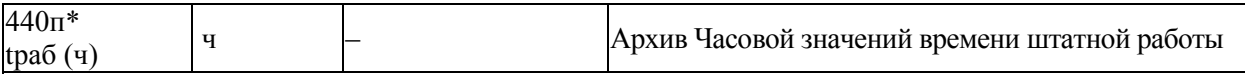

440п\*н01…440п\*н1488

Архив представляет собой массив, содержащий значения параметра не менее чем за 62 суток. Значения первых 100 элементов могут быть выведены на табло или печать непосредственно по номеру элемента. В режиме просмотра архивов, а также в режиме обмена данными по внешним интерфейсам доступны все элементы.

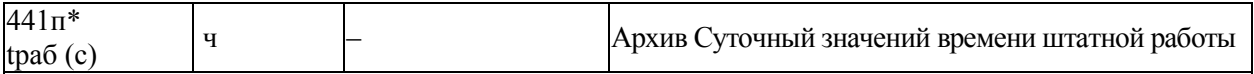

 $441\pi\text{*}$ н01…441 $\pi\text{*}$ н366

Архив представляет собой массив, содержащий среднесуточные значения параметра не менее чем за год. При этом сутки отсчитываются от расчетного часа, задаваемого параметром 024. Значения первых 100 элементов могут быть выведены на табло или печать непосредственно по номеру элемента. В режиме просмотра архивов, а также в режиме обмена данными по внешним интерфейсам доступны все элементы.

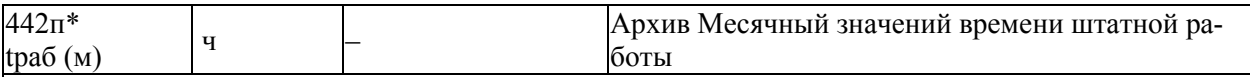

442п\*н01…442п\*н36

Архив представляет собой массив, содержащий среднемесячные значения параметра не менее чем за три года. При этом месяц отсчитывается от расчетного дня, задаваемого параметром 025. Значения всех элементов могут быть выведены на табло или печать непосредственно по номеру элемента. В режиме просмотра архивов, а также в режиме обмена данными по внешним интерфейсам также доступны все элементы.

## 5.5 Списки параметров

#### 5.5.1 Список Сп1

Формируемый по умолчанию список параметров Сп1 приведен в таблице 5.1.

Настроечные параметры, включенные в этот список, можно изменять в процессе работы даже при включенной защите от изменения данных.

Пользователь может самостоятельно переформировать список по правилам, приведенным в пункте 5.3.2 (параметр 045).

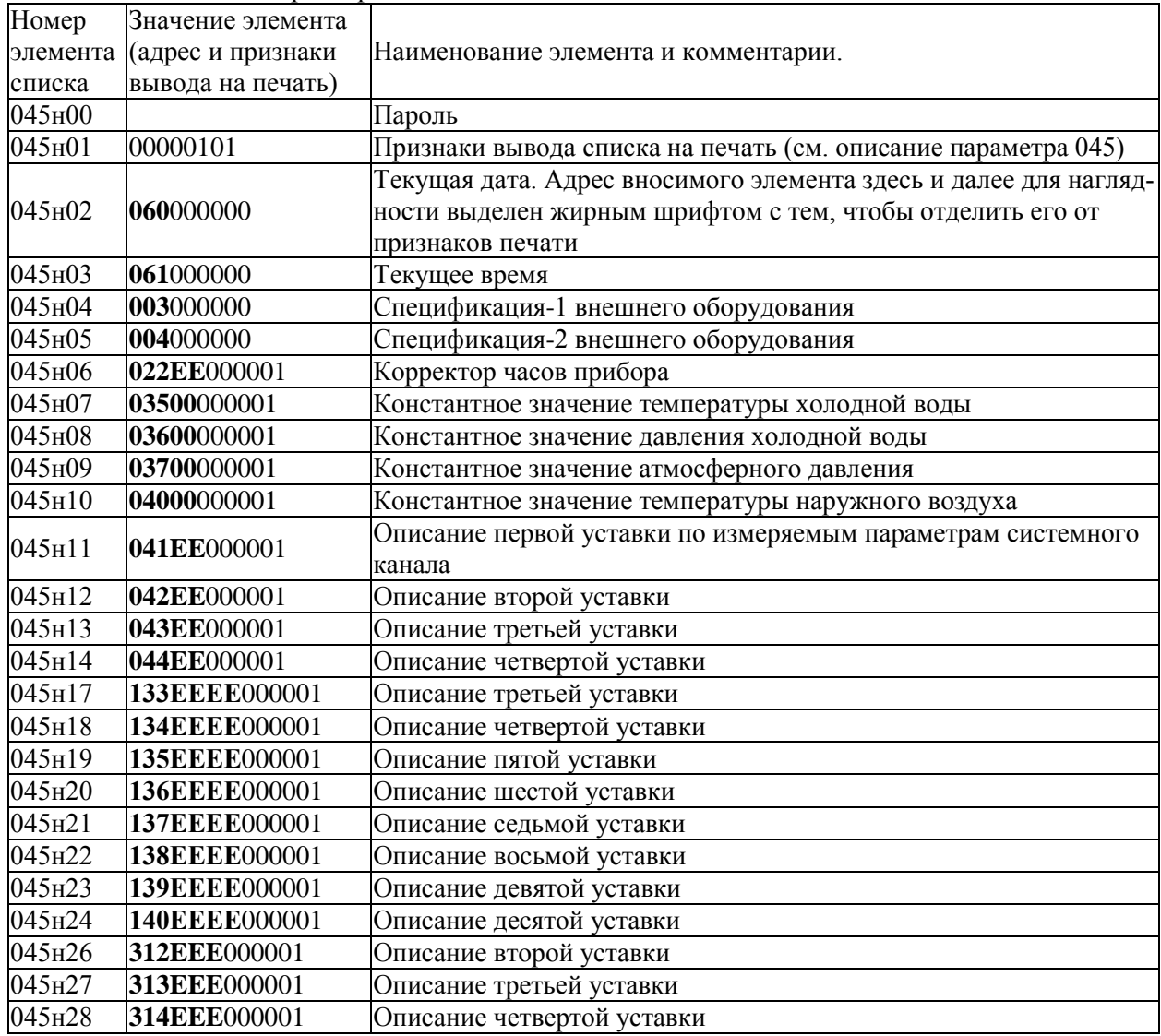

#### Таблица 5.1 – Список параметров Сп1

#### 5.5.2 Список Сп2

Формируемый по умолчанию список параметров Сп2 приведен в таблице 5.2. Список включает текущие измеряемые параметры по системному каналу, трубопроводам и магистралям. Пользователь может самостоятельно переформировать список по правилам, приведенным в пункте 5.3.2 (параметр 045).

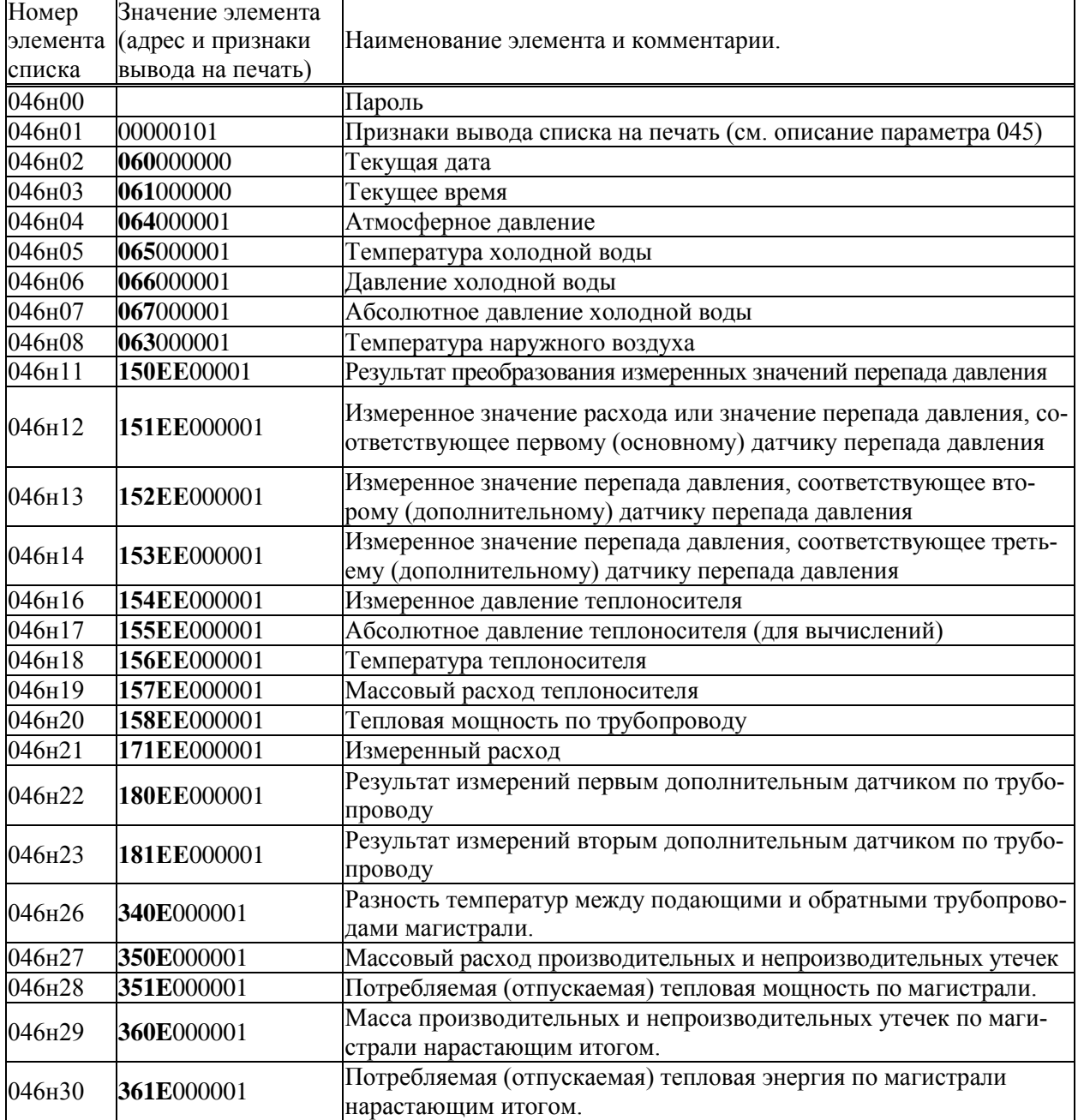

Таблица 5.2 – Список параметров Сп2

#### 5.5.3 Список Сп3

Формируемый по умолчанию список параметров Сп3 приведен в таблице 5.3. Список включает архивные параметры за предшествующий отчетный период по системному каналу, трубопроводам и потребителям. Пользователь может самостоятельно переформировать список по правилам, приведенным в пункте 5.3.2 (параметр 045).

| Номер                | Значение элемента |                                                                 |  |  |  |
|----------------------|-------------------|-----------------------------------------------------------------|--|--|--|
| элемента             | (адрес и признаки | Наименование элемента и комментарии.                            |  |  |  |
| списка               | вывода на печать) |                                                                 |  |  |  |
| 047н00               |                   | Пароль                                                          |  |  |  |
| 047н01               | 01011100          | Признаки вывода списка на печать (см. описание параметра 045)   |  |  |  |
| 047н02               | 060000000         | Текущая дата                                                    |  |  |  |
| 047н03               | 061000000         | Текущее время                                                   |  |  |  |
| 047н04               | 160EE000100       | Масса теплоносителя нарастающим итогом                          |  |  |  |
| 047H05               | 161EE000100       | Тепловая энергия нарастающим итогом                             |  |  |  |
| 047н06               | 163EE000100       | Объем теплоносителя нарастающим итогом                          |  |  |  |
| 047н09               | 201EE01010000     | Архив Суточный значений температуры теплоносителя               |  |  |  |
| 047 <sub>H10</sub>   | 202EE01000100     | Архив Месячный значений температуры теплоносителя               |  |  |  |
| 047H11               | 206EE01010000     | Архив Суточный значений абсолютного давления теплоносителя      |  |  |  |
| 047H12               | 207EE01000100     | Архив Месячный значений абсолютного давления теплоносителя      |  |  |  |
| 047H13               | 211EE01010000     | Архив Суточный значений массы транспортированного теплоносителя |  |  |  |
| 047H14               | 212EE01000100     | Архив Месячный значений массы транспортированного теплоносителя |  |  |  |
| 047H15               | 216EE01010000     | Архив Суточный значений тепловой энергии                        |  |  |  |
| 047н16               | 217EE01000100     | Архив Месячный значений тепловой энергии                        |  |  |  |
| 047H17               | 221EE01010000     | Архив Суточный значений объема теплоносителя                    |  |  |  |
| 047H18               | 222EE01000100     | Архив Месячный значений объема теплоносителя                    |  |  |  |
| 047H19               | 09101010000       | Архив Суточный значений времени интегрирования (работы узла)    |  |  |  |
| 047H20               | 09201000100       | Архив Месячный значений времени интегрирования (работы узла)    |  |  |  |
|                      |                   | Архив Суточный значений массы производительных и непроизво-     |  |  |  |
| 047H21               | 401E01010000      | дительных утечек в магистрали                                   |  |  |  |
| 047H22               | 402E01000100      | Архив Месячный значений массы производительных и непроизво-     |  |  |  |
|                      |                   | дительных утечек в магистрали                                   |  |  |  |
| 047H23               | 406E01010000      | Архив Суточный значений тепловой энергии по магистрали          |  |  |  |
| $\overline{0}47_H24$ | 407E01000100      | Архив Месячный значений тепловой энергии по магистрали          |  |  |  |
| 047H25               | 360E000100        | Масса производительных и непроизводительных утечек по маги-     |  |  |  |
|                      |                   | страли нарастающим итогом.                                      |  |  |  |
| 047н26               | 361E000100        | Потребляемая (отпускаемая) тепловая энергия по магистрали       |  |  |  |
|                      |                   | нарастающим итогом.                                             |  |  |  |
| 047H27               | 07201010000       | Архив Суточный значений температуры холодной воды               |  |  |  |
| 047H28               | 07301000100       | Архив Месячный значений температуры холодной воды               |  |  |  |
| 047H29               | 07501010000       | Архив Суточный значений абсолютного давления холодной воды      |  |  |  |
| 047н30               | 07601000100       | Архив Месячный значений абсолютного давления холодной воды      |  |  |  |
| 047H31               | 07901010000       | Архив Суточный значений атмосферного давления                   |  |  |  |
| 047H32               | 08001000100       | Архив Месячный значений атмосферного давления                   |  |  |  |

Таблица 5.3 - Список параметров Сп3

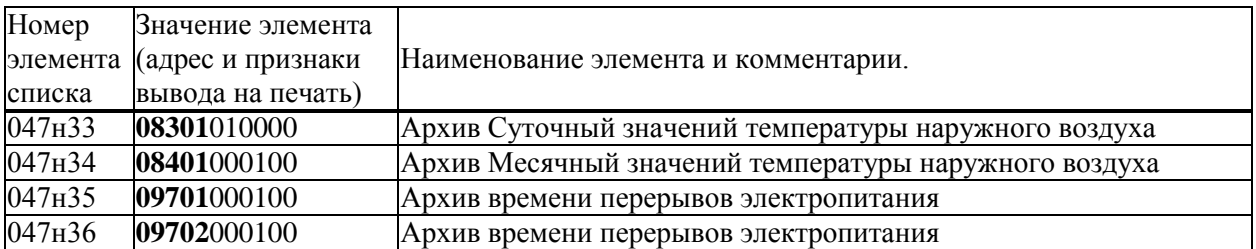

### 5.5.4 Список Сп4

Формируемый по умолчанию список параметров Сп4 приведен в таблице 5.4. Список включает настроечные параметры за исключением параметров-уставок, обеспечивающих технологический контроль режимов работы оборудования узла учета. Список не рекомендуется изменять.

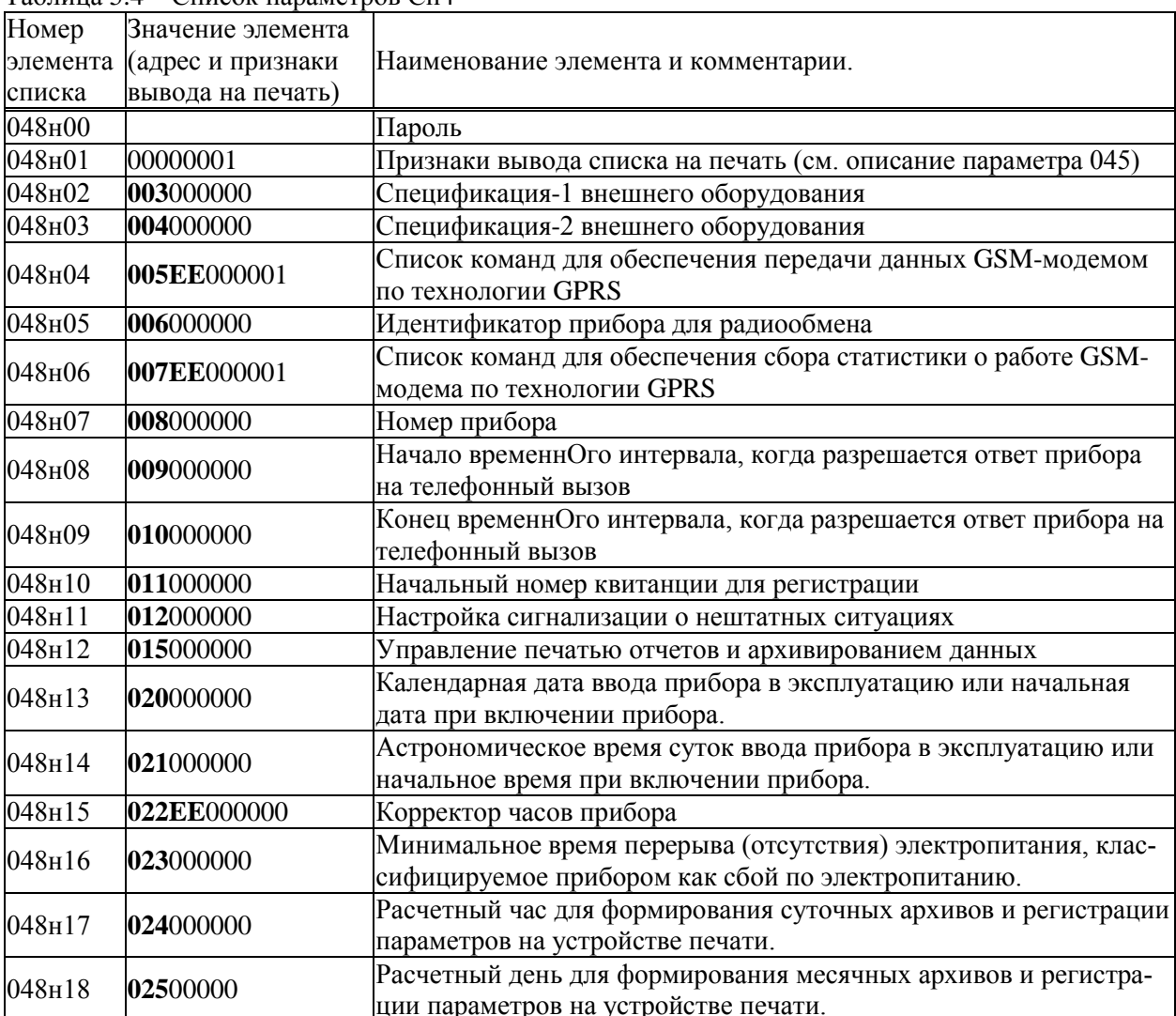

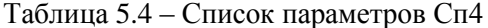

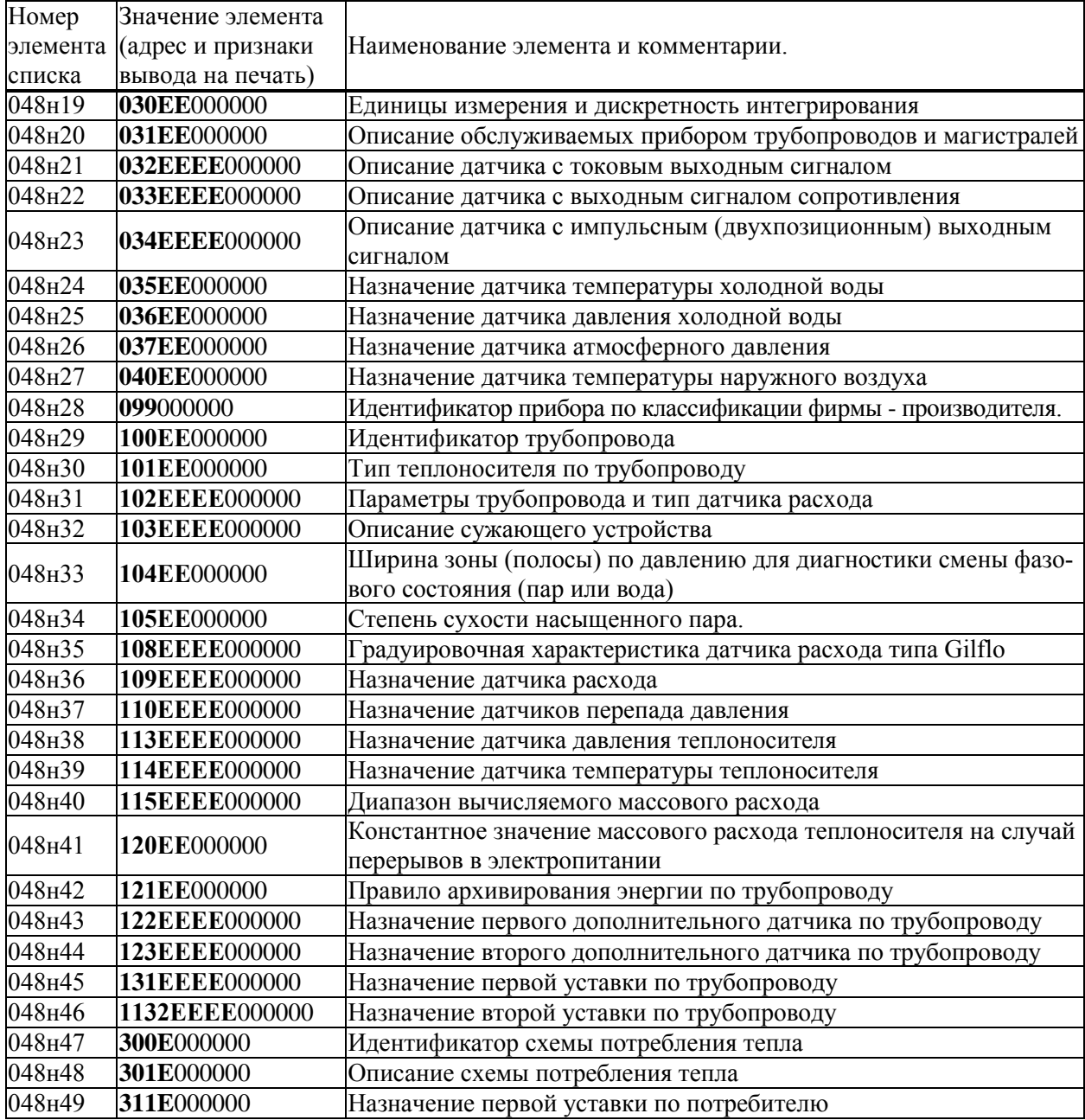

### 5.5.5 Список СкД

Список СкД (параметр 049) включает параметры, которые необходимы для контроля нулей дат-<br>чиков перепада давления и давления. Формируется автоматически и не может быть изменен пользователем.

# 6 Управление режимами работы тепловычислителя

## 6.1 Структура меню

Взаимодействие оператора с прибором построено на базе многоуровневого меню. Оператор имеет возможность выбрать любой пункт из меню, войти в него и при этом прибор начинает выполнять определенную последовательность действий, соответствующую данному пункту: например, вывод на табло значений параметров энергопотребления по заданному списку. Вместе с тем, оператор, войдя в пункт меню, часто должен произвести еще некоторые действия, например, набрать значение параметра. Каждый пункт меню имеет обозначение (название). В качестве пунктов меню могут быть как имена параметров, так и обозначения других объектов, например, Прибор, Архив и т.д.

На рисунке 6.1 показана структурная схема меню прибора (уровни меню отмечены римскими цифрами I, II, III, IV). Пояснения к пунктам меню даны в таблице 6.1. Пункты меню выводятся на табло устройства в виде их названий, разделенных пустыми (пробельными) позициями.

На выбранный пункт меню указывает курсор, подчеркивая первый символ названия. Вход в пункт меню осуществляется нажатием клавиши  $\mathcal{V}$ . Перемещения курсора осуществляются нажатием клавиш  $\Leftrightarrow$ или  $\Rightarrow$ . Чтобы перейти в меню уровня II, нужно войти в пункт Прибор меню уровня I, нажав клавишу  $\psi$ . Переход в какое-либо меню уровня III возможен только из соответствующего пункта меню уровня II. Переход в какое-либо меню уровня IV возможен только из соответствующего пункта меню уровня III. В исходное состояние отображения основного меню (уровень I) прибор переходит после нажатия (в общем случае, многократного) на клавишу МЕНЮ из любого пункта меню любого другого уровня.

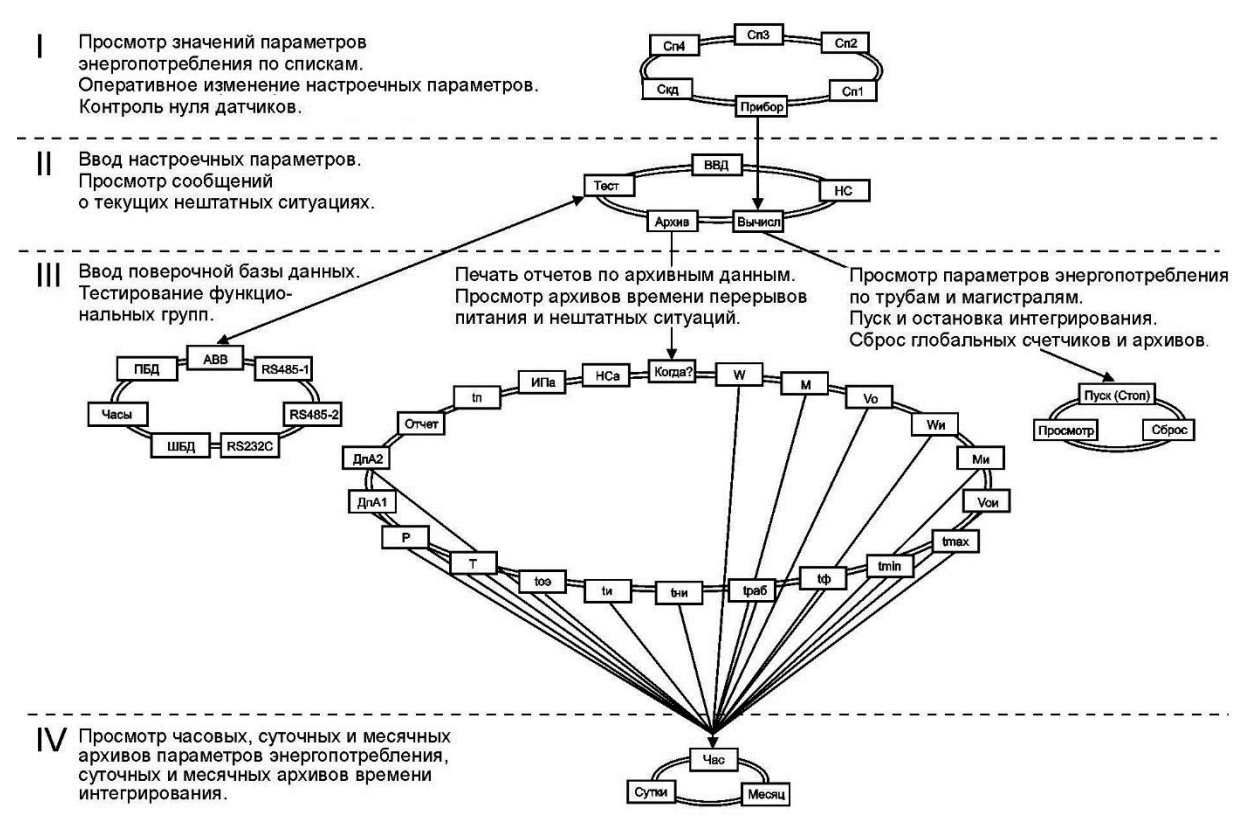

Рисунок 6.1 – Структура меню

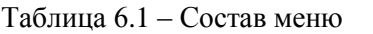

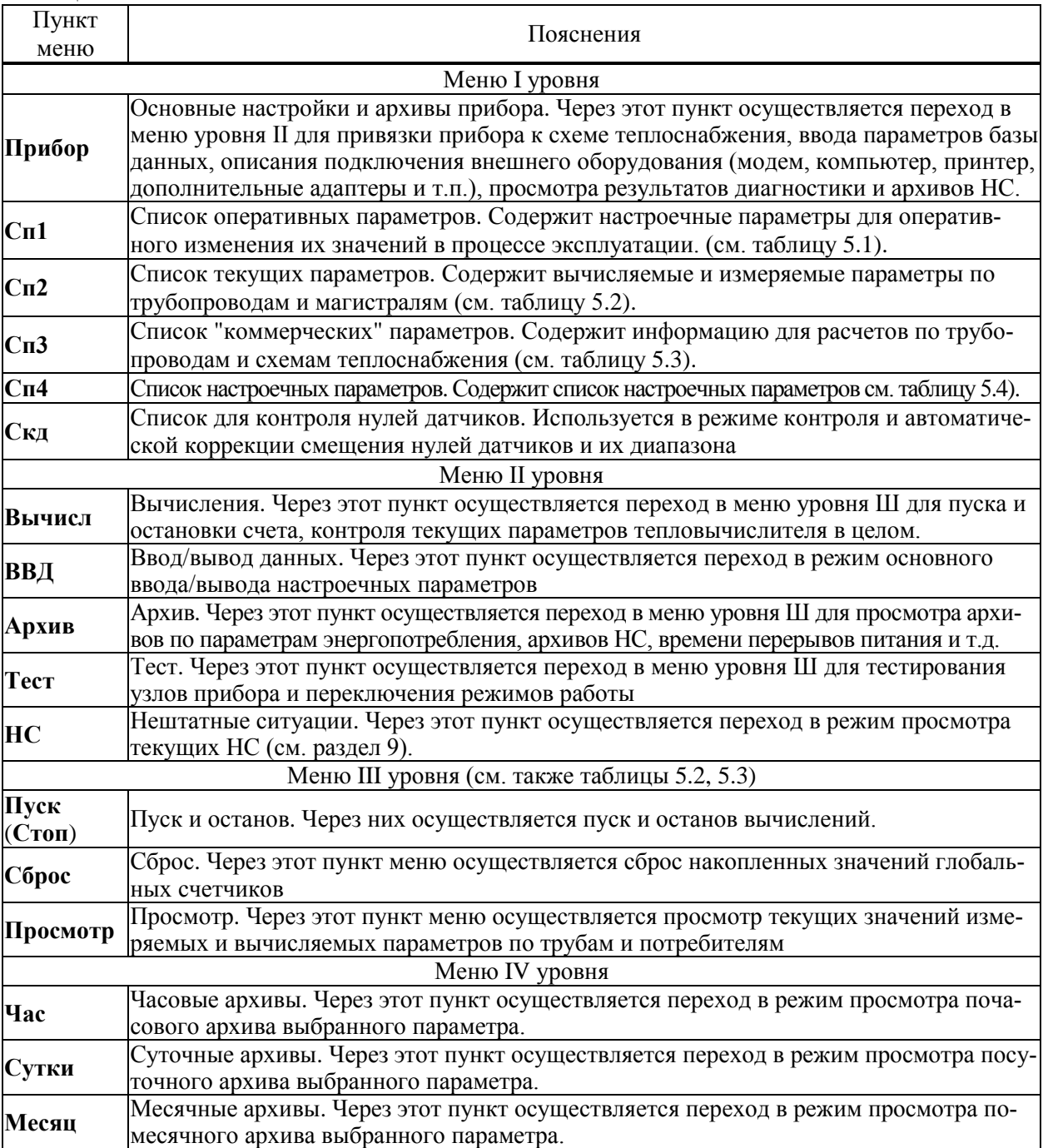

## 6.2 Ввод и вывод с использованием кодовых обозначений

В данном режиме осуществляется основной ввод значений параметров для параметрической настройки прибора на конкретное применение. Описанные в данном разделе процедуры ввода данных закрыты для пользователя, если прибор переведен в состояние "защита включена".

Ввод значений параметров осуществляется в пункте меню ВВД (II уровень). При выборе этого пункта меню и нажатии клавиши  $\theta$  на индикатор выводится следующая информация (курсором подчеркивается первый цифровой символ).

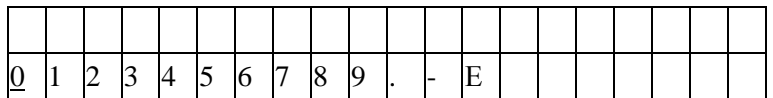

В данном случае для идентификации параметра используется его кодовое обозначение или, по другому, адрес (см. 5.1). Сначала набирают номер параметра, состоящий из трех цифр. При этом выбор нужного символа производят, перемещая курсор с помощью клавиш  $\Leftrightarrow$  или  $\Leftrightarrow$ , а перенос символа в верхнюю - нажатием клавиши  $\hat{u}$ .

После набора трех цифр прибор анализирует, какой это параметр: системный, по трубопроводу или магистрали, есть ли у этого параметра элементы с индексами или нет и предлагает ввести недостающие поля. Например, после набора номера параметра 110 прибор просит указать номер трубопровода

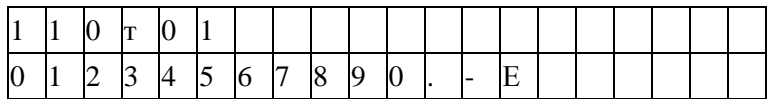

После набора номера трубопровода (две цифры) прибор определяет, что вводится элемент структуры и просит указать индекс (номер)

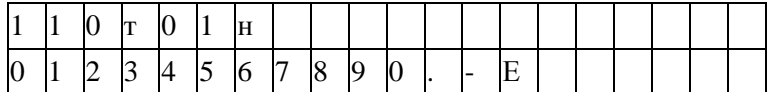

После набора номера элемента (две цифры) прибор автоматически выводит значение параметра или выводит сообщение "Нет данных", если значение параметра не вводилось ранее

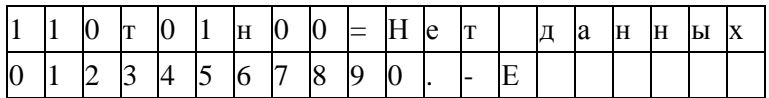

Для изменения значения параметра нажимают клавишу ⊱, и табло приобретает вид

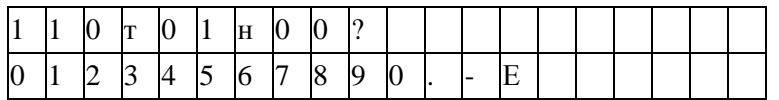

Далее набирается значение параметра и нажимается клавиша ВВОД, при этом символ "?" заменяется на символ "=" и изменяется информация в нижней строке: там выводятся единицы измерения. Например:

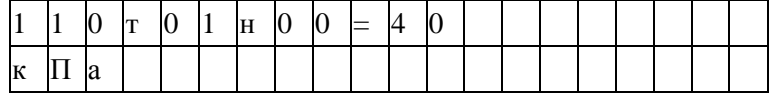

Отказ от ввода значения параметра возможен в любой момент времени после нажатия на клавишу МЕНЮ. Нажатие на клавишу  $\overline{\psi}$  приводит к удалению последнего символа. Нажимая клавишу Ф несколько раз, можно удалить несколько символов, а затем повторить их набор.

Если ошибочно набран несуществующий номер параметра, трубопровода (магистрали) или несуществующий индекс элемента параметра, то это фиксируется прибором: все цифры в соответствующем поле начинают мигать и дальнейший ввод данных невозможен. В этом случае нужно нажать клавишу  $\overline{\psi}$  и затем правильно набрать данные.

Вывод значения параметра, как уже отмечалось выше, происходит автоматически после полного набора адреса. При этом в нижней строке выводятся единицы измерений, а для архивных значений параметров – еще и время архивирования. Например:

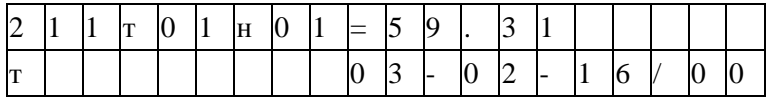

Здесь выведено на табло значение массы теплоносителя за прошедшие сутки из архива. Выедены единицы измерения (т) и время архивирования: 00 часов 3 февраля 2016 года. Можно посмотреть символьное обозначение параметра: для этого нужно нажать клавишу ⇒, например:

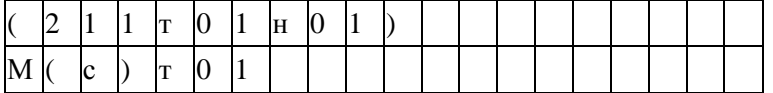

Здесь в первой строке табло выведен адрес параметра, а в нижней – его обозначение: М(с)т01.

При попытке изменить тот или иной параметр при включенной защите появляется сообщение Защита! и изменение блокируется. Это же сообщение появляется при попытке изменить вычисляемый параметр.

Если на табло выведено значение какого-либо общесистемного параметра, или параметра по трубопроводу, или параметра по потребителю, то можно с помощью клавиш  $\mathcal{Q}$  и  $\hat{\mathcal{U}}$  просмотреть, соответственно, значения всех общесистемных параметров, или параметров по трубопроводу, или параметров по потребителю. Для выхода из режима просмотра можно либо нажать клавишу МЕНЮ, либо перейти в режим ввода по клавише ⇔.

Особенность вывода значений элементов параметра 013 заключается в том, что в нижней строке выводится мнемоническое обозначение той нештатной ситуации, на контроль которой настраивается прибор, например:

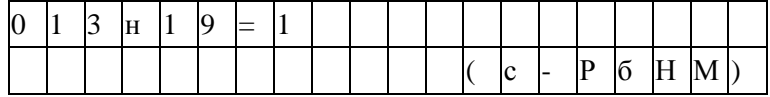

В этом примере показано, что включен (013н19=1) контроль выхода за нижний предел показаний датчика атмосферного давления (с-РбНМ).

### 6.3 Ввод и вывод с использованием символьных обозначений

Вывод значений параметров с идентификацией параметров по их по символьному обозначению (см. раздел 5.1) производится следующим образом. В соответствии со структурой меню (рисунок 6.1) и таблицей 6.1 тот или иной параметр может быть включен как элемент в один из явно формируемых списков в меню уровня I, или как элемент в неявно формируемый список текущих нештатных ситуаций в меню уровня II, или как элемент в неявно формируемые списки контролируемых параметров по трубопроводам и магистралям в меню уровня III, или как элемент архива в меню уровня IV. Поэтому для вывода значения параметра нужно перейти в меню соответствующего уровня, выбрать там нужный пункт и войти в него (5.2). При входе в соответствующий пункт меню на табло сначала выводится номер архива:

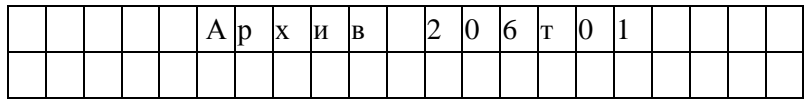

Затем автоматически выводится значение первого параметра из заданной последовательности. Значение параметра всегда сопровождается его символьным обозначением, за которым может следовать цифры номера трубопровода или магистрали, а после знака равенства отображается собственно значение параметра. Во второй строке размещена информация о единицах измерения, а также о дате и времени архивирования значения параметра, если выводится значение элемента архива.

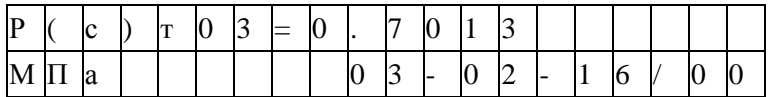

Для вывода значения следующего параметра из последовательности, определенной пунктом меню, нажимают клавишу  $\mathcal{V}$ . При нажатии на  $\hat{u}$  выводится значение предыдущего параметра.

Следует обратить внимание, что при выводе по списку выводятся не значения элементов списка, а значения параметров, внесенных в список, то есть тех параметров, адреса которых являются значениями элементов списка.

Изменение значений оперативных параметров в процессе эксплуатации прибора (при опломбированном приборе) возможно только тогда, когда выбранным пунктом меню является список Сп1.

В режим изменения значения параметра прибор переходит из режима вывода (просмотра) значений параметров после нажатия клавиши ⇔. При этом во второй строке выводятся необходимые для набора значения цифровые и специальные символы, первый цифровой символ подчеркивается курсором.

Выбор нужного символа производят с помощью клавиш ⇒ или ⇔, а его перенос в поле значения параметра – клавишей  $\hat{u}$ .

Отказ от изменения значения параметра возможен в любой момент времени после нажатия на клавишу МЕНЮ, заканчивается набор значения по клавише ВВОД, при этом символ ? заменяется на символ  $=$  (равно).

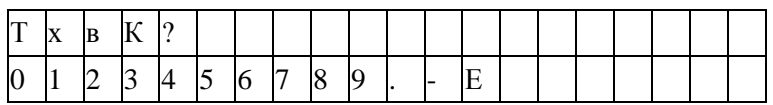

Если список Сп1 защищен паролем (см. описание параметра 045), то при первой попытке изменить значение какого-либо параметра из списка (после первого нажатия клавиши СБРОС) прибор запрашивает пароль:

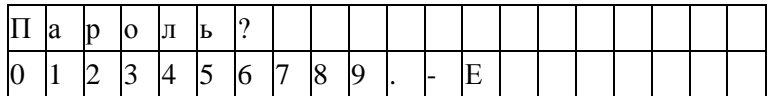

После ввода пароля (который не отображается, если прибор опломбирован) прибор переходит в состояние изменения значений параметров как это описано выше. При попытке изменить подряд значения нескольких параметров пароль вновь не запрашивается, если интервал времени между нажатиями любых двух клавиш не превышает минуты.

При включенной защите данных измененные значения настроечных параметров из списка Сп1 автоматически записываются с привязкой по времени в специальный архив регистрации изменений (ИПа), что обеспечивает жесткий контроль за действиями оператора.

Необходимо обратить внимание, что в режиме ввода/вывода параметров с идентификацией их по символьным обозначениям доступны только те параметры, которые включены в соответствующие списки. Впрочем, наличие свободно программируемых списков позволяет включить в них любые параметры.

## 6.4 Просмотр архивов

Для вывода значений архивных параметров необходимо войти в пункт меню Архив. При этом, после нажатия клавиши  $\overline{\psi}$  на табло выводится меню архивов:

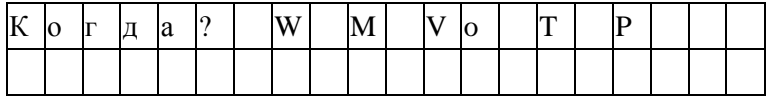

Если курсор находится в одной из крайних позиций меню, то после нажатия той из клавиш  $\Rightarrow$ или  $\Leftrightarrow$ , которая указывает за пределы табло, на него будут выведены невидимые до этого пункты. Полное меню архивов представлено на рисунке 6.1 и ниже в таблице 6.2.

Таблица 6.2 - Меню архивов

| Пункт<br>меню | Пояснения                                                                                                    |  |
|---------------|----------------------------------------------------------------------------------------------------|--|
| Когда?        | Начало просмотра<br>В этом пункте меню задаются дата и время, от которых начинается просмотр всех ар-<br>хивов; причем, если указываются прошедшие дата и время, то просмотр возможен в<br>обоих направлениях по времени. Это сделано для удобства, поскольку глубина архи-<br>вов велика. При входе в этот пункт меню сначала всегда устанавливается текущее<br>время, которое затем можно изменить. |  |
| <b>Отчет</b>  | Печать отчета<br>В этом пункте меню запускается печать стандартных отчетных форм за сутки или за<br>месяц по выбранному потребителю или трубопроводу.                                                                                                    |  |

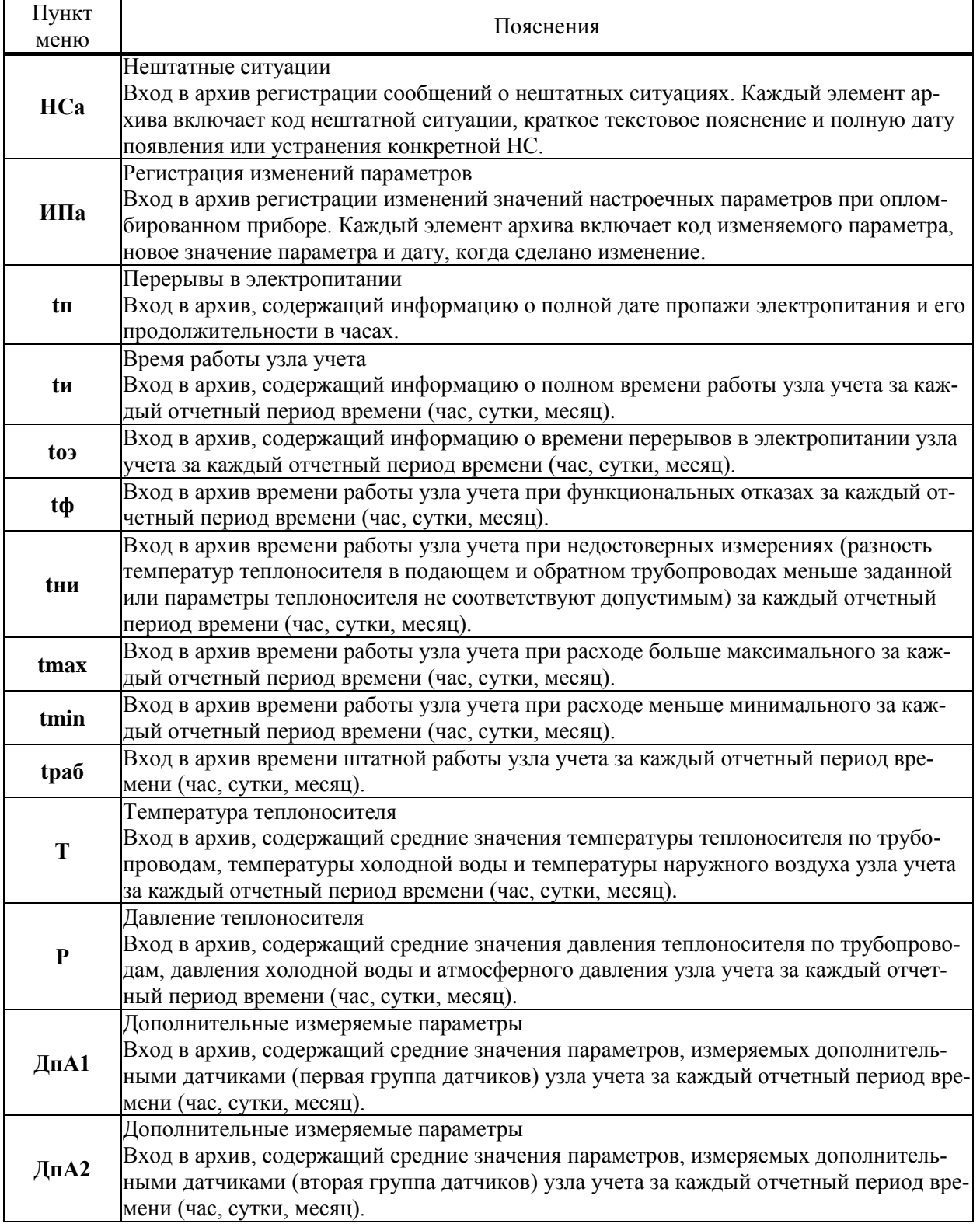

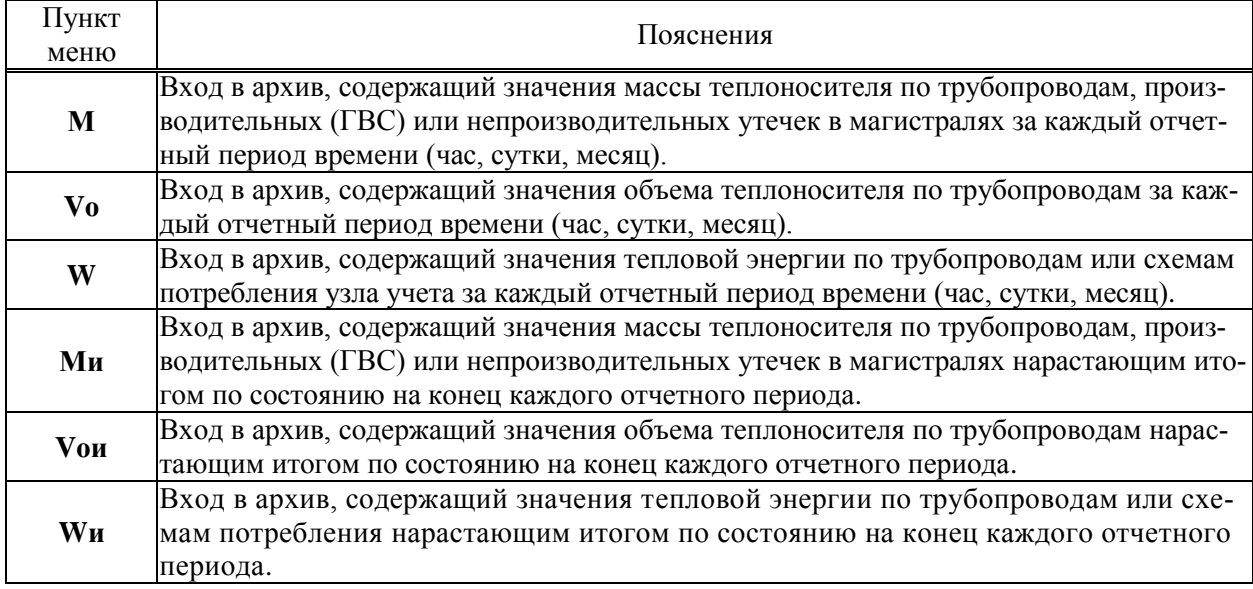

При входе в меню архивов выбранным оказывается пункт Когда? Если войти в этот пункт меню, то можно указать время начала просмотра архивов:

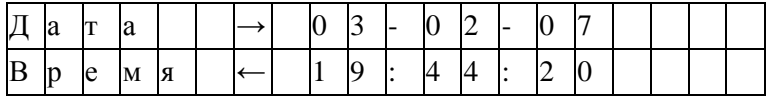

Первоначально на табло отображаются текущие дата и время. Далее, стрелками  $\Rightarrow$ ,  $\Leftarrow$  можно перемещать курсор, а стрелками  $\overline{\psi}$ ,  $\hat{u}$  можно "прокручивать" цифры в соответствующей позиции, устанавливая таким образом дату и время начала просмотра архивов. Следует иметь ввиду, что изменение, например, значений минут, приводит, в общем случае, к изменению цифр и в других позициях: то есть изменяются время и дата в целом. Курсор переходит из крайней позиции справа на верхней строке на крайнюю позицию слева нижней строки по нажатию клавиши  $\Rightarrow$ . Так же осуществляется переход с нижней строки на верхнюю. После установки времени начала просмотра следует вернуться в меню архивов по клавише МЕНЮ и выбрать нужный пункт.

После выбора необходимого пункта меню, например Т, и нажатии клавиши  $\mathcal I$  на табло выводится меню IV уровня для выбора временнОй характеристики архива: часовой, суточный, за месяц. Кроме того, установив курсор на поле номера трубопровода, с помощью клавиш  $\theta$  или  $\hat{u}$  можно изменять его значение.

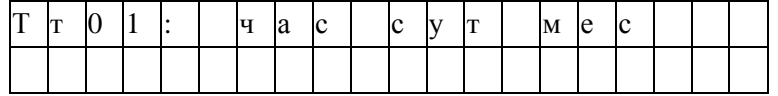

При выборе необходимого пункта и нажатии клавиши  $\mathcal{V}$  на табло выводится первое значение параметра из архива, например:

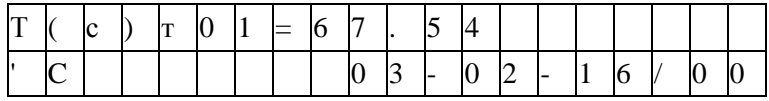

При нажатии на клавишу  $\theta$  будет выведено следующее, более раннее, значение, а при нажатии ↑ - предыдущее.

Если просматриваются архивы нештатных ситуаций (НСа) или перерывов электропитания (tn), то при входе в соответствующий пункт меню сразу выводится ближайший по времени элемент архива, поскольку в этих случаях нет дополнительного разбиения архивов на часовые, суточные и за месяц.

Если при просмотре архива НСа или ИПа нажать клавишу  $\Rightarrow$ , то на табло будет выведено краткое текстовое пояснение по зафиксированной НС или измененному параметру. Заканчивается просмотр архива по клавише МЕНЮ.

Если на некотором интервале времени была зафиксирована нештатная ситуация, то соответствующий элемент архива может быть помечен символом "\*", который, при выводе на табло, будет располагаться правее символа "=" (см. параметр 015).

При перерывах питания, если прибор находится в состоянии "защита выключена", соответствующие элементы архивов не вычисляются и по ним выводится сообщение Нет данных. Далее, средние значения температуры и давления теплоносителя могут вычисляться (см. описание параметра 115) либо независимо от величины расхода по трубопроводу, либо только при расходе большем, чем значение уставки на отсечку самохода; во втором случае при перекрытии трубопровода соответствующие элементы архивов не вычисляются и по ним тоже выводится сообщение Нет данных Если прибор опломбирован, то при перерывах питания вычисления ведутся по константам массового расхода, температуры и давления.

Если после работы с некоторым архивом (например, W) нажать клавишу МЕНЮ и затем выбрать другой архив (например, М), то просмотр его начнется с того момента времени, на котором закончился просмотр предыдущего архива. Разумеется, время начала просмотра изменить, вновь войдя предварительно в пункт Когда?

# 7 Режимы работы тепловычислителя

## 7.1 Режим настройки

Функционирование прибора возможно в трех режимах: штатный рабочий режим, режим поверки и режим настройки.

В режим настройки вычислитель автоматически переходит после начальной загрузки резидентного программного обеспечения (ПО). Основное меню при этом приобретает следующий вид.

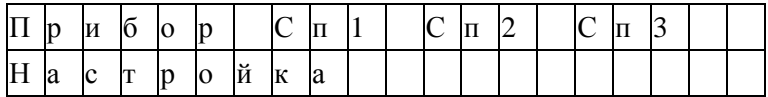

Надпись "Настройка" мигает. В режиме настройки проводятся все операции, связанные с регулировкой прибора. В этом режиме возможен ввод/вывод настроечных параметров, пуск на счет, проверка архивирования и т.д. Работа с прибором в режиме настройки ничем не отличается от работы в штатном режиме (см. ниже п.7.3) за исключением того, что глубина архивов при работе в режиме настройки невелика по сравнению с рабочим режимом: 25 часовых записей, 3 суточных записи, 2 месячных записи, 16 асинхронных записей. В процессе проверок возможен переход из режима настройки в рабочий режим или режим поверки и обратно. Переход из одного режима в другой возможен только при остановленном счете и выключенной защите. При выходе из режима настройки настроечные параметры устанавливаются в значения по умолчанию, а настроечные архивы стираются. Для перехода в режим настройки нужно войти в пункт меню Тест и выбрать пункт НБД (настроечная база данных); для перехода в режим поверки нужно войти в пункт меню Тест и выбрать пункт ПБД (поверочная база данных); для перехода в штатный рабочий режим нужно войти в пункт меню Тест и выбрать пункт ШБД (штатная база данных).

Режим настройки можно рекомендовать для проверки правильности значений настроечных параметров конкретного узла учета, т.е. все отладить в режиме настройки, затем считать все настроечные параметры, перейти в штатный режим работы и ввести отлаженный список параметров в качестве рабочей базы данных. Это позволит исключить режим отладки в штатном режиме и, соответственно, исключить в рабочих архивных записях неправильные данные. Отмеченное обстоятельство является важным, поскольку рабочие архивы не стираются.

### 7.2 Режим поверки

Режим поверки используется в совокупности с режимом настройки при проведении всех видов проверок. Для перехода в режим поверки нужно при выключенной защите остановить вычисления, если таковые велись, войти в пункт меню и выбрать пункт ПБД (поверочная база данных).

Основное меню при этом приобретает следующий вид:

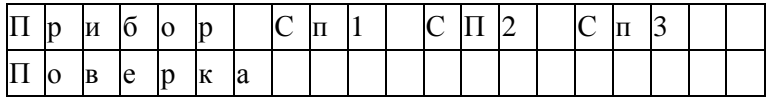

Надпись "Поверка " мигает. В режиме "Поверка" и режиме "Настройка" используются одни и те же архивы. При выходе из режима архивы стираются и загружается база данных того режима, в который осуществляется переход. Характерным для режима поверки является то, что время интегрирования принудительно ограничено значением параметра 027н01 и, по умолчанию, составляет 6 минут. По окончании 6 минут с момента пуска на интегрирование прибор останавливает счет и на табло выводится сообщение:

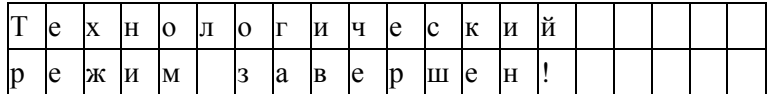

Интегрирование прерывается при включении защиты или перерыве в электропитании.

Фиксированное время интегрирования используется для оценки точности вычислений в процессе поверки. Работа в режиме излагается в разделе 11.

## 7.3 Рабочий штатный режим

7.3.1 Характерным для штатного режима работы является то, что при входе/выходе из режима сохраняются значения настроечных параметров (база данных – БД) и архивы. Как указывалось выше, для перехода в штатный рабочий режим нужно войти в пункт меню Тест и выбрать пункт ШБД (штатная база данных).

7.3.2 Если БД дополнительно защищена паролем (см. параметр 001), то ее изменение невозможно. При снятом пароле БД может быть изменена.

7.3.3 Пуск, остановка и сброс показаний вычислителя

Для того, чтобы прибор вычислял массу теплоносителя и тепловую энергию, необходимо выполнить процедуру пуска. Пуск и остановка могут быть выполнены только в состоянии прибора "Защита выключена" (см. раздел 3). После пуска на счет прибор должен быть переведен в состояние "Защита включена" за исключением работы в режимах поверки и настройки.

Глобальные счетчики - это ячейки памяти, где хранятся вычисляемые нарастающим итогом с момента пуска на счет значения массы и объема теплоносителя по трубопроводам, значения массы утечек по магистралям, значения энергии по трубопроводам и магистралям. Очистка (сброс) счетчиков возможна только при выключенной защите. Для выполнения процедур пуска, остановки или сброса глобальных счетчиков выбирают пункт меню Прибор, входят в него, нажимая клавишу  $\psi$ , и в меню уровня II входят в пункт меню Вычисл. При этом, на табло будет выведено:

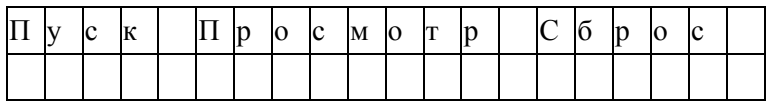

Далее нажимается клавиша  $\mathcal{V}$ . На табло выводится запрос на подтверждение операции: Выполнить пуск? Для подтверждения следует нажать клавишу ВВОД. В случае выполнения операции пуска на счет табло примет следующий вид:

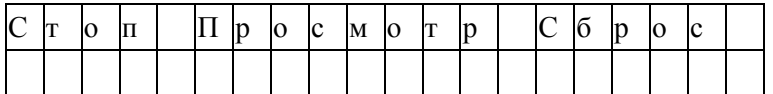

То есть, пункт меню Пуск заменяется на пункт Стоп. Попытка осуществить пуск или остановку счета при опломбированном приборе приводит к появлению на табло сообщения Защита!. Через 1-2 секунды сообщение снимается и восстанавливается прежний вид табло.

Ранее было отмечено, что прибор контролирует необходимость ввода некоторых параметров (см. раздел 5.2). Поэтому, если какой-то из контролируемых параметров не введен, то пуск не производится, а на табло выводится на 1-2 секунды сообщение:

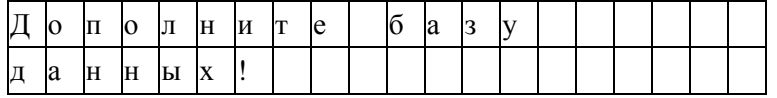

Затем на табло выводится кодовое обозначение параметра, значение которого нужно ввести, например:

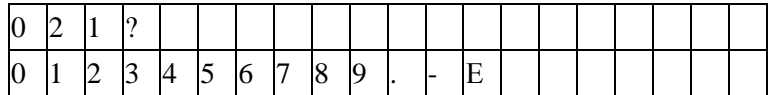

Далее нужно набрать и ввести значение параметра так, как это было описано выше. Если значения остальных параметров введены правильно, то пуск осуществится и на табло будет выведена информация подобная той, что выводится при пуске на счет. В противном случае прибор предложит ввести значение следующего контролируемого параметра и т.д.

При попытке пуска на счет прибор также контролирует и некоторые другие ситуации с выводом соответствующих сообщений и блокированием пуска.

Контролируется, например, реализуемость алгоритма вычислений и если он не реализуем, выводится сообщение: "Ошибка описания магистрали 301 п\*. Одна из возможных причин - описывается система с водоразбором, а в каком-то трубопроводе не указан датчик расхода.

Контролируется правильность ссылок на описание датчика, например, описан датчик давления по каналу 032к<sup>\*</sup>, а на него делаются ссылки и по каналу измерения давления и по каналу измерения температуры: 113т\*н01=032к\* и 114т\*н01=032к\*. В этом случае выводится сообщение: "Разные ссылки на канал 032к<sup>\*"</sup>.

Если датчик не описан, а на него есть ссылка, то выводится, например, сообщение: "Нет измерения в канале 114т\*н01".

Если по каналу, например, измерения температуры делается ссылка на датчик давления, выводится сообщение типа: "Несоответствие каналу 114т\*н01"

Для остановки счета нужно при снятой защите прибора нажатием клавиши  $\oplus$  войти в пункт меню Стоп. При этом на табло будет выведено сообщение Выполнить стоп?. Для подтверждения следует нажать клавишу ВВОД.

Для сброса глобальных счетчиков при снятой защите прибора следует выбрать пункт меню Сброс и войти в него. При входе в пункт меню Сброс прибор требует подтверждения Выполнить сброс?

Для подтверждения следует нажать клавишу ВВОД. При этом будут обнулены значения глобальных счетчиков; архивные значения не удаляются.

Для просмотра текущих значений параметров следует войти в пункт меню Просмотр. При этом табло примет следующий вид:

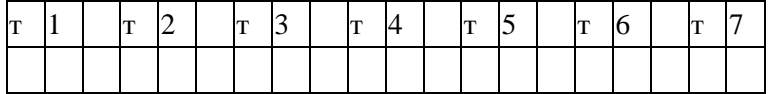

То есть, на табло как пункты меню выводятся обозначения обслуживаемых трубопроводов и потребителей, описанных в параметре 031. С помощью клавиш  $\Rightarrow$ ,  $\Leftarrow$  можно получить доступ к невидимым здесь пунктам меню, если таковые существуют.

Входя по клавише  $\overline{\psi}$  в соответствующий пункт меню, можно просмотреть текущие значения измеряемых и вычисляемых параметров.

### 7.4 Контроль нуля и диапазона датчиков

В процессе работы прибора в комплекте с преобразователями перепада давления и давления возникает проблема контроля и корректировки смещения нулей и диапазонов измерений датчиков (под корректировкой диапазона понимается вычисление поправки на крутизну характеристики соответствующего датчика). Прибор поддерживает режим контроля нулей и диапазонов датчиков, хотя следует иметь в виду, что для осуществления контроля нужно создать физические условия, при которых выходной сигнал того или иного датчика должен быть равен нулю (контроль нуля) или некоторому заданному значению, например, верхнему пределу диапазона (контроль диапазона). Подробная процедура контроля датчиков может быть разработана только применительно к конкретным типам датчиков, а поскольку тепловычислитель может работать с различными первичными преобразователями, то здесь излагаются только общие подходы.

Например, для контроля нуля датчика перепада давления при рабочем давлении открывают вентиль соединительной трубки, уравнивают давления в "плюсовой" и "минусовой" камерах преобразователя перепада давления. Для контроля нуля датчиков перепада давления и датчиков избыточного давления при атмосферном давлении закрывают отсечные вентили и открывают вентили, соединяющие камеры датчиков с атмосферой. Для контроля диапазона датчиков перепада давления и избыточного давления "минусовая" камера соединяется с атмосферой, а в "плюсовую" подается под известным давлением газ (например, азот). Контроль нуля и диапазона датчиков расхода возможен, как правило, только в условиях испытаний на специальных стендах и здесь он не рассматривается.

Принятая здесь последовательность контроля датчиков по трубопроводу следующая: первый перепада давления, второй датчик перепада давления (если он есть), третий датчик перепада давления (если он есть), датчик давления (если он есть), 1-й и 2-й дополнительные датчики (если они есть и им назначены преобразователи давления или перепада давления). Контроль датчиков по системному каналу производится в следующей последовательности: датчик давления холодной воды (если он есть), датчик атмосферного давления (если он есть). Для входа в режим контроля нулей и диапазонов необходимо в меню I уровня выбрать пункт СкД и войти в него, нажав клавишу  $\mathcal{V}$ ; ниже показан вид табло при входе в пункт меню СкД:

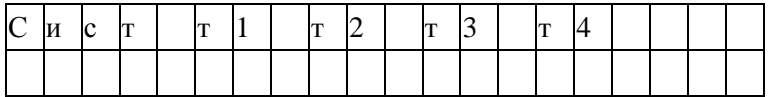

В архив ИПа записываются значения параметров смещения нуля и значения крутизны на момент входа в режим; при наличии принтера печатается квитанция о начале контроля нулей и диапазонов датчиков по трубопроводам.

Далее следует выбрать системный канал или трубопровод клавишами  $\Rightarrow$ ,  $\Downarrow$ . На табло выводится перечень контролируемых параметров, например:

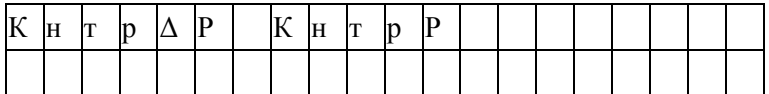

Далее клавишами  $\Rightarrow$ ,  $\uplus$  выбирается конкретный параметр для контроля нуля и/или диапазона. При входе в режим контроля нуля и крутизны датчиков системного канала значения всех измеряемых параметров по системному каналу запоминаются и по ним ведутся вычисления в течение всего времени нахождения в данном режиме.

При входе в режим контроля нуля по какому-либо трубопроводу запоминаются значения массового расхода и параметров, измеряемых дополнительными датчиками и по этим константам ведутся вычисления. При этом, если фактически вычисленный расход в процессе контроля нулей датчиков становится больше запомненного, то он принимается за константу для дальнейших вычислений. При рестарте режим контроля нуля снимается. В режиме контроля нуля сообщения о НС не формируются.

Далее клавишами  $\Rightarrow$ ,  $\uptheta$  выбирается конкретный параметр для контроля нуля и/или диапазона. При этом на табло выводится сообщение:

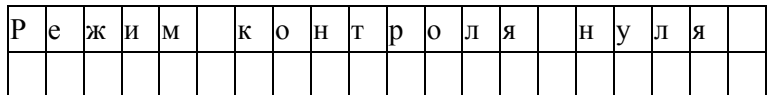

Затем на табло выводится текущее значение контролируемого параметра, например, перепада давления, измеряемого по данному трубопроводу в формате вывода параметра по списку:

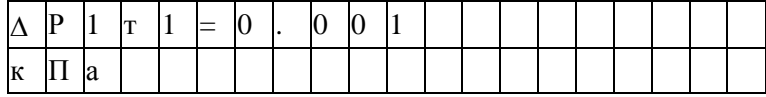

Значение параметра выводится без учета поправки на смещение нуля.

Для контроля смещения нуля следует обеспечить условия, при которых выходной сигнал датчика должен быть равен нулю (см. выше) и наблюдать за изменением выведенного значения параметра. Через некоторое время (оно определяется опытным путем), значение параметра должно установиться. При необходимости, следует произвести регулировку нуля в соответствии с документацией на датчики.

Если известно, что крутизна характеристики датчика не зависит от смещения нуля и если выявленное смещение не превосходит 3% от верхнего предела диапазона измерений, то можно не производить точной регулировки, а запомнить смещение нуля. Для этого нужно после установления показаний параметра нажать клавишу ВВОД. На табло будет выведено значение смещения нуля; для рассматриваемого здесь примера это будет выглядеть так:

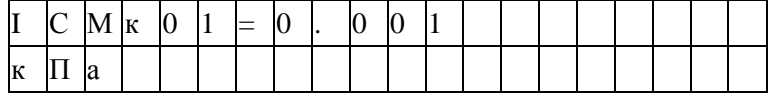

В этом примере ICMк01 – смещение нуля датчика с выходным токовым сигналом по первому каналу, который описан как датчик перепада давления (см. описание параметра 032к\*н06).

Если значение смешения нуля случайно оказалось больше 3% от верхнего предела диапазона. то запоминания не произойдет, обозначение параметра не изменится, а на табло будет выведено на 2-3 секунды сообщение: "Смещение вне допуска". В этом случае нужно дополнительно отрегулировать "нуль" датчика и, при необходимости, нажать клавишу ВВОД для запоминания оставшегося смешения.

После контроля и, возможно, регулировки нуля датчика можно либо перейти к контролю его диапазона, либо перейти к контролю нуля другого датчика. Для обеспечения контроля нуля другого датчика нужно нажать клавишу МЕНЮ, затем выбрать новый контролируемый параметр и повторить описанную выше процедуру. Для перехода к контролю диапазона датчика нужно нажать клавишу  $\mathcal{Q}$ .

На табло на 1-2 секунды выводится:

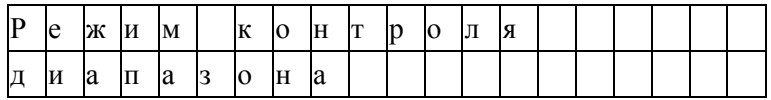

Затем на табло появится запрос на ввод значения диапазона. Для рассматриваемого здесь примера это будет выглядеть следующим образом

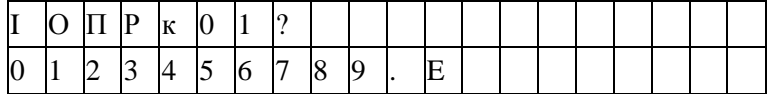

В данном примере IOПРк01 - задаваемое значение диапазона для датчика с токовым выходом по первому каналу. Нужно набрать величину задаваемого диапазона и нажать клавишу ВВОД. например:

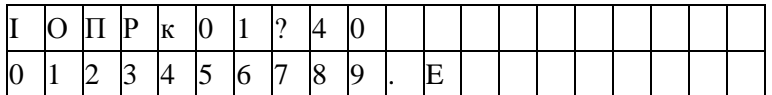

Вводимая величина должна быть по возможности близка к верхнему пределу диапазона измерений. Следует отметить, что вводимое значение диапазона должно быть выражено в тех же единицах измерения, в каких выводятся значения соответствующего измеряемого параметра.

После ввода значения диапазона на табло выводится значение измеряемого параметра с учетом откорректированного смещения нуля (и, для датчика давления, за вычетом поправки на высоту столба разделительной жидкости), например:

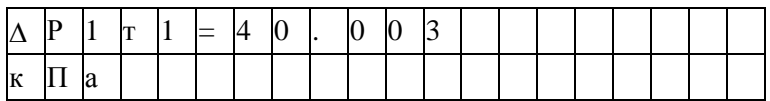

Далее следует задать по входу датчика требуемое внешнее воздействие (здесь, перепад давления), по величине равное введенному значению диапазона.

Корректировка диапазона сводится к определению поправки на крутизну характеристики соответствующего датчика. Поправка же вычисляется путем деления измеренного значения параметра на заданное значение диапазона.

Для корректировки диапазона следует нажать клавишу ВВОД. При этом, если измеренное и заданное значения диапазона отличаются не более, чем на  $\pm 3$  %, то будет рассчитана поправка на крутизну соответствующего датчика и измеренное значение будет приведено к заданному. При этом на табло будет выведено значение поправки на крутизну, например, для данного случая:

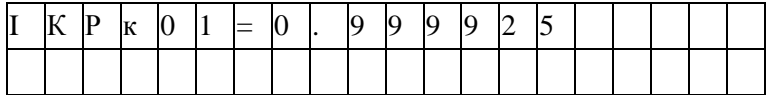

В данном примере IKPк01 -вычисленное значение поправки на крутизну датчика с токовым выходом по первому каналу.

Если же измеренное и заданное значения диапазона отличаются более, чем на  $\pm 3\%$ , то на табло выводится сообщение: Крутизна вне допуска. Это означает, что требуется специальная регулировка соответствующего датчика.

Для выполнения процедуры контроля нулей и диапазонов других датчиков по данному трубопроводу, например, второго или третьего датчика перепада давления или датчика давления, нужно нажать клавишу МЕНЮ, перейти в режим контроля нуля следующего по списку датчика и повторить все процедуры.

В зависимости от того, какой датчик контролируется, на табло могут выводиться разные символьные обозначения:

по системному каналу: Рб - для датчиков атмосферного давления;

Рхв - для датчиков давления холодной воды;

по трубопроводам:  $\Delta P1\tau^*$ ,  $\Delta P2\tau^*$ ,  $\Delta P3\tau^*$  - для датчиков перепада давления;

Рт\*- для датчиков давления;

 $P_{\mathcal{A}}1r^*($ или  $\Delta P_{\mathcal{A}}1r^*$ ),  $P_{\mathcal{A}}2r^*($ или  $\Delta P_{\mathcal{A}}2r^*)$  – для дополнительных датчиков по трубопроводу.

При необходимости контроля датчиков по другому трубопроводу повторяется процедура выбора трубопровода и т.д.

По окончании процедуры контроля датчиков следует нажать клавишу МЕНЮ. При этом будет напечатана соответствующая квитанция и сделана запись в архив ИПа.

### 7.5 Вывод информации на принтер

7.5.1 Наибольшее распространение имеют принтеры персональных компьютеров. Поэтому в приборе обеспечивается возможность подключения именно таких устройств. Часто они имеют параллельный интерфейс CENTRONICS, а иногда еще дополнительный последовательный интерфейс RS232C. Основное требование к принтерам: они должны быть постоянно настроены на 866 кодовую страницу.

В случае использования параллельного интерфейса подключение производится через специальный адаптер АПС43. Принтер подключается к адаптеру стандартным кабелем для соединения принтера с компьютером, а адаптер в свою очередь подключается к прибору двухпроводной линией, длина которой может достигать нескольких километров. Эта линия выполняет функции информационной магистрали, к которой можно подключить и другие приборы. Все подключенные приборы совместно могут использовать один принтер. Дополнительно адаптер имеет розетку, в которую включается кабель питания принтера, что позволяет автоматически включать принтер только на период вывода информации. Принтер, имеющий интерфейс RS232C, можно непосредственно без адаптера подключить к прибору. Однако расстояние такого подключения не должно превышать 10-15 метров, и в этом случае принтер не может работать как групповое устройство. Он обслуживает только прибор, к которому подключен.

Регистрация значений отдельных параметров или их списков возможна либо в автоматическом режиме, либо по команде оператора. Общим для всех видов сообщений, выводимых на принтер, является то, что они всегда содержат дату и время печати, номер прибора, задаваемый параметром 008, и порядковый номер сообщения (квитанции).

При печати значений отдельных параметров или списка всегда печатается символическое обозначение параметра и его кодовое обозначение (адрес), архивные значения сопровождаются значением времени занесения в архив.

Периодичность печати того или иного списка в автоматическом режиме указывается в самом списке. Там же указывается перечень событий, при наступлении которых список распечатывается автоматически (см. описание параметра 045)

Возможна также печать данных по специально составленной форме; в приложении Б приведены формы печати отчета за сутки и за месяц и формы печати архивных значений отдельных параметров. Перечень печатаемых отчетов и периодичность их печати задается параметром 015. Кроме того, в параметре 015 указывается печатать отчеты с переводом страницы или подряд на рулонную бумагу.

Ниже описывается процедура вывода значений параметров на печать по команде оператора.

7.5.2 Печать значений параметров.

Для печати значения параметра по команде оператора, необходимо вывести его на табло и нажать на клавишу ВВОД. На табло будет выведен один из запросов (в зависимости от того, по какому из интерфейсов подключен принтер): Вывод по RS232C?, Вывод по RS485?.

При повторном нажатии клавиши ВВОД производится печать.

7.5.3 Печать списков

Для печати значений всех параметров, включенных в список, следует выбрать нужный пункт в

меню I уровня, например, пункт Сп1, и дважды (см. выше) нажать на клавишу ВВОД.

7.5.4 Печать стандартных отчетов по архивным данным.

Если войти в пункт Отчет меню III уровня, то можно выбрать потребителя (магистраль) или трубопровод и отпечатать отчет о параметрах энергопотребления по архивным данным за выбранные сутки или месяц по одной из форм приложения Б. Отчет печатается за ближайший по времени (к той дате, которая установлена в пункте Когда?) прошедший расчетный период (за расчетные сутки или расчетный месяц). Если ни один из потребителей или трубопроводов не описан в параметре 031, то вход в данный пункт блокируется. При входе в пункт Отчет табло имеет следующий вид:

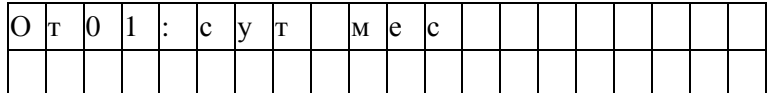

Клавишами  $\hat{U}$ ,  $\theta$  выбирается номер потребителя или трубопровода, а клавишами  $\Rightarrow$ ,  $\Leftarrow$  выбирается отчет за сутки или месяц. Отчет печатается при двойном нажатии клавиши ВВОД.

Если войти в один из пунктов НСа (архив сообщений о нештатных ситуациях), или tп (архив времени перерывов в электропитании) или в любой другой архив меню III уровня и дважды нажать клавишу ВВОД, то отпечатается справка по соответствующему архиву по форме, приведенной в приложении Б. Если печать невозможна (нет принтера или он неисправен), то появится и через секунду исчезнет сообщение: "Нет ресурса".

## 7.6 Тестирование функциональных групп

7.6.1 Пункт Тест меню II уровня предназначен для проверки и настройки функциональных групп, а также для загрузки поверочной базы данных. При нажатии клавиши  $\bar{\theta}$  в этом пункте раскрывается дополнительное меню III уровня, описанное ниже в табл.7.1.

Для выполнения той или иной проверки нужно войти в соответствующий пункт меню (нажать клавишу  $\mathcal{V}$ ) и выполнить действия, указанные в таблице 7.1 или ниже в данном разделе. В данном разделе описывается, как нужно работать с прибором при выполнении тех или иных проверок, но не приводятся нормы точности - это сделано в методике поверки прибора и в инструкциях по настройке.

| Пункт<br>меню | Пояснения                                                                                                    |
|---------------|----------------------------------------------------------------------------------------------------|
| <b>ABB</b>    | Функциональная группа ввода аналоговых и дискретных сигналов.<br>Нажимая на клавишу $\theta$ последовательно выводят значения измеряемых токов или со-<br>противлений на входных контактах прибора, или значения частоты следования им-<br>пульсов и количества импульсов по числоимпульсным входам. Проверка заключается<br>в сравнении (см. ниже в данном разделе) показаний прибора с показаниями стенда<br>СКС6, предназначенного для испытаний и поверки прибора. |

Таблица 7.1 – Меню тестирования

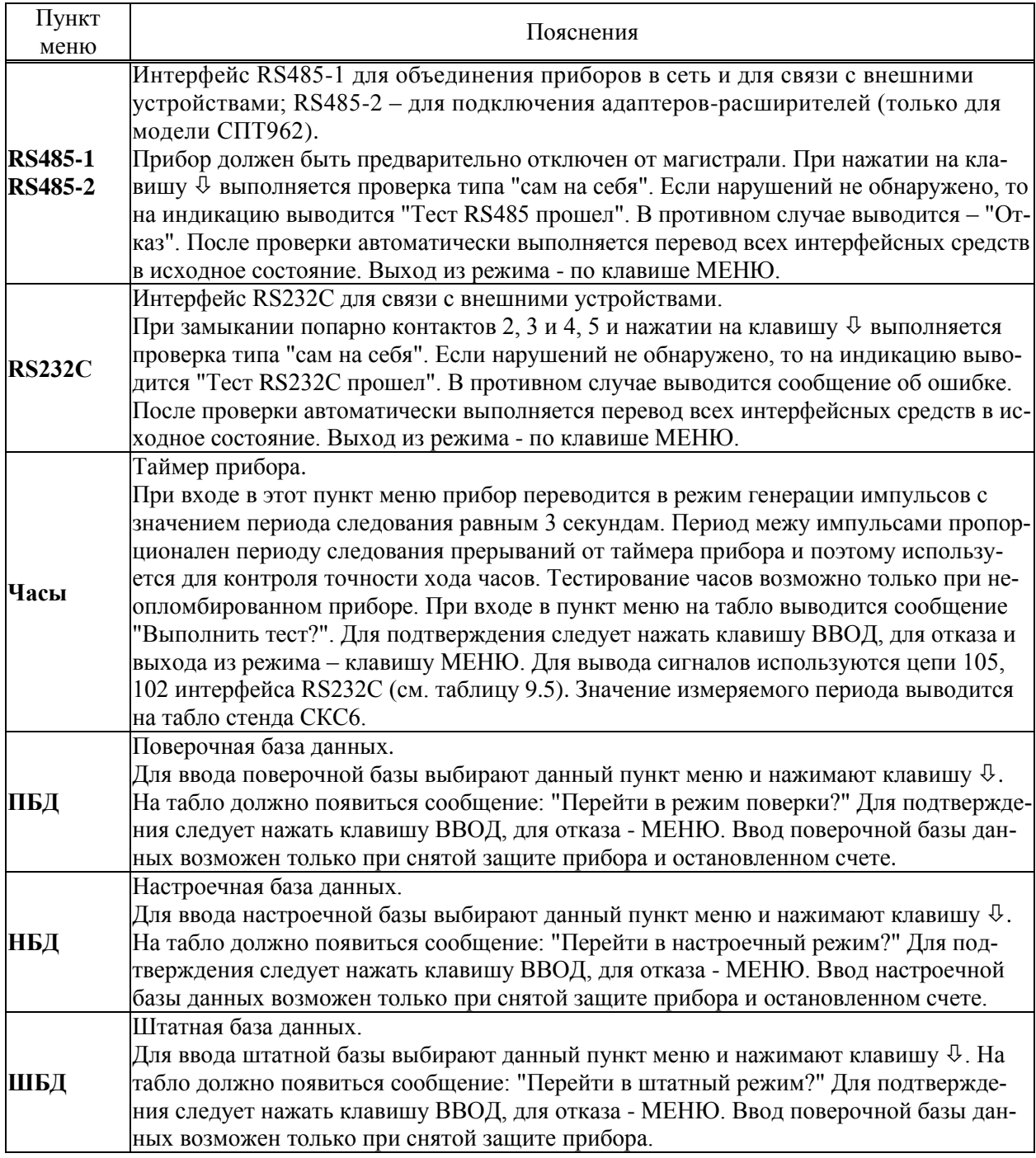

### 7.6.2 Тестирование АВВ

В режиме тестирования каналов измерения токов при последовательном нажатии клавиши  $\mathcal \Phi$  в верхней строке табло выводятся номера разъемов, к которым подключаются датчики, и значения измеряемых токов, а в нижней строке - значения юстировочных коэффициентов каналов (рисунок 7.1а). В случае ошибок по каналу в качестве значения выводится минус 1 мА.

В режиме тестирования каналов измерения сопротивлений при последовательном нажатии клавиши  $\theta$  в верхней строке табло выводятся номера разъемов и значения измеряемых сопротивлений, а в нижней строке - значения юстировочных коэффициентов каналов (рисунок 7.1б). В случае ошибок по каналу (например, обрыв линий связи) в качестве значения выводится 999.99 Ом.

В режиме тестирования каналов числоимпульсных сигналов при последовательном нажатии клавиши  $\theta$  в верхней строке табло выводятся номера разъемов, к которым подключаются датчики, и значения частот следования импульсов, а в нижней - количество импульсов с момента начала тестирования конкретного канала (рисунок 7.1в). Счетчик импульсов можно обнулить, нажав клавишу ВВОД.

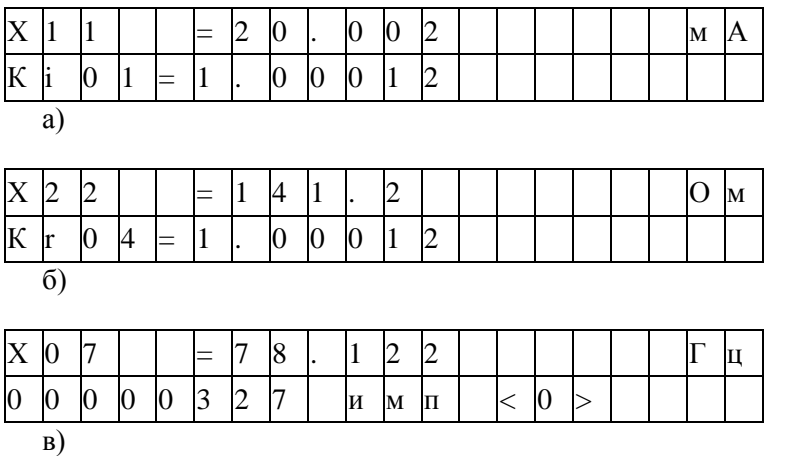

Рисунок 7.1 – Табло в режиме тестирования АВВ:

а) тестирование токовых входов (X11 - номер разъема одного из токовых входов);

б) тестирование входов сопротивлений;

в) тестирование числоимпульсных входов

### 7.7 Приведение настроек в исходное состояние

В процессе эксплуатации необходимо учитывать, что не предусмотрена процедура принудительного приведения пользователем настроек прибора в исходное состояние, которое они имели при выпуске из производства. Любое изменение настроек возможно только путем ввода тех или иных значений настроечных параметров. Не предусмотрено также стирание архивных данных.

# 8 Безопасность

Тепловычислители не содержат электрических цепей, работающих под напряжением, превышающим 70 В постоянного тока, и не представляют опасности для оператора в части поражения электрическим током (ТР ТС 004/2011, ГОСТ 12.2.091-2012).

Источник постоянного тока, используемый для организации внешнего питания тепловычислителя, должен иметь встроенную защиту от короткого замыкания в цепи нагрузки, а его выходные цепи должны быть гальванически изолированы от сети питания.

# 9 Подготовка к работе и порядок работы

### 9.1 Общие указания

После распаковки тепловычислителя необходимо проверить его комплектность на соответствие паспорту. Затем тепловычислитель помещают не менее чем на сутки в сухое отапливаемое помещение; только после этого его можно вводить в эксплуатацию.

На время проведения монтажных работ, когда крышка монтажного отсека снята, следует обеспечить защиту от попадания пыли и влаги внутрь корпуса тепловычислителя. Рекомендуется его установку выполнять в последнюю очередь, по окончании монтажа электрических цепей.

### 9.2 Монтаж электрических цепей

Подключение датчиков и прочего внешнего оборудования к тепловычислителю выполняют многожильными кабелями. После разделки концов кабелей под монтаж их пропускают через установленные на крышке монтажного отсека кабельные вводы, после чего заворачивают накидные гайки настолько, чтобы обеспечить механическую прочность закрепления кабелей и полный обжим уплотнителей для надежной, соответствующей уровню IP54 по ГОСТ 14254-2015, защиты от попадания пыли и воды внутрь корпуса. Концы жил закрепляют в штекерах, снабженных зажимами.

Максимальное сечение каждой жилы составляет 1,5 мм<sup>2</sup> . Диапазон диаметров используемых кабелей ограничивается конструкцией кабельных вводов: для первого слева на рисунке 3.1 он составляет 3-6,5 мм, для остальных четырех  $5 - 10$  мм.

Для защиты от влияния промышленных помех следует использовать экранированные кабели. В условиях эксплуатации помехи могут быть обусловлены различными факторами, например, работой тиристорных и иных преобразователей частоты, коммутацией мощных нагрузок с помощью реле и контакторов, короткими замыканиями в электроустановках, резкими изменениями нагрузки в электрических распределительных системах, срабатыванием защитных устройств в электрических сетях, электромагнитными полями от радио- и телевизионных передатчиков, токами растекания при разрядах молний и пр. Если в непосредственной близости от оборудования узла учета отсутствуют промышленные агрегаты, способные порождать подобные факторы возникновения помех, допускается использовать неэкранированные кабели.

Рабочее заземление экрана кабелей должно выполняться только в одной точке, как правило, на стороне тепловычислителя. Оплетки должны быть электрически изолированы по всей длине кабеля, использование их для заземления корпусов датчиков и прочего оборудования не допускается.

Подключение внешних цепей выполняют согласно таблицам 9.1 – 9.6 к штекерам, снабженным маркировкой номеров контактов и позиционной маркировкой. К покабельному распределению цепей специальных требований не предъявляется, оно определяется соображениями экономичности и удобства монтажа.

В качестве внешнего источника питания тепловычислителя и используемого совместно с ним оборудования рекомендуется использовать сетевые адаптеры<sup>1</sup> АДП82 либо иные блоки питания, соответствующие требованиям стандартов электромагнитной совместимости и безопасности. Для питания датчиков с выходным сигналом тока предпочтительно применять индивидуальные источники.

Длины линии связи не должны превышать: 10 м для оборудования с интерфейсом RS232 и 1 км для оборудования с интерфейсом RS485.

Сопротивление каждого провода линий связи тепловычислителя с термопреобразователями, с преобразователями с импульсными и токовыми выходными сигналами не должно превышать 250 Ом.

1

<sup>1</sup> Изготовитель адаптеров – АО НПФ ЛОГИКА, г. Санкт-Петербург.

Электрическое сопротивление изоляции между проводами, а также между каждым проводом и экранной оплеткой или землей должно быть не менее 20 МОм – это требование обеспечивается выбором используемых кабелей и качеством выполнения монтажа цепей.

При работе с тепловычислителем следует иметь в виду, что:

- "минусовые" контакты входных сигналов силы тока соединены между собой на плате прибора;
- "минусовые" контакты входных числоимпульсных (частотных) сигналов соединены между собой на плате прибора;
- контакты "-I" входных сигналов сопротивления соединены между собой на плате прибора.

Эти группы цепей гальванически не отделены друг от друга, однако соединять общие контакты, принадлежащие разным группам, не допускается.

По окончании монтажа электрических цепей следует убедиться в правильности выполнения всех соединений, например, путем их "прозвонки". Этому этапу работы следует уделить особое внимание – ошибки монтажа могут привести к отказу тепловычислителя.

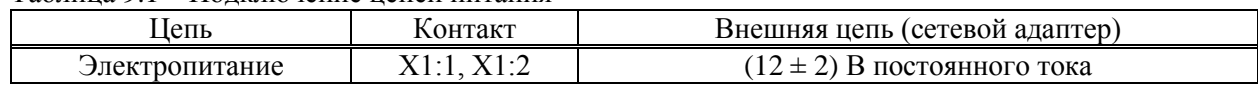

#### Таблица 9.1 – Подключение цепей питания

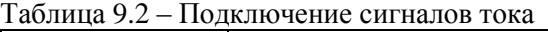

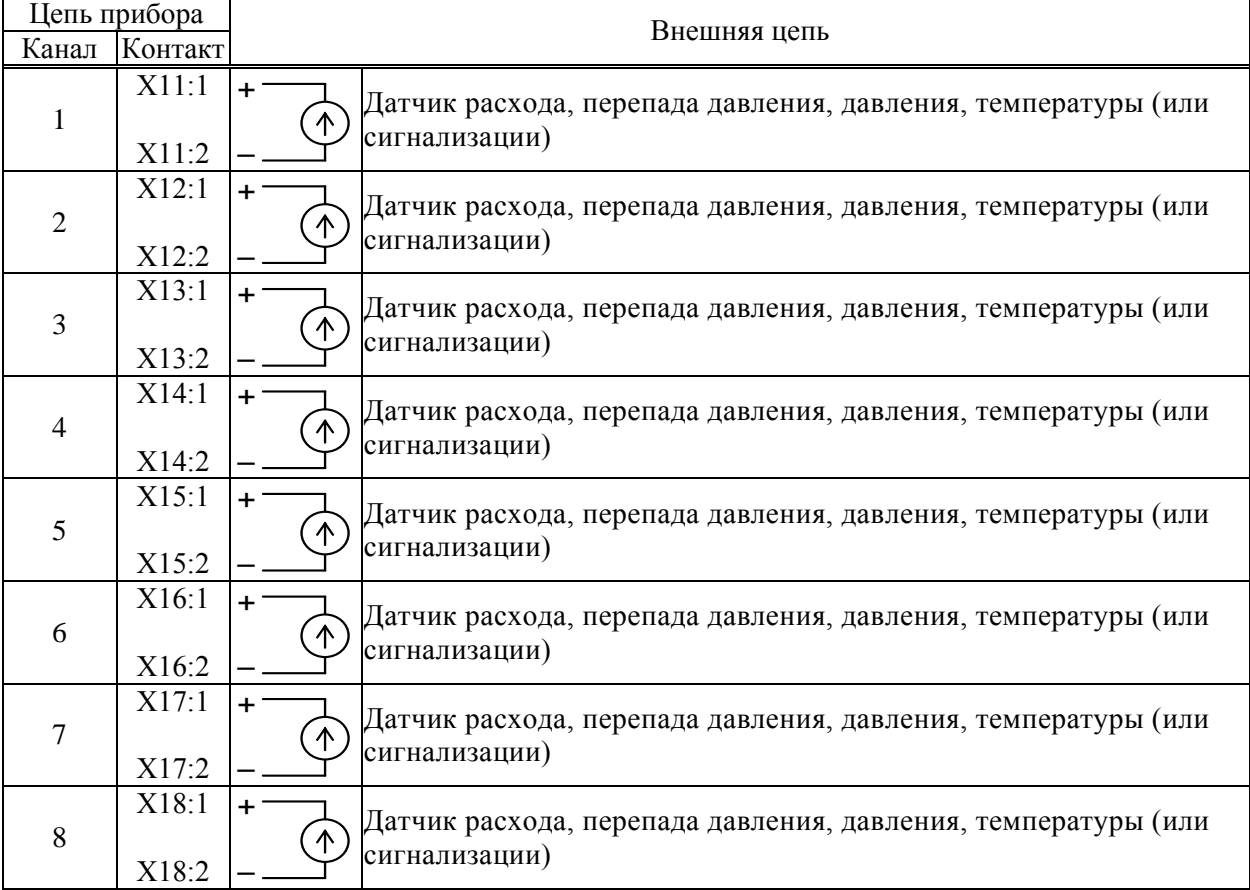

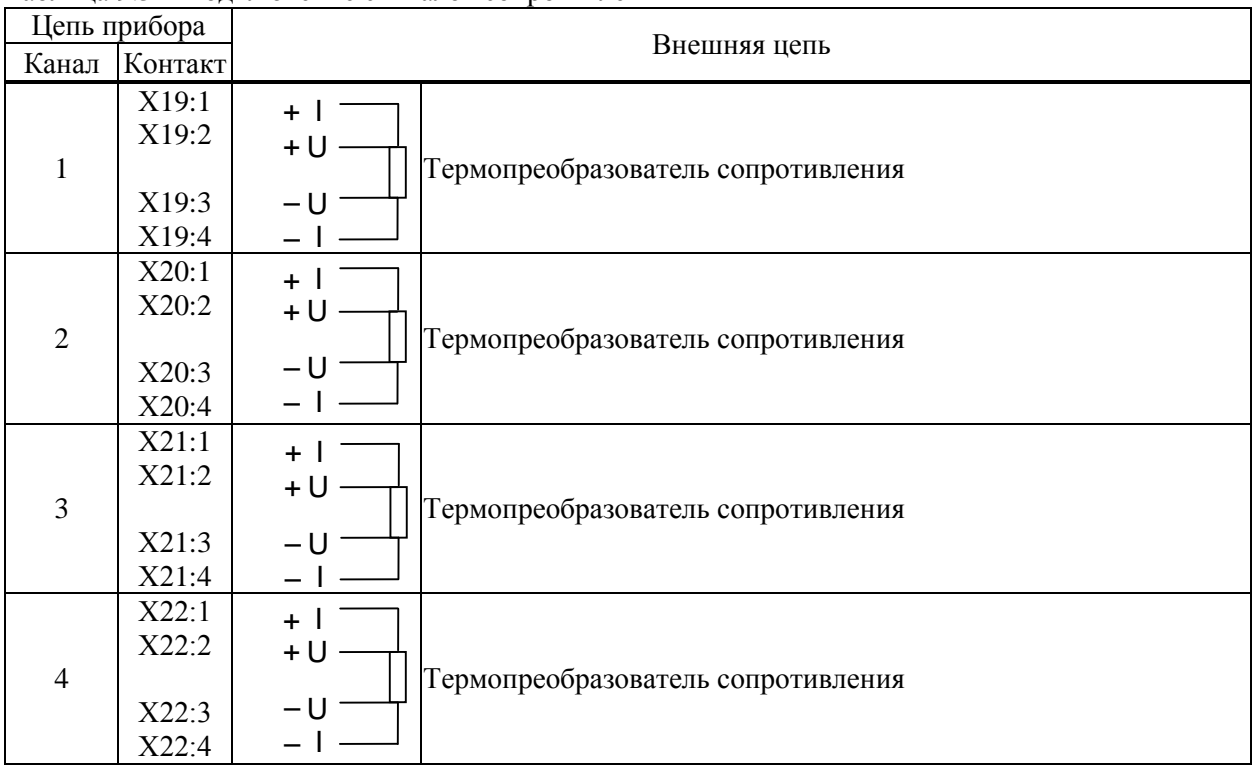

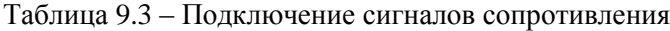

### Таблица 9.4 – Подключение частотных, импульсных и двухпозиционных сигналов

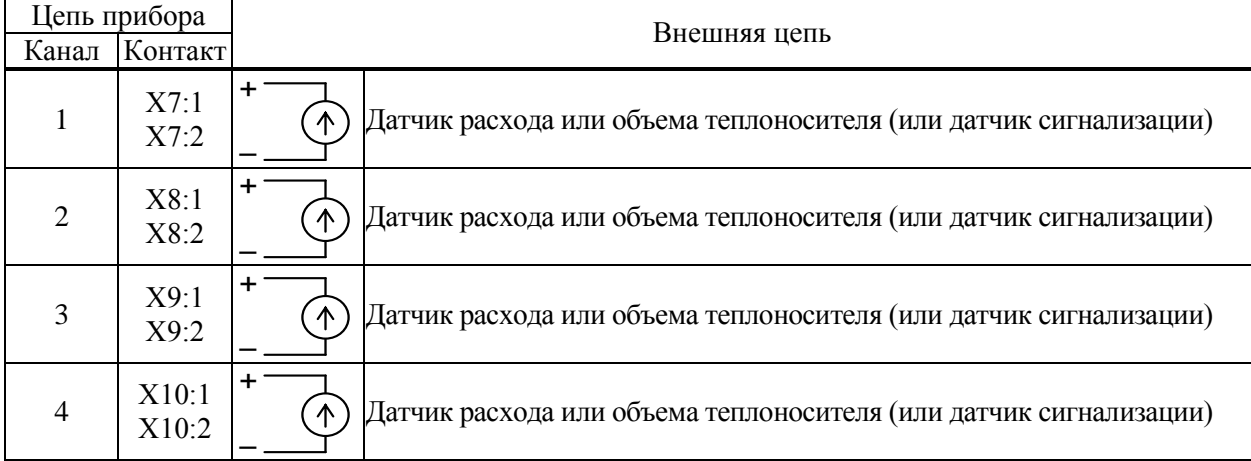

| Цепь прибора |         | Внешняя цепь              |                                |                |                                      |  |
|--------------|---------|---------------------------|--------------------------------|----------------|--------------------------------------|--|
| Обозначение  | Контакт | Обозначе-                 | Контакт                        |                |                                      |  |
|              |         | ние                       | DB <sub>9</sub><br><b>DB25</b> | Спецификация   |                                      |  |
| RS232 (102)  | X2:1    | SG                        | 5                              | 7              |                                      |  |
| RS232 (103)  | X2:2    | TxD                       | 3                              | 2              |                                      |  |
| RS232 (104)  | X2:3    | RxD                       | $\overline{c}$                 | 3              | Модем для коммутируемых линий и GSM- |  |
| RS232 (105)  | X2:4    | <b>RTS</b>                | 7                              | 4              | модем                                |  |
| RS232 (106)  | X2:5    | <b>CTS</b>                | 8                              | 5              |                                      |  |
| RS232 (102)  | X2:1    | SG                        | 5                              | 7              |                                      |  |
| RS232 (103)  | X2:2    | <b>RxD</b>                | 2                              | 3              |                                      |  |
| RS232 (104)  | X2:3    | TxD                       | 3                              | $\mathbf{2}$   |                                      |  |
|              |         | <b>RTS</b>                | 7                              | $\overline{4}$ | Компьютер (для работы в лабораторных |  |
|              |         | <b>CTS</b>                | 8                              | 5              | условиях)                            |  |
|              |         | <b>DTR</b>                | 4                              | 20             |                                      |  |
|              |         | $\mathsf{L}_{\text{DSR}}$ | 6                              | 6              |                                      |  |
| RS232 (102)  | X2:1    | SG                        | 5                              | 7              |                                      |  |
| RS232 (103)  | X2:2    | RxD                       | 2                              | 3              | Принтер                              |  |
| RS232 (106)  | X2:5    | <b>DTR</b>                | 4                              | 20             |                                      |  |
| RS485(A)     | X3:1    | A                         |                                |                |                                      |  |
| RS485 (B)    | X3:2    | B                         |                                |                | Двухпроводная магистраль             |  |
| RS485(A)     | X4:1    | A                         |                                |                |                                      |  |
| RS485(B)     | X4:2    | B                         |                                |                | Двухпроводная магистраль             |  |

Таблица 9.5 – Подключение интерфейсных цепей и внешнего оборудования

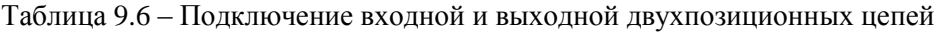

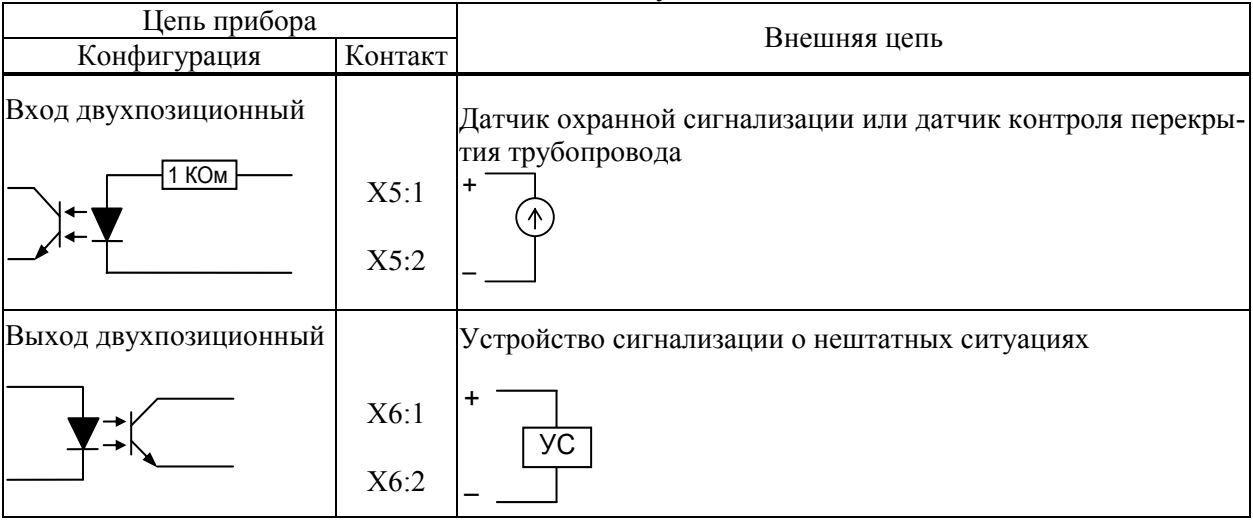

## 9.3 Ввод в эксплуатацию

9.3.1 Перечень настроечных параметров и их значения (база данных - БД) должны быть описаны в проекте на узел учета. Примеры баз данных даны в приложении А.

9.3.2 В связи с тем, что в рабочем режиме архивы не стираются, то для предотвращения появления в архивах записей с некорректной информацией рекомендуется предварительно проверить БД в режиме "Настройка" (п.7.1). После перехода в режим "Настройка" нужно ввести базу данных с компьютера, используя поставляемое с прибором программное обеспечение, или с клавиатуры по инструкциям раздела 6.2. Порядок ввода настроечных параметров указан в разделе 5.2.

После ввода базы данных следует произвести пробный пуск прибора на счет по инструкциям раздела 7.3. Если база данных составлена и введена правильно, то прибор начнет вычисления, в противном случае вычислитель будет требовать ввода недостающих данных. Для просмотра базы данных рекомендуется пользоваться списком Сп4.

9.3.3 После успешного пробного пуска следует остановить счет, скопировать и сохранить проверенную базу данных, перейти из режима настройки в штатный режим, а затем ввести уже проверенную базу данных. При наличии проверенной БД можно ее не проверять в режиме настройки, а прямо ввести в рабочем режиме.

9.3.4 На заключительном этапе необходимо включить защиту от несанкционированного изменения данных. Для включения защиты данных, при снятой крышке монтажной части, переключатель защиты (рисунок 3.2) переводят в положение ОН (состояние "защита включена"). После включения защиты надпись на табло "Защита выключена" снимается автоматически. Затем закрывают крышку и опломбировывают ее навесными пломбами.

Только в режиме "защита включена" прибор корректно выполняет архивирование данных при наличии перерывов в электропитании.

## 10 Диагностика

Тепловычислитель обладает развитой системой самоконтроля и контроля внешнего оборудования. При отклонении режима работы от заданного может формироваться соответствующее сообщение.

При возникновении нештатной ситуации (HC) в работе прибора или внешнего оборудования начинает мигать верхний крайний левый разряд табло, идентификатор НС включается в реестр текущих нештатных ситуаций и, с предшествующим ему словом "есть", записывается в архив с указанием времени возникновения, становясь доступным для вывода на табло. При устранении НС идентификатор НС с предшествующим ему словом "нет" также записывается в архив с указанием времени устранения и исключается из реестра. Процедуры просмотра и печати архивов изложены в 6.4 и 7.5.

При возникновении некоторых НС возможно также формирование выходного двухпозиционного сигнала (см. параметр 012).

Перечень возможных сообщений о нештатных ситуациях приведен в таблице 10.1. При этом, некоторые сообщения по умолчанию включены (то есть они формируются при возникновении соответствующей НС), а некоторые выключены. Последнее относится, в основном, к сообщениям о выходе параметров за уставки. Любые сообщения можно перевести из состояния "включено" в состояние "выключено" и наоборот (см. описание параметра 013).

Настройка по умолчанию - это значения соответствующих элементов параметра 013; здесь это одна (для системного канала), шесть (для потребителей) или двенадцать (для трубопроводов) цифр следующие за двоеточием и определяющие, к какому типу отнесено сообщение: 0 - сообщение не формируется, 1- НС по системному каналу, трубопроводу или потребителю

Для того, чтобы просмотреть список существующих в данный момент нештатных ситуаций нужно войти в пункт меню НС. При этом на табло будет выведено следующее меню:

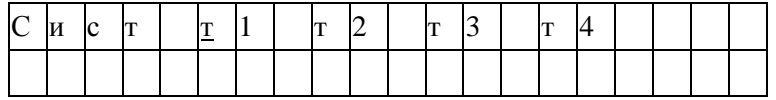

На табло выводятся идентификаторы не всех трубопроводов и потребителей, а только тех, по которым зафиксированы НС. Подведя курсор к соответствующему пункту меню и нажимая клавишу  $\theta$  можно просмотреть сообщения о всех существующих на данный момент НС, например:

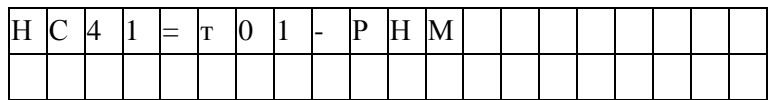

По клавише  $\Rightarrow$  можно вывести краткое поясняющее сообщение, например:

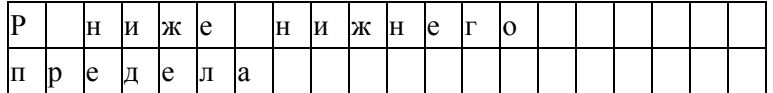

Описание этой НС соответствует строке с номером 41 в таблице 10.1 и элементу 41 параметра 013. Сообщение о текущей НС можно сбросить, нажав клавиши  $\Leftrightarrow$  и, затем, ВВОД, но если причина не устранена, через несколько секунд сообщение появится снова.

При провале напряжения питания ниже допустимого прибор "засыпает" и прекращает вести измерения. При этом на табло предварительно выводится сообщение: "Низкое напряжение". Время провала напряжения для вычислений интерпретируется как время перерыва питания.

| Номер<br>HC | Идентификатор<br>НС и настройка<br>по умолчанию <sup>1</sup>                      | Пояснение                                                                                                    |
|-------------|-----------------------------------------------------------------------------------|----------------------------------------------------------------------------------------------------|
| 00          | $c$ - $\Pi$ P $\iota$ :1                                                          | Неисправность процессора. Прибор подлежит ремонту                                                                                                    |
| 01          | $c-O3Y:1$                                                                         | Неисправность ОЗУ. Можно попытаться либо просто сбросить сообще-<br>ние о НС, либо привести настройки прибора в исходное состояние, за-<br>ново ввести настроечные параметры и осуществить пуск. При многократ-<br>ном появлении неисправности прибор подлежит ремонту. |
| 02          | с-ФЛЭШ:1<br>Неисправность флэш-памяти. Действия те же, что при неисправности ОЗУ. |                                                                                                    |
| 03          | $c$ -PIC:1                                                                        | Неисправность контроллера, обслуживающего импульсные входы. При-<br>бор подлежит ремонту                                                                                                    |

Таблица 10.1 - Сообщения о нештатных ситуациях

<sup>1</sup> Настройка по умолчанию – это значения соответствующих элементов параметра 013; здесь это одна (для системного канала), шесть (для потребителей) или двенадцать (для трубопроводов) цифр, следующие за двоеточием и определяющие, к какому типу отнесено сообщение: 0 – сообщение не формируется, 1- НС по системному каналу, трубопроводу или потребителю

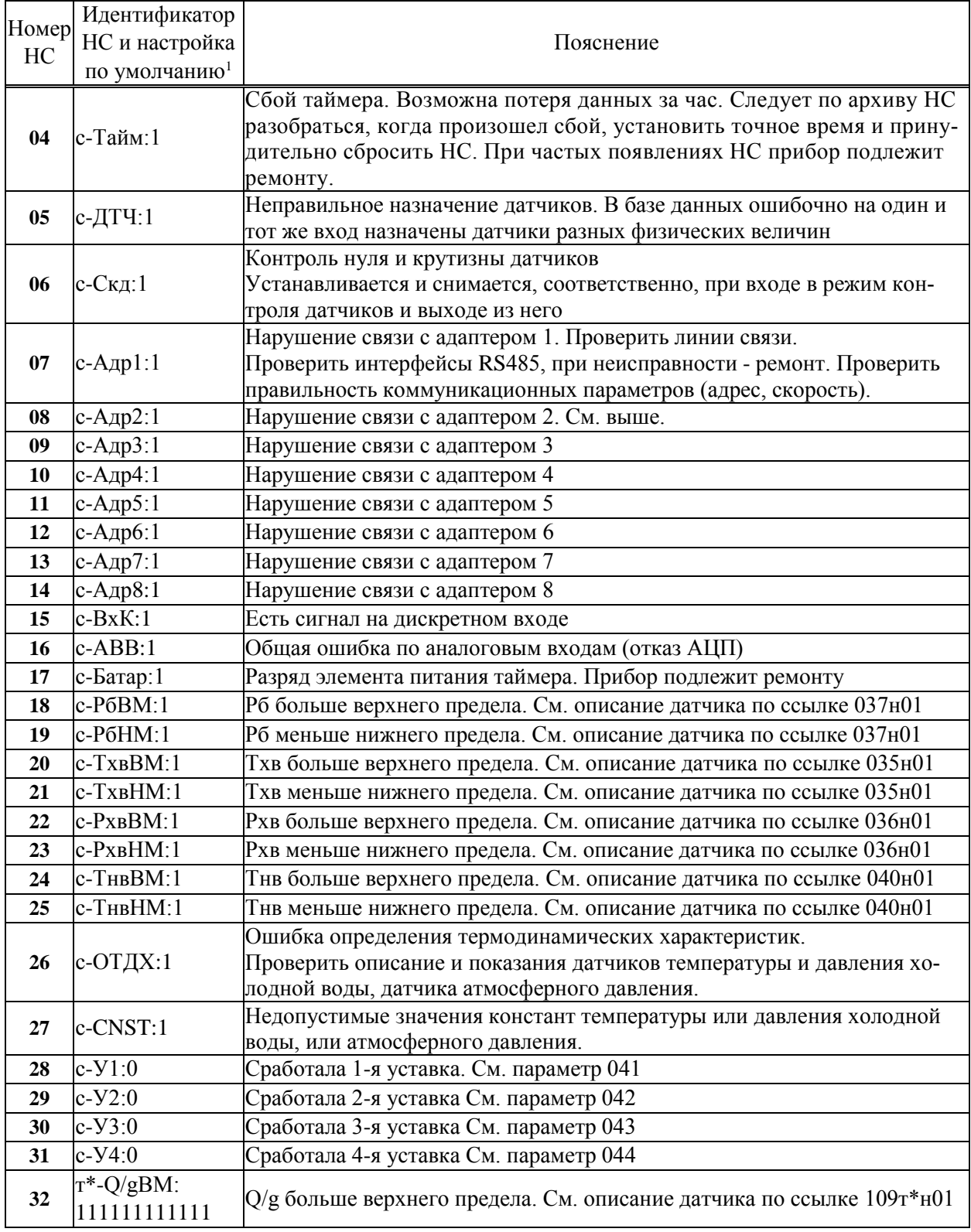

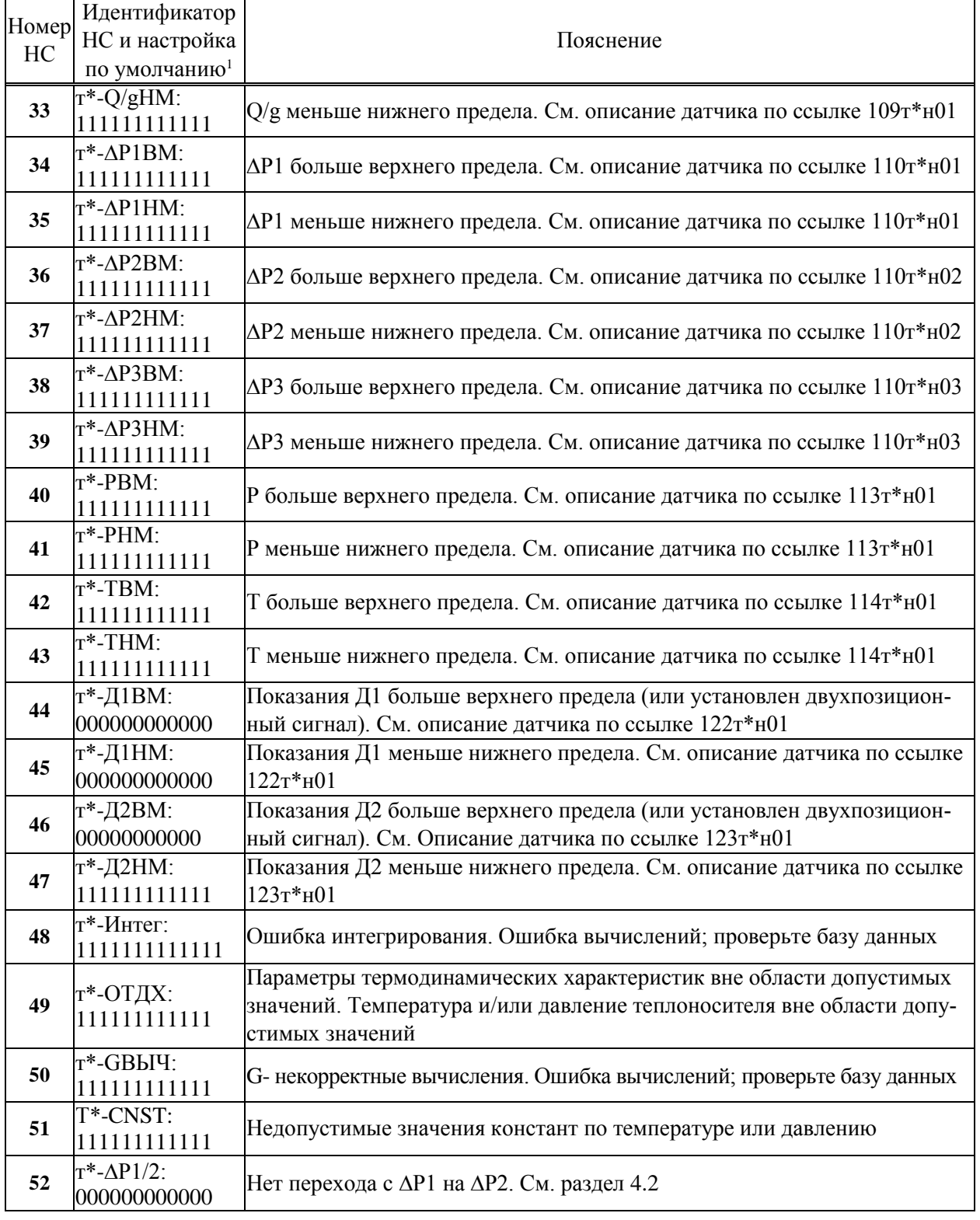

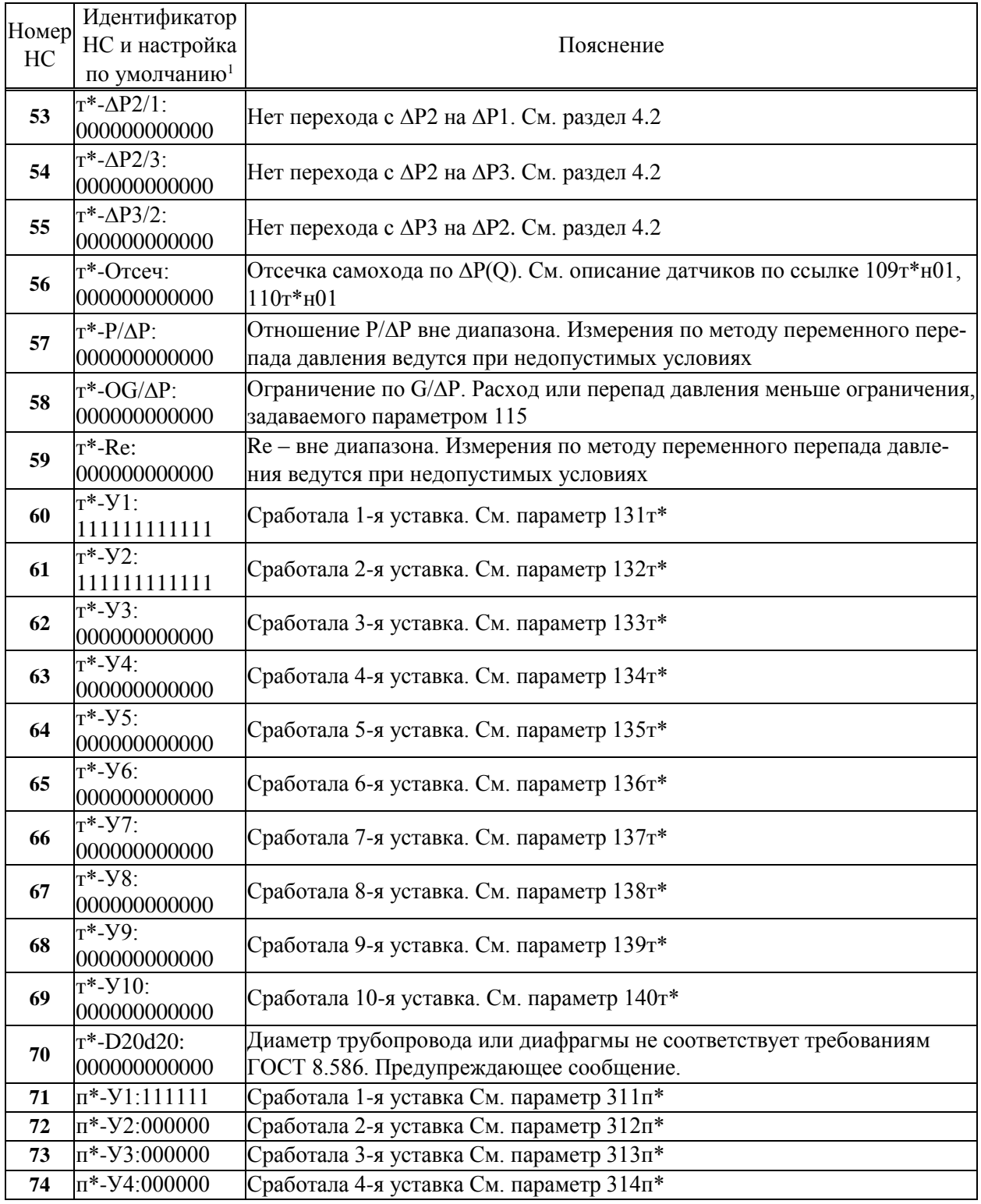
# 11 Методика поверки

#### 11.1 Общие положения

Настоящая методика распространяется на тепловычислители СПТ962, изготавливаемые по ТУ 4217-095-23041473-2015.

Поверке подвергается каждый тепловычислитель при выпуске из производства, при эксплуатации и после ремонта. Периодичность поверки при эксплуатации – один раз в четыре года.

К поверке могут допускаться тепловычислители без установленной крышки монтажного отсека.

Методика ориентирована на автоматизированную поверку; поверитель должен обладать навыками работы на персональном компьютере. Допускается проводить поверку в "ручном" режиме.

#### 11.2 Операции поверки

При поверке выполняют внешний осмотр, опробование, проверку соответствия допускаемым пределам погрешности и подтверждение соответствия ПО.

#### 11.3 Условия поверки

Испытания проводят при температуре окружающего воздуха: от 18 до 28 °С и относительной влажности от 30 до 80 %.

### 11.4 Средства поверки

При поверке используются средства измерений и оборудование<sup>1</sup>:

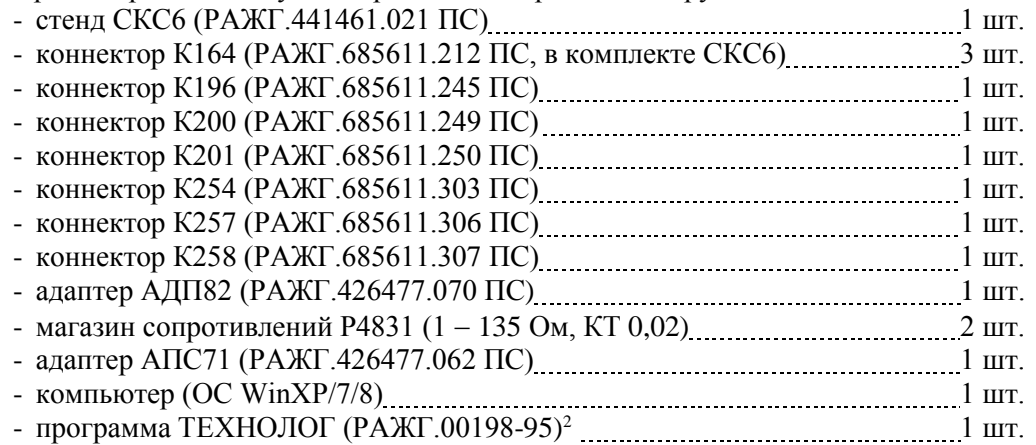

### 11.5 Требования безопасности

 $\overline{a}$ 

При поверке следует соблюдать "Правила технической эксплуатации электроустановок потребителей" и "Правила техники безопасности при эксплуатации электроустановок потребителей".

 $1$  Допускается применение иных СИ и оборудования с характеристиками не хуже указанных.

<sup>2</sup> Содержится на компакт-диске, поставляемом с каждым тепловычислителем.

#### 11.6 Проведение поверки

11.6.1 При внешнем осмотре проверяют сохранность (читаемость) маркировки на лицевой панели и внутри монтажного отсека тепловычислителя.

11.6.2 Опробование и проверки соответствия допускаемым пределам погрешности проводят по схеме, приведенной на рисунке 11.1, если не указано иное. Проверка осуществляется под управлением программы ТЕХНОЛОГ, в виде последовательности тестов, в процессе выполнения которых на мониторе компьютера отображается ход выполнения операций. В настройках программы устанавливают профиль "962 Поверка". Выбирают в панели инструментов команду "Выполнить выбранные тесты" (кнопка =>), запускающую их выполнение. Если очередной тест закончен успешно, следующий запускается автоматически; при отрицательном результате очередного теста проверки по оставшимся не проводятся.

Значения настроечных параметров, необходимые при проверках (поверочная база данных, приложение  $\Gamma$ ), устанавливаются автоматически при запуске тестов.

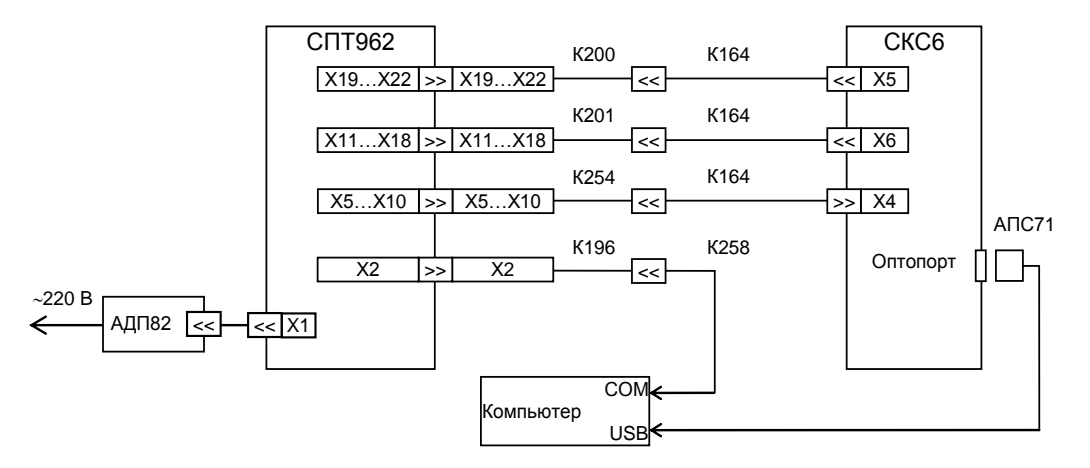

Рисунок 11.1 - Схема проверки

11.6.2.1 При опробовании осуществляется проверка защиты данных от изменений, которая выполняется в тесте "Защита".

В ходе теста осуществляется попытка изменения параметра 008 при каждом положении переключателя защиты данных. Переключатель устанавливают в верхнее (защита включена) или нижнее (защита отключена) положение, руководствуясь указаниями на мониторе.

11.6.2.2 Проверка соответствия допускаемым пределам погрешности часов выполняется в тесте "Измерение времени".

Разъединяют коннекторы К254 и К164 и коннекторы К196 и К258. Соединяют коннектор К196 с коннектором К164, подключенным к разъему Х4 стенда.

В ходе теста контролируется значение периода выходного сигнала таймера на контакте X2:4, которое должно лежать в диапазоне 2999,750 - 3000,250 мс.

По окончании проверки восстанавливают первоначальные соединения коннекторов.

11.6.2.3 Проверка соответствия допускаемым пределам погрешности измерений осуществляется в тестах "Прямые измерения (срез 1)", "Прямые измерения (срез 3)" и "Прямые измерения (срез 5)".

На стенде устанавливаются поочередно наборы значений сигналов согласно таблицам 11.1 - 11.3, и для каждого набора контролируются измеренные значения параметров, перечисленных в этих таблицах, на соответствие допускаемым значениям, указанным там же.

| Значение сиг-<br>налов на стенде                                                                                                    | Параметр                                                                                                    | значение                                                       | Расчетное Диапазон допускае-<br>мых значений                                                        |
|----------------------------------------------------------------------------------------------------|----------------------------------------------------------------------------------------------------|----------------------------------------------------------------|----------------------------------------------------------------------------------------------------|
| $R = 79,7$ O <sub>M</sub><br>$IO=1$ MA<br>$I1=1$ MA<br>$I2=1$ MA<br>$I3=1$ MA<br>F0=0,610351 $\Gamma$ <sub>II</sub> QT3, QT9 [M <sup>3</sup> /4] | $Tr1, Tr7$ [°C]<br>Tr2, Tr8 [ $^{\circ}$ C]<br>$TxB$ [°C]<br>$\Delta P$ T <sub>1</sub> , $\Delta P$ T <sup>7</sup> [K $\Pi$ a]<br>$Pr1, Pr7$ [MIIa]<br>$QT2, QT8$ [M <sup>3</sup> /4] | 155,57<br>40,00<br>4,000<br>10,00<br>3.200<br>2000<br>0,078126 | 155,42155,72<br>39,8040,20<br>3,9804,020<br>9,9510,05<br>3,1843,216<br>19902010<br>0,0780870,078165 |
|                                                                                                    | F1=0,610351 $\Gamma$ <sub>II</sub> $Q$ T <sub>2</sub> , $Q$ T <sub>1</sub> $\Gamma$ <sub>I</sub> $^{3/q}$ <sub>I</sub><br>gr4, gr10 [T/q]<br>gr6, gr12 [T/q]                          | 0,019531<br>0,048827<br>0,048479                               | 0,0195220,019540<br>0,0488030,048851<br>0,0484550,048503                                            |

Таблица 11. 1 – Тест "Прямые измерения (срез 1)"

Таблица 11 . 2 – Тест "Прямые измерения (срез 3)"

| Значение сиг-                                                                                                    | Параметр                                                          |          | Расчетное Диапазон допускае- |
|----------------------------------------------------------------------------------------------------|-------------------------------------------------------------------|----------|------------------------------|
| налов на стенде                                                                                                    |                                                                   | значение | мых значений                 |
| $R = 125,8$ O <sub>M</sub><br>$IO=5$ MA<br>$I1=5$ MA<br>$I2=5$ MA<br>$I3=5$ MA<br>$F0=19,53125 \ \Gamma \text{H} \overline{\text{Tr2}, \text{Tr8} \left[ {}^{\circ} \text{C} \right]}$<br>F1=19,53125 $\Gamma$ u $Q_T$ 2, $Q_T$ 8 $[M^3/q]$ | Tт1, Tт7 [°C]                                                     | 413,11   | 412,96413,26                 |
|                                                                                                    | $TT3 - TT5$ , $TT9 - TT11$ $[°C]$                                 | 65,64    | 65,5465,74                   |
|                                                                                                    | $T$ тб, Tт12 [°С]                                                 | 60,31    | 60,2160,41                   |
|                                                                                                    | $TxB$ [°С]                                                        | 20,00    | 19,9820,02                   |
|                                                                                                    | $\Delta P$ T <sup>1</sup> , $\Delta P$ T <sup>7</sup> [K $\Pi$ a] | 50,00    | 49,9550,05                   |
|                                                                                                    | $Pr1, Pr7$ [MIIa]                                                 | 16,000   | 15,98416,016                 |
|                                                                                                    | Рхв [МПа]                                                         | 0,01000  | 0,009920,01008               |
|                                                                                                    | ∆Тп1 [°С]                                                         | 0,00     | $-0.030.03$                  |
|                                                                                                    | Тнв [°C]                                                          | $-43,75$ | $-43,80-43,70$               |
|                                                                                                    |                                                                   | 200,0    | 199, 8200, 2                 |
|                                                                                                    |                                                                   | 10000    | 999010010                    |
|                                                                                                    | Qт3, Qт9 [м $^{3}/$ ч]                                            | 2,5000   | 2,49882,5012                 |
|                                                                                                    | Qт5, Qт11 [м <sup>3</sup> /ч]                                     | 0,62499  | 0,624680,62530               |
|                                                                                                    | gr4, gr10 [T/q]                                                   | 1,5625   | 1,56181,5632                 |
|                                                                                                    | gr6, gr12 [T/q]                                                   | 1,5513   | 1,55061,5520                 |

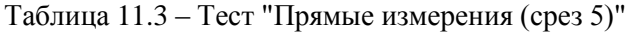

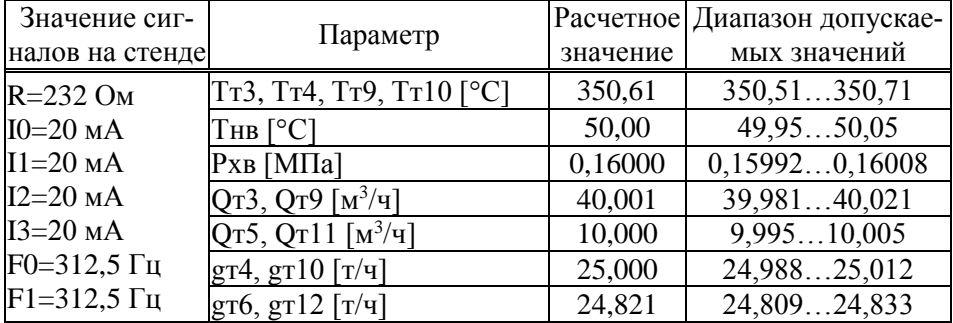

11.6.2.4 Проверка соответствия допускаемым пределам погрешности вычислений выполняется в тесте "Вычисления".

На стенде устанавливаются значения R=673,3 Ом, I0=I1=I2=10 мА, I3=0,025 мА, F1=F2=1250 Гц.

В тепловычислитель вводится команда СБРОС, затем время пуска 021=09-53-00 и команда ПУСК.

Далее постоянно контролируется значение параметра 061, и после того как 061≥10-00-10, контролируются значения суточных архивных параметров, перечисленных в таблице 11.4, на соответствие допускаемым значениям, указанным там же.

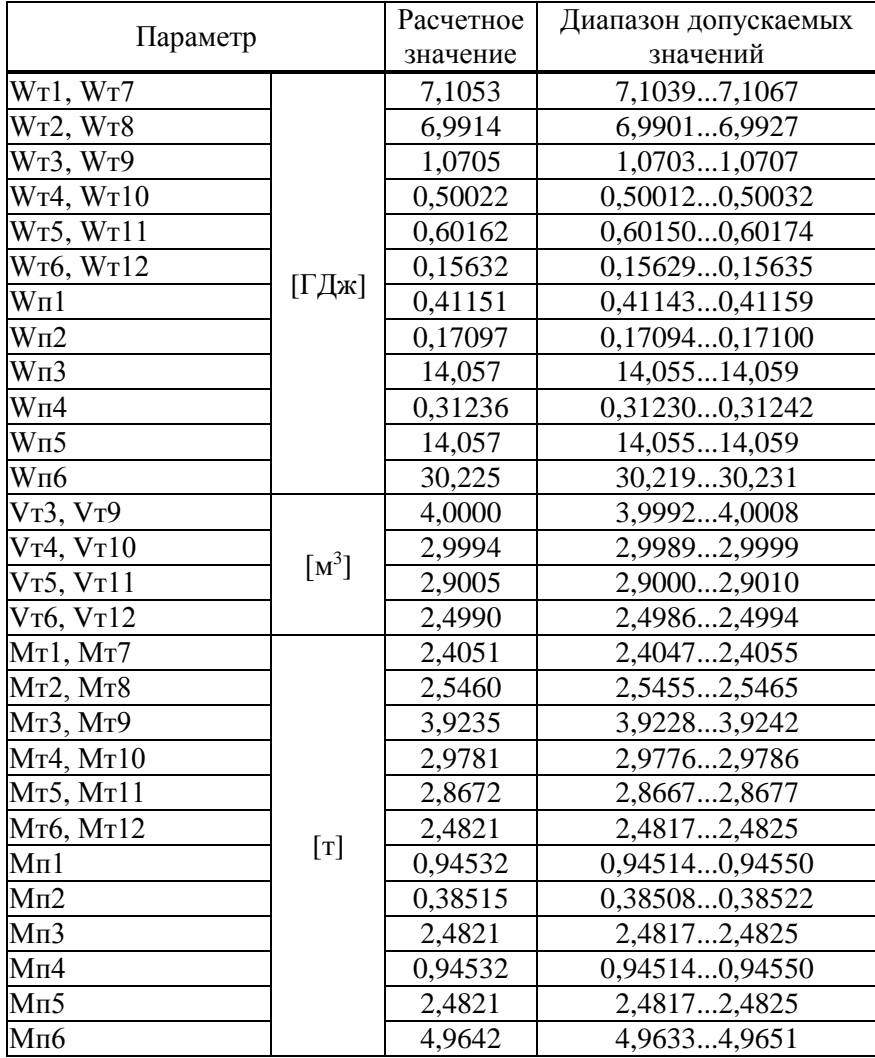

Таблица 11.4 - Тест "Вычисления"

11.6.2.5 Соответствие допускаемым пределам погрешности измерительных каналов тепловой энергии обеспечивается проверкой соответствия допускаемым пределам погрешности измерений и погрешности вычислений. При выпуске из производства, после ремонта и при эксплуатации эту проверку не проводят. В иных случаях, при необходимости, ее выполняют в ручном режиме по схеме, приведенной на рисунке 11.2 с каждым набором сигналов согласно таблице 11.5 в следующем порядке.

Устанавливают на стенде и на магазинах М1 и М2 выбранный набор сигналов. Установку сигналов на магазинах выполняют с учетом поправок, указанных в аттестате поверки для каждого используемого значения.

Вводят в тепловычислитель поверочную базу данных (Прибор-Тест-ПБД-ВВОД), выполняют сброс тотальных счетчиков (Прибор-Вычисл-Сброс) и затем пуск счета. После появления на дисплее сообщения "Технологический режим завершен" контролируют показания тепловой энергии Wп1 (параметр 361п1), которые должны лежать в допускаемом диапазоне согласно таблице 11.5.

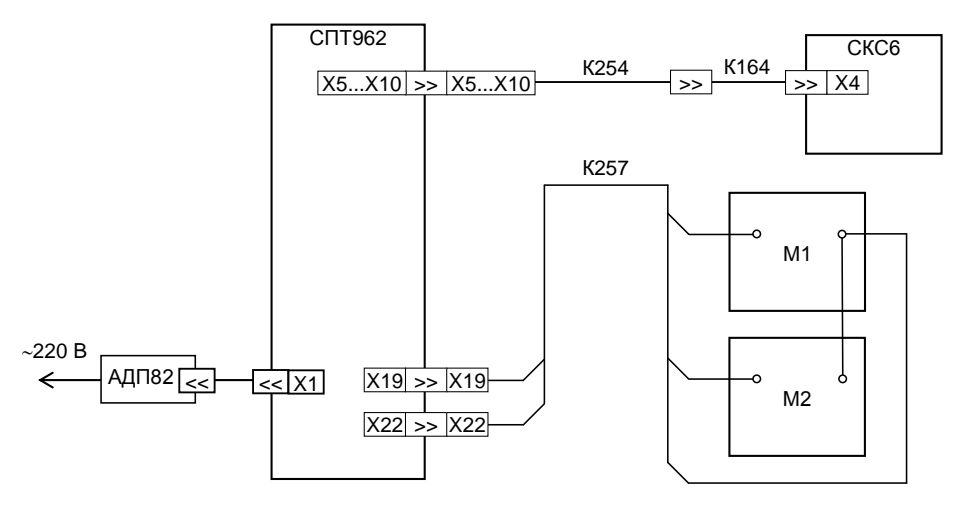

Рисунок 11.2 – Схема проверки. М1, М2 – магазин сопротивлений Р4831

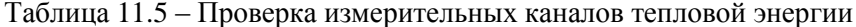

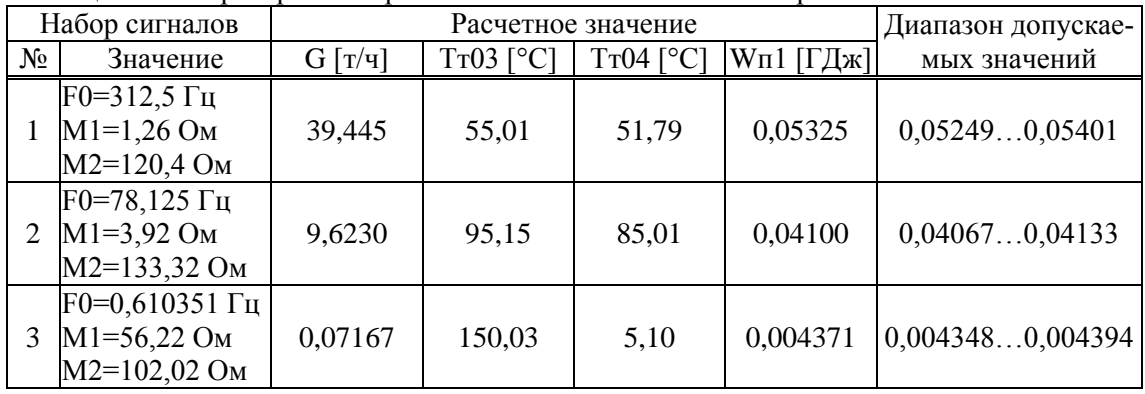

11.6.3 Подтверждение соответствия ПО выполняют контролируя идентификационые данные ПО в справочном разделе меню.

Идентификационные данные ПО содержатся в справочных параметрах с номерами 099н00 и 099н01, отображаемых на дисплее в формате 099н00=962vXX.X.X.X и 099н01=K-NNNNN-FFFF, где XX.X.X.XX - номер версии ПО, FFFF - контрольная сумма исполняемого кода.

Номер версии и контрольная сумма должны совпадать с приведенными в паспорте тепловычислителя.

#### 11.7 Оформление результатов

Результаты поверки оформляют записью в паспорте тепловычислителя с указанием результата и даты проведения. Запись удостоверяют подписью поверителя и оттиском клейма поверителя в паспорте и на пломбе, расположение которой показано на рисунке 3.3.

При необходимости распечатывают протокол поверки.

## 12 Транспортирование и хранение

Транспортирование тепловычислителей в транспортной таре допускается проводить любым транспортным средством с обеспечением защиты от атмосферных осадков и брызг воды.

- Условия транспортирования:
- температура окружающего воздуха: от минус 25 до плюс 55 °С;
- относительная влажность: не более 95 % при 35 °С и более низких температурах;
- атмосферное давление: от 84 до 106,7 кПа;
- удары (транспортная тряска): ускорение до 98 м/с<sup>2</sup>, частота до 2 Гц.

Условия хранения тепловычислителей в транспортной таре соответствуют условиям транспортирования в части воздействия климатических факторов внешней среды.

# 13 Реализация и утилизация

Реализация тепловычислителей СПТ962 допускается всеми участниками рынка при выполнении условий транспортирования и хранения.

В соответствии с Федеральным классификационным каталогом отходов (ФККО) компоненты прибора относятся к отходам IV класса опасности (малоопасным) и должны утилизироваться лицензированными организациями.

# 14 Ограничения в использовании

Тепловычислители не являются взрывозащищенным оборудованием. При эксплуатации на объектах, где требуется обеспечение взрывозащищенности, они должны размещаться вне взрывоопасных зон и помещений, а искробезопасность цепей связи с датчиками следует обеспечивать с помощью сертифицированных барьеров искрозащиты.

### Приложение А Примеры баз данных

### А.0 Введение

Тепловычислитель за каждый отчетный интервал времени (час, сутки, месяц) вычисляет и архивирует:

- tи общее время интегрирования;
- to<sub>3</sub> время отсутствия электропитания;
- tф время интегрирования при функциональных отказах;
- tни время интегрирования при недостоверных измерениях это или время, когда разность температур теплоносителя ДТ в подающем и обратном трубопроводах меньше заданной, или время, когда параметры теплоносителя выходят за пределы области определения, например, измеренные параметры перегретого по определению пара соответствуют параметрам насыщенного пара (и наоборот), или измеренная температура пара меньше 100 °С при давлении больше 0.101325 МПа и т.д.
- tmax- время интегрирования при расходе больше заданного;
- tmin время интегрирования при расходе меньше заданног0;
- tpaб время интегрирования при отсутствии всех описанных выше нештатных ситуаций.

Установлены приоритеты:

а) tоэ определяется всегда, естественно, за время tоэ другие времена не могут рассчитаны;

б) при наличии электропитания проверяется, есть ли в каждый данный момент времени функциональные отказы и при наличии отказов насчитывается время tф (перечень возможных функциональных отказов приведен в табл. 10.1);

в) при отсутствии функциональных отказов проверяется, наблюдается ли в каждый данный момент времени ситуация с недостоверными измерениями и при ее наличии насчитывается время tни;

г) при отсутствии недостоверных измерений проверяется, не превышает ли в каждый данный момент времени измеренный расход заданный максимальный и в случае превышения насчитывается tmax;

д) при отсутствии превышения расходом заданного значения проверяется, не является ли в каждый данный момент времени измеренный расход меньше заданного минимального и в случае, если расход меньше заданного насчитывается время tmin;

е) при отсутствии всех перечисленных нештатных ситуаций в каждый данный момент времени насчитывается время tpaб.

Должно выполняться:  $tu = \cos + t\phi + t\sin + t\cos + t\sin$  + t  $\cos$ 

Отметим, что для контроля tmax нужно по соответствующему трубопроводу назначить уставку 131 на параметр 157, с признаком 1 (контроль по превышению), например:

131т01н00=1571

 $131\tau01_H02 = \text{3}$ начение максимального расхода>.

Для контроля tmin нужно по соответствующему трубопроводу назначить уставку 132 на параметр 157, с признаком 2 (контроль по занижению), например:

 $132 \pi 02 H00 = 1572$ 

132т02н02=<значение минимального расхода расхода>.

Для контроля разности температур теплоносителя в подающем и обратном трубопроводах и расчета tни нужно по соответствующему потребителю назначить уставку 311 на параметр 340 с признаком 2, например:

 $311\pi1\text{H}00=3402$ 

311п1н02=<минимальное значение разности температур>.

Список возможных функциональных отказов можно редактировать так, как об этом сказано в разделе 10.

Указанные выше времена вычисляются всегда, но алгоритмы вычислений энергии и массы различны в зависимости от значения параметра 027н00. Тепловычислители СПТ962 могут работать в трех режимах обработки возможных нештатных ситуаций.

При 027н00=0 при возникновении тех или иных НС вычисления продолжаются по трубопроводам и потребителям, возможно, с использованием договорных значений для некоторых параметров.

При 27н00 =1 за интервалы времени to 3, tф, tни энергия и масса по потребителю не насчитываются, вычисления по трубопроводам продолжаются, возможно, с использованием договорных значений для некоторых параметров; по потребителю требуется ручной досчет за перечисленные интервалы времени.

При 27н00 = 2 за интервалы времени to э, tф, tни энергия и масса по потребителю не насчитыва ются, вычисления по трубопроводам не производятся; требуется ручной досчет и по трубопроводам и по потребителям за перечисленные интервалы времени. Следует отметить, что если трубопровод описан в двух и более потребителях, то прекращение счета по одному потребителю ведет прекращение счета и по другим, связанным с ним потребителям.

На интервалах времени tmax и tmin вычисления энергии и массы ведутся в обычном режиме для любых значений параметра 027н00.

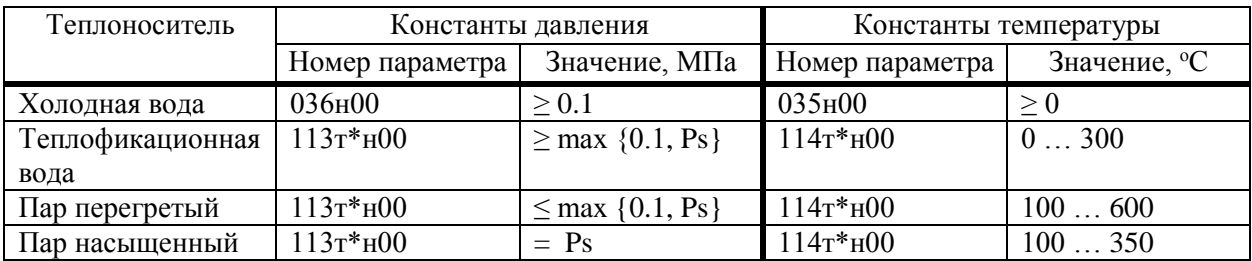

О константах температуры и давления при настройке СПТ962

Здесь Ps - давление насыщенных паров, которое можно определить с помощью вычислителя. Для этого вводится ожидаемая температура теплоносителя как значение параметра 114т\*н00 и задается 114т\*н01=0. Давление Ps выводится на табло как значение параметра 149т\*н04. После определения Ps следует ввести фактическое значение параметра 114<sup>+</sup>н01.

Для насыщенного пара важным является параметр 104т\*. Ориентировочно его значение можно задавать равным удвоенному пределу абсолютной погрешности датчика давления. Например, верхний предел датчика 1.6 МПа и предел приведенной к диапазону погрешности 1%. Тогда  $104$ <sup> $\text{+}=0.032$ </sup> M<sub>I</sub>Ia

### А.1 Водяная закрытая система

Предполагается, что измеряется объемный расход теплоносителя в подающем трубопроводе с применением преобразователя с унифицированным выходным сигналом силы тока; измеряются давление и температура в подающем и обратном трубопроводах. Вычисления выполняются по формулам (В.18.1) - (В.18.3). Минимальный объем базы данных, необходимый для организации учета приведен ниже в таблице А.1.

Не указанные в таблице параметры имеют значения по умолчанию (см. раздел 5.1).

| $1$ uvaning $1$ , $1$<br>Номер<br>параметра | раза данных ты<br>Значение | Пояснение                                                                                                    |
|---------------------------------------------|----------------------------|----------------------------------------------------------------------------------------------------|
|                                             |                            | Системные параметры                                                                                                    |
| 008                                         | 001                        | Номер прибора                                                                                                    |
| 020                                         | $14 - 11 - 16$             | Дата ввода прибора в эксплуатацию – 14 ноября 2016 г                                                                                                    |
| 021                                         | $10 - 00$                  | Время ввода в эксплуатацию - 10 часов 00 минут                                                                                                    |
| 027H00                                      | 1                          | Алгоритм работы: прекращаются вычисления по потребителю при НС                                                                                                    |
| 030н00                                      | 01                         | Система единиц, применяемая в приборе, - показания измеряемых па-<br>раметров - в СИ, энергии - в Гкал                                                                                               |
| 031н00<br>031H01                            | 110000000000<br>100000     | Сборка признаков обслуживания трубопроводов и потребителей.<br>Обслуживаются трубопроводы т1-т2 (первые две позиции в первой<br>строке) и первый потребитель п1 (первая позиция во второй<br>строке) |
| 032к01н00                                   | 062                        | Описание датчика по первому токовому каналу - датчик расхода (06),<br>сигнал 4-20 мА (2)                                                                                                    |
| 032k01H01                                   | 50                         | Верхний предел диапазона измерений [м <sup>3/</sup> ч]                                                                                                    |
| 032к02н00 042                               |                            | Описание датчика по второму токовому каналу - датчик избыточного<br>давления (04), сигнал 4-20 мА (2)                                                                                                |
| 032к02н01                                   |                            | Верхний предел диапазона измерений [МПа]                                                                                                    |
| 032к04н00 042                               |                            | Описание датчика по четвертому токовому каналу - датчик избыточ-<br>ного давления (04), сигнал 4-20 мА (2)                                                                                           |
| 032к04н01                                   |                            | Верхний предел диапазона измерений [Мпа]                                                                                                    |
| 033 <sub>K</sub> 01 <sub>H</sub> 00         | 033                        | Датчик температуры 100П по ГОСТ 6651-94                                                                                                    |
| 033к02н00                                   | 033                        | Датчик температуры 100П по ГОСТ 6651-94                                                                                                    |
| 033к03н00                                   | 033                        | Датчик температуры 100П по ГОСТ 6651-94                                                                                                    |
| 035н00                                      | 4                          | Константное значение температуры холодной воды [°С]                                                                                                    |
| 035н01                                      | 03303                      | Признак применения датчика температуры холодной воды и его адрес<br>(третий канал)                                                                                                    |
| 036н00                                      | $\overline{0,1}$           | Константное значение давления холодной воды [Мпа]                                                                                                    |
| 036н01                                      | $\overline{0}$             | Признак применения датчика давления холодной воды и его адрес<br>(нет датчика)                                                                                                    |
| 037H01                                      | $\overline{0}$             | Признак применения датчика атмосферного давления и его адрес<br>(нет датчика)                                                                                                    |
| 040н01                                      | $\overline{0}$             | Признак применения датчика температуры наружного воздуха и его<br>алрес (нет латчика)                                                                                                    |

Таблица А $1 -$ База ланных А $1$ 

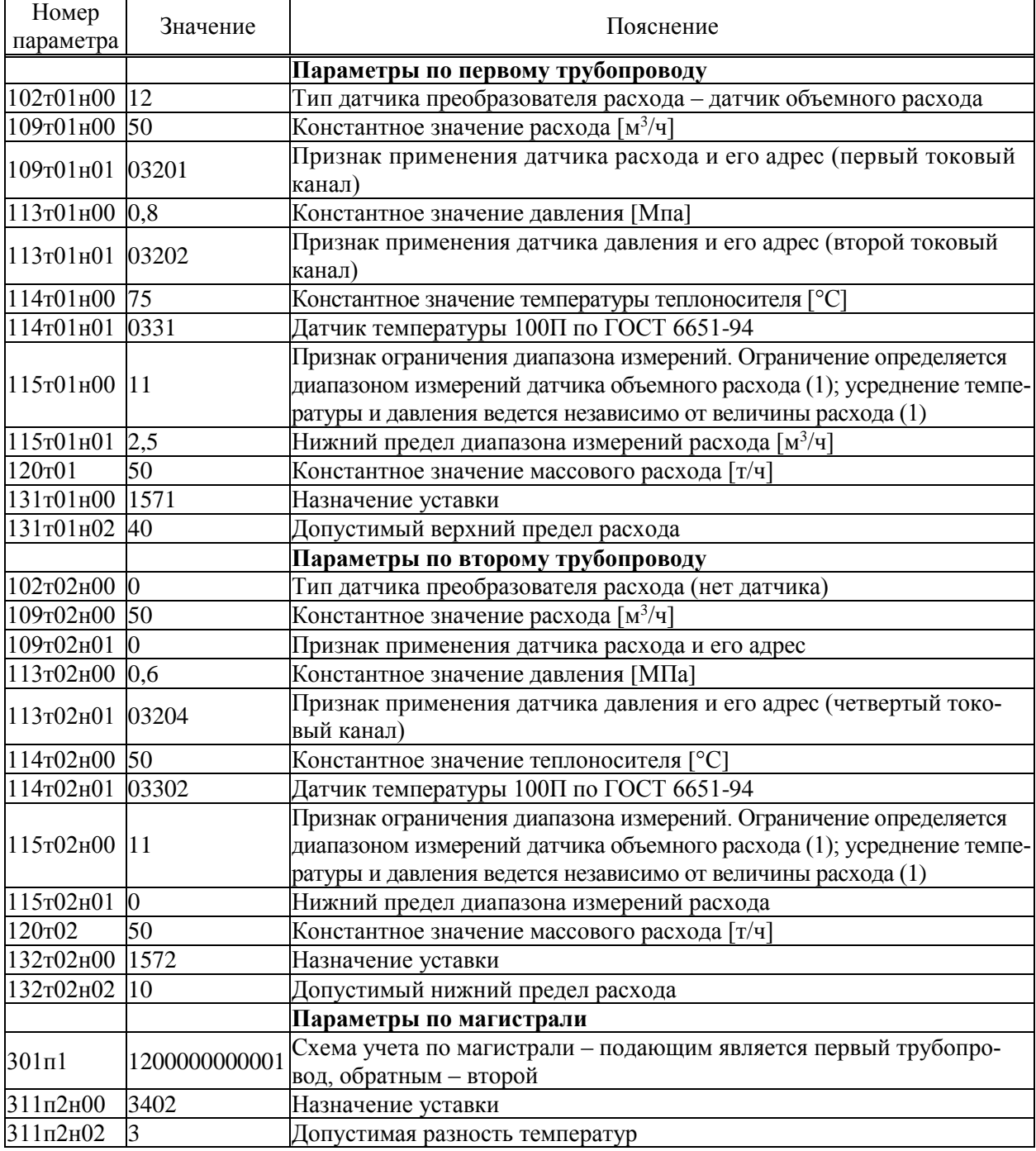

### А.2 Система с открытым водоразбором

Рассматривается случай, когда измеряется расход по подающему и обратному трубопроводам, измеряется также температура холодной воды. Вычисления выполняются по формулам (В.14.1)-(В.14.3). Расход и масса воды на горячее водоснабжение определяются по разности расходов в подающем и обратном трубопроводах магистрали и трубопровод горячего водоснабжения можно вообще не описывать и в магистраль не включать. Если же трубопровод ГВС включить в описание магистрали, указав, что по нему не измеряется расход, то по разности расходов подающего и обратного трубопроводов будет определен расход и масса теплоносителя уже по трубопроводу ГВС.

Минимальный объем базы данных, необходимый для организации учета приведен ниже в таблице А.2. Не указанные в таблице параметры имеют значения по умолчанию (см. раздел 5.1).

| Номер<br>параметра | Значение               | Пояснение                                                                                                    |  |
|--------------------|------------------------|----------------------------------------------------------------------------------------------------|--|
|                    |                        | Системные параметры                                                                                                    |  |
| 008                | 001                    | Номер прибора                                                                                                    |  |
| 020                | $14 - 11 - 16$         | Дата ввода прибора в эксплуатацию – 14 ноября 2016 г                                                                                                    |  |
| 021                | 10-00                  | Время ввода в эксплуатацию - 10 часов 00 минут                                                                                                    |  |
| 030н00             | 01                     | Система единиц, применяемая в приборе, - показания измеряемых па-<br>раметров - в СИ, энергии - в Гкал                                                                                                 |  |
| 031H00<br>031H01   | 001100000000<br>010000 | Сборка признаков обслуживания трубопроводов и потребителей.<br>Обслуживаются трубопроводы т3-т4 (первые две позиции в пер-<br>вой строке) и второй потребитель п2 (вторая позиция во второй<br>строке) |  |
| 032к05н00          | 062                    | Описание датчика по пятому токовому каналу - датчик расхода (06),<br>сигнал 4-20 мА (2)                                                                                                    |  |
| 032к05н01          | 50                     | Верхний предел диапазона измерений $\left[\mathrm{m}^3/\mathrm{q}\right]$                                                                                                    |  |
| 032к06н00          | 042                    | Описание датчика по шестому токовому каналу - датчик избыточного<br>давления (04), сигнал 4-20 мА (2)                                                                                                  |  |
| 032к06н01          |                        | Верхний предел диапазона измерений [МПа]                                                                                                    |  |
| 032к07н00          | 062                    | Описание датчика по седьмому токовому каналу -датчик расхода<br>(06), сигнал 4-20 мА (2)                                                                                                    |  |
| 032к07н01          | 50                     | Верхний предел диапазона измерений $\left[\text{m}^3/\text{q}\right]$                                                                                                    |  |
| 032к08н00          | 042                    | Описание датчика по восьмому токовому каналу -датчик избыточ-<br>ного давления (04), сигнал 4-20 мА (2)                                                                                                |  |
| 032к08н01          |                        | Верхний предел диапазона измерений [МПа]                                                                                                    |  |
| 033к03н00          | 033                    | Датчик температуры 100П по ГОСТ 6651-94                                                                                                    |  |
| 033к04н00          | 033                    | Датчик температуры 100П по ГОСТ 6651-94                                                                                                    |  |
| 033к05н00          | 033                    | Датчик температуры 100П по ГОСТ 6651-94                                                                                                    |  |
| 035н00             | 4                      | Константное значение температуры холодной воды [°С]                                                                                                    |  |
| 035н01             | 03303                  | Датчик температуры 100П по ГОСТ 6651-94                                                                                                    |  |
| 036н00             | 0,1                    | Константное значение давления холодной воды [МПа]                                                                                                    |  |

Таблица А.2 - База данных А2

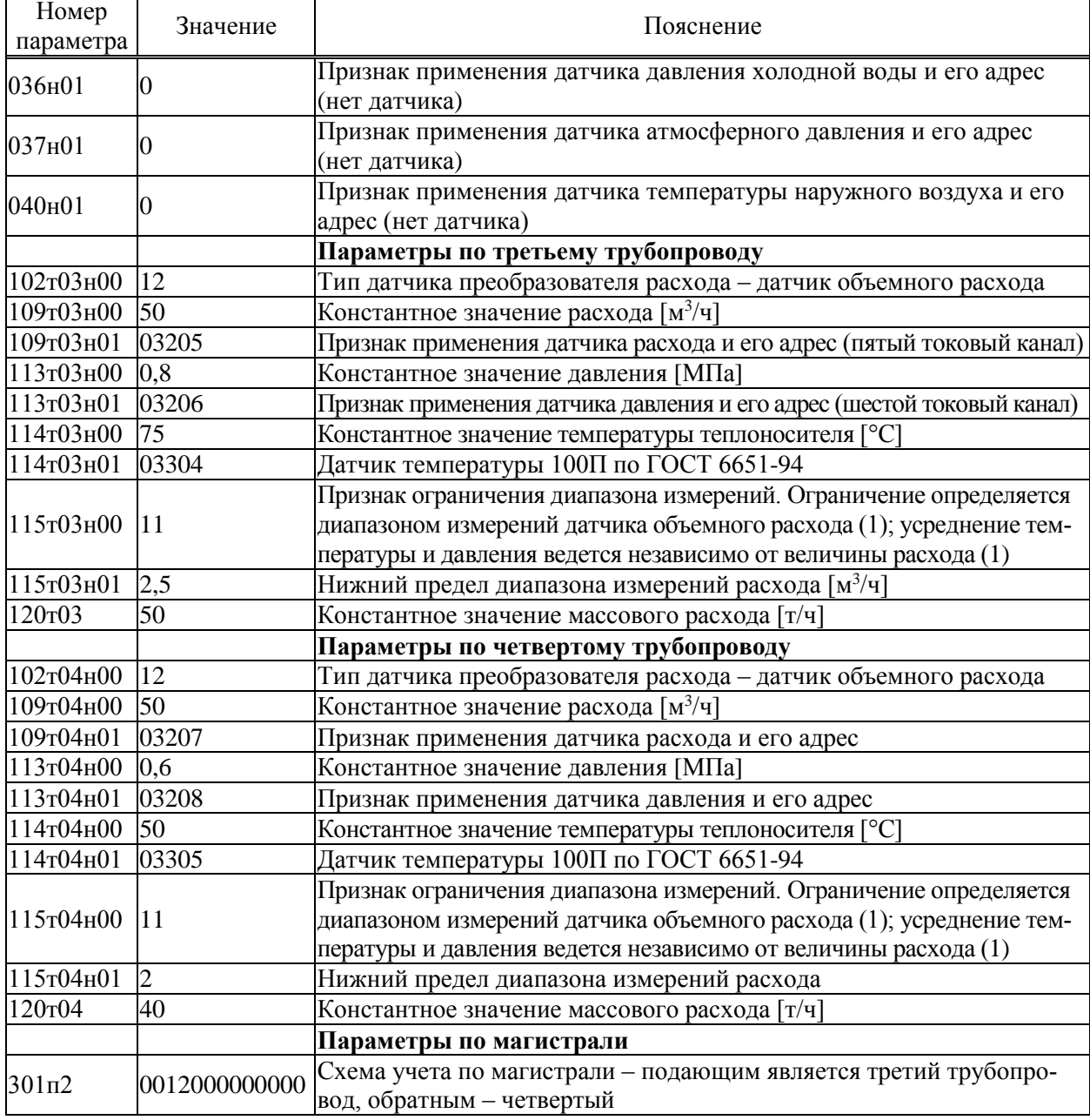

### А.3 Система с открытым водоразбором

Рассматривается случай, когда измеряется расход по подающему трубопроводу и трубопроводу подпитки, измеряется также температура холодной воды. Расход в обратном трубопроводе тоже измеряется, но в вычислениях энергии не участвует; по расходу определяется только масса теплоносителя. Вычисления выполняются по формулам (В.23.1)-(В.23.3). Минимальный объем базы данных, необходимый для организации учета приведен ниже в таблице А.3. Не указанные в таблице параметры имеют значения по умолчанию (см. раздел 5.1).

| Номер<br>параметра | Значение         | Пояснение                                                         |  |
|--------------------|------------------|-------------------------------------------------------------------|--|
|                    |                  | Системные параметры                                               |  |
| 008                | 001              | Номер прибора                                                     |  |
| 020                | $14 - 11 - 16$   | Дата ввода прибора в эксплуатацию – 14 ноября 2016 г              |  |
| 021                | $10 - 00$        | Время ввода в эксплуатацию - 10 часов 00 минут                    |  |
| 030н00             | 01               | Система единиц, применяемая в приборе, - показания измеряемых па- |  |
|                    |                  | раметров – в СИ, энергии – в Гкал.                                |  |
|                    |                  | Сборка признаков обслуживания трубопроводов и потребителей. Об-   |  |
| 031н00             | 000011100000     | служиваются трубопроводы т5-т7 (пятая, шестая и седьмая позиции в |  |
| 031H00             | 001000           | первой строке) и третья магистраль пЗ (третья позиция во второй   |  |
|                    |                  | строке)                                                           |  |
| 032к01н00          | 012              | Описание датчика по первому токовому каналу - датчик перепада     |  |
|                    |                  | давления (01), сигнал 4-20 мА (2)                                 |  |
| 032к01н01          | 40               | Верхний предел диапазона измерений [кПа]                          |  |
| 032к02н00          | 042              | Описание датчика по второму токовому каналу - датчик избыточного  |  |
|                    |                  | давления (04), сигнал 4-20 мА (2)                                 |  |
| 032к02н01          |                  | Верхний предел диапазона измерений [МПа]                          |  |
| 032к03н00          | 012              | Описание датчика по третьему токовому каналу - датчик перепада    |  |
|                    |                  | давления (01), сигнал 4-20 мА (2)                                 |  |
| 032к03н01          | 40               | Верхний предел диапазона измерений [кПа]                          |  |
| 032к04н00          | 042              | Описание датчика по четвертому токовому каналу - датчик избыточ-  |  |
|                    |                  | ного давления (04), сигнал 4-20 мА (2)                            |  |
| 032к04н01          |                  | Верхний предел диапазона измерений [МПа]                          |  |
| 032к06н00          | 042              | Описание датчика по шестому токовому каналу - датчик избыточного  |  |
|                    |                  | давления (04), сигнал 4-20 мА (2)                                 |  |
| 032к06н01          |                  | Верхний предел диапазона измерений [МПа]                          |  |
| 033к01н00          | 033              | Датчик температуры 100П по ГОСТ 6651-94                           |  |
| 033к02н00          | 033              | Датчик температуры 100П по ГОСТ 6651-94                           |  |
| 033к03н00          | 033              | Датчик температуры 100П по ГОСТ 6651-94                           |  |
| 033к04н00          | 033              | Датчик температуры 100П по ГОСТ 6651-94                           |  |
| 034к01н00          | 011              | Описание датчика по первому импульсному каналу -числоимпульсный   |  |
|                    |                  | датчик объемного расхода (01) с фильтрацией входного сигнала (1)  |  |
| 034к01н01          | 10               | Верхний предел диапазона измерений $\lceil n^{3/q} \rceil$        |  |
| 034к01н08 0,01     |                  | Цена импульса [м <sup>3</sup> ]                                   |  |
| 035н00             | 4                | Константное значение температуры холодной воды [°С]               |  |
| 035н01             | 03304            | Датчик температуры 100П по ГОСТ 6651-94                           |  |
| 036н00             | 0,1              | Константное значение давления холодной воды [МПа]                 |  |
| 036н01             | $\boldsymbol{0}$ | Признак применения датчика давления холодной воды и его адрес     |  |
|                    |                  | (нет датчика)                                                     |  |
|                    | $\overline{0}$   | Признак применения датчика атмосферного давления и его адрес      |  |
| 037н01             |                  | (нет датчика)                                                     |  |

Таблица А.3 – База данных А3

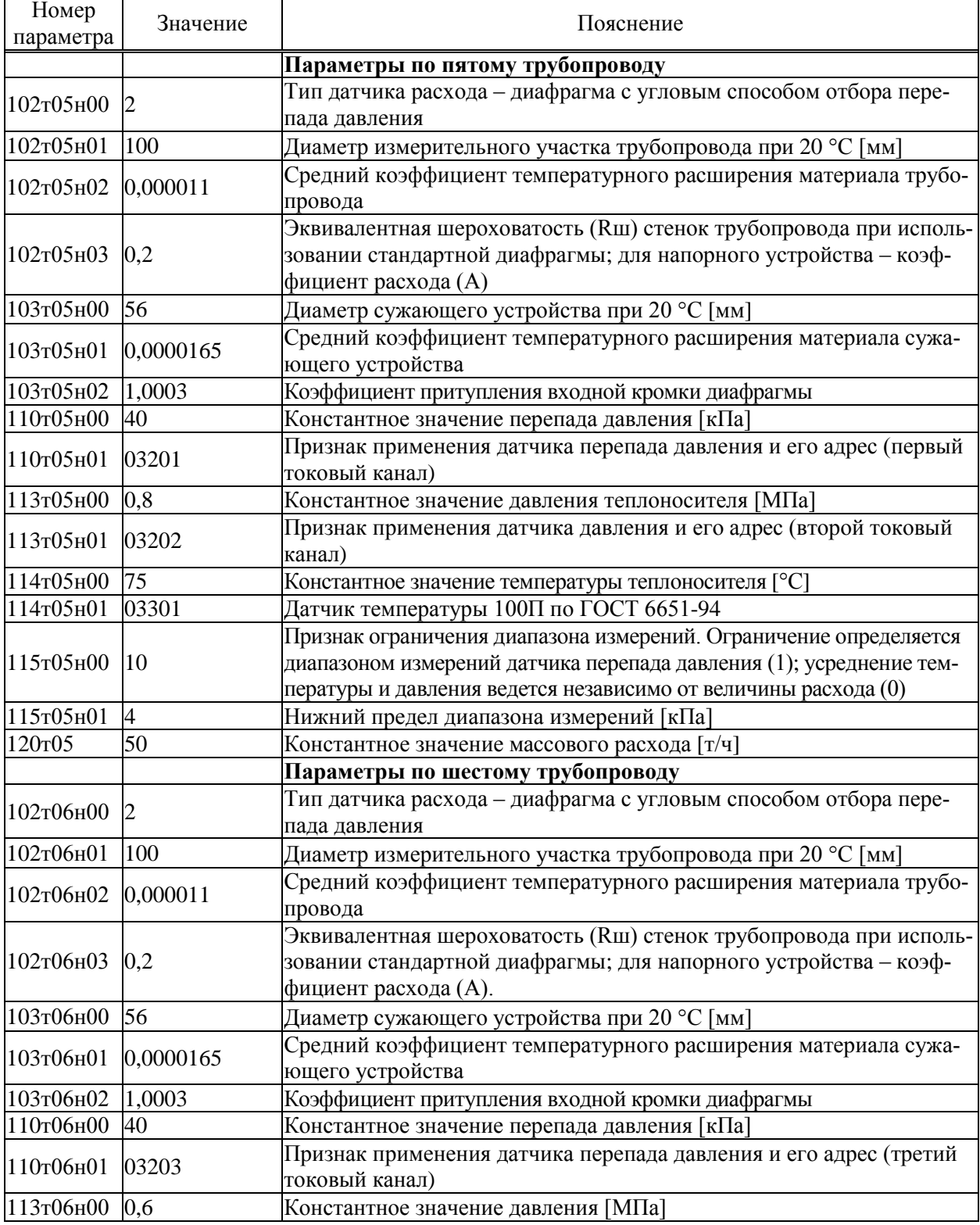

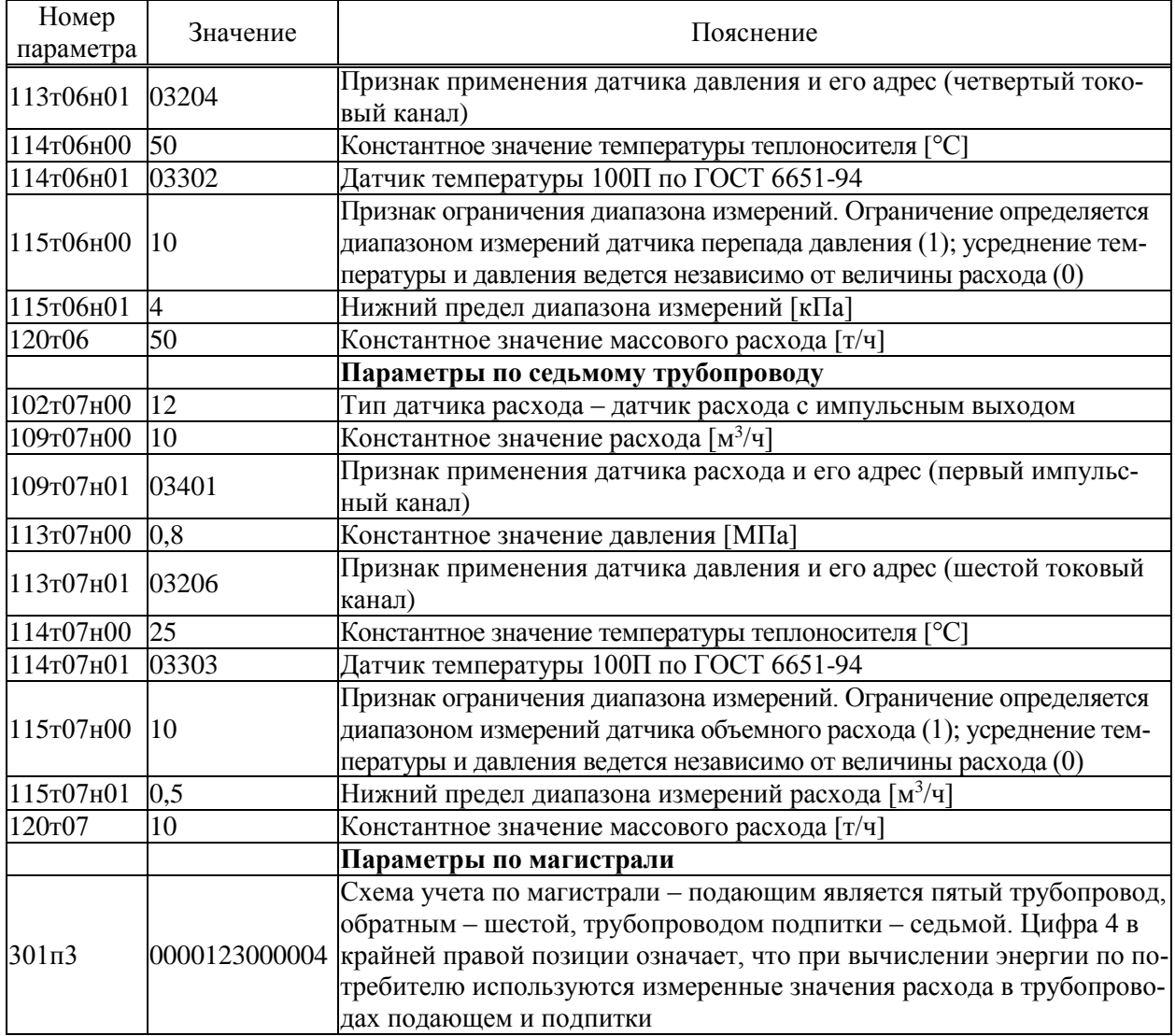

#### А.4 Система учета тепловой энергии на источнике

Рассматривается случай когда по одной магистрали ведется учет сухого пара с возвратом конденсата, есть также один подающий и один обратный трубопровод магистрали водяного теплоснабжения и два трубопровода подпитки. Расход измеряется по всем трубопроводам. Измеряются температура и давление холодной воды и атмосферное давление. Ставится задача учета тепловой энергии по каждой магистрали и по источнику теплоты в целом. Вычисления выполняются по формулам (В.21.1)-(В.21.3). Минимальный объем базы данных, необходимый для организации учета приведен ниже в таблице А.4.

Предполагается применение адаптера-расширителя АДС97, имеющего адрес 1 на магистрали RS485-2 и скорость обмена данными 2400 бод. Не указанные в таблице параметры имеют значения по умолчанию (см. раздел 5.1).

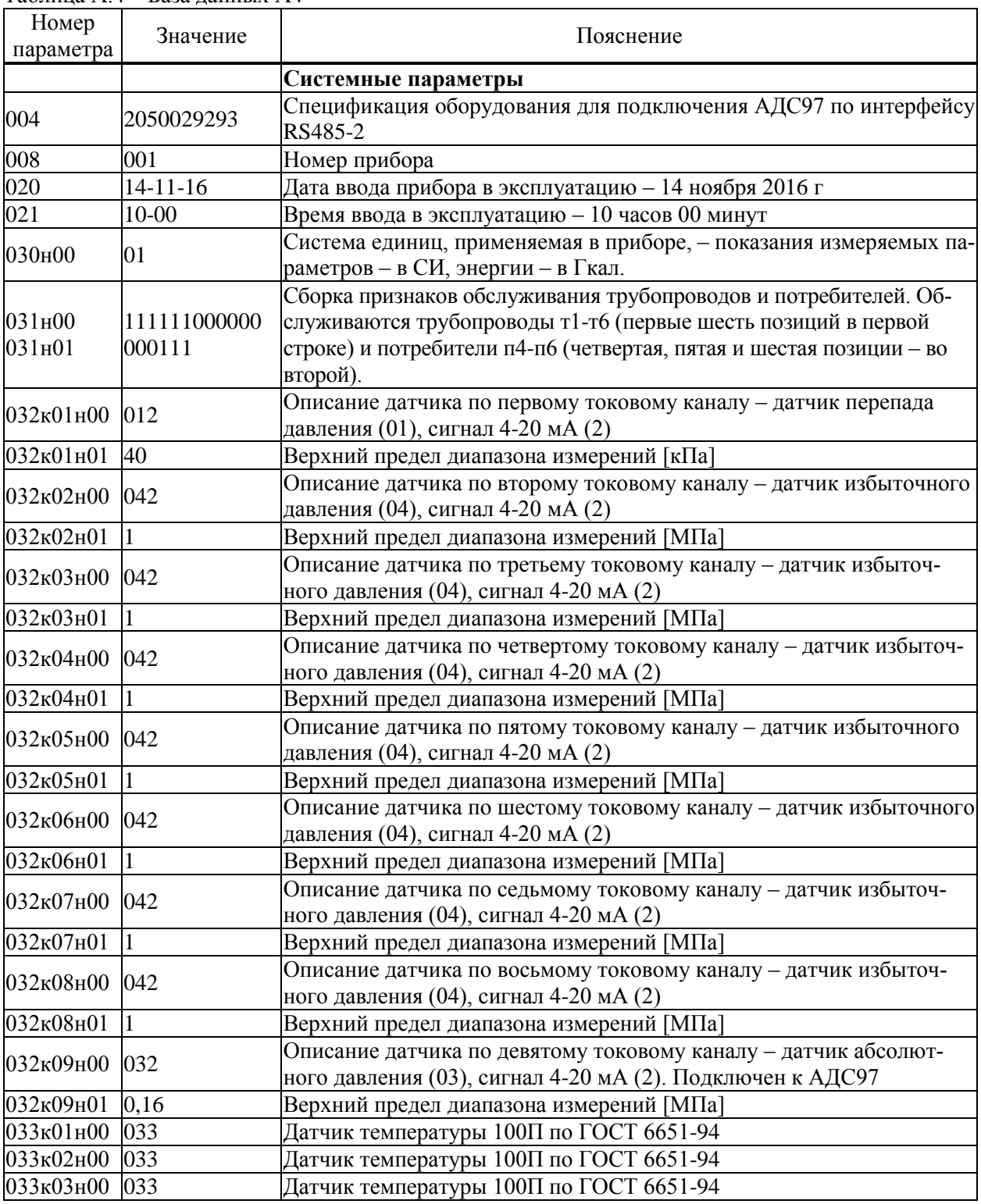

Таблица А.4 – База данных А4

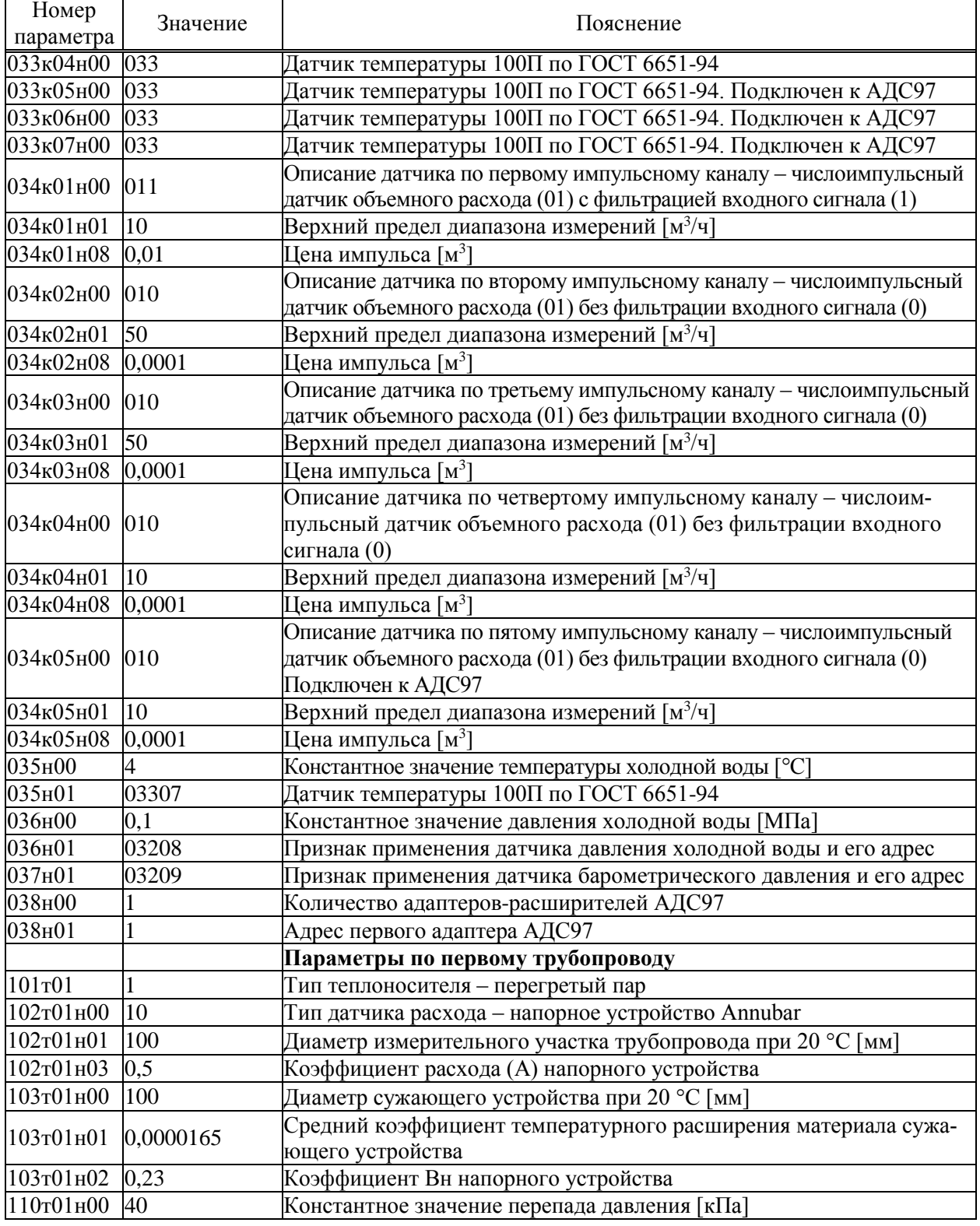

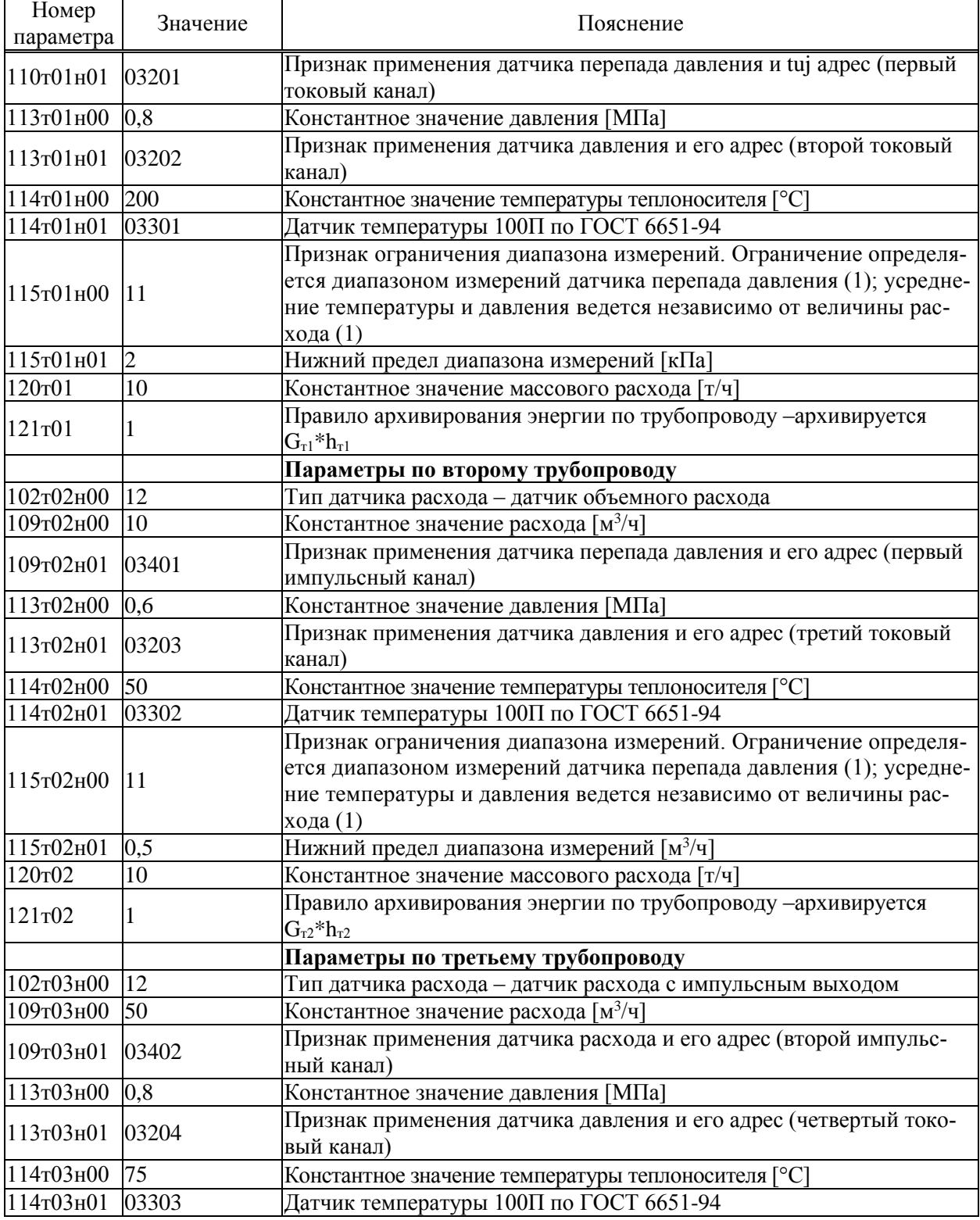

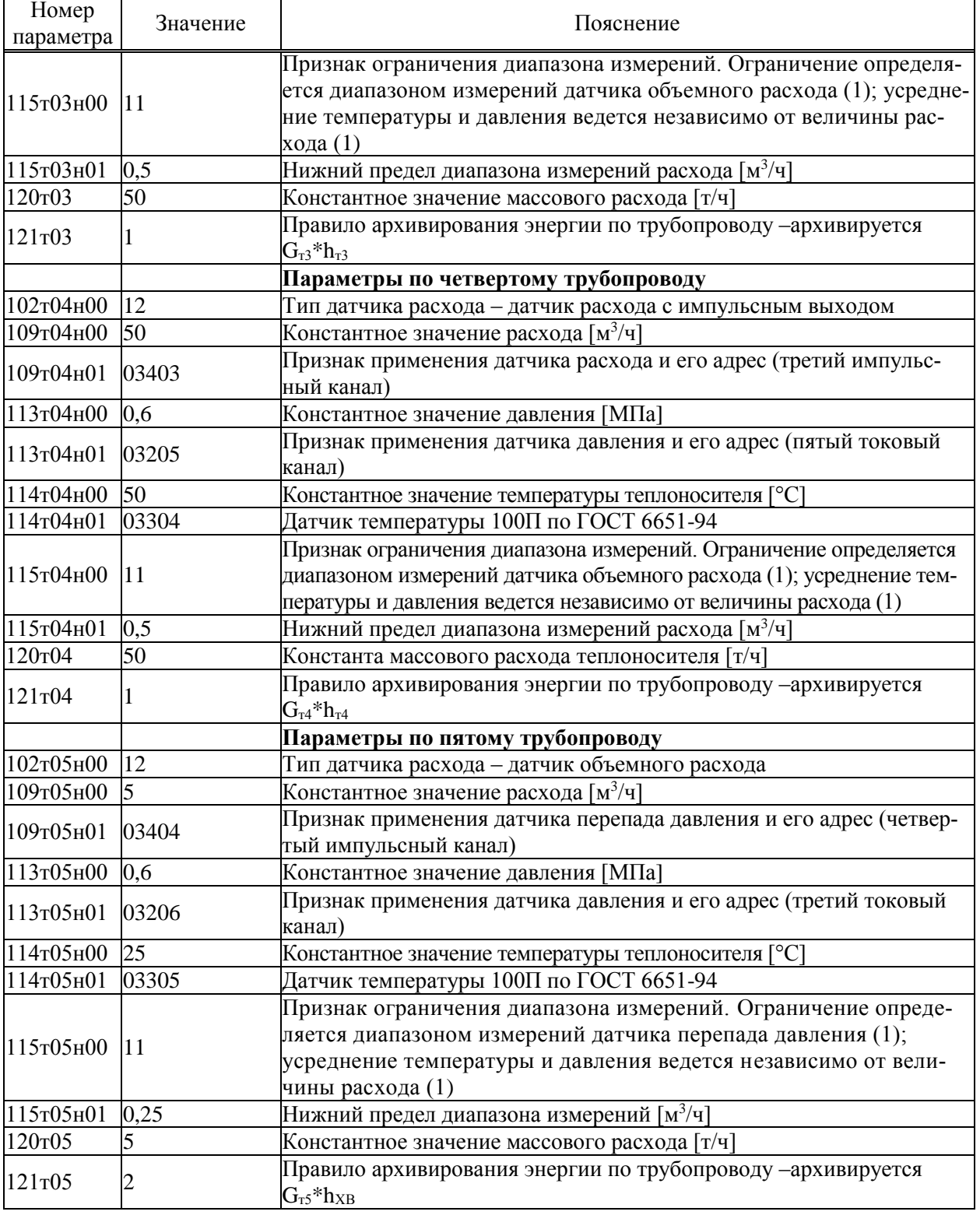

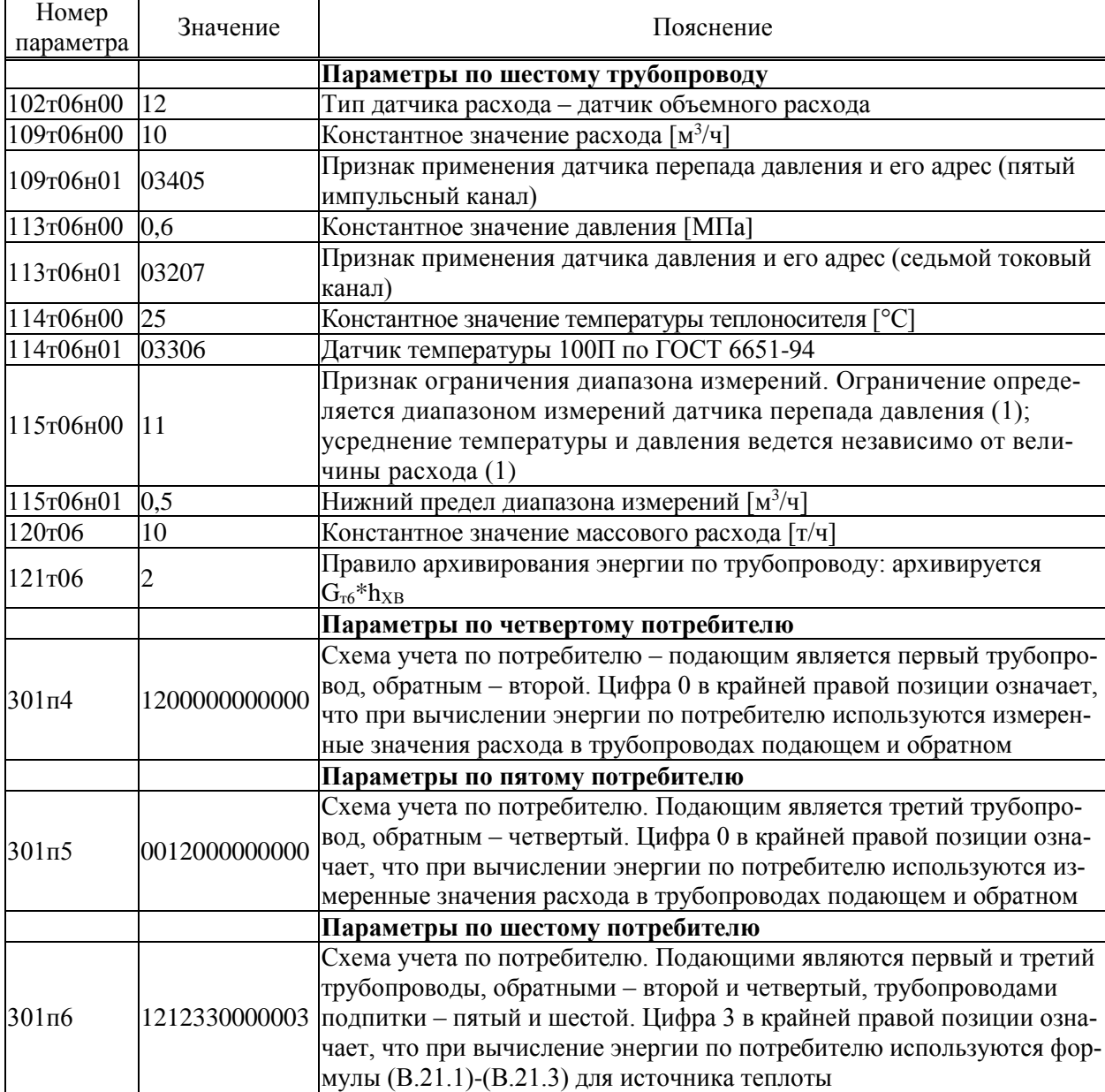

# Приложение Б

### Образцы форм отчетов

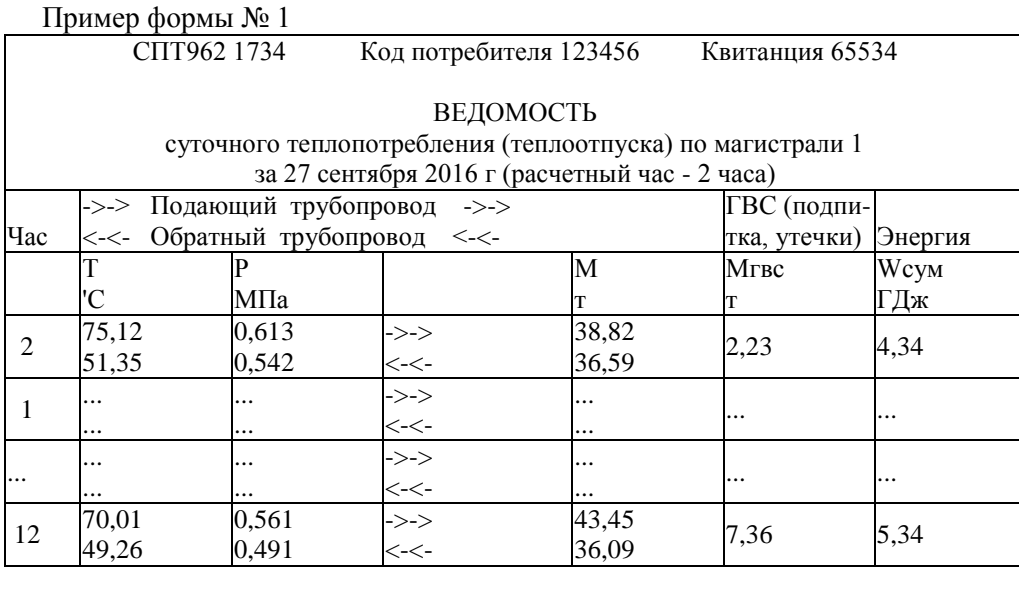

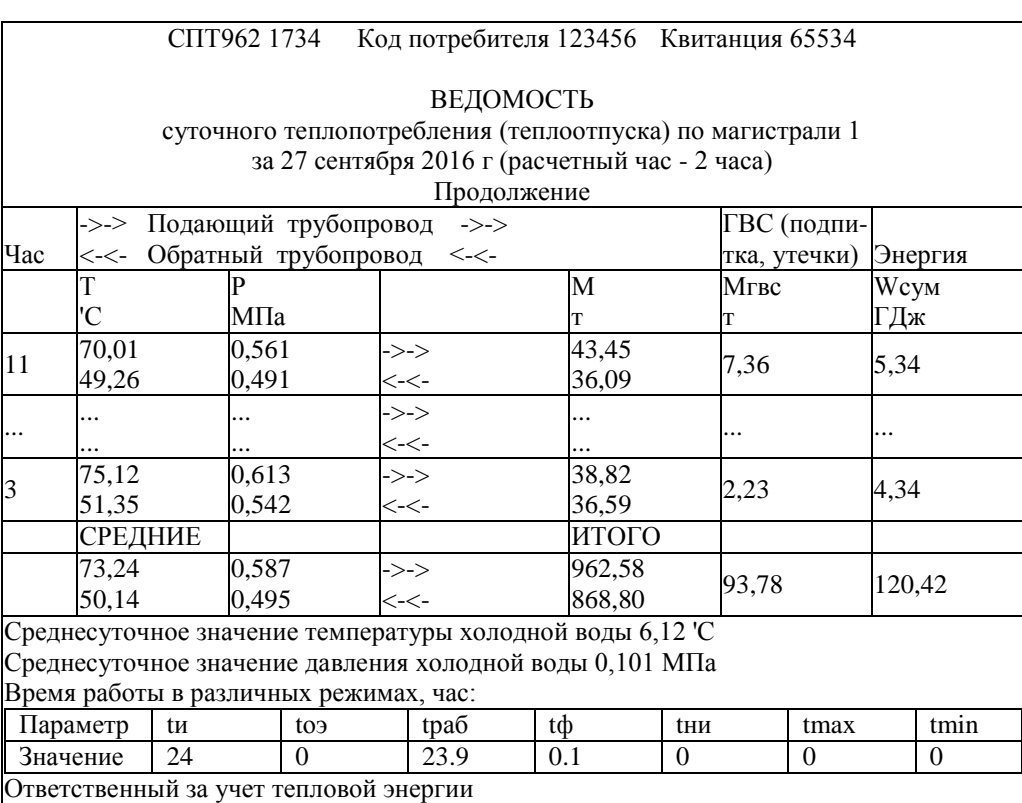

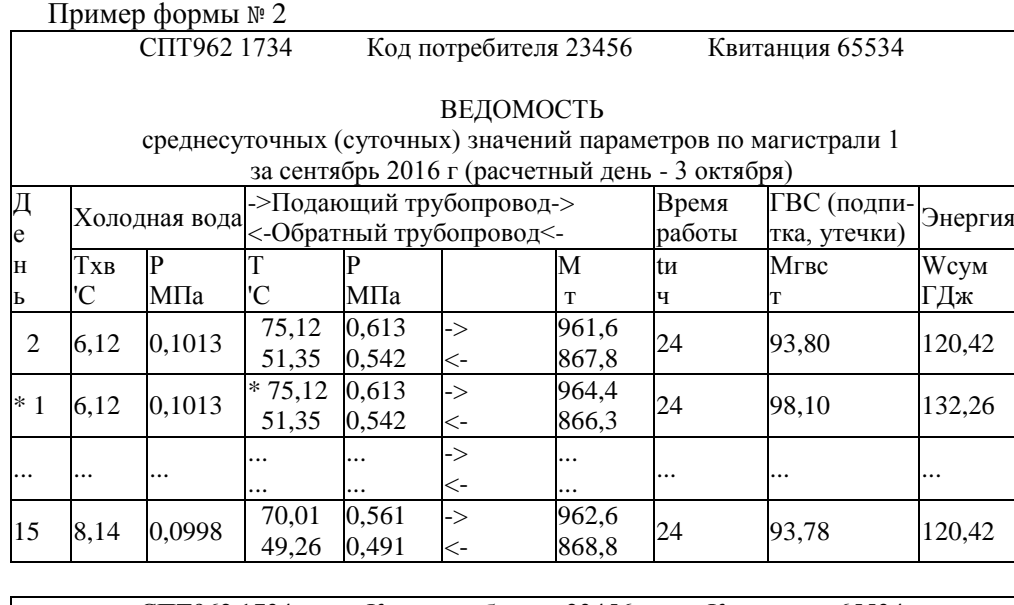

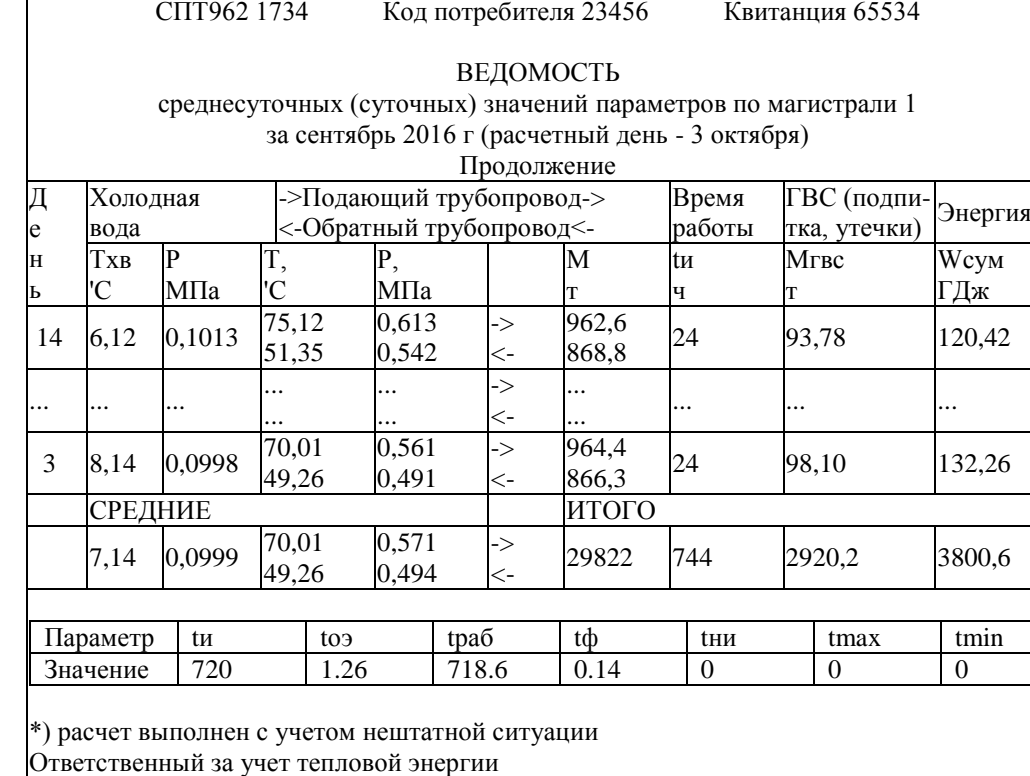

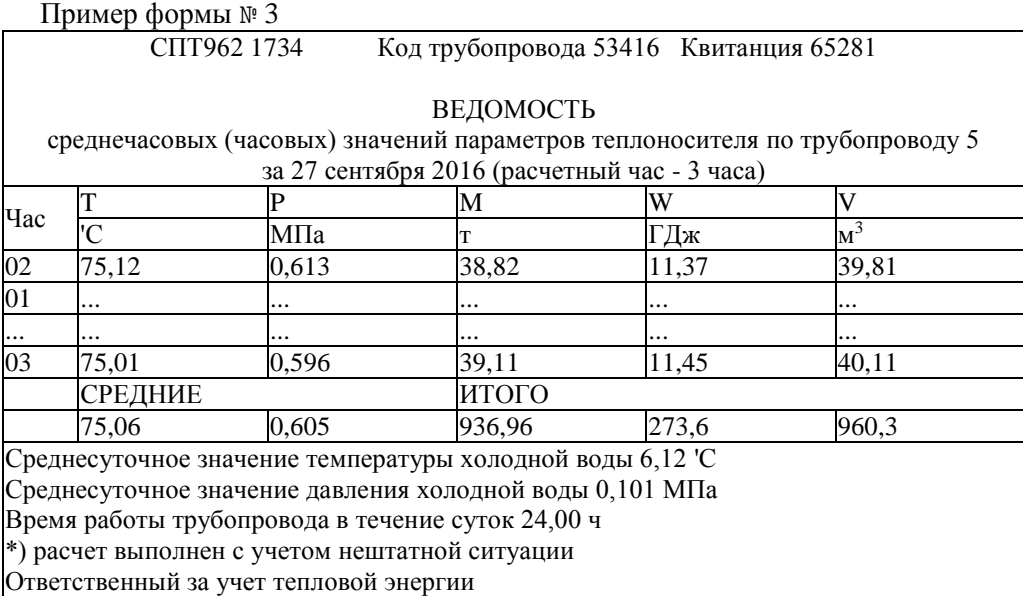

#### Пример формы № 4

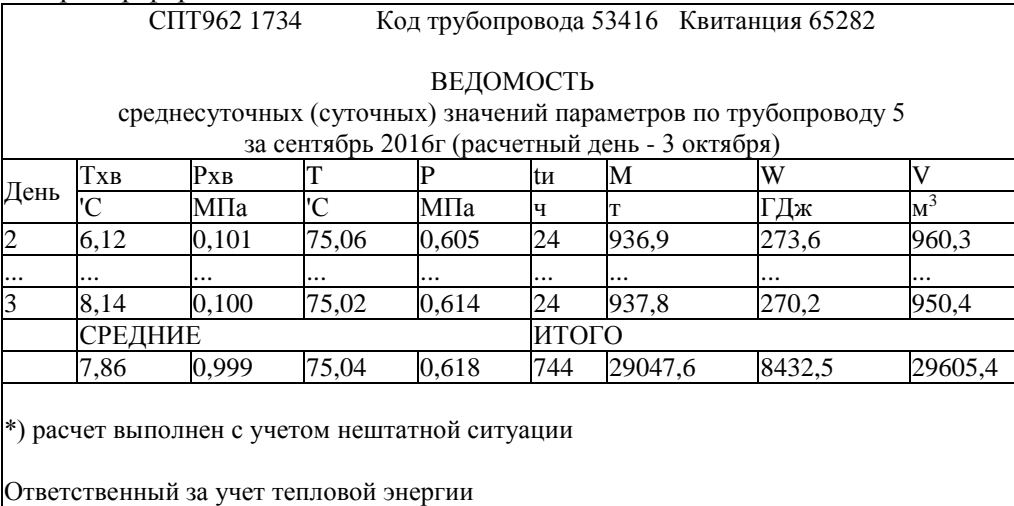

Таким образом, стандартный отчет по потребителю за сутки (форма 1) печатается на двух листах. Если расчетный час до 12-00 включительно, то в отчете указываются предшествующие сутки.

Если какие-либо данные в отчете помечены знаком "\*", это означает, что на рассматриваемом интервале времени в работе прибора был перерыв электропитания или возникали нештатные ситуации: например, выход сигнала датчика расхода за пределы измерений. Уточнить характер нештатных ситуаций можно по их архивам.

При отсутствии данных за какой-либо интервал времени (прибор не был пущен на счет), в соответствующей строке появится сообщение "нд" - нет данных.

Отчет по потребителю за месяц также печатается на двух страницах (форма 2). Если расчетный день - до 15 числа включительно, то в отчете указывается предшествующий месяц; в противном случае - текущий.

Если в состав магистрали входит более одного подающего и (или) обратного трубопроводов, то графы для средних значений температуры и давления в отчетных формах 1 и 2 не заполняются. В этом случае следует дополнительно вывести на печать отчеты по трубопроводам (формы 3 и 4).

Все сказанное выше применительно к отчетам по потребителю относительно учета нештатных ситуаций и датирования отчетов при различных значениях расчетных часа и суток справедливо и для отчетов по трубопроводу (формы 3 и 4). Следует отметить также, что графа V (объем теплоносителя) заполняется только в том случае, если на данном трубопроводе установлены датчики объема с числоимпульсным выходом; в противном случае эта графа вообще отсутствует в отчете.

Ниже приведены формы справок по архивам нештатных ситуаций, архивам диагностических сообщений, архивам времени перерывов электропитания и архиву произвольного параметра (формы 5, 6, 7, 8), которые могут быть напечатаны по команде оператора.

Следует отметить, что при выводе пояснений символ "Д" заменен словом ДЕЛЬТА, а символ " $\omega$ " заменен словом ОМЕГА. Длина пояснения ограничена 48 символами, что позволяет использовать практически любой принтер. В одной справке может быть не более 30 записей.

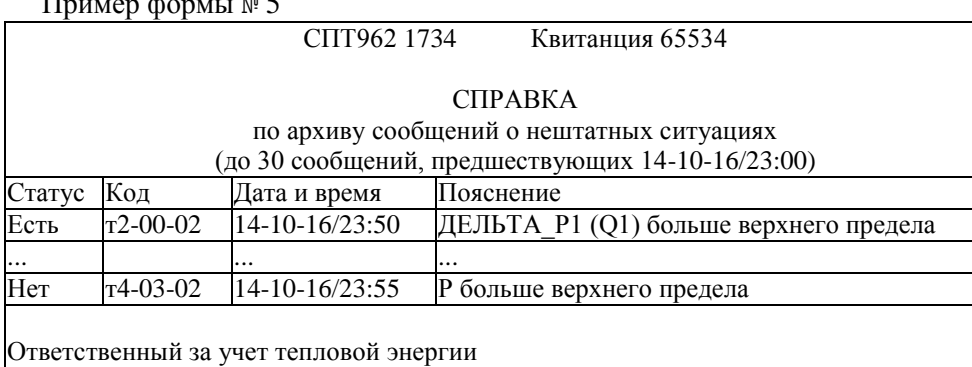

Пример формы № 6

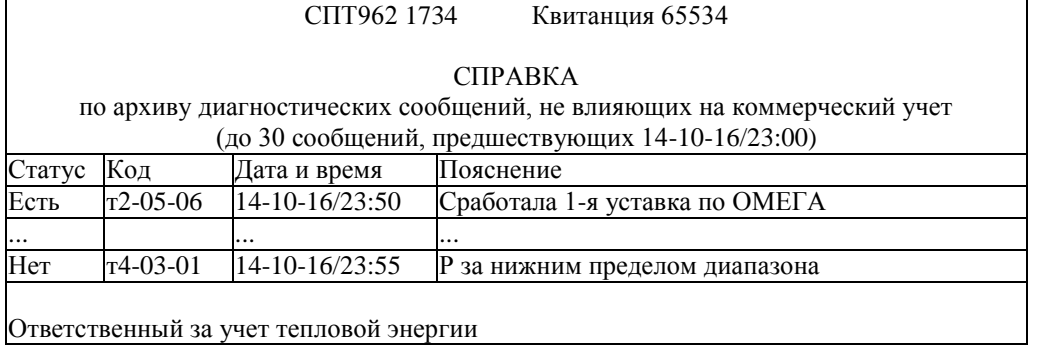

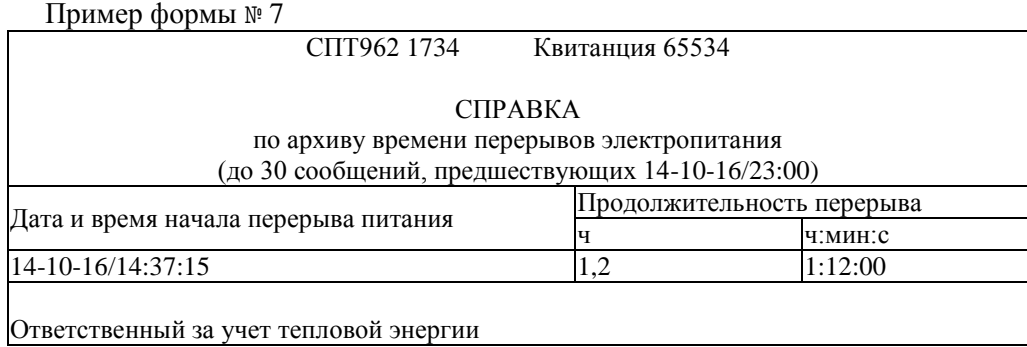

Пример формы № 8

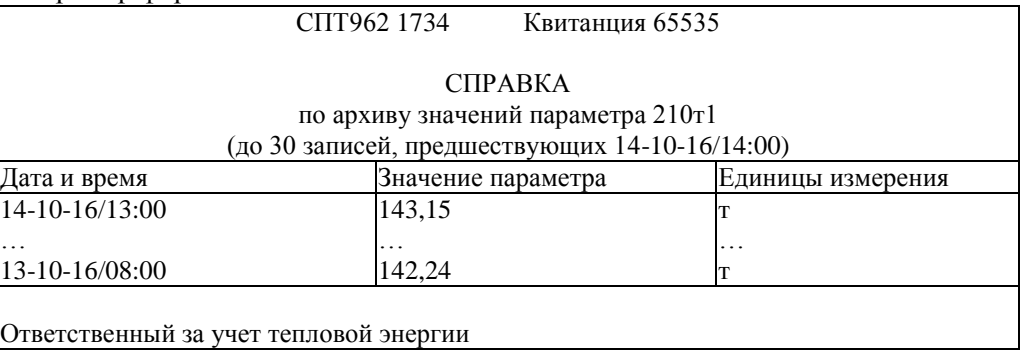

# Приложение В

#### Вычислительные формулы

#### В.1 Вычисление массового расхода

$$
G = 10^{-3} \cdot Q \cdot \rho \cdot [1 + \beta \cdot (T - 20)]^2
$$
 (B.1)

$$
G = 3.6 \cdot 10^{-3} \cdot C \cdot E \cdot K_{\text{III}} \cdot K_{\text{II}} \cdot \varepsilon \cdot \frac{\pi \cdot d_{20}^{2} \cdot [1 + \alpha \cdot (T - 20)]^{2}}{4} \cdot \sqrt{0.002 \cdot \frac{\Delta P}{X} \cdot \rho}
$$
 (B.2)

$$
G = 3,6 \cdot 10^{-3} \cdot A \cdot \varepsilon \cdot \frac{\pi \cdot d_{20}^2 \cdot [1 + \alpha \cdot (T - 20)]^2}{4} \cdot \sqrt{0,002 \cdot \frac{\Delta P}{X} \cdot \rho}
$$
(B.3)

$$
G = 3,6 \cdot 10^{-3} \cdot A \cdot \left(1 - B_H \cdot \frac{\Delta P}{P \cdot \kappa \cdot 1000}\right) \cdot \frac{\pi \cdot D_{20}^2 \cdot [1 + \alpha \cdot (T - 20)]^2}{4} \cdot \sqrt{0,002 \cdot \frac{\Delta P}{X} \cdot \rho}
$$
 (B.4)

$$
G = 3.6 \cdot 10^{-3} \cdot A \cdot \frac{\pi \cdot D_{20}^2 \cdot [1 + \alpha \cdot (T - 20)]^2}{4} \cdot \sqrt{0.002 \cdot \frac{\Delta P}{X} \cdot \rho}
$$
 (B.5)

$$
G = [1 + 0,000189 \cdot (T - 20)]. A \cdot \Delta P \cdot \sqrt{\frac{\rho}{\rho_{BC}}}
$$
(B.6)

где

- $G$  массовый расход [т/ч]; (В.1) для преобразователей объемного расхода, (В.2) для стандартных сужающих устройств,  $(B.3)$  – для специальных диафрагм,  $(B.4)$  – для напорных устройств с осредняющими трубками Annubar,  $(B.5)$  – для напорных устройств с осредняющими трубками Torbar, (В.6) - для сужающих устройств с переменным сечением проходного отверстия Gilflo;
- $Q 0$ бъемный расход  $\lceil M^3/q \rceil$ ;
- коэффициент истечения; вычисляется по ГОСТ 8.586.1 ГОСТ 8.586.5;  $\mathbf C$
- коэффициент скорости входа; вычисляется по ГОСТ 8.586.1 ГОСТ 8.586.5;  $E$
- А коэффициент расхода; вычисляется по РД 50-411 для специальных диафрагм, задается по документации на напорное устройство или сужающее устройство с переменным сечением:
- К<sub>Ш</sub> коэффициент шероховатости трубопровода;
- $K_{\Pi}$  коэффициент притупления входной кромки диафрагмы;  $K_{\Pi}$ =1 для других сужающих устройств;
- коэффициент расширения измеряемой среды;  $\varepsilon$ =1 для воды, для пара вычисляется по  $\epsilon$ ГОСТ 8.586.1 - ГОСТ 8.586.5 или РД 50-411;
- ΔP разность давлений [кПа];
- температура [°С] теплоносителя; T –
- $d_{20}$  диаметр [мм] отверстия сужающего устройства при 20 °С;
- $D_{20}$  внутренний диаметр [мм] измерительного участка трубопровода при 20 °С;
- коэффициент [1/°С] температурного расширения материала измерительного участка  $\beta$ трубопровода;
- коэффициент [1/°С] температурного расширения материала сужающего устройства;  $\alpha$
- $\rho$  плотность [кг/м<sup>3</sup>] теплоносителя рабочих условиях; вычисляется по МИ 2412 для воды и МИ 2451 для пара;
- $\rho_{\rm BC}$  — плотность [кг/м<sup>3</sup>] воды при стандартных условиях T<sub>C</sub>=293,15 К и P<sub>C</sub>=0,101325 МПа;
- $X$  степень сухости насыщенного пара; для других теплоносителей X=1;
- $B_H$  коэффициент напорного устройства; задается согласно документации на напорное устройство; В<sub>Н</sub>=0 для жидких теплоносителей;
- показатель адиабаты, вычисляется по МИ 2451.

В.2 Вычисление массы и объема

$$
V = q_{\mu} \cdot N \tag{B.7}
$$

$$
V = 103 \cdot g_u \cdot \sum_{n=1}^{N} \frac{1}{\rho_n}
$$
 (B.8)

$$
V = \int_{t1}^{t2} Q \cdot dt
$$
 (B.9)

$$
\mathbf{M} = \mathbf{g}_{\mu} \cdot \mathbf{N} \tag{B.10}
$$

$$
M = 10^{-3} \cdot q_{\mu} \cdot \sum_{n=1}^{N} \rho_n
$$
 (B.11)

$$
M = \int_{t1}^{t2} G \cdot dt
$$
 (B.12)

где

- V объем  $[M^3];$
- $M -$ масса [т];
- $G$  массовый расход [т/ч];
- $Q o6$ ъемный расход  $[M^3/q];$
- N количество импульсов входного сигнала;
- $\rho_{\rm n}$  плотность [кг/м<sup>3</sup>] теплоносителя на момент поступления n-го импульса входного сигнала;
- $\rm q_{\it H}$  цена импульса [м $\rm ^3$ ] преобразователя объемного расхода с импульсным выходным сигналом;
- $g<sub>H</sub>$  цена импульса [т] преобразователя массового расхода с импульсным выходным сигналом;
- t1, t2 время [ч] начала и окончания интервала вычислений.

В.3 Вычисление тепловой мощности и тепловой энергии, а также массы теплоносителя, израсходованного на подпитку или горячее водоснабжение (ГВС), в зависимости от схемы учета:

#### - схема учета 0

- общий случай: открытая система с несколькими подающими, несколькими обратными и одним или несколькими подпиточными (ГВС) трубопроводами, с измерением расхода в каждом подающем и каждом обратном трубопроводах

$$
\omega = 10^{-3} \cdot \left[ \sum_{i=1}^{i=a} G1_i \cdot (h1_i - h_x) - \sum_{j=1}^{j=b} G2_j \cdot (h2_j - h_x) \right]
$$
(B.13.1)

$$
W = 10^{-3} \cdot \int_{t1}^{t2} \left[ \sum_{i=1}^{i=a} G1_i \cdot (h1_i - h_x) - \sum_{j=1}^{j=b} G2_j \cdot (h2_j - h_x) \right] \cdot dt \quad (B.13.2)
$$

$$
\hat{M} = \sum_{i=1}^{i=a} M1_i - \sum_{j=1}^{j=b} M2_i
$$
 (B.13.3)

- частный случай: открытая система с одним подающим, одним обратным и одним или несколькими подпиточными (ГВС) трубопроводами, с измерением расхода в подающем и обратном трубопроводах

$$
\omega = 10^{-3} \cdot \left[ G1 \cdot (h1 - h2) + (G1 - G2) \cdot (h2 - h_x) \right]
$$
 (B.14.1)

$$
W = 10^{-3} \cdot \int_{t1}^{t} [G1 \cdot (h1 - h2) + (G1 - G2) \cdot (h2 - h_x)] \cdot dt
$$
 (B.14.2)

$$
\hat{\mathbf{M}} = \mathbf{M} \mathbf{1} - \mathbf{M} \mathbf{2} \tag{B.14.3}
$$

- частный случай: открытая система с одним или несколькими подающими трубопроводами, с измерением расхода в каждом подающем трубопроводе (система без возврата теплоносителя)

$$
\omega = 10^{-3} \cdot \sum_{i=1}^{i=a} Gl_i \cdot (h1_i - h_x)
$$
 (B.15.1)

$$
W = 10^{-3} \cdot \int_{t1}^{t2} \sum_{i=1}^{i=a} G1_i \cdot (h1_i - h_x) \cdot dt
$$
 (B.15.2)

$$
\hat{M} = \sum_{i=1}^{i=a} M1_i
$$
 (B.15.3)

- частный случай: открытая система с одним подающим трубопроводом (система без возврата теплоносителя)

$$
\omega = 10^{-3} \cdot \text{Gl} \cdot (\text{h1} - \text{h} \text{x}) \tag{B.16.1}
$$

$$
W = 10^{-3} \cdot \int_{t1}^{t2} G1 \cdot (h1 - h_x) \cdot dt
$$
 (B.16.2)

$$
\hat{\mathbf{M}} = \mathbf{M} \mathbf{1} \tag{B.16.3}
$$

#### - схема учета 1

- общий случай: закрытая система с одним или несколькими подающими и одним обратным трубопроводами, с измерением расхода в каждом подающем трубопроводе

$$
\omega = 10^{-3} \cdot \sum_{i=1}^{i=a} \text{G1}_i \cdot (h1_i - h2)
$$
 (B.17.1)

$$
W = 10^{-3} \cdot \int_{t1}^{t2} \sum_{i=1}^{i=a} G1_i \cdot (h1_i - h2) \cdot dt
$$
 (B.17.2)

$$
\hat{\mathbf{M}} = 0 \tag{B.17.3}
$$

- частный случай: закрытая система с одним подающим и одним обратным трубопроводами, с измерением расхода в подающем трубопроводе

$$
\omega = 10^{-3} \cdot \text{Gl} \cdot (\text{h1} - \text{h2}) \tag{B.18.1}
$$

$$
W = 10^{-3} \cdot \int_{t1}^{t2} G1 \cdot (h1 - h2) \cdot dt
$$
 (B.18.2)

$$
\hat{\mathbf{M}} = 0 \tag{B.18.3}
$$

- схема учета 2
	- общий случай: закрытая система с одним подающим и одним или несколькими обратными трубопроводами, с измерением расхода в каждом обратном трубопроводе

$$
\omega = 10^{-3} \cdot \sum_{j=1}^{j=b} G2_j \cdot (h1 - h2_j)
$$
 (B.19.1)

$$
W = 10^{-3} \cdot \int_{t1}^{2} \sum_{j=1}^{i=b} G2_j \cdot (h1 - h2_j) \cdot dt
$$
 (B.19.2)

$$
\hat{\mathbf{M}} = 0 \tag{B.19.3}
$$

- частный случай: закрытая система с одним подающим и одним обратным трубопроводами, с измерением расхода в обратном трубопроводе

$$
\omega = 10^{-3} \cdot \text{G2} \cdot (\text{h1} - \text{h2}) \tag{B.20.1}
$$

$$
W = 10^{-3} \cdot \int_{11}^{12} G2 \cdot (h1 - h2) \cdot dt
$$
 (B.20.2)

$$
\hat{\mathbf{M}} = 0 \tag{B.20.3}
$$

- схема учета 3
	- открытая система и источник теплоты с несколькими подающими, несколькими обратными и несколькими подпиточными (ГВС) трубопроводами, с измерением расхода в каждом подающем, каждом обратном и каждом подпиточном (ГВС) трубопроводах

$$
\omega = 10^{-3} \cdot \left[ \sum_{i=1}^{i=a} Gl_i \cdot h1_i - \sum_{j=1}^{j=b} G2_j \cdot h2_j - \sum_{k=1}^{k=c} G3_k \cdot h_x \right]
$$
(B.21.1)

$$
W = 10^{-3} \cdot \prod_{t1}^{t2} \left[ \sum_{i=1}^{i=a} G1_i \cdot h1_i - \sum_{j=1}^{j=b} G2_j \cdot h2_j - \sum_{k=1}^{k=c} G3_k \cdot h_k \right] \cdot dt \tag{B.21.2}
$$

$$
\hat{M} = \sum_{k=1}^{k=c} M3_k
$$
 (B.21.3)

- схема учета 4
	- общий случай: открытая система с несколькими подающими, одним обратным и несколькими подпиточными (ГВС) трубопроводами, с измерением расхода в каждом подающем и каждом подпиточном (ГВС) трубопроводах

$$
\omega = 10^{-3} \cdot \left[ \sum_{i=1}^{i=a} G1_i \cdot (h1_i - h2) + \sum_{k=1}^{k=c} G3_k \cdot (h2 - h_*) \right]
$$
(B.22.1)

$$
W = 10^{-3} \cdot \int_{t1}^{t2} \left[ \sum_{i=1}^{i=a} G1_i \cdot (h1_i - h2) + \sum_{k=1}^{k=c} G3_k \cdot (h2 - h_x) \right] \cdot dt \quad (B.22.2)
$$

$$
\hat{M} = \sum_{k=1}^{k=b} M3_k
$$
 (B.22.3)

- частный случай: открытая система с одним подающим, одним обратным и одним подпиточным (ГВС) трубопроводами, с измерением расхода в подающем и подпиточном (ГВС) трубопроводах

$$
\omega = 10^{-3} \cdot [GI \cdot (h1 - h2) + G3 \cdot (h2 - h_x)] \tag{B.23.1}
$$

$$
W = 10^{-3} \cdot \int_{t1}^{t2} [G1 \cdot (h1 - h2) + G3 \cdot (h2 - h_x)] \cdot dt
$$
 (B.23.2)

$$
\hat{\mathbf{M}} = \mathbf{M3} \tag{B.23.3}
$$

- схема учета 5
	- общий случай: открытая система с одним подающим, несколькими обратными и несколькими подпиточными (ГВС) трубопроводами, с измерением расхода в каждом обратном и каждом подпиточном (ГВС) трубопроводах

$$
\omega = 10^{-3} \cdot \left[ \sum_{j=1}^{j=b} G2_j \cdot (h1 - h2_j) + \sum_{k=1}^{k=c} G3_k \cdot (h1 - h_*) \right]
$$
(B.24.1)

$$
W = 10^{-3} \cdot \int_{t1}^{t2} \left[ \sum_{j=1}^{j=b} G2_j \cdot (h1 - h2_j) + \sum_{k=1}^{k=c} G3_k \cdot (h1 - hx) \right] \cdot dt \qquad (B.24.2)
$$

$$
\hat{\mathbf{M}} = \sum_{k=1}^{k=c} \mathbf{M} 3_k \tag{B.24.3}
$$

- частный случай: открытая система с одним подающим, одним обратным и одним подпиточным (ГВС) трубопроводами, с измерением расхода в обратном и подпиточном (ГВС) трубопроводах

$$
\omega = 10^{-3} \cdot [G2 \cdot (h1 - h2) + G3 \cdot (h1 - h_x)] \tag{B.25.1}
$$

$$
W = 10^{-3} \cdot \int_{t1}^{t2} [G2 \cdot (h1 - h2) + G3 \cdot (h1 - h_x)] \cdot dt
$$
 (B.25.2)

$$
\hat{\mathbf{M}} = \mathbf{M3} \tag{B.25.3}
$$

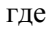

- ω тепловая мощность [ГДж/ч];
- W тепловая энергия [ГДж];
- $\hat{\mathbf{M}}$ ˆ – масса [т] теплоносителя, израсходованного на подпитку или ГВС;
- G1, h1 массовый расход [т/ч] и энтальпия [кДж/кг] теплоносителя в подающем трубопроводе;
- G2, h2 массовый расход [т/ч] и энтальпия [кДж/кг] теплоносителя обратном трубопроводе;
- G3 массовый расход [т/ч] теплоносителя в подпиточном (ГВС) трубопроводе;
- h<sub>X</sub> энтальпия холодной воды [кДж/кг];
- $G1_i$ ,  $h1_i$  массовый расход [т/ч] и энтальпия [кДж/кг] теплоносителя в подающем i-трубопроводе;
- $G2_i$ ,  $h2_i$  массовый расход [т/ч] и энтальпия [кДж/кг] теплоносителя в обратном j-трубопроводе;
- $G3_k$  массовый расход [т/ч] теплоносителя в k-том подпиточном трубопроводе;
- a, b, c количество подающих, обратных и подпиточных (ГВС) трубопроводов; a+b+c≤12;
- t1, t2 время [ч] начала и окончания интервала вычислений.

B.4 Вычисление средних значений параметров:

$$
\overline{Z} = \frac{\int_{t}^{t2} Z \cdot \{r + (1-r) \cdot G\} \cdot dt}{r \cdot (t2 - t1) + (1-r) \cdot \int_{t1}^{t2} G \cdot dt}
$$
(B.26)

где

- $\overline{Z}$  среднее значение параметра Z;
- Z температура (Т), давление (Р);
- G массовый расход [т/ч];
- r коэффициент; при r=1 осреднение параметра Z ведется независимо от значения расхода G, при r=0 вычисляется средневзвешенное значение параметра Z;
- t1, t2– время [ч] начала и окончания интервала вычислений.

# Приложение Г

#### Настроечные параметры

Таблица Г.1 - Поверочная база данных

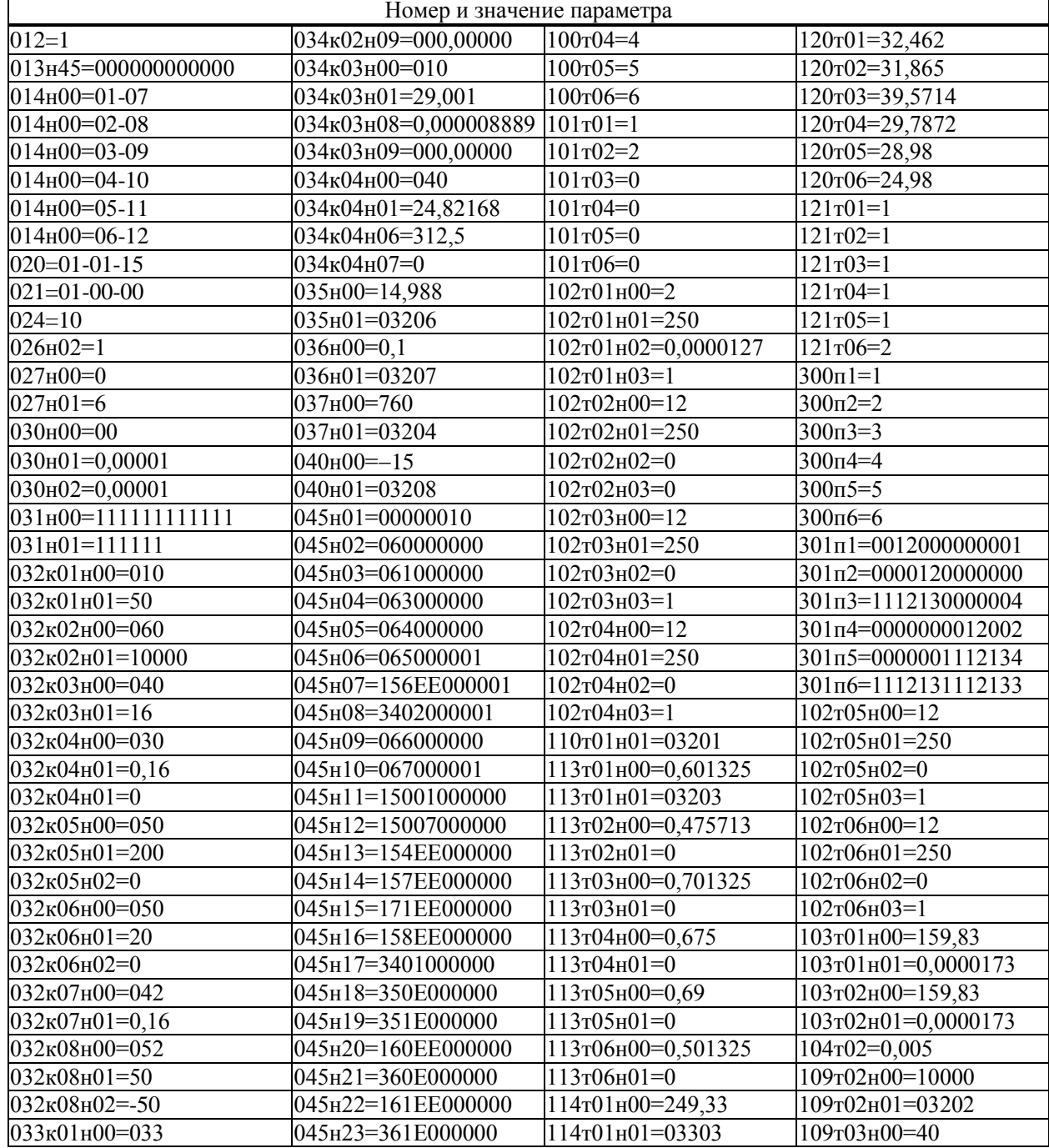

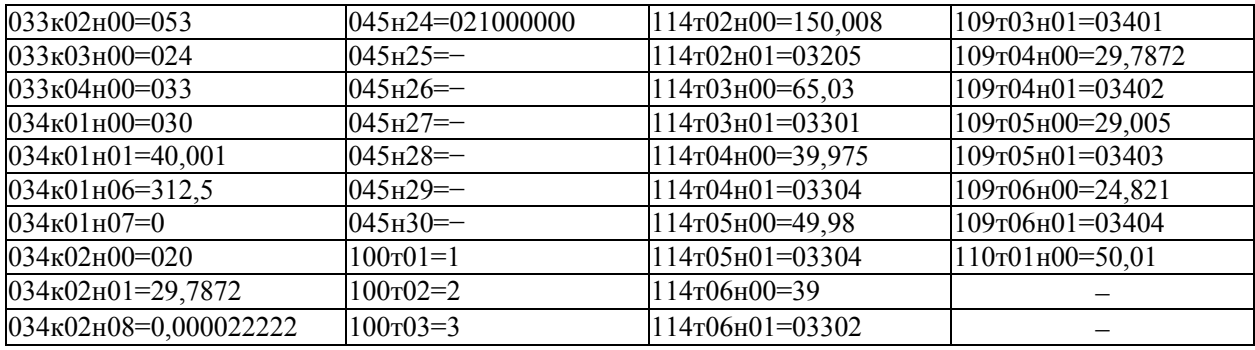